# R&S® FSV-K10 GSM Measurement Operating Manual

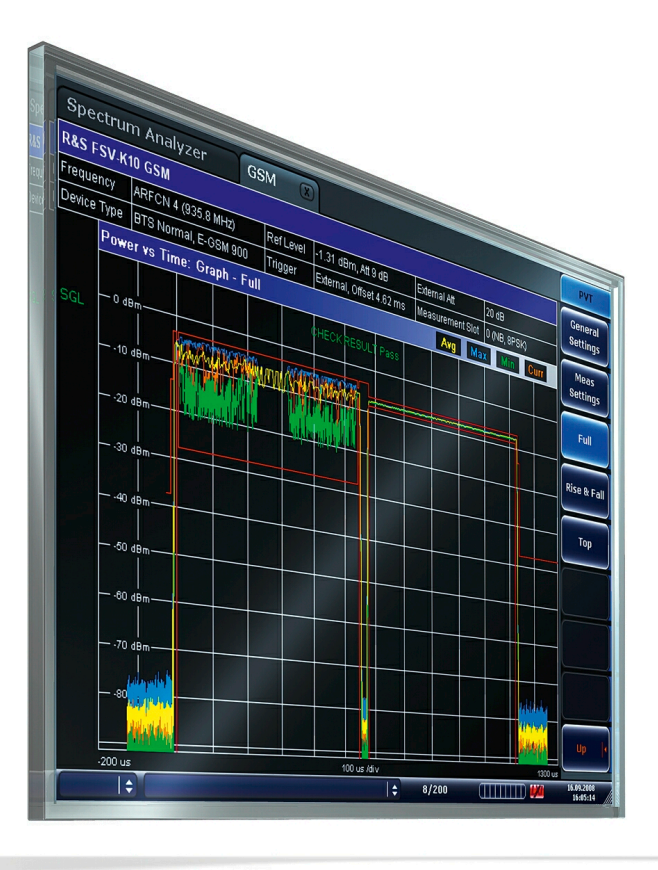

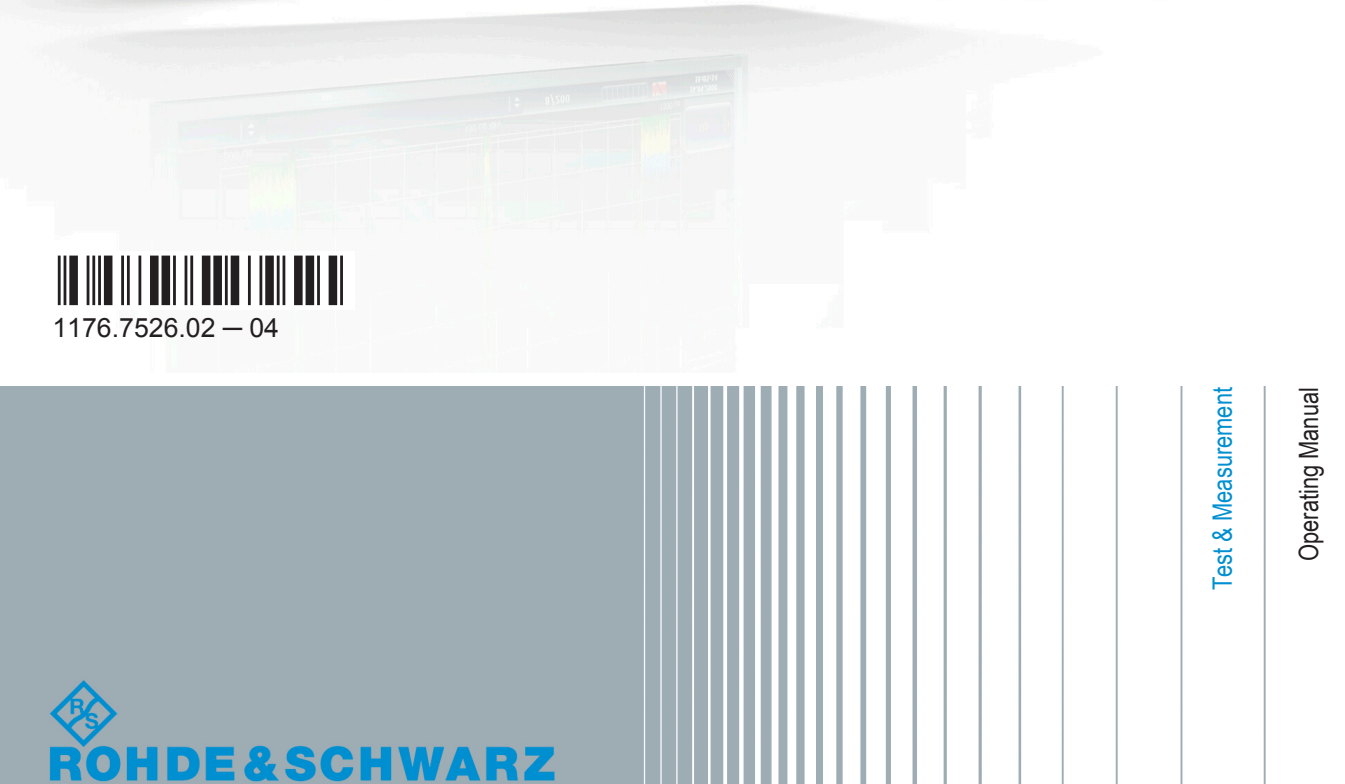

This manual describes the following R&S®FSV options:

● R&S FSV-K10 (1310.8055.02)

This manual describes the following R&S®FSV models with firmware version 2.30 and higher:

- R&S<sup>®</sup>FSV 4 (1321.3008K04)
- R&S<sup>®</sup>FSV 7 (1321.3008K07)
- R&S<sup>®</sup>FSV 13 (1321.3008K13)
- R&S®FSV 30 (1321.3008K30)
- R&S®FSV 40 (1321.3008K39)
- R&S®FSV 40 (1321.3008K40)

It also applies to the following R&S®FSV models. However, note the differences described in [chapter 1.4,](#page-8-0) "Notes for Users of R&S [FSV 1307.9002Kxx Models", on page 9](#page-8-0).

- R&S®FSV 3 (1307.9002K03)
- R&S®FSV 7 (1307.9002K07)
- R&S<sup>®</sup>FSV 13 (1307.9002K13)
- R&S®FSV 30 (1307.9002K30)
- R&S®FSV 40 (1307.9002K39)
- R&S®FSV 40 (1307.9002K40)

The firmware of the instrument makes use of several valuable open source software packages. For information, see the "Open Source Acknowledgement" on the user documentation CD-ROM (included in delivery).

Rohde & Schwarz would like to thank the open source community for their valuable contribution to embedded computing.

© 2014 Rohde & Schwarz GmbH & Co. KG Mühldorfstr. 15, 81671 München, Germany Phone: +49 89 41 29 - 0 Fax: +49 89 41 29 12 164 E-mail: [info@rohde-schwarz.com](mailto:info@rohde-schwarz.com) Internet: [www.rohde-schwarz.com](http://www.rohde-schwarz.com) Subject to change – Data without tolerance limits is not binding. R&S® is a registered trademark of Rohde & Schwarz GmbH & Co. KG.

Trade names are trademarks of the owners.

The following abbreviations are used throughout this manual: R&S®FSV is abbreviated as R&S FSV.

## **Contents**

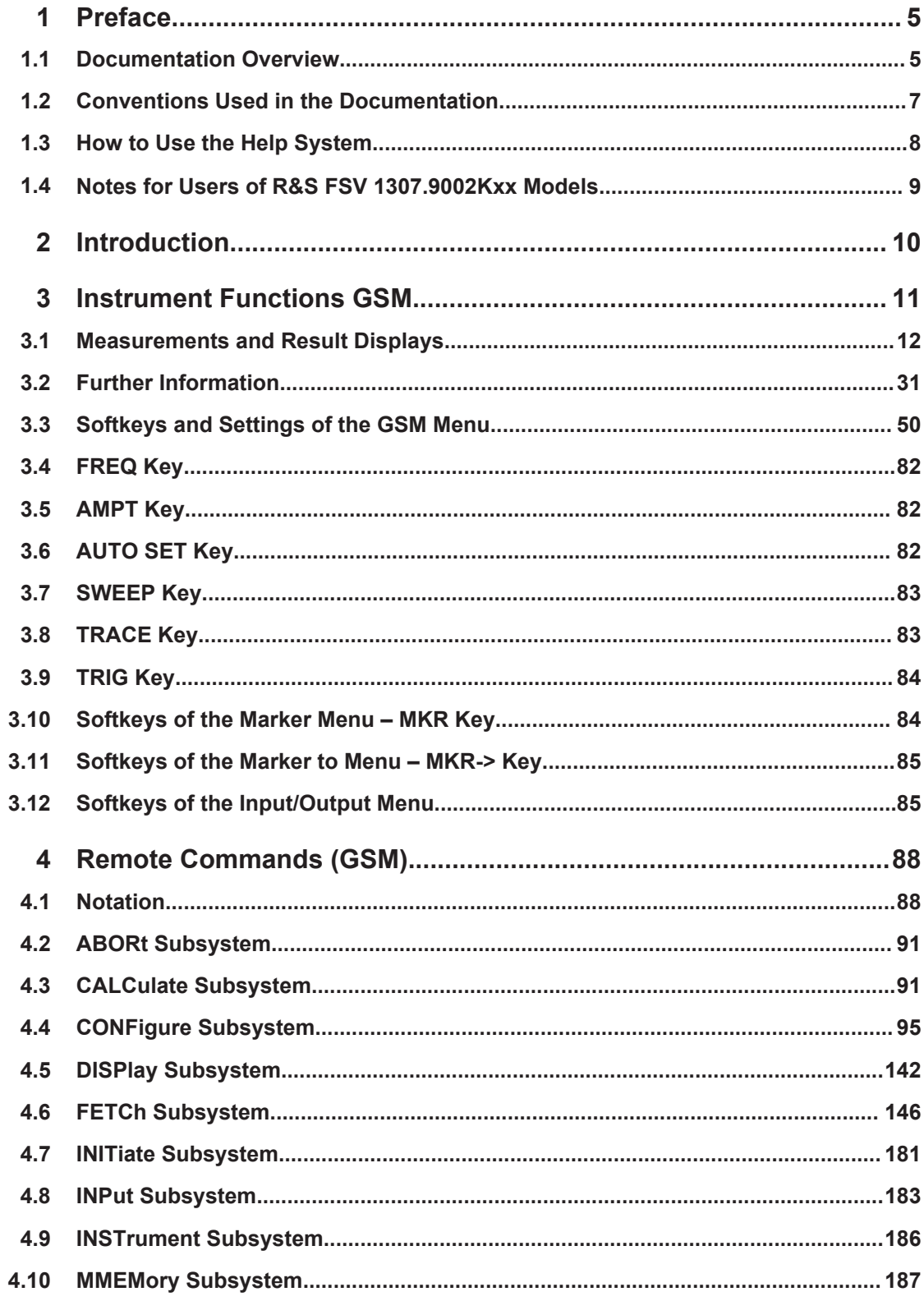

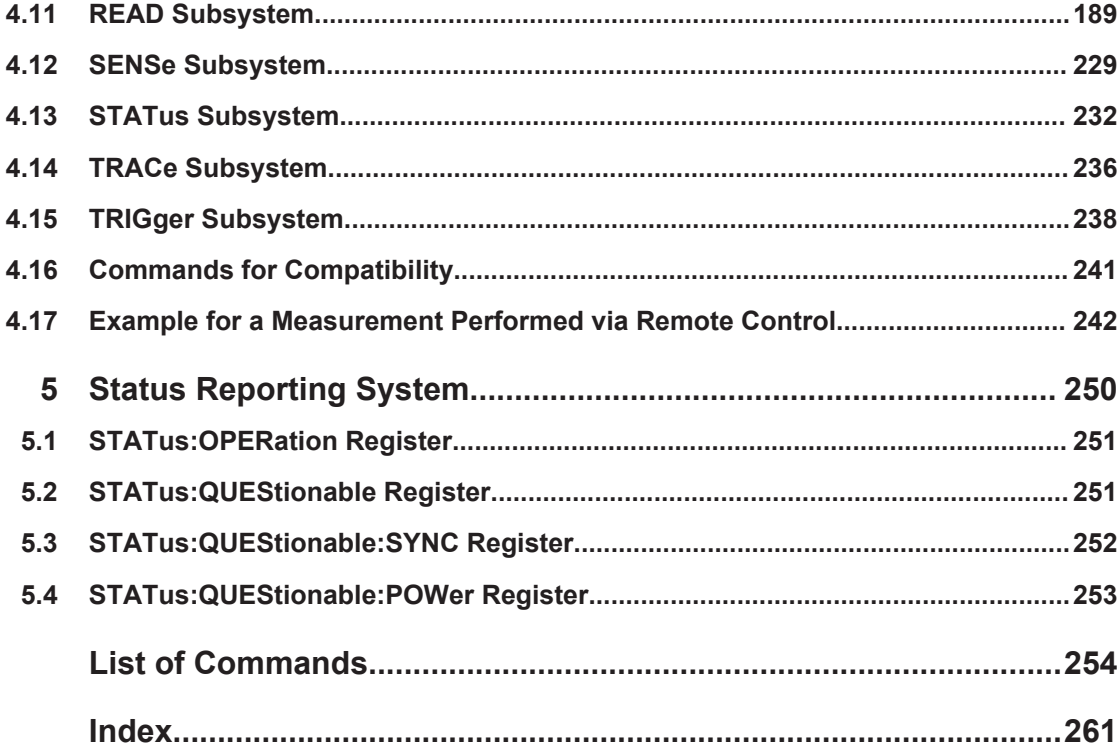

## <span id="page-4-0"></span>1 Preface

## **1.1 Documentation Overview**

The user documentation for the R&S FSV is divided as follows:

- **Quick Start Guide**
- Operating Manuals for base unit and options
- **Service Manual**
- Online Help
- **Release Notes**

#### **Quick Start Guide**

This manual is delivered with the instrument in printed form and in PDF format on the CD. It provides the information needed to set up and start working with the instrument. Basic operations and basic measurements are described. Also a brief introduction to remote control is given. The manual includes general information (e.g. Safety Instructions) and the following chapters:

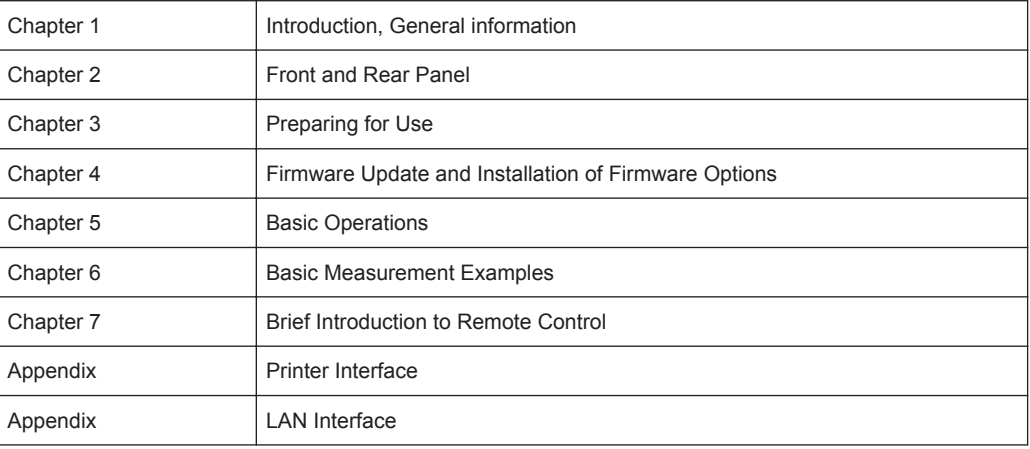

#### **Operating Manuals**

The Operating Manuals are a supplement to the Quick Start Guide. Operating Manuals are provided for the base unit and each additional (software) option.

The Operating Manual for the base unit provides basic information on operating the R&S FSV in general, and the "Spectrum" mode in particular. Furthermore, the software options that enhance the basic functionality for various measurement modes are described here. The set of measurement examples in the Quick Start Guide is expanded by more advanced measurement examples. In addition to the brief introduction to remote control in the Quick Start Guide, a description of the basic analyzer commands and programming examples is given. Information on maintenance, instrument interfaces and error messages is also provided.

In the individual option manuals, the specific instrument functions of the option are described in detail. For additional information on default settings and parameters, refer to the data sheets. Basic information on operating the R&S FSV is not included in the option manuals.

The following Operating Manuals are available for the R&S FSV:

- R&S FSV base unit; in addition:
	- R&S FSV-K9 Power Sensor Support
	- R&S FSV-K14 Spectrogram Measurement
- R&S FSV-K7 Analog Demodulation and R&S FSV-K7S FM Stereo Measurements
- R&S FSV-K10 GSM/EDGE Measurement
- R&S FSV-K30 Noise Figure Measurement
- R&S FSV-K40 Phase Noise Measurement
- R&S FSV-K70 Vector Signal Analysis Operating Manual R&S FSV-K70 Vector Signal Analysis Getting Started (First measurements)
- R&S FSV-K72 3GPP FDD BTS Analysis
- R&S FSV-K73 3GPP FDD UE Analysis
- R&S FSV-K76/77 3GPP TD-SCDMA BTS/UE Measurement
- R&S FSV-K82/83 CDMA2000 BTS/MS Analysis
- R&S FSV-K84/85 1xEV-DO BTS/MS Analysis
- **R&S FSV-K91 WLAN IEEE 802.11**
- R&S FSV-K93 WiMAX IEEE 802.16 OFDM/OFDMA Analysis
- R&S FSV-K100/K104 EUTRA / LTE Downlink Measurement Application
- R&S FSV-K101/K105 EUTRA / LTE Uplink Measurement Application

These manuals are available in PDF format on the CD delivered with the instrument.

#### **Service Manual**

This manual is available in PDF format on the CD delivered with the instrument. It describes how to check compliance with rated specifications, instrument function, repair, troubleshooting and fault elimination. It contains all information required for repairing the R&S FSV by replacing modules. The manual includes the following chapters:

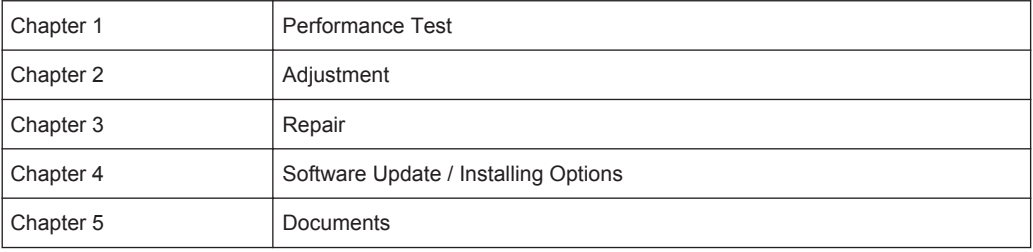

#### **Online Help**

The online help contains context-specific help on operating the R&S FSV and all available options. It describes both manual and remote operation. The online help is instal<span id="page-6-0"></span>led on the R&S FSV by default, and is also available as an executable .chm file on the CD delivered with the instrument.

#### **Release Notes**

The release notes describe the installation of the firmware, new and modified functions, eliminated problems, and last minute changes to the documentation. The corresponding firmware version is indicated on the title page of the release notes. The current release notes are provided in the Internet.

## **1.2 Conventions Used in the Documentation**

## **1.2.1 Typographical Conventions**

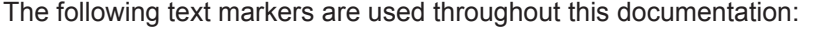

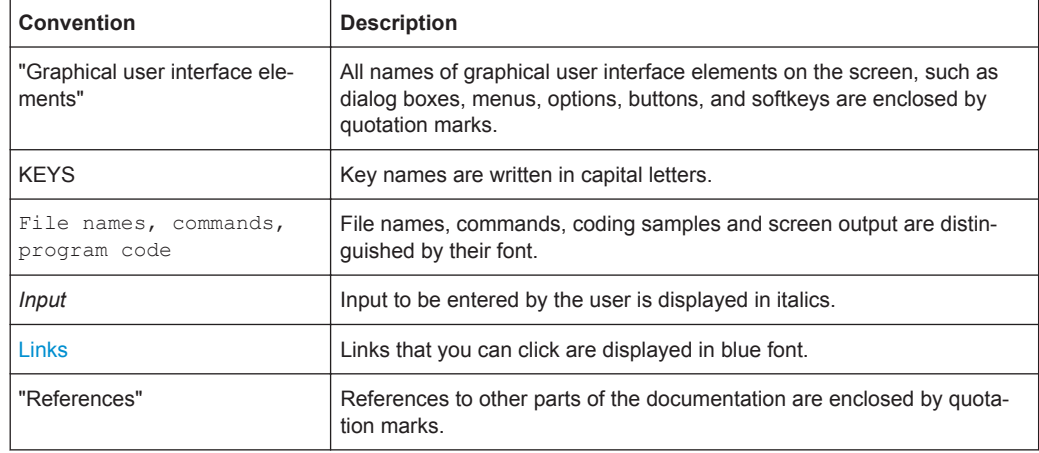

#### **1.2.2 Conventions for Procedure Descriptions**

When describing how to operate the instrument, several alternative methods may be available to perform the same task. In this case, the procedure using the touchscreen is described. Any elements that can be activated by touching can also be clicked using an additionally connected mouse. The alternative procedure using the keys on the instrument or the on-screen keyboard is only described if it deviates from the standard operating procedures.

The term "select" may refer to any of the described methods, i.e. using a finger on the touchscreen, a mouse pointer in the display, or a key on the instrument or on a keyboard.

## <span id="page-7-0"></span>**1.3 How to Use the Help System**

#### **Calling context-sensitive and general help**

To display the general help dialog box, press the HELP key on the front panel.

The help dialog box "View" tab is displayed. A topic containing information about the current menu or the currently opened dialog box and its function is displayed.

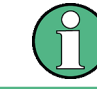

For standard Windows dialog boxes (e.g. File Properties, Print dialog etc.), no contextsensitive help is available.

► If the help is already displayed, press the softkey for which you want to display help.

A topic containing information about the softkey and its function is displayed.

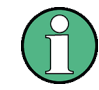

If a softkey opens a submenu and you press the softkey a second time, the submenu of the softkey is displayed.

#### **Contents of the help dialog box**

The help dialog box contains four tabs:

- "Contents" contains a table of help contents
- "View" contains a specific help topic
- "Index" contains index entries to search for help topics
- "Zoom" contains zoom functions for the help display

To change between these tabs, press the tab on the touchscreen.

#### **Navigating in the table of contents**

- To move through the displayed contents entries, use the UP ARROW and DOWN ARROW keys. Entries that contain further entries are marked with a plus sign.
- To display a help topic, press the ENTER key. The "View" tab with the corresponding help topic is displayed.
- To change to the next tab, press the tab on the touchscreen.

#### **Navigating in the help topics**

- To scroll through a page, use the rotary knob or the UP ARROW and DOWN ARROW keys.
- To jump to the linked topic, press the link text on the touchscreen.

#### **Searching for a topic**

1. Change to the "Index" tab.

- <span id="page-8-0"></span>2. Enter the first characters of the topic you are interested in. The entries starting with these characters are displayed.
- 3. Change the focus by pressing the ENTER key.
- 4. Select the suitable keyword by using the UP ARROW or DOWN ARROW keys or the rotary knob.
- 5. Press the ENTER key to display the help topic.

The "View" tab with the corresponding help topic is displayed.

#### **Changing the zoom**

- 1. Change to the "Zoom" tab.
- 2. Set the zoom using the rotary knob. Four settings are available: 1-4. The smallest size is selected by number 1, the largest size is selected by number 4.

#### **Closing the help window**

► Press the ESC key or a function key on the front panel.

## **1.4 Notes for Users of R&S FSV 1307.9002Kxx Models**

Users of R&S FSV 1307.9002Kxx models should consider the following differences to the description of the newer R&S FSV 1321.3008Kxx models:

- Functions that are based on the Windows7 operating system (e.g. printing or setting up networks) may have a slightly different appearance or require different settings on the Windows XP based models. For such functions, refer to the Windows documentation or the documentation originally provided with the R&S FSV instrument.
- The R&S FSV 1307.9002K03 model is restricted to a maximum frequency of 3 GHz, whereas the 1321.3008K04 model has a maximum frequency of 4 GHz.
- The bandwidth extension option R&S FSV-B160 (1311.2015.xx) is not available for the R&S FSV 1307.9002Kxx models. The maximum usable I/Q analysis bandwidth for these models is 28 MHz, or with option R&S FSV-B70, 40 MHz.

## <span id="page-9-0"></span>2 Introduction

This document contains all information required for operation of an R&S FSV equipped with Application Firmware R&S FSV-K10. It covers operation via menus and the remote control commands for GSM/EDGE, EDGE Evolution (EGPRS2) and VAMOS (**V**oice services over **A**daptive **M**ulti-user channels on **O**ne **S**lot) measurements.

This part of the documentation consists of the following chapters:

- [chapter 3, "Instrument Functions GSM", on page 11](#page-10-0) describes the overall instrument functions and provides further information
- [chapter 4, "Remote Commands \(GSM\)", on page 88](#page-87-0) describes all remote control commands defined for the GSM/EDGE, EDGE Evolution (EGPRS2) and VAMOS measurements.
- [chapter 5, "Status Reporting System", on page 250](#page-249-0) provides a description of the status registers

This part of the documentation includes only functions of the Application Firmware R&S FSV-K10. For all other descriptions, refer to the description of the base unit.

## <span id="page-10-0"></span>3 Instrument Functions GSM

The R&S FSV equipped with the GSM option performs measurements on downlink or uplink signals according to the Third Generation Partnership Project (3GPP) standards for GSM/EDGE, EDGE Evolution (EGPRS2) and Voice services over Adaptive Multiuser Channels on One Slot (VAMOS) in different domains (Time, Frequency, IQ). Signals with GMSK, AQPSK, QPSK, 8PSK, 16QAM and 32QAM modulation, normal or higher symbol rate and different TX filters (e.g narrow and wide pulse) can be measured. The measurements for Power vs Time, Modulation Accuracy and Modulation and Transient Spectrum as required in the standard can be performed.

The measurements and the physical layer – the layer of the GSM network on which modulation, transmission of RF signals, reception of RF signals, and demodulation take place – is defined in the standards:

| 3GPP TS 45,004 | Details on Modulation                                                                       |
|----------------|---------------------------------------------------------------------------------------------|
| 3GPP TS 45,005 | General measurement specifications and limit values                                         |
| 3GPP TS 45,010 | Details on Synchronization and Timing                                                       |
| 3GPP TS 51.010 | Detailed measurement specifications and limit values for mobile stations<br>(MS)            |
| 3GPP TS 51.021 | Detailed measurement specifications and limit values for base transceiver<br>stations (BTS) |

*Table 3-1: GSM standards*

#### **To open the GSM menu**

- If the "GSM" mode is not the active measurement mode, press the MODE key and activate the "GSM" option by selecting "GSM".
- If the "GSM" mode is already active, press the HOME key. The "GSM" menu is displayed.

#### **Menu and softkey description**

For a description of the GSM-specific softkeys see [chapter 3.3, "Softkeys and Settings](#page-49-0) [of the GSM Menu", on page 50.](#page-49-0)

The "Span", "BW", "Mkr Func", "Lines" menus are not available in GSM mode.

The UNDO/REDO functions are not available in GSM mode.

For all menus not described here, see the description of the R&S FSV base unit.

To display help to a softkey, press the HELP key and then the softkey for which you want to display help. To close the help window, press the ESC key. For further information refer to section "How to use the Help System".

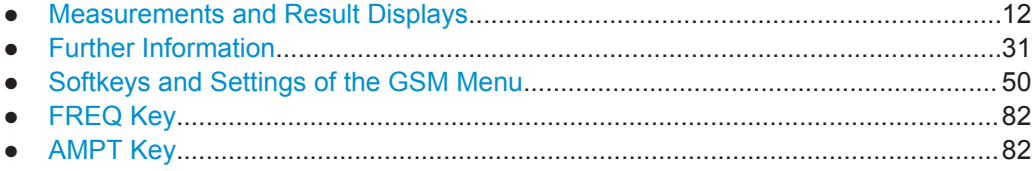

<span id="page-11-0"></span>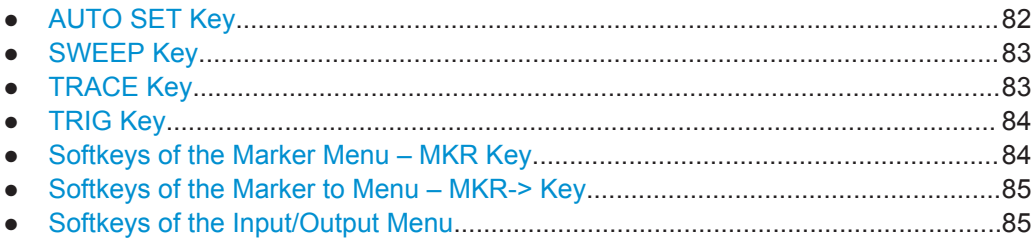

## **3.1 Measurements and Result Displays**

This chapter provides information about the measurement and result displays of the GSM application.

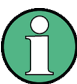

#### **Multiple measurement mode**

The multiple measurement mode allows you to perform several measurements on the same captured I/Q data in parallel. In this case, the results of the selected measurements are available immediately, without starting a new measurement. Simply select the softkey for the performed measurement.

To retrieve the results for other measurement types, you must perform a new measurement first. The softkeys for the measurements not included in the multiple measurement selection only become available again when you deactivate multiple measurement mode or include the measurement in the multiple measurement selection.

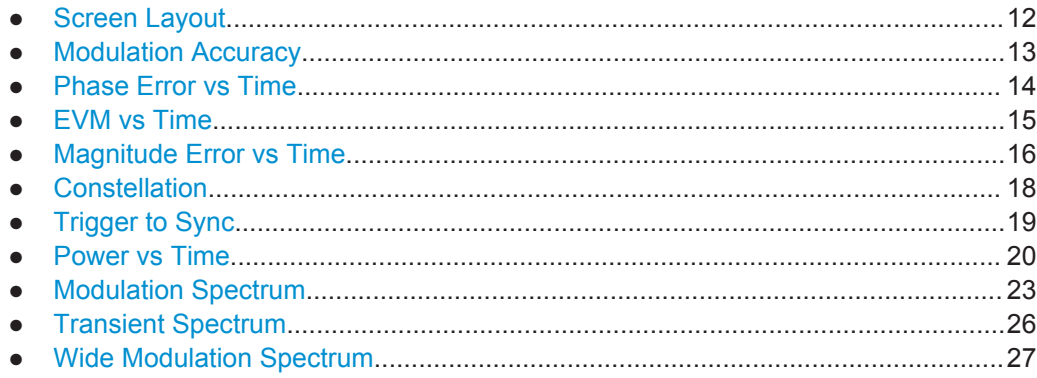

## **3.1.1 Screen Layout**

Within the GSM measurement option, each measurement has its own screen layout (see e.g. [chapter 3.1.8, "Power vs Time", on page 20\)](#page-19-0). This is typically a combination of a graph in the upper screen part and a table in the lower screen part.

You can switch between the screens and select a split screen layout (to see all displays) or a full screen layout (to see only the graph or the table in more detail).

<span id="page-12-0"></span>

**Table content in split screen mode**

Due to the reduced space available for each result in split screen mode, the content of the tables may be reduced.

Via remote control, all results are available in any table state.

#### **3.1.2 Modulation Accuracy**

The fundamental characteristics of the signal to be analyzed in the vector (IQ) domain are error vector magnitude (EVM), magnitude and phase error, IQ imbalance, etc. The numerical readings are displayed in the "Modulation Accuracy" table.

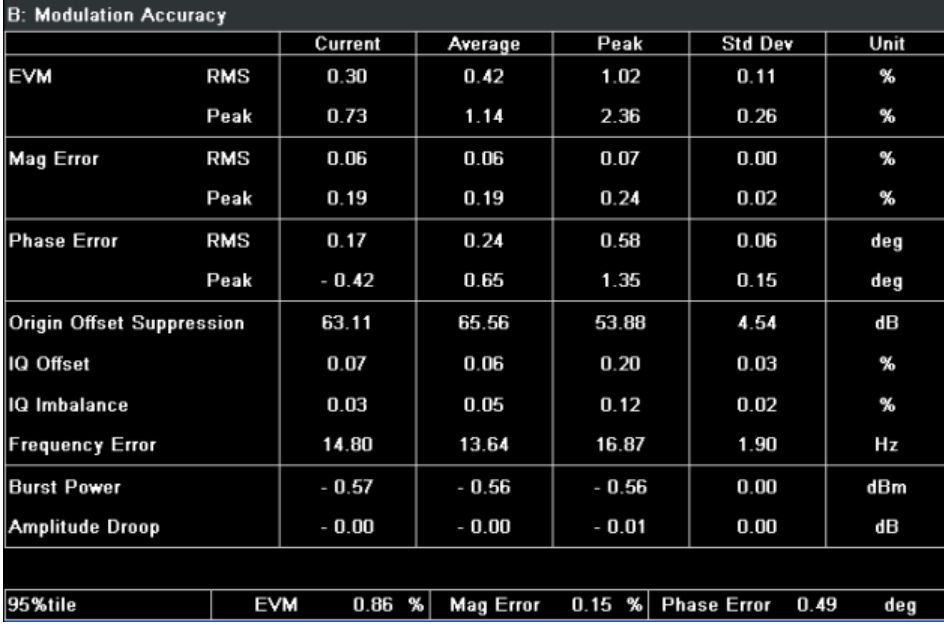

*Fig. 3-1: Modulation Accuracy*

To display a "Modulation Accuracy" table, select: "Demod > Modulation Accuracy" (see ["Modulation Accuracy"](#page-75-0) on page 76) and then start a measurement (RUN SINGLE/RUN CONT key).

Modulation Accuracy results can be included in multiple measurements (see ["Multi](#page-71-0) Meas Tab" [on page 72](#page-71-0)). In this case, you do not need to start a new measurement.

If the "Modulation Accuracy" softkey is not available, include "Demod" in the multiple measurement selection or disable the multiple measurement mode.

The following default settings are used for a "Modulation Accuracy" table.

<span id="page-13-0"></span>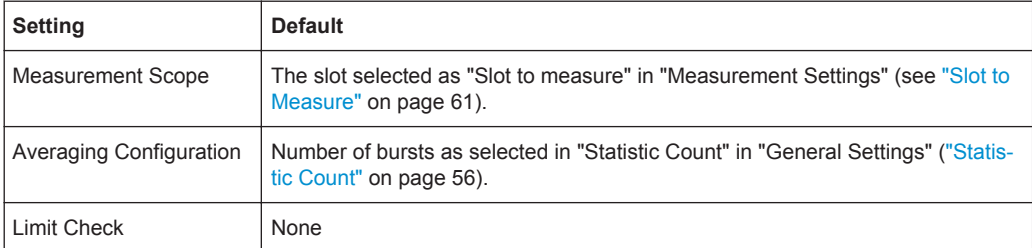

#### **Amplitude Droop**

The "Amplitude Droop" value shown in the result table indicates the total change in amplitude (in dB) over the estimation range. The estimation range is set according to the 3GPP standard:

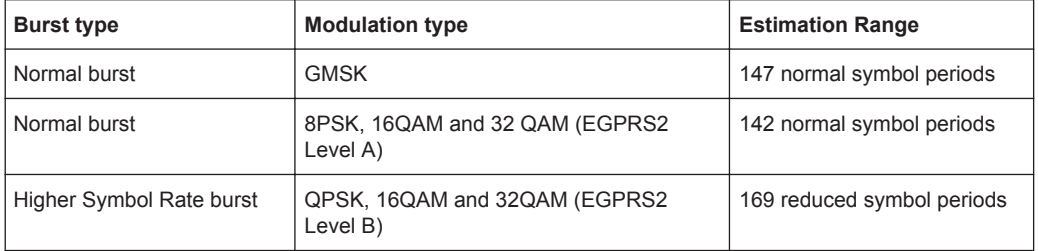

#### **Origin Offset Suppression**

The relation between the current values of the I/Q offset and the Origin Offset Suppression (OOS) is as follows:

$$
OOS_{dB} = -20 \cdot \log_{10} \left( \frac{1/Q - \text{offset}[\%]}{100\%} \right)
$$

The Origin Offset Suppression value in the "Peak" column displays the minimum value (not the maximum as for other items), which is the worst case value.

## **3.1.3 Phase Error vs Time**

This measurement displays the phase error over time. The measurement consists of a graph and a table which is a condensed version of the "Modulation Accuracy" table (see [chapter 3.1.2, "Modulation Accuracy", on page 13](#page-12-0)).

| Phase Error vs Time: Graph ● Avg ● Max ● Min ● Curr |  |  |                 |  |  |  |     |
|-----------------------------------------------------|--|--|-----------------|--|--|--|-----|
| $-8.0$ deg $-$                                      |  |  |                 |  |  |  |     |
| $-6.0$ deg $-$                                      |  |  |                 |  |  |  |     |
|                                                     |  |  |                 |  |  |  |     |
| $4.0$ deg $-$                                       |  |  |                 |  |  |  |     |
| $2.0$ deg-                                          |  |  |                 |  |  |  |     |
| <b>STATISTICS</b>                                   |  |  |                 |  |  |  |     |
| $-.2.0$ deg-                                        |  |  |                 |  |  |  |     |
| - -4.0 deg-                                         |  |  |                 |  |  |  |     |
| $-6.0$ deg-                                         |  |  |                 |  |  |  |     |
| $-8.0$ deg-                                         |  |  |                 |  |  |  |     |
|                                                     |  |  | 20 Symbols /div |  |  |  | 150 |

*Fig. 3-2: Phase Error vs Time graph*

<span id="page-14-0"></span>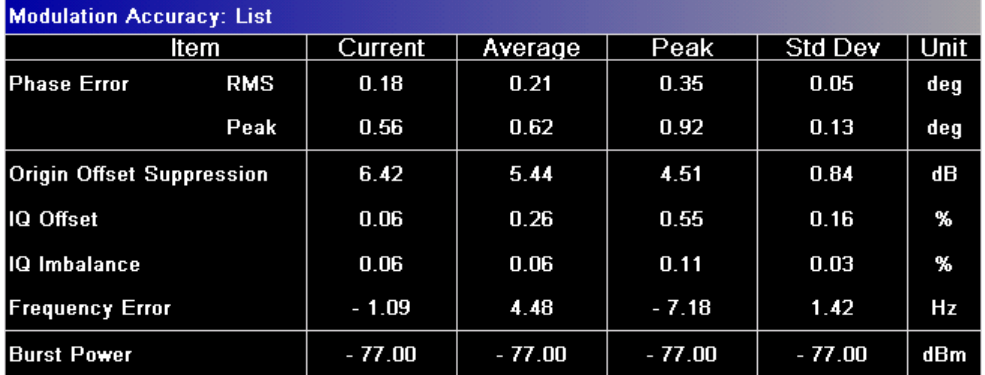

*Fig. 3-3: Phase Error values in Modulation Accuracy list*

To start a "Phase Error vs Time" measurement, select: "Demod > Phase Error" (see ["Phase Error"](#page-76-0) on page 77) and then start a measurement (RUN SINGLE/RUN CONT key).

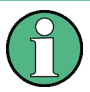

Phase Error vs Time results can be included in multiple measurements (see ["Multi](#page-71-0) Meas Tab" [on page 72](#page-71-0)). In this case, you do not need to start a new measurement.

If the "Phase Error" softkey is not available, include "Demod" in the multiple measurement selection or disable the multiple measurement mode.

The following default settings are used for a "Phase Error vs Time" measurement.

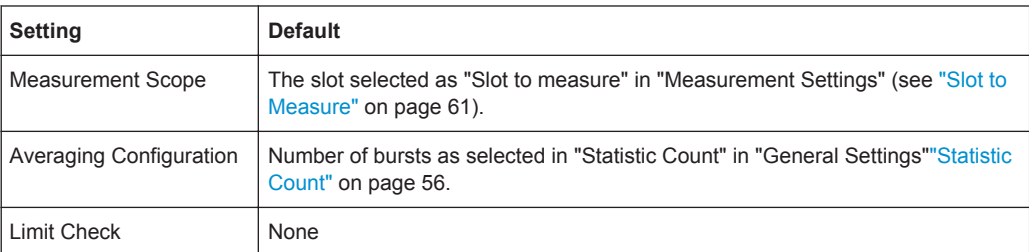

### **3.1.4 EVM vs Time**

This measurement displays the error vector magnitude over time. The measurement consists of a graph and a table which is a condensed version of the "Modulation Accuracy" table (see [chapter 3.1.2, "Modulation Accuracy", on page 13\)](#page-12-0).

<span id="page-15-0"></span>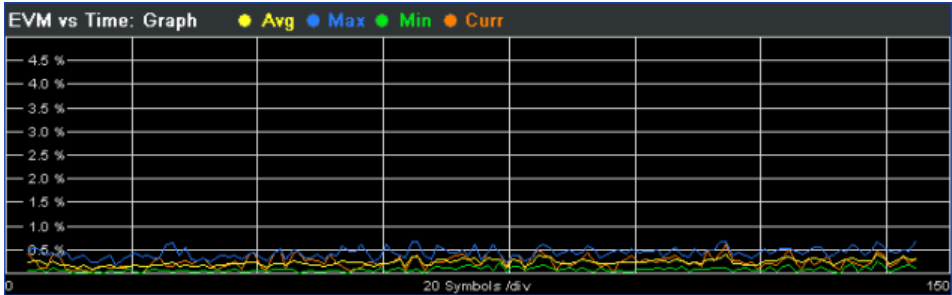

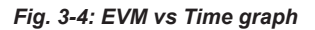

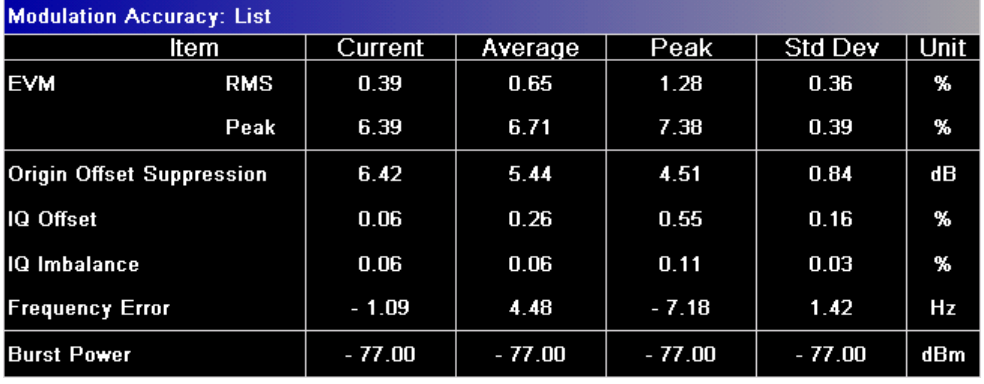

*Fig. 3-5: EVM vs Time values in Modulation Accuracy list*

To start a "EVM vs Time" measurement, select: "Demod > EVM" (see ["EVM"](#page-76-0) [on page 77](#page-76-0)) and then start a measurement (RUN SINGLE/RUN CONT key).

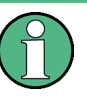

EVM vs Time results can be included in multiple measurements (see ["Multi Meas Tab"](#page-71-0) [on page 72](#page-71-0)). In this case, you do not need to start a new measurement.

If the "EVM vs Time" softkey is not available, include "Demod" in the multiple measurement selection or disable the multiple measurement mode.

The following default settings are used for a "EVM vs Time" measurement.

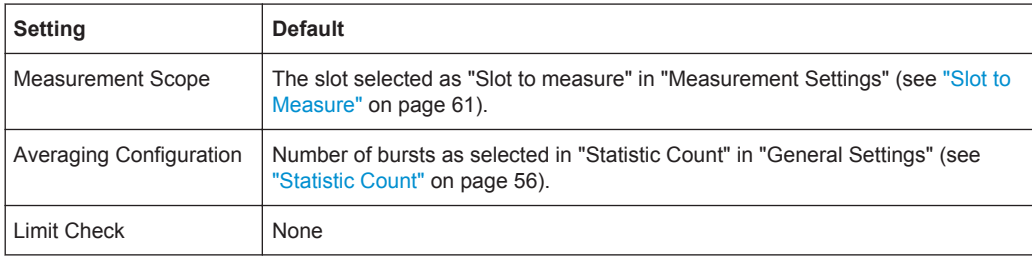

## **3.1.5 Magnitude Error vs Time**

This measurement displays the magnitude error over time. The measurement consists of a graph and a table which is a condensed version of the "Modulation Accuracy" table (see [chapter 3.1.2, "Modulation Accuracy", on page 13\)](#page-12-0).

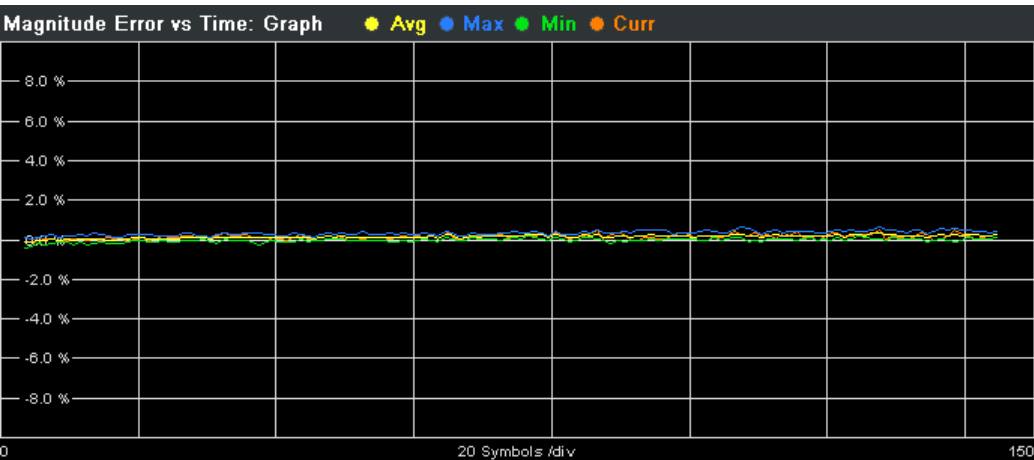

*Fig. 3-6: Magnitude Error vs Time graph*

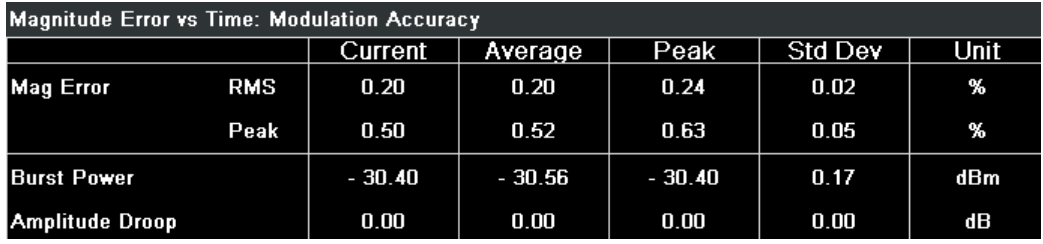

*Fig. 3-7: Magnitude Error values in Modulation Accuracy list*

To start a "Magnitude Error vs Time" measurement, select: "Demod > Magnitude Error" (see ["Magnitude Error"](#page-76-0) on page 77) and then start a measurement (RUN SINGLE/RUN CONT key).

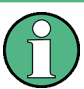

Magnitude Error vs Time results can be included in multiple measurements (see ["Multi](#page-71-0) Meas Tab" [on page 72](#page-71-0)). In this case, you do not need to start a new measurement.

If the "Magnitude Error" softkey is not available, include "Demod" in the multiple measurement selection or disable the multiple measurement mode.

The following default settings are used for a "Magnitude Error vs Time" measurement.

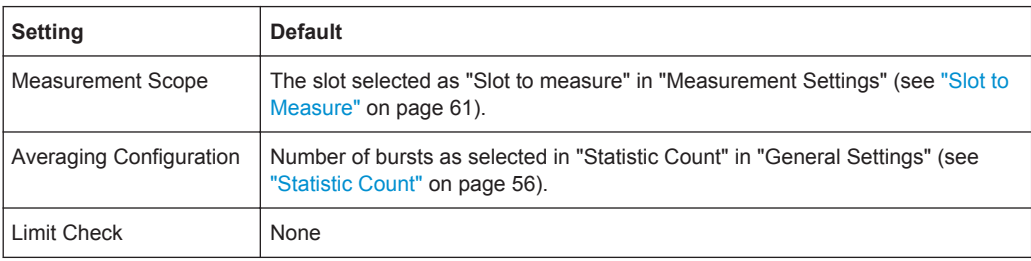

## <span id="page-17-0"></span>**3.1.6 Constellation**

This measurement displays the constellation diagram. The measurement consists of a graph and a table which is a condensed version of the "Modulation Accuracy" table (see [chapter 3.1.2, "Modulation Accuracy", on page 13](#page-12-0)).

| <b>Constellation: Constellation</b> | <b>Constellation: Modulation Accuracy</b> |            |           |             |
|-------------------------------------|-------------------------------------------|------------|-----------|-------------|
|                                     |                                           |            | Current   | <b>Unit</b> |
|                                     | <b>EVM</b>                                | <b>RMS</b> | 0.27      | %           |
|                                     |                                           | Peak       | 0.66      | %           |
|                                     | <b>Mag Error</b>                          | <b>RMS</b> | 0.20      | %           |
|                                     |                                           | Peak       | 0.57      | %           |
|                                     | <b>Phase Error</b>                        | <b>RMS</b> | 0.15      | deg         |
|                                     |                                           | Peak       | 1.06      | deg         |
|                                     | <b>Origin Offset Suppression</b>          |            | 58.12     | dВ          |
|                                     | IQ Offset                                 |            | 0.12      | %           |
|                                     | <b>IQ</b> Imbalance                       |            | 0.10      | %           |
|                                     | <b>Frequency Error</b>                    |            | $-624.16$ | Hz          |
|                                     | <b>Burst Power</b>                        |            | $-30.36$  | dBm         |
|                                     | <b>Amplitude Droop</b>                    |            | 0.00      | dВ          |
|                                     |                                           |            |           |             |
|                                     |                                           |            |           |             |

*Fig. 3-8: Constellation*

To display a "Constellation" diagram, select: "Demod > Constell" (see ["Constell"](#page-76-0) [on page 77](#page-76-0)) and then start a measurement (RUN SINGLE/RUN CONT key).

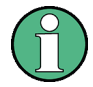

Constellation diagrams can be included in multiple measurements (see ["Multi Meas](#page-71-0) Tab" [on page 72](#page-71-0)). In this case, you do not need to start a new measurement. If the "Constell" softkey is not available, include "Constellation" in the multiple measurement selection or disable the multiple measurement mode.

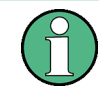

The Multicarrier BTS option (see ["Multicarrier BTS"](#page-73-0) on page 74) activates an additional multicarrier filter into the demodulation path. For normal bursts with GMSK modulation, the constellation diagram then becomes similar to a 12PSK constellation.

The following default settings are used for a "Constellation" display.

<span id="page-18-0"></span>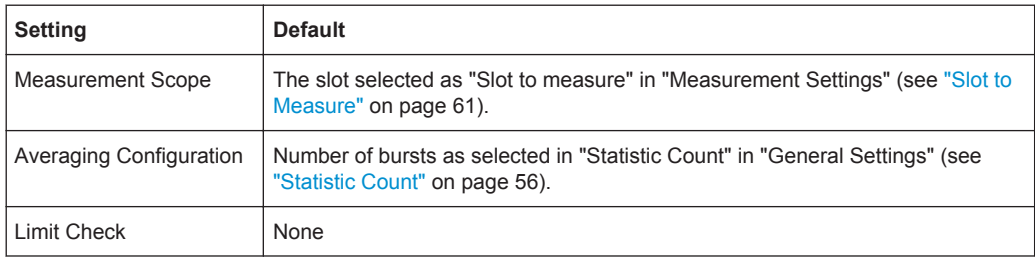

## **3.1.7 Trigger to Sync**

This measurement measures the time between an external trigger event and the start of the first symbol of the training sequence. The start of the first symbol corresponds to the time 0 of the symbol period (see [chapter 3.2.9, "Definition of the Symbol Period",](#page-43-0) [on page 44](#page-43-0)).

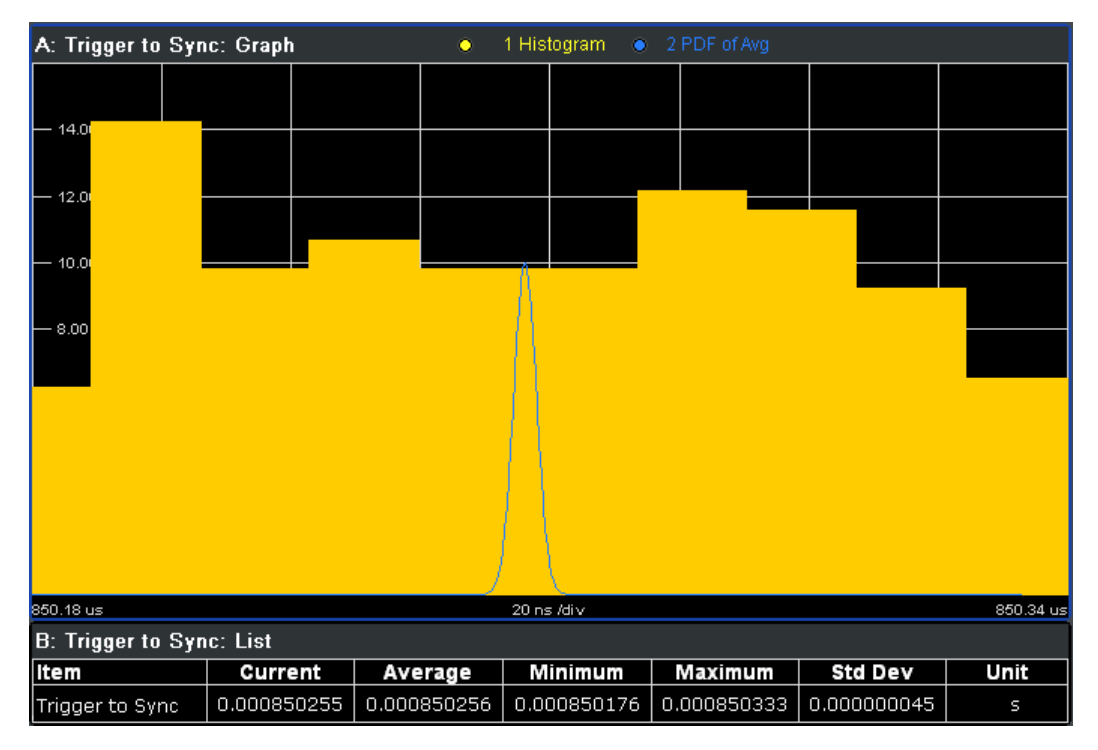

*Fig. 3-9: Trigger to Sync*

To start a "Trigger to Sync" measurement, select "Demod > More > Trigger to Sync" (see ["Trigger to Sync"](#page-77-0) on page 78 ). Then start a measurement (RUN SINGLE/RUN CONT key).

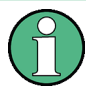

Trigger to Sync measurements only provide one value per I/Q capture. In order to improve the measurement speed, set the capture time to 10 ms (see ["Capture Time"](#page-54-0) [on page 55](#page-54-0)).

### <span id="page-19-0"></span>**3.1.8 Power vs Time**

The "Power vs Time" (PvT) measurement is the most important GSM measurement in the time domain. It displays the power of all slots (bursts) in the selected slot scope (see [chapter 3.2.7, "Defining the Scope of the Measurement", on page 39](#page-38-0)) and runs an evaluation against the specified template mask.

The measurement consists of a graph showing the "Power vs Time" trace including the limit lines, and a table that displays the slot powers of all slots in the slot scope.

In the graph display, it is possible to focus on different parts of the signal:

- "Full" [on page 78](#page-77-0): Displays all bursts in the slot scope
- "Rising" [on page 78](#page-77-0): Displays rising edges only (the rest of the burst is removed)
- "Falling" [on page 79:](#page-78-0) Displays fallling edges only (the rest of the burst is removed)
- ["Rise & Fall"](#page-78-0) on page 79: Rising and falling edges zoomed
- "Top" [on page 79:](#page-78-0) Useful part high resolution (same as "Full" [on page 78](#page-77-0), but y-axis zoomed)

To start a "Power vs Time" measurement, select "PvT" and then the required measurement type. Then start a measurement (RUN SINGLE/RUN CONT key).

Power vs. Time results can be included in multiple measurements (see ["Multi Meas](#page-71-0) Tab" [on page 72](#page-71-0)). In this case, you do not need to start a new measurement.

If the "PvT" softkey is not available, include "Power vs. Time" in the multiple measurement selection or disable the multiple measurement mode.

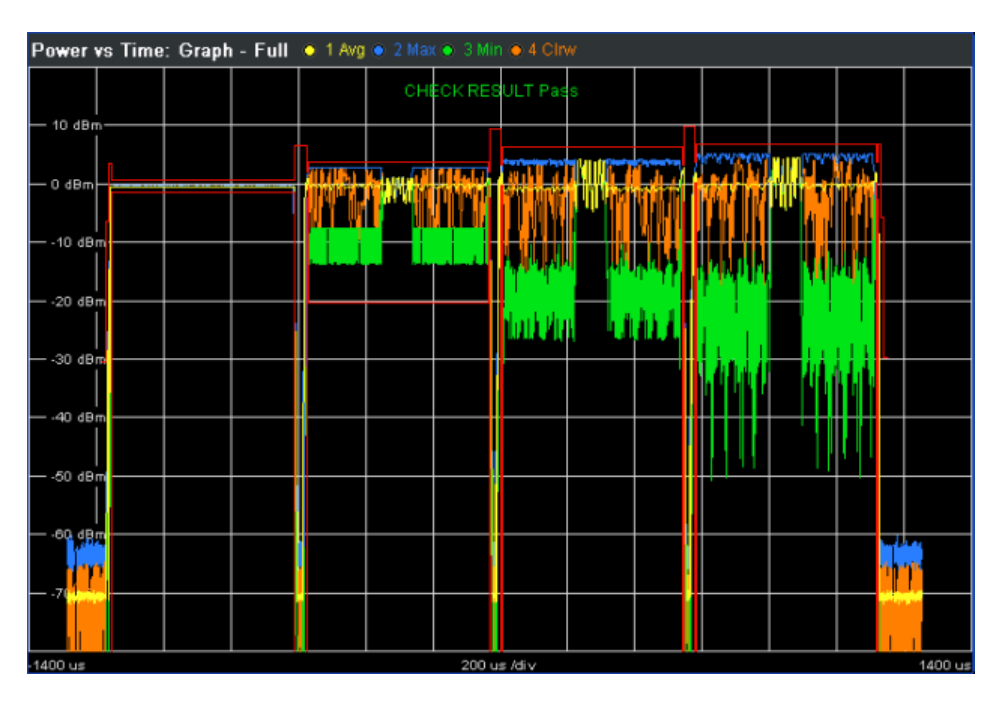

*Fig. 3-10: Full Burst view in Power vs Time*

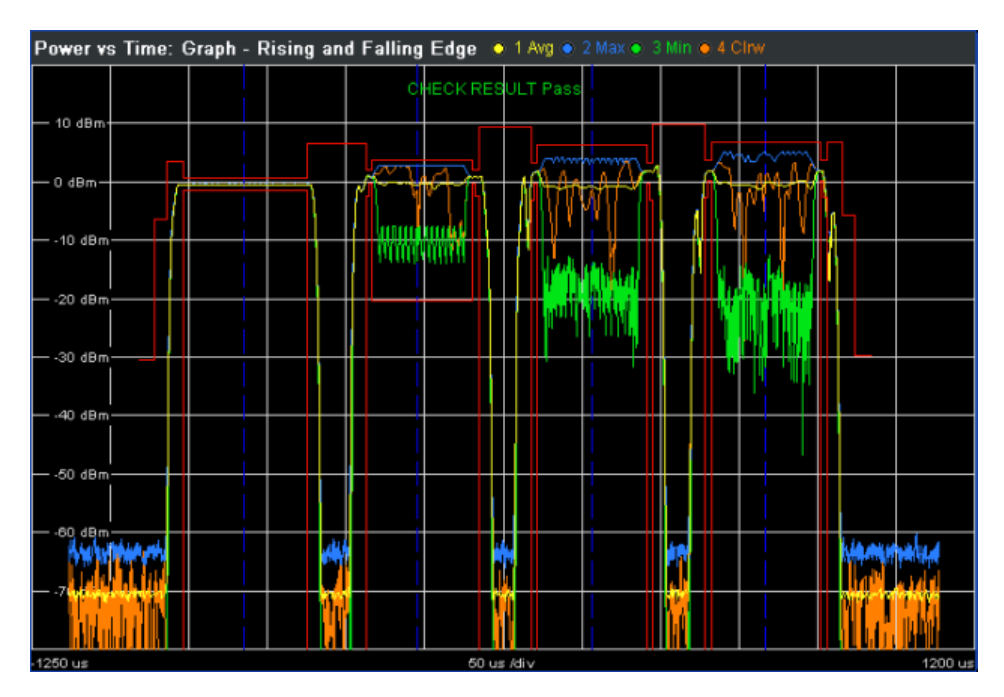

*Fig. 3-11: Rising and Falling Edge view in Power vs Time*

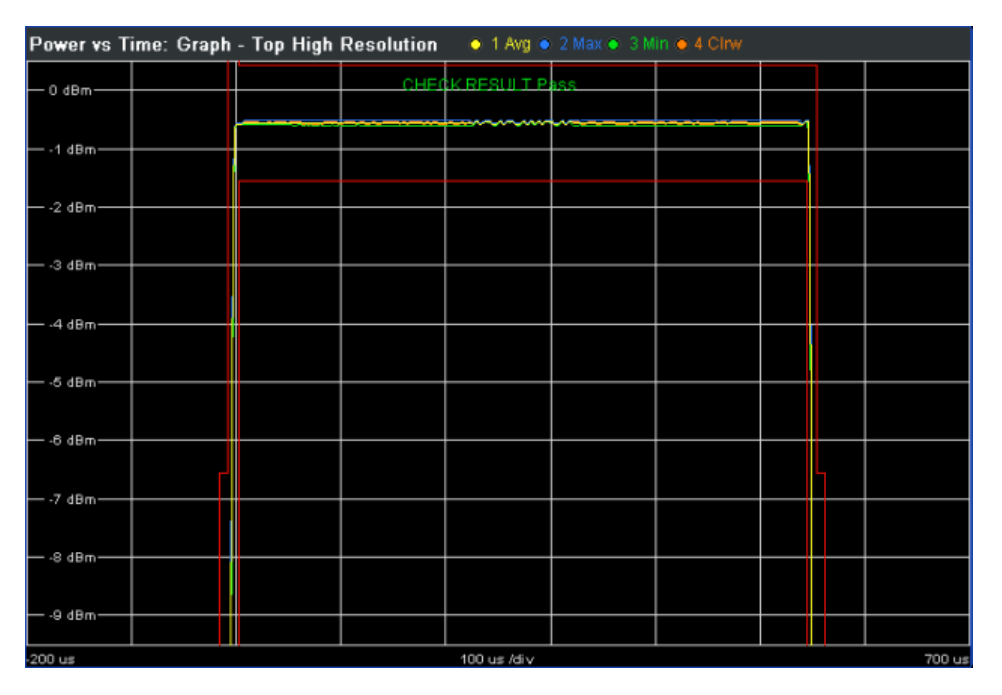

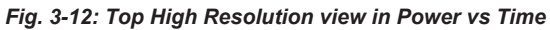

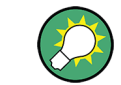

To zoom into the trace in the Power vs Time Full Burst view, activate a marker and use the marker zoom (see ["Marker Zoom"](#page-84-0) on page 85).

The table displays the following information (see [figure 3-13](#page-21-0)):

- <span id="page-21-0"></span>The slot powers of all slots in the slot scope (see [chapter 3.2.7, "Defining the](#page-38-0) [Scope of the Measurement", on page 39.](#page-38-0) The average power, the peak power and the crest factor on a per-slot basis are displayed. The table contains results of the current ("Curr") frame as well as the statistics done over all ("All") analyzed frames according to the set statistic count.
- The "Delta to Sync" values correspond to the distance between the center of the [Training Sequence TSC](#page-63-0) in a given slot and the center of the TSC in the [Slot to](#page-60-0) [Measure](#page-60-0). The unit is normal symbol periods (NSP = 1 / Normal Symbol Rate =  $6$  / 1625000 s = 3.69 us). These values are either assumed to be constant (according to the 3GPP standard) or measured, depending on the setting of the [Limit Time](#page-67-0) [Alignment](#page-67-0) parameter ("Slot to measure" or "Per Slot").

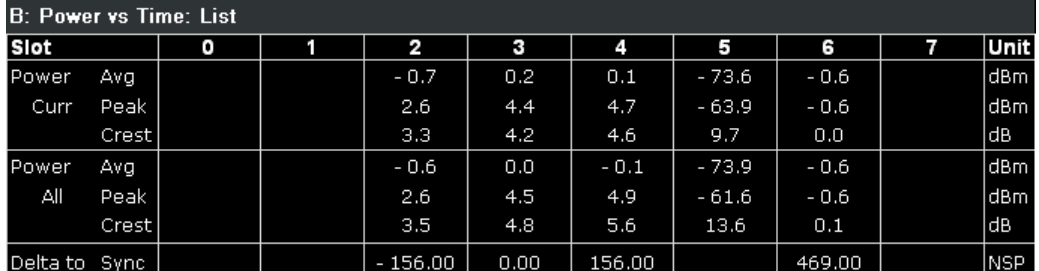

*Fig. 3-13: Power vs Time list display*

According to the standard (see "Timeslot length" in 3GPP TS 45.010), there are either eight slots of equal length (156.25 NSP), or slot 0 and slot 4 have a length of 157 NSP while all other slots have a length of 156 NSP. For details see [chapter 3.2.10, "Time](#page-46-0)[slot Alignment", on page 47](#page-46-0).

The timeslot length is defined as the distance between the centers of the TSCs in successive slots. By setting the "Limit Time Alignment" parameter to "Per Slot" the "Delta to Sync" values can be measured and used in order to verify the timeslot lenghts.

Setting the [Limit Time Alignment](#page-67-0) to "Slot to measure" displays the expected values (according to the standard and depending on the value of [Equal Timeslot Length](#page-61-0)). These values are summarized in  $table 3-2$  (Slot to measure = 0, No. of slots = 8 and First slot to measure = 0).

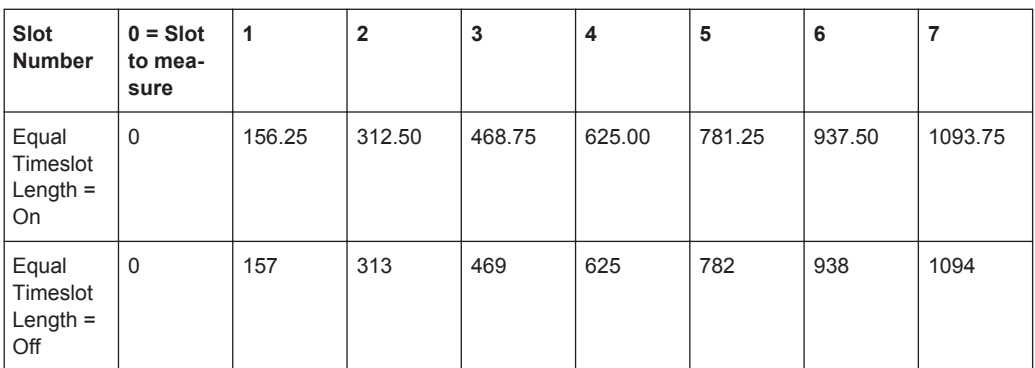

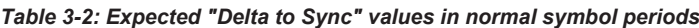

#### <span id="page-22-0"></span>**Default measurement settings**

The following default settings are used for the "Power vs Time" measurement:

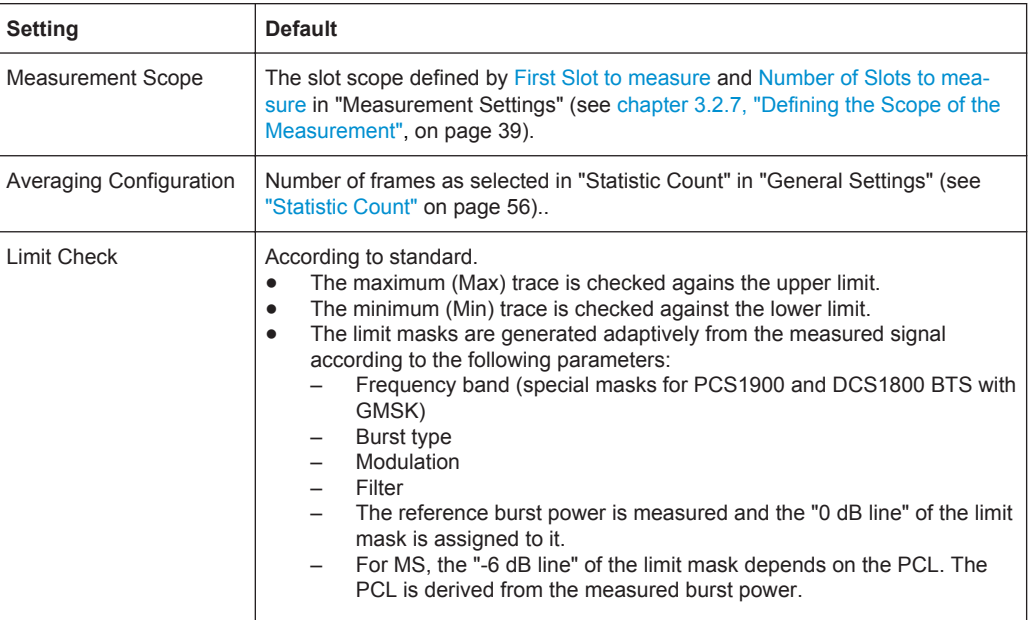

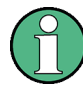

#### **Measurement and Zoom**

When switching between Full, Rising, Falling, Rise & Fall, and Top, neither the measurement itself, nor the limit checking is changed. The only change is that the displayed signal data is cropped.

#### **Remote commands**

The results of the "Power vs Time" measurement can be queried using the following remote commands:

[FETCh:BURSt:SPOWer:SLOT<s>:ALL:AVERage?](#page-169-0) on page 170 FETCh: BURSt: SPOWer: SLOT<s>: ALL: CRESt? on page 171 [FETCh:BURSt:SPOWer:SLOT<s>:ALL:MAXimum?](#page-171-0) on page 172 [FETCh:BURSt:SPOWer:SLOT<s>:CURRent:AVERage?](#page-172-0) on page 173 [FETCh:BURSt:SPOWer:SLOT<s>:CURRent:CRESt?](#page-173-0) on page 174 [FETCh:BURSt:SPOWer:SLOT<s>:CURRent:MAXimum?](#page-174-0) on page 175 [FETCh:BURSt:SPOWer:SLOT<s>:DELTatosync?](#page-175-0) on page 176

## **3.1.9 Modulation Spectrum**

The "Modulation Spectrum" measurement evaluates the spectral property (shape and values at certain fixed frequency offsets) of a certain part of the burst (50 to 90 % of

the useful part, excluding the training sequence TSC) by measuring the average power in this part over several bursts. The results of this measurement can be displayed in a graph or list.

The full list of measured frequency and filter bandwidths is provided in [table 3-3](#page-24-0).

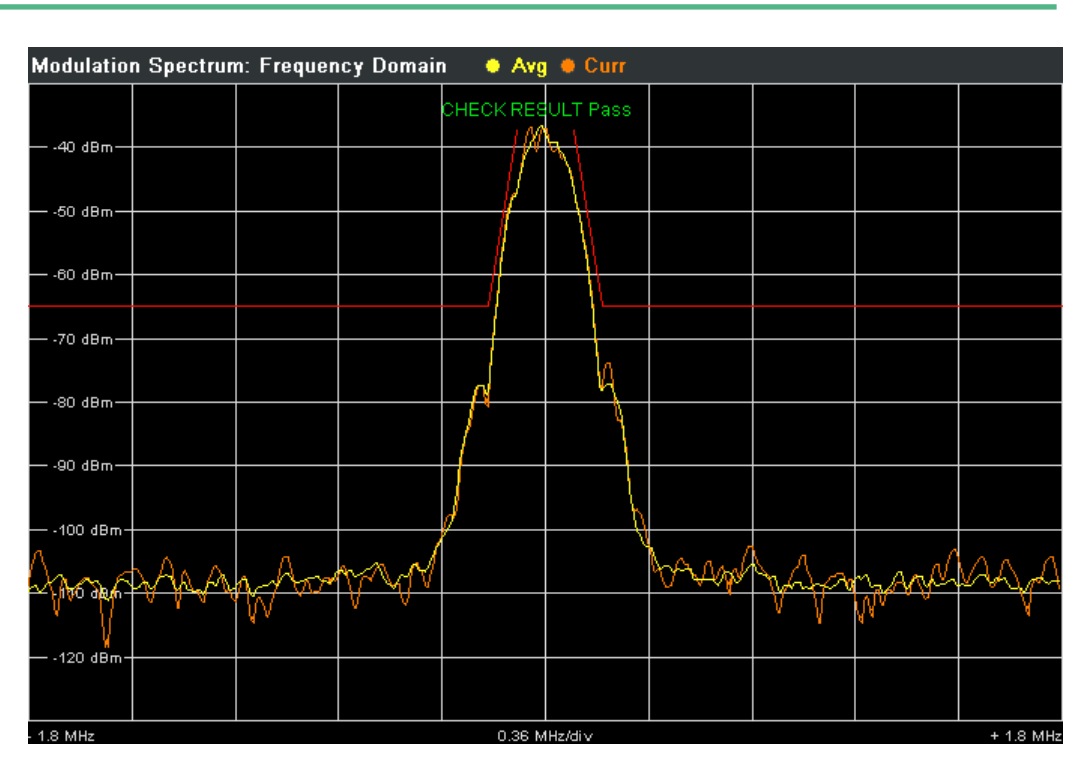

*Fig. 3-14: Frequency Domain of modulation spectrum with traces and limits (red)*

| <b>Modulation Spectrum: List</b> |         |          |          |         |          |          |
|----------------------------------|---------|----------|----------|---------|----------|----------|
| Offset                           |         | Lower    |          |         | Upper    |          |
| /kHz                             | 7dB     | /dBm     | Δ to Lim | /dB     | /dBm     | Δ to Lim |
| 100                              | - 7.3   | $-45.7$  | 7.83     | $-8.0$  | $-46.4$  | 8.53     |
| 200                              | $-37.1$ | $-75.5$  | 10.45    | $-37.2$ | $-75.6$  | 10.59    |
| 250                              | $-41.2$ | $-79.5$  | 14.55    | $-42.5$ | $-80.8$  | 15.83    |
| 400                              | $-65.6$ | $-104.0$ | 38.96    | $-66.7$ | $-105.1$ | 40.08    |
| 600                              | $-69.3$ | $-107.6$ | 42.65    | $-70.2$ | $-108.6$ | 43.60    |
| 800                              | $-69.7$ | $-108.0$ | 43.03    | $-70.1$ | $-108.4$ | 43.45    |
| 1000                             | $-70.7$ | $-109.0$ | 44.04    | $-70.5$ | $-108.8$ | 43.85    |
| 1200                             | $-69.5$ | $-107.8$ | 42.83    | $-70.0$ | $-108.4$ | 43.39    |
| 1400                             | $-70.5$ | $-108.9$ | 43.86    | $-69.4$ | $-107.8$ | 42.81    |
| 1600                             | $-69.9$ | $-108.3$ | 43.32    | $-70.0$ | $-108.4$ | 43.41    |
| 1800                             | $-70.7$ | $-109.0$ | 44.05    | $-70.7$ | $-109.1$ | 44.12    |

*Fig. 3-15: Results Table in Modulation Spectrum*

<span id="page-24-0"></span>To start a "Modulation Spectrum" measurement, select: "Spectrum > Modulation Spectrum" (see ["Modulation Spectrum"](#page-78-0) on page 79) and then start a measurement (RUN SINGLE/RUN CONT key).

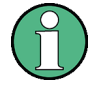

Modulation Spectrum results can be included in multiple measurements (see ["Multi](#page-71-0) Meas Tab" [on page 72](#page-71-0)). In this case, you do not need to start a new measurement. If the "Modulation Spectrum" softkey is not available, include "Modulation Spectrum" in the multiple measurement selection or disable the multiple measurement mode.

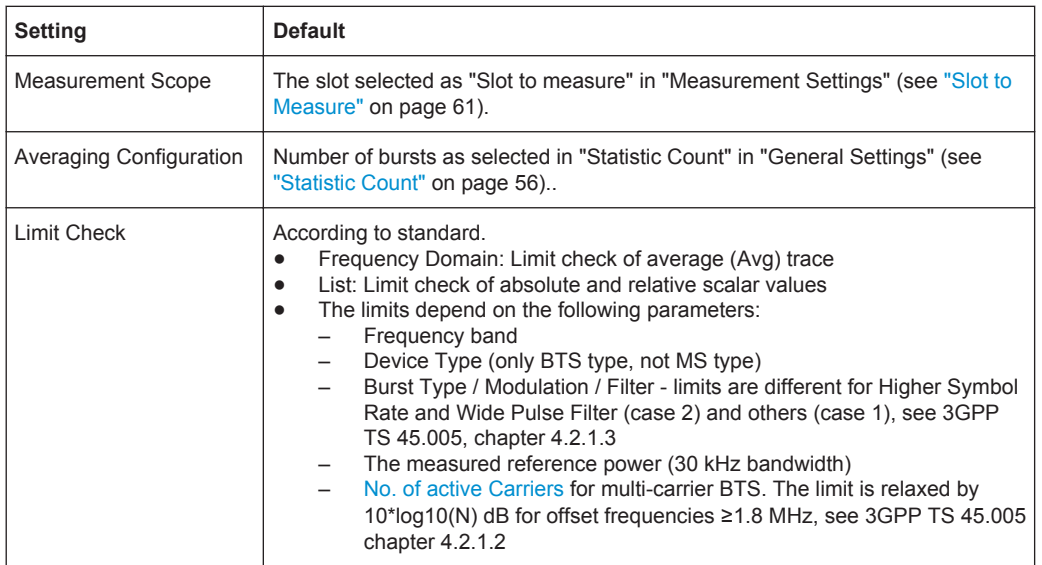

The following default settings are used for a "Modulation Spectrum" measurement.

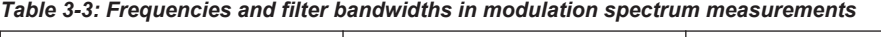

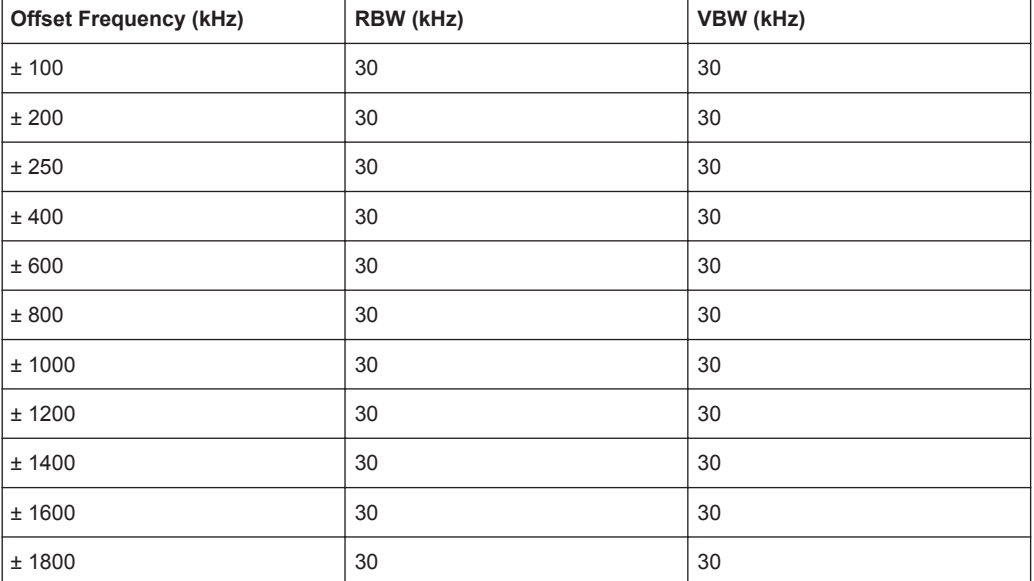

#### <span id="page-25-0"></span>**Remote commands**

The "Modulation Spectrum" measurement is started using the [CONFigure:](#page-133-0) [SPECtrum:MODulation\[:IMMediate\]](#page-133-0) command.

The gating parameters of the "Modulation Spectrum" measurement can be queried using [READ:WSPectrum:MODulation:GATing?](#page-227-0).

The results of the "Modulation Spectrum" measurement can be queried using [READ:](#page-226-0) [WSPectrum:MODulation\[:ALL\]?](#page-226-0).

#### **3.1.10 Transient Spectrum**

The "Transient Spectrum" measurement is done in a very similar way to the modulation spectrum measurement.

The differences to the modulation spectrum measurement are:

- Instead of measuring only in the useful part of the burst (in the "Slot to measure", see ["Slot to Measure"](#page-60-0) on page 61), the measurement is performed over the interval defined by the "Number of slots to measure" (see ["Number of Slots to measure"](#page-60-0) [on page 61](#page-60-0)) and the "First Slot to measure" (see ["First Slot to measure"](#page-60-0) [on page 61](#page-60-0)) in the "Measurement Settings", i.e. one measurement per frame. See also [chapter 3.2.7, "Defining the Scope of the Measurement", on page 39.](#page-38-0) Therefore, the rising and falling edges affect the measurement result.
- Instead of the average power, the peak power is measured.
- The number of fixed offset frequencies is lower.

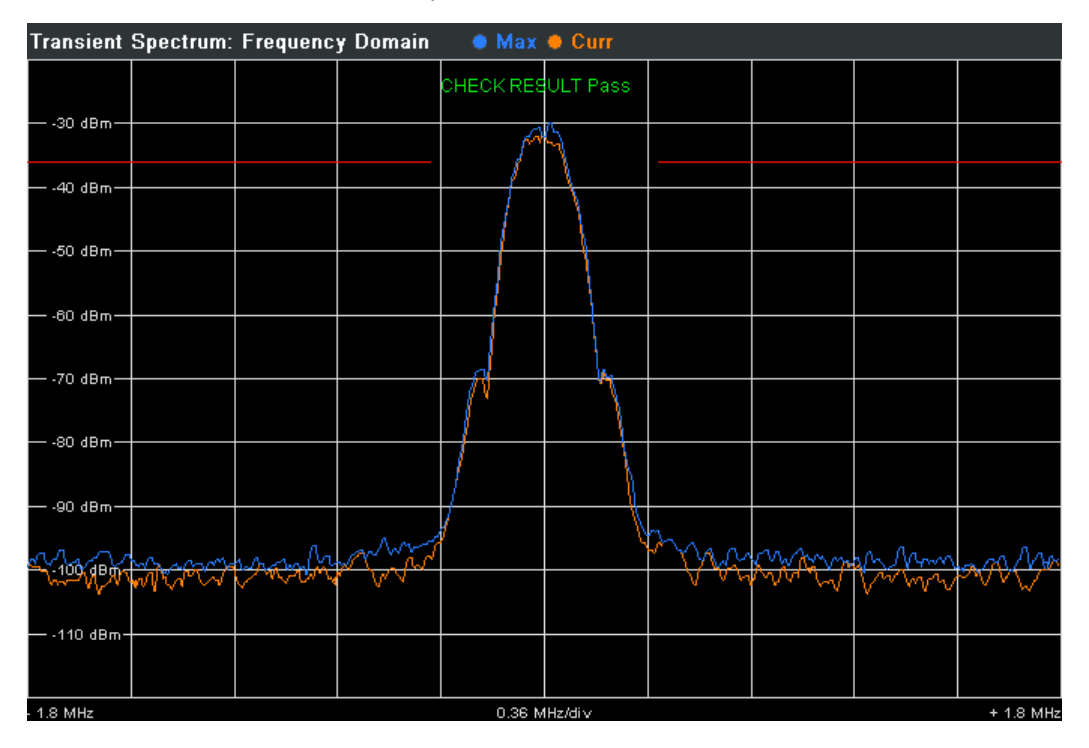

*Fig. 3-16: Frequency Domain of Transient Spectrum with traces and limits (red)*

<span id="page-26-0"></span>

| <b>Transient Spectrum: List</b> |         |         |          |         |         |          |
|---------------------------------|---------|---------|----------|---------|---------|----------|
| Offset                          |         | Lower   |          |         | Upper   |          |
| /kHz                            | /dB     | /dBm    | Δ to Lim | /dB     | /dBm    | Δ to Lim |
| 400                             | $-65.2$ | $-95.8$ | 59.83    | $-64.1$ | $-94.7$ | 58.67    |
| 600                             | $-67.6$ | $-98.2$ | 62.23    | $-68.1$ | $-98.8$ | 62.76    |
| 1200                            | $-68.2$ | $-98.8$ | 62.85    | $-67.7$ | $-98.3$ | 62.35    |
| 1800                            | - 67.6  | $-98.2$ | 62.24    | $-68.2$ | - 98.8  | 62.80    |

*Fig. 3-17: Result Table in Transient Spectrum*

To start a "Transient Spectrum" measurement, select: "Spectrum > Transient Spectrum" (see ["Transient Spectrum"](#page-78-0) on page 79) and then start a measurement (RUN SINGLE/RUN CONT key).

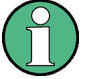

Transient Spectrum results can be included in multiple measurements (see ["Multi](#page-71-0) Meas Tab" [on page 72](#page-71-0)). In this case, you do not need to start a new measurement. If the "Transient Spectrum" softkey is not available, include "Transient Spectrum" in the multiple measurement selection or disable the multiple measurement mode.

The following default settings are used for "Transient Spectrum" measurements.

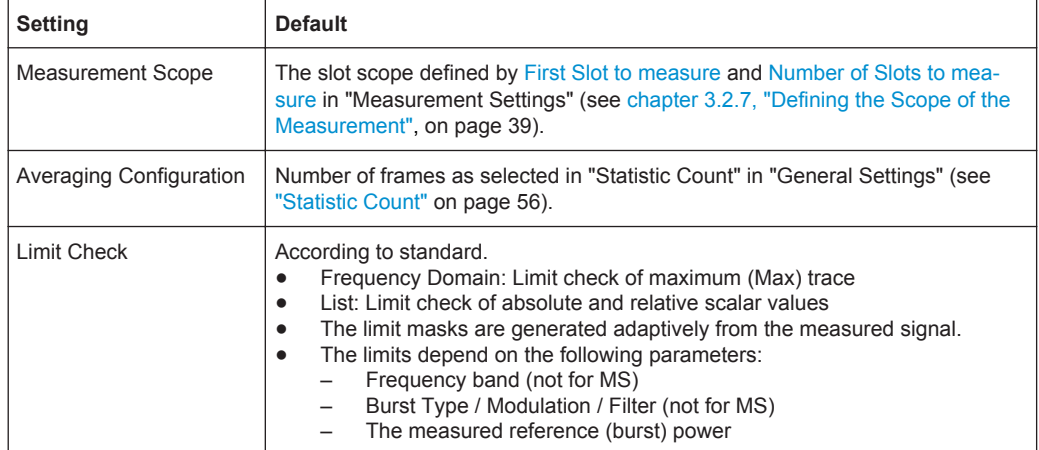

### **3.1.11 Wide Modulation Spectrum**

The "Wide Modulation Spectrum" measurement measures the spectrum due to modulation at offset frequencies up to 6 MHz from the carrier. In principle, this measurement provides the same functionality as the existing "Modulation Spectrum List" measurement (see [chapter 3.1.9, "Modulation Spectrum", on page 23\)](#page-22-0), however the measured offset frequencies are extended past the current limit of 1.8 MHz up to 6 MHz. The full list of measured frequencies and filter bandwidths are listed in [table 3-4.](#page-27-0)

Contrary to the "Modulation Spectrum" measurement, the "Wide Modulation Spectrum" measurement uses a series of gated zero-span measurements. This approach provides improved measurement dynamics compared to the "Modulation Spectrum" approach that is based on captured I/Q data.

<span id="page-27-0"></span>To start a "Wide Modulation Spectrum" measurement, select "Wide Spectrum > Wide Mod Spectrum" (see ["Wide Mod Spectrum"](#page-79-0) on page 80).

Wide modulation spectrum measurements are not available for signals from the Digital Baseband Interface (R&S FSV-B17).

*Table 3-4: Frequencies and filter bandwidths in wide modulation spectrum measurements*

| <b>Offset Frequency (kHz)</b> | RBW (kHz) | VBW (kHz) |
|-------------------------------|-----------|-----------|
| $\pm$ 100                     | 30        | 30        |
| $\pm$ 200                     | $30\,$    | 30        |
| $\pm$ 250                     | $30\,$    | 30        |
| $\pm$ 400                     | $30\,$    | 30        |
| $\pm$ 600                     | $30\,$    | 30        |
| $\pm$ 800                     | $30\,$    | 30        |
| $\pm$ 1000                    | $30\,$    | $30\,$    |
| $\pm$ 1200                    | 30        | $30\,$    |
| $\pm$ 1400                    | $30\,$    | $30\,$    |
| $\pm$ 1600                    | $30\,$    | $30\,$    |
| $\pm$ 1800                    | $30\,$    | 30        |
| $\pm$ 2000                    | 100       | 100       |
| $\pm$ 2200                    | 100       | 100       |
| ± 2400                        | 100       | 100       |
| $\pm$ 2600                    | 100       | 100       |
| $\pm$ 2800                    | 100       | 100       |
| $\pm$ 3000                    | 100       | 100       |
| $\pm$ 3200                    | 100       | 100       |
| $\pm$ 3400                    | 100       | 100       |
| $\pm$ 3600                    | 100       | 100       |
| $\pm$ 3800                    | 100       | 100       |
| $\pm$ 4000                    | 100       | 100       |
| $\pm$ 4200                    | 100       | 100       |
| ± 4400                        | 100       | 100       |
| $\pm$ 4600                    | 100       | 100       |
| $\pm$ 4800                    | 100       | 100       |
| $\pm$ 5000                    | 100       | 100       |
| $\pm$ 5200                    | 100       | 100       |
| $\pm$ 5400                    | 100       | 100       |

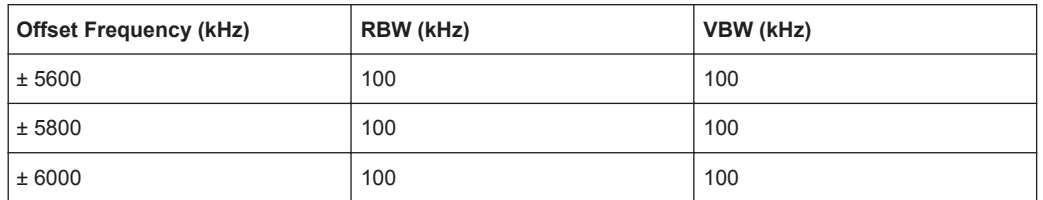

The measurement can be performed using either the "External" or "Power" trigger modes (see [chapter 3.2.6, "Trigger settings", on page 38\)](#page-37-0). The trigger signal must be received once per GSM frame.

When using a power trigger, every active burst in the frame is measured. It is therefore important that all active bursts in the frame have the same modulation and filter type, otherwise the measurement results are not standard conformant.

Power trigger operation is not recommended for modulation formats that have zerocrossings (i.e. all except GMSK, QPSK and 8PSK). Therefore, the power trigger should only be used for GMSK,QPSK and 8PSK bursts. For 16QAM and 32QAM bursts an external trigger should be used.

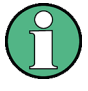

It is recommended that you use the "Auto Set > Trigger" functionality of the R&S FSV-K10 application before starting the wide modulation list measurement. This automatically determines the appropriate "Trigger Offset" for the given frame configuration and the signal under test (see ["Trigger Offset"](#page-55-0) on page 56).

Contrary to "Modulation Spectrum", the Wide Modulation Spectrum measurement is performed in gated zero-span mode, where the gating parameters (offset and length) are calculated based on the user-defined "Trigger Offset" and "Frame Configuration" settings. 50-90% of the active part of the "Slot to Measure" (excluding TSC) are measured. This approach provides improved measurement dynamics compared to the "Modulation Spectrum" approach that is based on captured I/Q data.

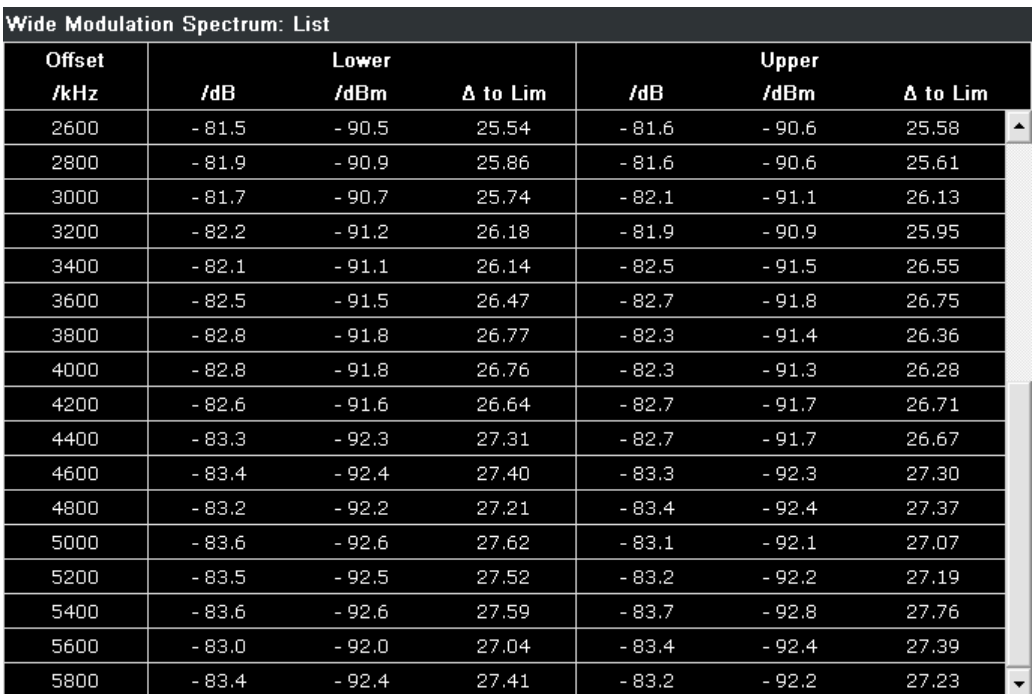

#### *Fig. 3-18: Results Table in Wide Modulation Spectrum*

The following default settings are used for a "Wide Modulation Spectrum" measurement.

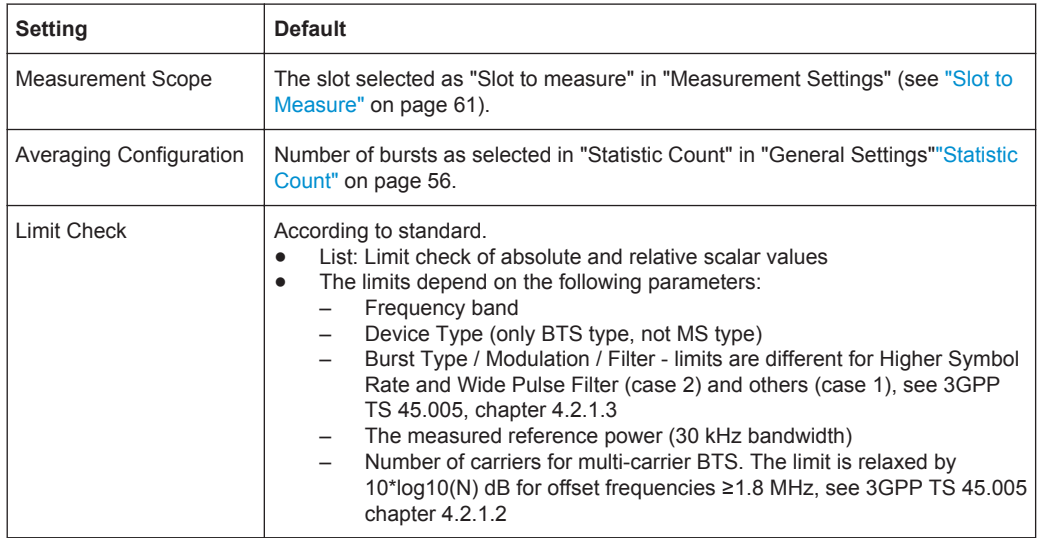

#### **Remote commands**

The "Wide Modulation Spectrum" measurement is started using the [CONFigure:](#page-138-0) [WSPectrum:MODulation\[:IMMediate\]](#page-138-0) command.

The gating parameters of the "Wide Modulation Spectrum" measurement can be queried using [READ:WSPectrum:MODulation:GATing?](#page-227-0).

<span id="page-30-0"></span>The results of the "Wide Modulation Spectrum" measurement can be queried using [READ:WSPectrum:MODulation\[:ALL\]?](#page-226-0) on page 227.

## **3.2 Further Information**

This chapter provides further information on the GSM standard, the corresponding measurement settings and results for the R&S FSV-K10 application.

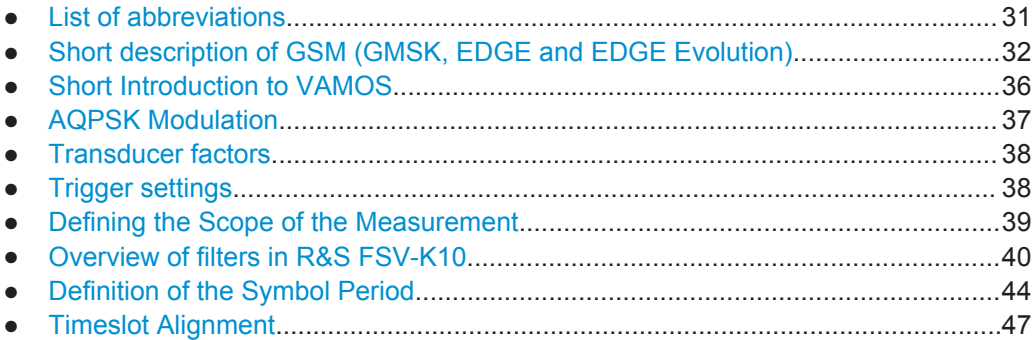

## **3.2.1 List of abbreviations**

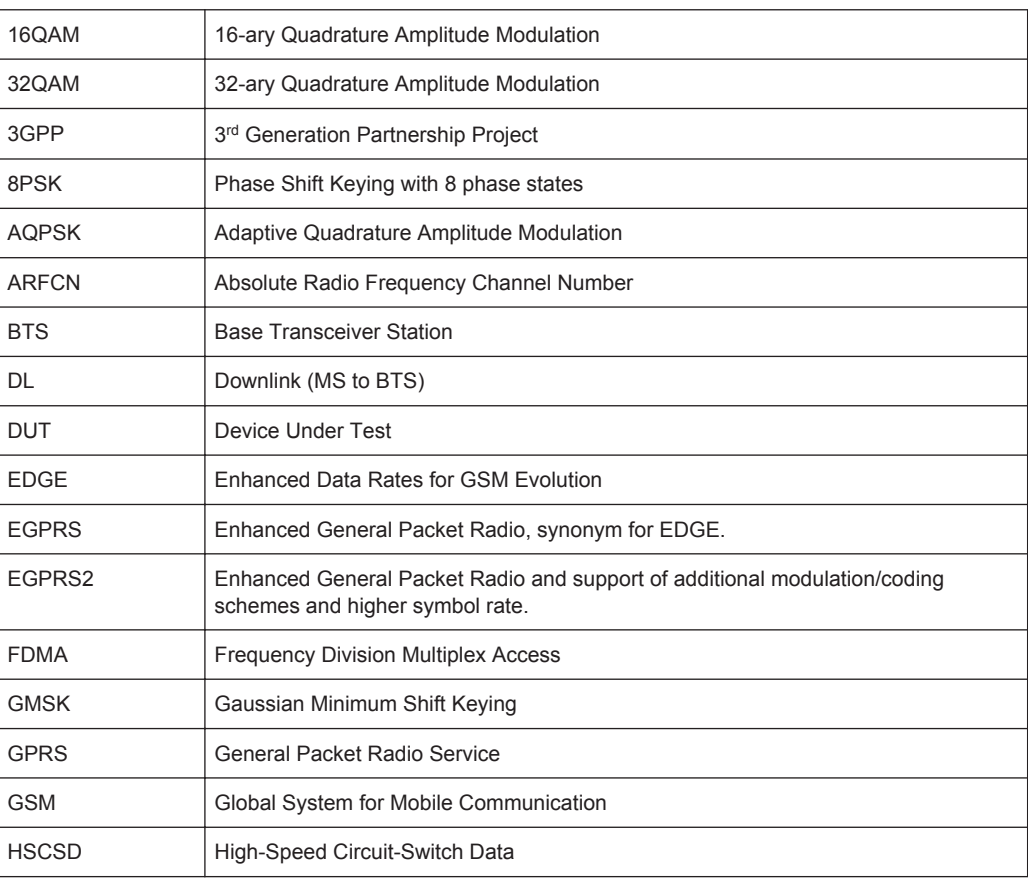

Further Information

<span id="page-31-0"></span>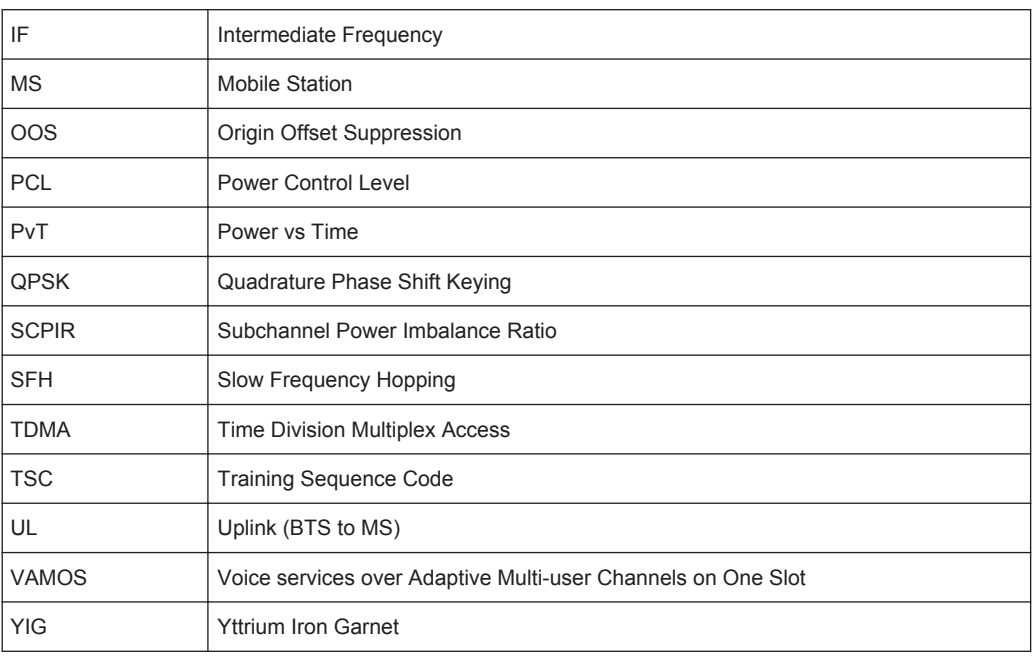

## **3.2.2 Short description of GSM (GMSK, EDGE and EDGE Evolution)**

The GSM (Global System for Mobile Communication) standard describes the GSM mobile radio network that is in widespread use today. In a first step to enhance this network, 8PSK modulation has been defined in addition to the existing GMSK (Gaussian Minimum Shift Keying) modulation. With 8PSK, the mobile or base station operates in the EDGE mode. While the 8PSK modulation transmits 3 bits within a symbol, GMSK can only transmit 1 bit within a symbol.

In a second step to enhance this network, higher symbol rate (HSR), QPSK, 16QAM, and 32QAM modulation, narrow and wide pulse shapes for the TX filter have been defined. Here, EDGE Evolution and EGPRS2 are synonyms for this second enhancement.

This means that GSM includes different modes: GMSK, EDGE and EDGE Evolution. The terms EDGE and EDGE Evolution are used here only when there are significant differences between the modes. In all other cases, the term GSM is used.

A TDMA (Time Division Multiple Access) and FDMA (Frequency Division Multiple Access) scheme is used to transfer data in the GSM network. This means that the digital information is transmitted discretely in the time domain (mainly used to distinguish between different users) as well as in the frequency domain (mainly used to distinguish between BTS).

The time domain is divided into slots with a duration of 576.923 µs (exact: 3/5200 s). 8 slots (with number 0 to 7) are combined into 1 frame with a duration of approx. 4.6154 ms (exactly: 3/650 s).

#### **Multiframes and superframes**

Frames can be grouped into a multiframe consisting of either 26 (for support traffic and associated control channels) or 51 (for all other purposes) frames. Multiframes can be grouped to superframes consisting of either 51 26-frame or 26 51-frame multiframes.

Multiframes and superframes are not of relevance for the physical measurements on the GSM system and thus not discussed in detail here.

A mobile phone, therefore, does not communicate continuously with the base station; instead, it communicates discretely in individual slots assigned by the base station during connection and call establishment. In the simplest case, 8 mobiles share the 8 slots of a frame (TDMA).

The frequency range assigned to GSM is divided into frequency bands, and each band, in turn, is subdivided into channels.

Each frequency channel is identified by its center frequency and a number, known as the ARFCN (Absolute Radio Frequency Channel Number), which identifies the frequency channel within the specific frequency band. The GSM channel spacing is 200 kHz.

Communication between a mobile and a base station can be either frequency-continuous or frequency-discrete – distributed across various frequency channels (FDMA). In the standard, the abbreviation "SFH" (slow frequency hopping) is used to designate the latter mode of communication.

Base stations and mobiles communicate in different frequency ranges; the mobile sends in the "uplink" (UL), and the base station in the "downlink" (DL).

The frequencies specified in the standard plus their channel numbers (ARFCN) are shown in the figure and table below.

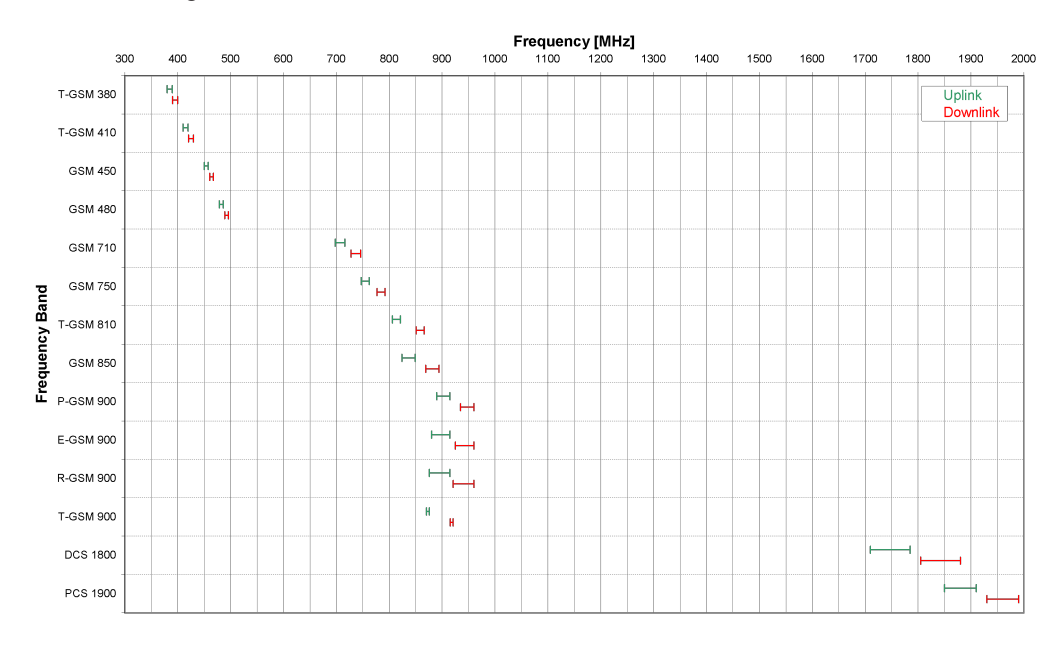

*Fig. 3-19: The frequencies specified in the GSM standard*

Further Information

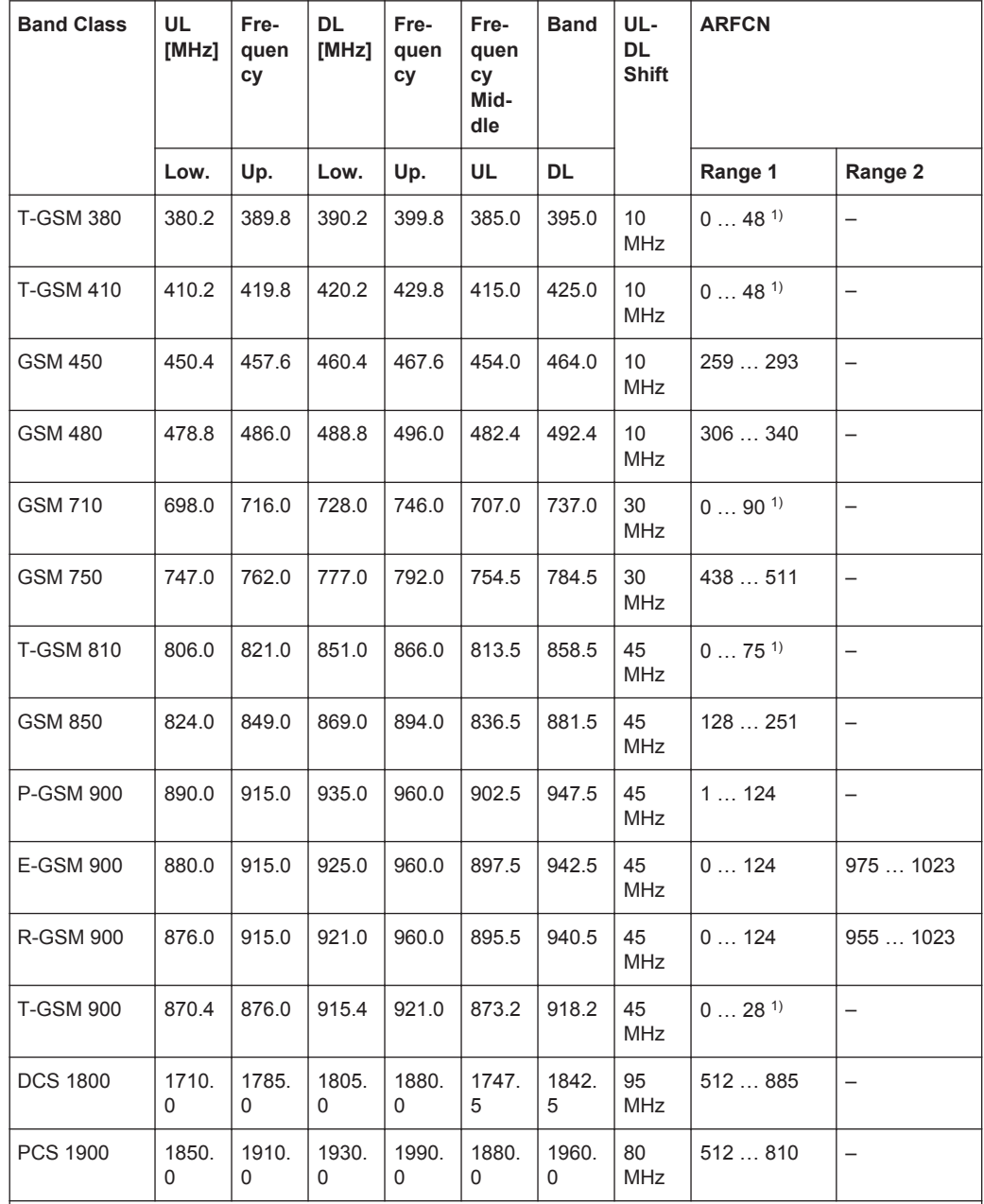

*Table 3-5: Frequencies and channel numbers (ARFCN) in the GSM standard*

 $1)$  For these frequency bands, there is no fixed ARFCN to frequency assignment, instead it is calculated with a formula taking an OFFSET parameter which is signaled by a higher layer of the network. The given ARFCNs assume an OFFSET value of 0.

Different modulation modes are used in the GSM mobile radio network. The original GSM modulation is GMSK, with the normal symbol rate (NSR) of approx. 270.833 ksymb/s (exact: 1625/6 ksymb/s). This corresponds to a bit rate of 270.833 kbit/s. The details are specified in chapter 2 of "3GPP TS 45.004" (see [table 3-1](#page-10-0)).

The 8PSK (Phase Shift Keying) modulation, which is used within EDGE, was introduced to increase the data rate on the physical link. It uses the same symbol rate (the normal symbol rate) as GMSK (270.833 ksymb/s), but has a bit rate of 3 × 270.833 kbit/s (exact: 812.5 kbit/s).

In this method, three bits represent a symbol. The details are specified in chapter 3 "3GPP TS 45.004" (see [table 3-1](#page-10-0)).

The 16QAM and 32QAM (Quadrature Amplitude Modulation) modulation, which are used in EDGE Evolution, were introduced to further increase the data rate on the physical link. They use the normal symbol rate (270.833 ksymb/s), but have bit rates of  $4 \times$ 270.833 kbit/s or 5 × 270.833 kbit/s, respectively. The details are specified in chapter 4 "3GPP TS 45.004" (see [table 3-1](#page-10-0)).

The QPSK, 16QAM and 32QAM modulation at higher symbol rate, which are used in EDGE Evolution, were introduced to further increase the data rate on the physical link. They use a higher symbol rate (325 ksymb/s), but have bit rates of  $2 \times 325$  kbit/s,  $4 \times$ 325 kbit/s or 5 × 325 kbit/s, respectively. The details are specified in chapter 5 "3GPP TS 45.004" (see [table 3-1](#page-10-0)).

The figure below shows the modulation spectrum for both GMSK and 8PSK.

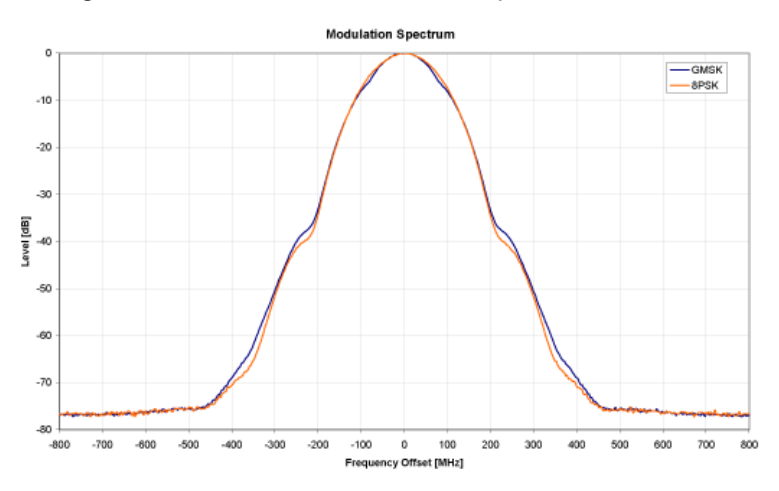

*Fig. 3-20: GMSK and 8PSK modulation spectrum*

The customers' demand for higher telecommunication speeds increases the demand for bandwidth. Therefore, the GSM standard has to evolve constantly. An example of this development is the introduction of the EDGE/EDGE Evolution specification and the GPRS/EGPRS2 and HSCSD modes.

Until now, each mobile could use only one slot per frame, but the new HSCSD (High Speed Circuit Switched Data) and GPRS (General Packet Radio Service) methods will allow permanent assignment of more than one slot per mobile, plus dynamic utilization of multiple slots.

The concept behind GPRS is dynamic assignment of up to 8 slots to each mobile for data transmission, depending on demand (and availability in the network).

HSCSD allows permanent assignment of up to 4 slots to a mobile.

The modulation modes GMSK, QPSK, 8PSK, 16QAM and 32QAM can be used with either normal or higher symbol rate and different TX filters.

<span id="page-35-0"></span>What is significant for the R&S FSV-K10 application firmware in this respect is that the mobile can send power on a frequency in more than one slot.

## **3.2.3 Short Introduction to VAMOS**

The "Voice services over Adaptive Multi-user Channels on One Slot" (VAMOS) extension to the GSM standard allows transmission of two GMSK users simultaneously within a single timeslot.

The standard specifies the downlink signal using Adaptive QPSK (AQPSK) modulation (see 3GPP TS 45.004), where two "subchannel" binary sequences are multiplexed to form a single QPSK sequence. The ratio of powers for the subchannels is referred to as the "Subchannel Power Imbalance Ratio" (SCPIR). One of the subchannels is interpreted as interference. The value of SCPIR affects the shape of the AQPSK constellation. For an SCPIR of 0dB the constellation is square (as in "normal" QSPK), while for other values of the SCPIR the constellation becomes rectangular.

A new set of training sequences (TSCs) has also been proposed (see 3GPP TS 45.002) for GMSK signals. The previous TSCs for GMSK bursts are listed as "Set 1", while the new TSCs are listed as "Set 2". AQPSK signals can be formed using TSCs from Set 1 on the first subchannel and TSCs from either Set 1 or Set 2 on the second subchannel. In case a TSC from Set 2 is used, it should match the TSC from Set 1, i.e. TSC<n> from Set 1 on subchannel 1 should match TSC<n> from Set 2 on subchannel 2, for  $n = 0..7$ .

The R&S FSV-K10 supports measurement of the following signals:

- GMSK bursts using the TSCs from Set 1 or Set 2
- AQPSK bursts with any combination of TSCs from Set 1 and 2 on the subchannels
- AQPSK bursts with a user-specified SCPIR

The following measurement of the above signals are supported:

- Auto Trigger-Offset
- Power vs Time
- Demod (Modulation Accuracy, EVM vs Time, Phase Error vs Time, Magnitude Error vs Time, Constellation)
- Spectrum (modulation, transient) including limit check
- Wide Spectrum (modulation) including limit check

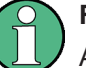

#### **Restriction**

Auto Frame configuration only detects AQPSK normal bursts where the subchannels have a TSC according to [table 3-6](#page-36-0). The SCPIR value is detected with a resolution of 1 dB. To obtain reliable measurement results on AQPSK normal bursts, compare the auto-detected slot settings with the settings of your device under test.
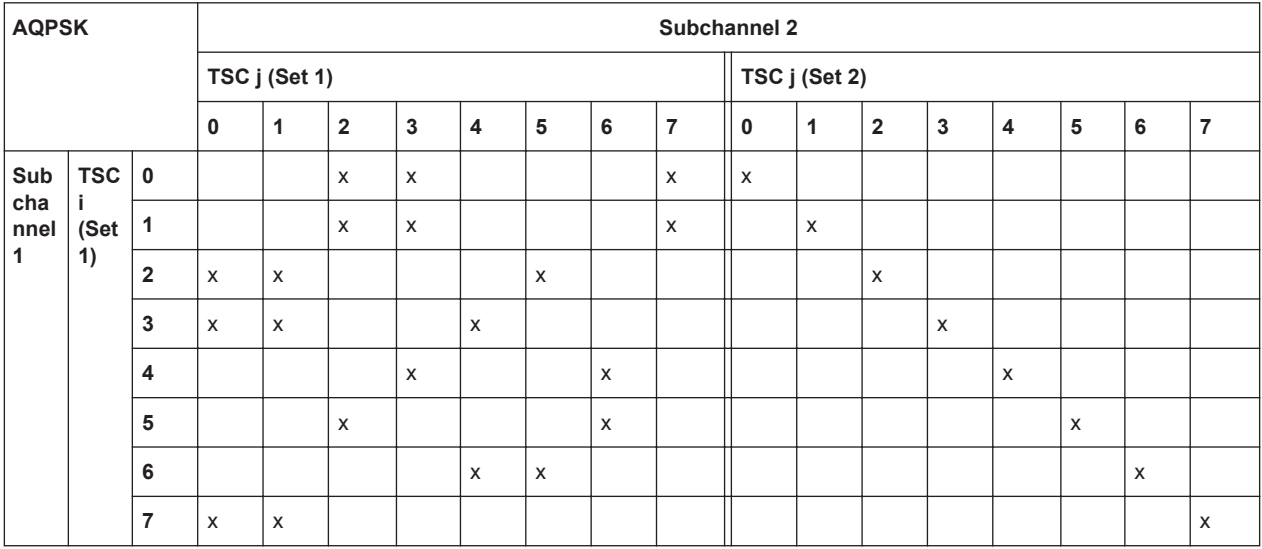

### <span id="page-36-0"></span>*Table 3-6: Required subchannel - TSC assignment for AQPSK auto frame configuration*

# **3.2.4 AQPSK Modulation**

The AQPSK modulation scheme as proposed for use in GSM systems is illustrated in figure 3-21. First, the bits from two users (subchannels 1 and 2) are interleaved. The combined bit sequence is then mapped to an AQPSK constellation which depends on the SCPIR value. The AQPSK symbols are then modulated using the linearized GMSK pulse (see 3GPP TS 45.004).

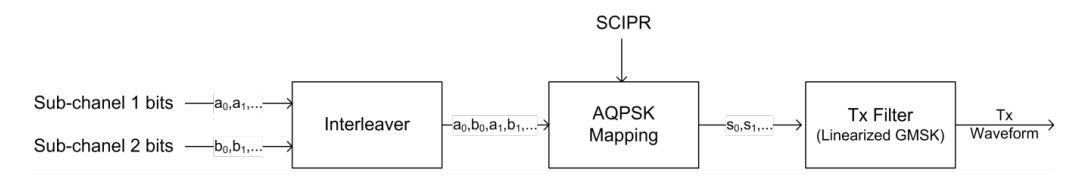

*Fig. 3-21: AQPSK modulation scheme for GSM systems*

The proposed AQPSK mapping (as assumed in the R&S FSV-K10 software) is given in table 3-7 and illustrated in [figure 3-22,](#page-37-0) where the first (leftmost) bit corresponds to subchannel 1 and the second (rightmost) bit corresponds to subchannel 2.

*Table 3-7: AQPSK symbol mappings [reproduced from 3GPP TS 45.004]*

| <b>Modulating bits for</b> | AQPSK symbol in polar notation |
|----------------------------|--------------------------------|
| $a_i$ , b <sub>i</sub>     | $s_i$                          |
| (0, 0)                     | $e^{j\alpha}$                  |
| (0,1)                      | $e^{-j\alpha}$                 |
| (1,0)                      | $-e^{-j\alpha}$                |
| (1,1)                      | $-e^{j\alpha}$                 |

The AQPSK modulation constellation diagram is shown in [figure 3-22,](#page-37-0) where the value α is an angle related to the SCPIR as follows:

<span id="page-37-0"></span>SCPIR<sub>dB</sub> =  $20*log_{10}[tan(\alpha)]$  dB

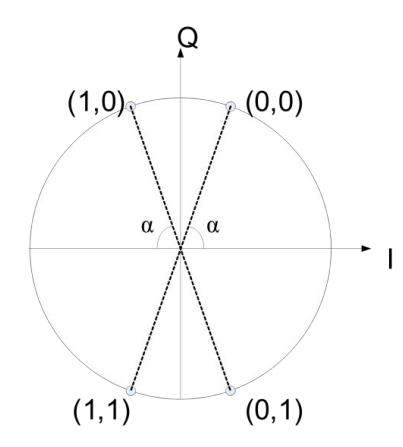

*Fig. 3-22: AQPSK constellation [reproduced from 3GPP change request document GP-100275].*

# **3.2.5 Transducer factors**

Transducer factors (frequency response correction of external components like power splitters, cables or attenuator pads) are not supported within the R&S FSV-K10 option.

# **3.2.6 Trigger settings**

The GSM measurements can be performed in "Free Run" (untriggered) mode, however, an external trigger or a power trigger can speed up measurements. To perform measurements the R&S FSV-K10 needs the frame start as a time reference. The R&S FSV-K10 searches for a frame start after every IQ data capture. The required search effort depends on the trigger mode.

Note the following trigger mode settings:

- In "Free Run" mode, i.e. without any trigger, the GSM application totally relies on the frame/slot configuration to find the frame start. The start of a measurement is not triggered. Once a measurement is completed, another is started immediately. For an unambiguous frame configuration, the GSM application searches for the frame start inside the captured IQ data. This is the slowest frame search mode.
- With a "Power Trigger", the measurement is triggered by the power ramp of the received GSM bursts. Nevertheless the GSM application still relies on the frame/ slot configuration to find the frame start inside the captured I/Q data. Once a measurement is completed, the GSM application waits for the next trigger event to start the next measurement. The search for the frame start is as in "Free Run" mode, except that I/Q capture is triggered.
- With the "External Trigger", the measurement is triggered by an external signal (connected to the "EXT TRIGGER" input of the R&S FSV). The GSM application assumes that the frame start directly follows the trigger event. An external trigger requires a correct setting of the trigger offset. The search is faster compared to the free run and power trigger modes. Use an external trigger to maximize the mea-

<span id="page-38-0"></span>surement speed or if the frame configuration is ambiguous (i.e. if the slot properties are cyclic with a cycle less than the frame duration).

Refer to section ["General Settings"](#page-51-0) on page 52 to learn more about appropriate trigger settings and the frame/slot configuration. Refer to section ["Auto Set tab"](#page-74-0) [on page 75](#page-74-0) to learn more about auto setting the trigger offset.

# **3.2.7 Defining the Scope of the Measurement**

The R&S FSV-K10 is a slot-based application. It can measure up to 8 consecutive GSM slots (1 frame) and store the power results for all slots ("Power vs Time" measurement, see [chapter 3.1.8, "Power vs Time", on page 20](#page-19-0)).

Within this measurement interval (defined by [First Slot to measure](#page-60-0) and [Number of](#page-60-0) [Slots to measure](#page-60-0)), a single slot ( ["Slot to Measure"](#page-60-0) on page 61) is selected for a more detailed analysis (e.g. "Modulation Accuracy" measurement, see [chapter 3.1.2,](#page-12-0) ["Modulation Accuracy", on page 13\)](#page-12-0). The [Slot to Measure](#page-60-0) provides:

- The reference power and time reference for the "Power vs Time" measurement (see [chapter 3.1.8, "Power vs Time", on page 20](#page-19-0)). The masks for all slots are timealigned according to the timing of the [Slot to Measure.](#page-60-0)
- The results of all "Modulation Spectrum" diagrams are based on the ["Slot to Mea](#page-60-0)sure" [on page 61](#page-60-0) (see [chapter 3.1.9, "Modulation Spectrum", on page 23](#page-22-0)). (The results of all "Transient Spectrum" diagrams are based on the slot scope, i.e. on the interval defined by the [First Slot to measure](#page-60-0) and the [Number of Slots to mea](#page-60-0)[sure,](#page-60-0) see [chapter 3.1.10, "Transient Spectrum", on page 26\)](#page-25-0).
- All results that require demodulation of one slot and their statistical analysis (e.g. [Modulation Accuracy](#page-12-0), [Phase Error vs Time,](#page-13-0) and [EVM vs Time](#page-14-0)).

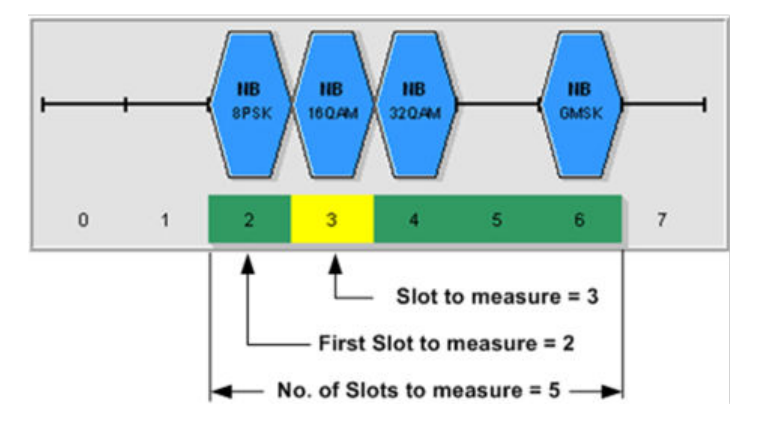

*Fig. 3-23: Concept of "First Slot to measure", "Number of Slots to measure" and "Slot to Measure"*

The measurement interval is set in the [Demod tab](#page-59-0) of the [Meas Settings](#page-59-0) dialog, and it is visualized above by a filled green box and the parameter [Slot to Measure](#page-60-0) is visualized by a filled yellow box.

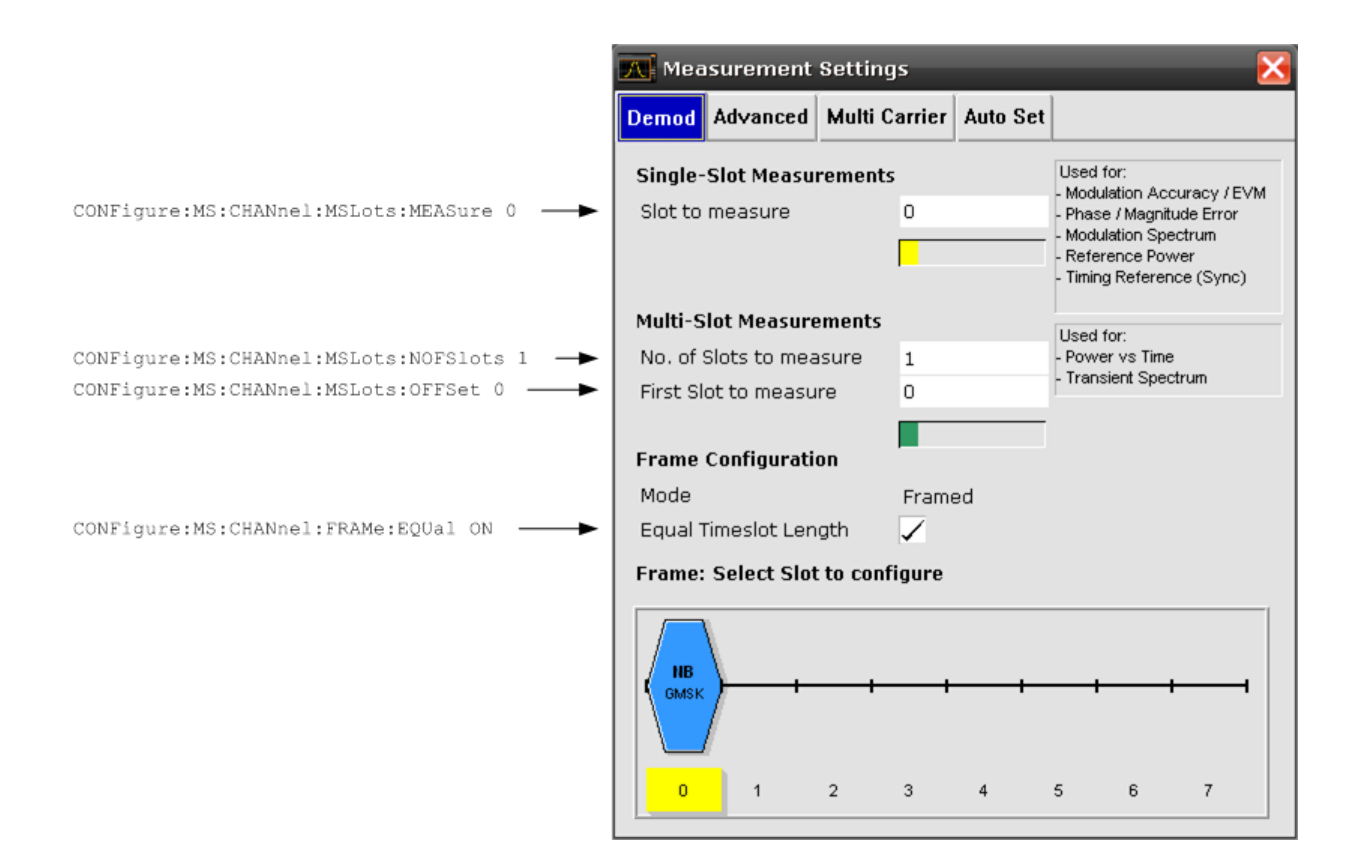

# **3.2.8 Overview of filters in R&S FSV-K10**

The R&S FSV-K10 measurement application requires a number of filters for different stages of signal processing. These include the "Multi Carrier" filter (for Multi Carrier base station measurements only), the "Power vs Time" filter and the "Measurement" filter. A signal flow diagram is shown in [figure 3-24](#page-40-0) to illustrate where the different filters are used.

<span id="page-40-0"></span>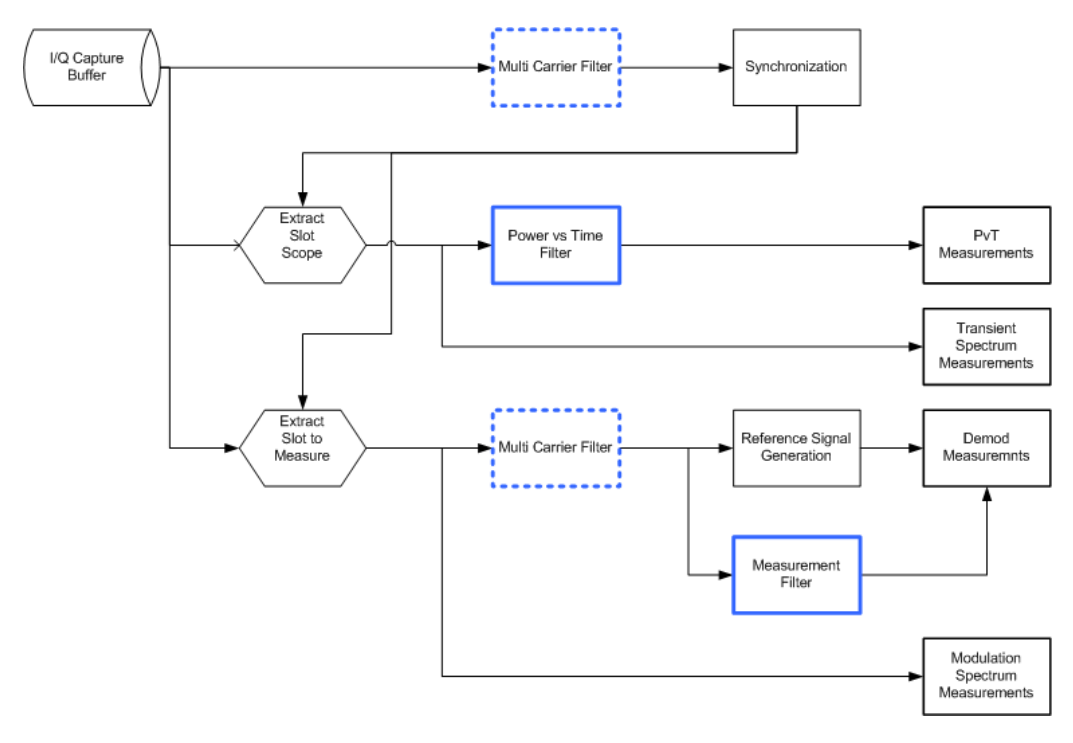

*Fig. 3-24: Signal flow diagram highlighting filtering operations*

# **3.2.8.1 Multi Carrier Filter**

The "Multi Carrier" filter is only applied to the captured data if the "Multi Carrier BTS" option is selected (see ["Multicarrier BTS"](#page-73-0) on page 74). This filter is used to suppress neighboring channels which may disturb measurement of the channel of interest. The output from the "Multi Carrier" filter is used to perform synchronization and demodulation. This filter is not applied for Power vs Time or Spectrum measurements. For suppression of neighboring channels in the Power vs Time measurement, see the [Power](#page-41-0) [vs Time Filter](#page-41-0). The frequency response of the "Multi Carrier" filter is shown in figure 3-25.

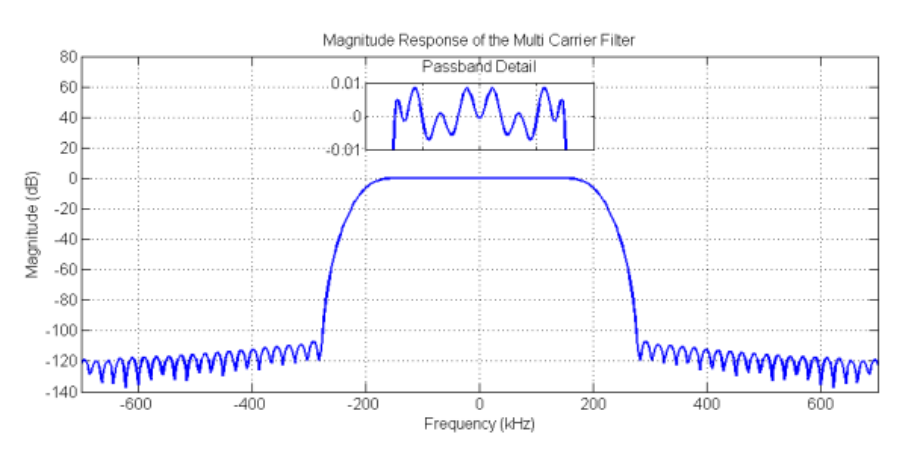

*Fig. 3-25: Frequency Response of the Multi Carrier Filter*

# <span id="page-41-0"></span>**3.2.8.2 Power vs Time Filter**

The "Power vs Time" filter is used to suppress out-of-band interference in the Power vs Time measurement.

The following filters are available:

- 1 MHz Gauss
- 500 kHz Gauss
- 600 kHz
- 400 kHz MC
- 300 kHz MC

The last two "MC" filters are only available for Multi Carrier BTS measurements, i.e. if the "Multi Carrier BTS" option is selected (see ["Multicarrier BTS"](#page-73-0) on page 74). The magnitude and step responses of the different "Power vs Time" filters are shown in figure 3-26 and [figure 3-27](#page-42-0), respectively. In general, the smaller the filter bandwidth, the worse the step response becomes (in terms of "ringing" effects) and the better the suppression of interference at higher frequencies. Gaussian type filters are especially useful for signals with "sharp" edges as the step response does not exhibit overshoot.

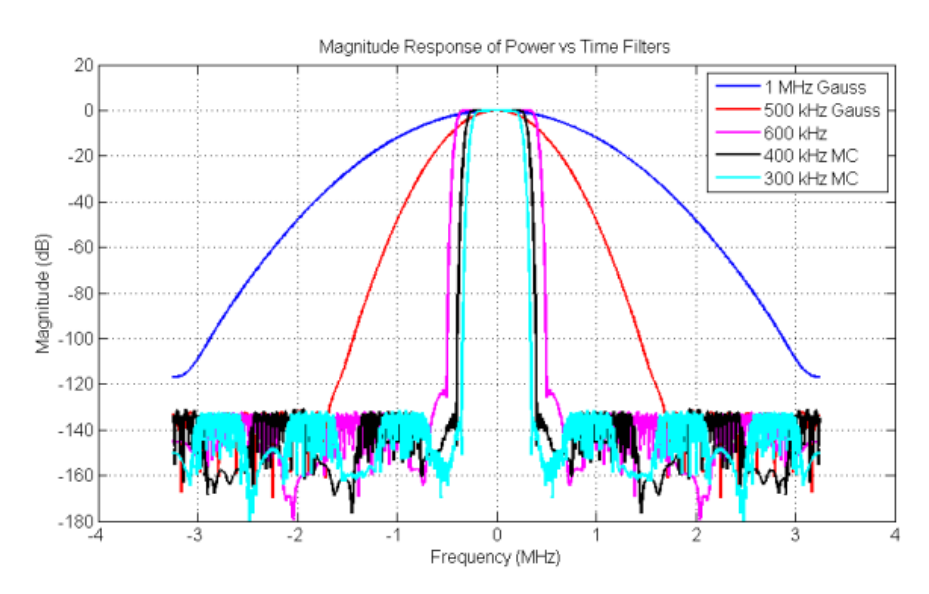

*Fig. 3-26: Magnitude Response of the Power vs Time Filters*

<span id="page-42-0"></span>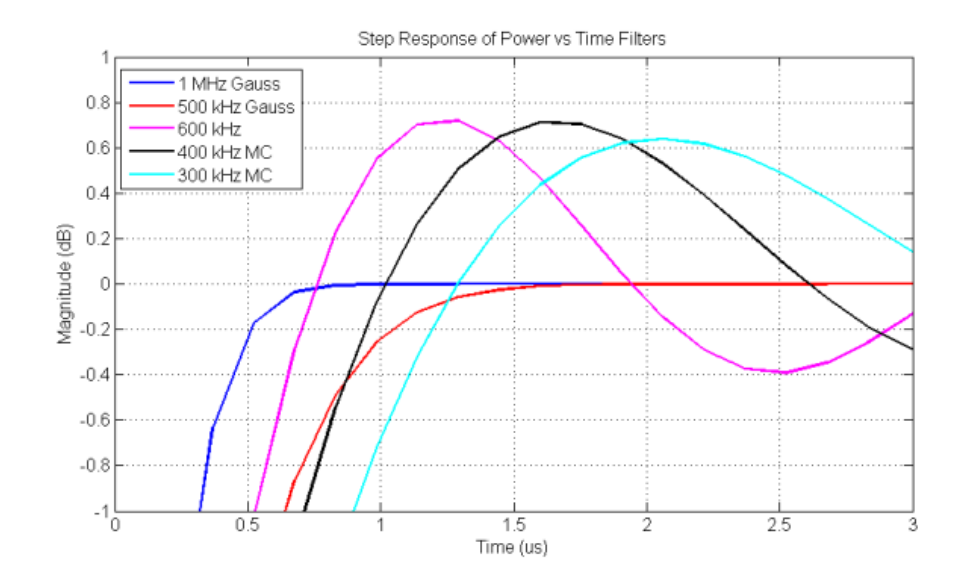

*Fig. 3-27: Step Response of the Power vs Time Filters*

#### **3.2.8.3 Measurement Filter**

The "Measurement" filter is used to limit the bandwidth of the demodulation measurements and is described in the 3GPP Standard document *TS 45.005 V8.5.0* (2009-05) for QPSK, 8PSK, 16QAM and 32QAM as follows:

- a raised-cosine filter with roll-off 0.25 and single side-band 6 dB bandwidth 90 kHz for normal symbol rate and for higher symbol-rate using narrow bandwidth pulseshaping filter
- a raised-cosine filter with roll-off 0.25 and single side-band 6 dB bandwidth 108 kHz for higher symbol-rate using wide bandwidth pulse-shaping filter

In addition to these filters, a "Measurement" filter for GMSK is used in the R&S FSV-K10 option to limit the effects of out-of-band interference due to the high sampling rate of 6.5 MHz which is used. The magnitude responses of all the "Measurement" filters are shown in [figure 3-28.](#page-43-0)

<span id="page-43-0"></span>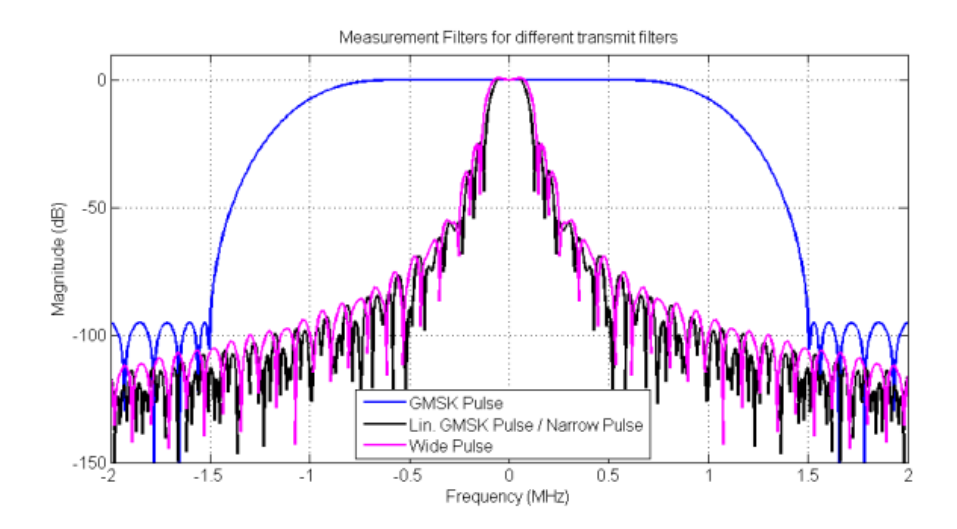

*Fig. 3-28: Magnitude Responses of Measurement Filters for Demodulation Measurements*

# **3.2.9 Definition of the Symbol Period**

The following sections define the symbol period for various modulation types.

### **3.2.9.1 GMSK Modulation (Normal Symbol Rate)**

The GMSK frequency pulse is defined in the standard document "3GPP TS 45.004" as a Gaussian pulse convolved with a rectangular pulse, as illustrated at the top of [fig](#page-44-0)[ure 3-29.](#page-44-0) With the frequency pulse denoted  $g(t)$ , the phase of a GMSK signal due to a sequence of symbols  $\{\alpha\}$  is defined in the standard as:

$$
\varphi(t') = \sum_i \alpha_i \,\pi \, h \int_{-\infty}^{t'-iT} g(u) \, du
$$

where T is the normal symbol period, and the modulating index is chosen such that the maximum phase change of π/2 radians per data interval is achieved.

Note that the standard specifies:

"The time reference t' = 0 is the start of the active part of the burst as shown in [fig](#page-44-0)[ure 3-29.](#page-44-0) This is also the start of the bit period of bit number 0 (the first tail bit) as defined in 3GPP TS 45.002."

The phase change due to the first tail symbol is illustrated at the bottom of [figure 3-29,](#page-44-0) where you can see that the "decision instant" corresponding to the center of the frequency pulse occurs at the beginning of the first symbol period, i.e. at  $t' = 0$ .

<span id="page-44-0"></span>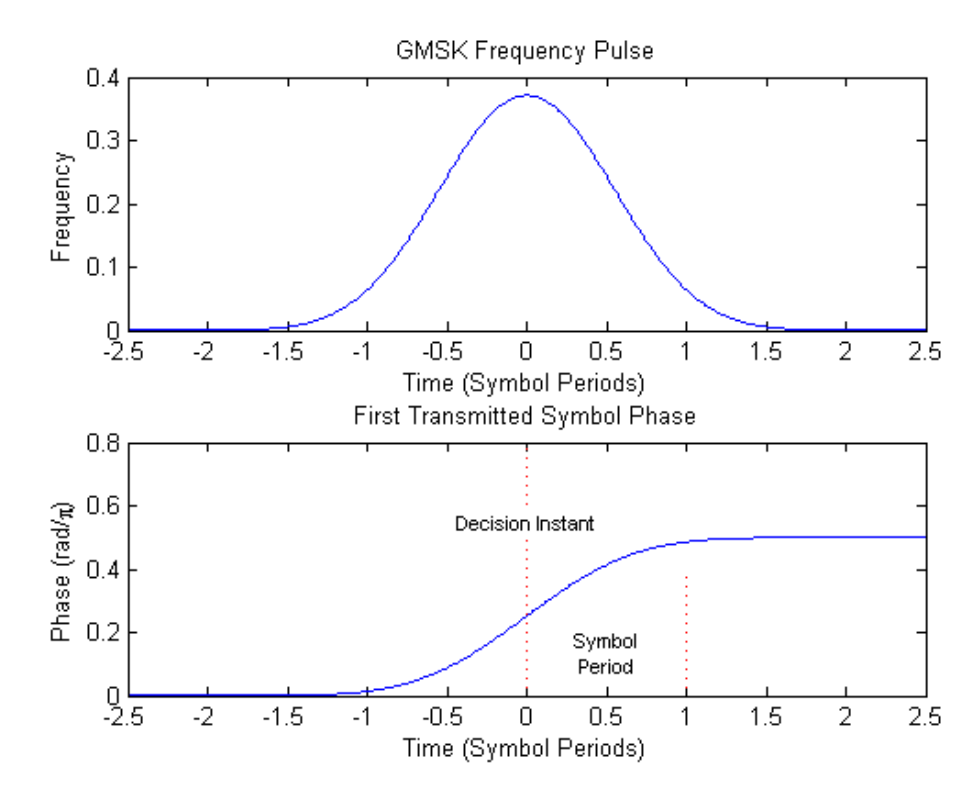

*Fig. 3-29: GMSK Frequency Pulse (top) and phase of the first tail symbol (bottom)*

# **3.2.9.2 8PSK, 16QAM and 32QAM Modulation (Normal Symbol Rate)**

The EDGE transmit pulse is defined in the standard document "3GPP TS 45.004" as a linearised GMSK pulse, as illustrated at the top of [figure 3-30.](#page-45-0) Note that according to the definition in the standard, the center of the pulse occurs at 2.5 T, where T is the normal symbol period. With the transmit pulse denoted as  $c_0(t)$ , the baseband signal due to a sequence of symbols  $\{\hat{s}_i\}$  is defined in the standard as:

$$
y(t') = \sum_{i} \hat{s}_i \cdot c_0(t'-iT+2T)
$$

Note that the standard specifies:

"The time reference  $t' = 0$  is the start of the active part of the burst as shown in [fig](#page-45-0)[ure 3-30.](#page-45-0) This is also the start of the symbol period of symbol number 0 (containing the first tail bit) as defined in 3GPP TS 45.002."

The transmitted pulse for the first tail symbol is illustrated in the lower part of [fig](#page-45-0)[ure 3-30,](#page-45-0) where it can be seen that the "decision instant" corresponding to the center of the transmit pulse occurs in the center of the first symbol period, i.e. at t'=0.5T.

<span id="page-45-0"></span>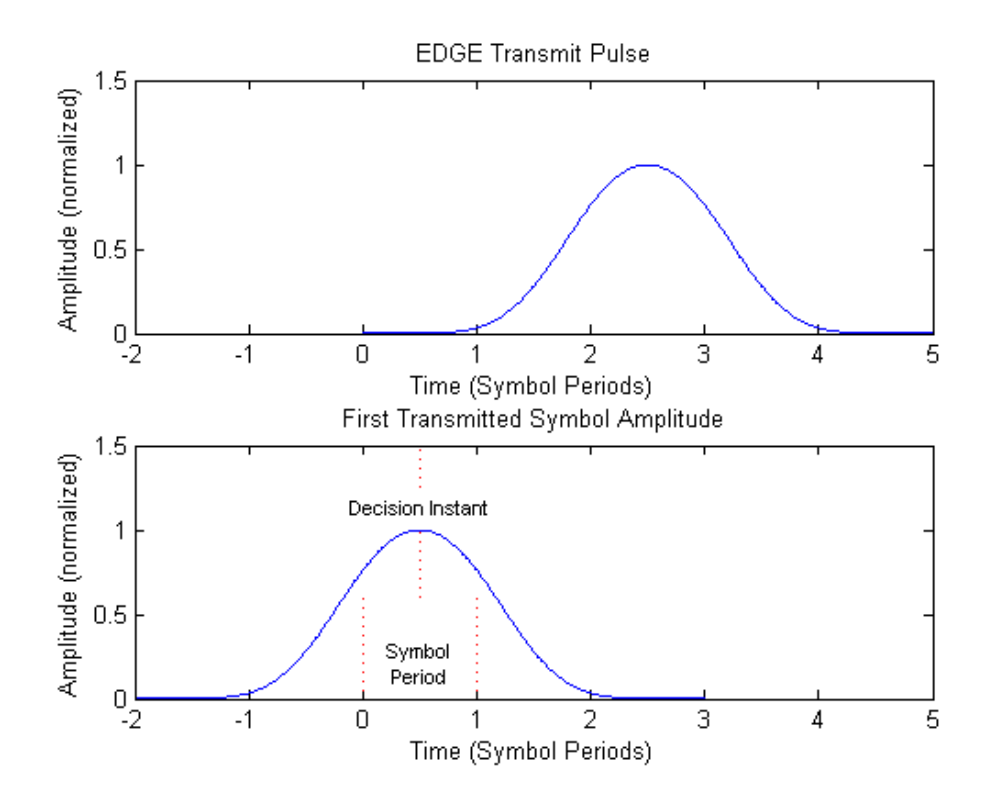

*Fig. 3-30: EDGE transmit pulse (top) and the first transmitted symbol (bottom)*

The description above also applies to the 16QAM and 32QAM modulations defined for EDGE Evolution, using the "normal" symbol rate.

### **3.2.9.3 QPSK, 16QAM and 32QAM Modulation (Higher Symbol Rate)**

For the newer "reduced" symbol period (higher symbol rate) the standard document "3GPP TS 45.004" defines two transmit pulse shapes; the so-called "narrow" and "wide" pulses. The narrow pulse is the same linearised GMSK pulse as described in [chapter 3.2.9.2, "8PSK, 16QAM and 32QAM Modulation \(Normal Symbol Rate\)",](#page-44-0) [on page 45](#page-44-0), while the wide pulse was designed based on a numerically optimized set of discrete filter coefficients. Both narrow and wide pulse shapes are illustrated at the top of [figure 3-31](#page-46-0), where you can see that the center of the pulse occurs at 3T, with T being the reduced symbol period. Let us denote the transmit pulse by c(t) (which may be either the narrow or wide pulse), then for a sequence of symbols  $\{\hat{s}_i\}$  the transmitted signal is defined in the standard as:

$$
y(t') = \sum_{i} \hat{s}_i \cdot c(t'-iT+2.5T)
$$

Note that the standard specifies:

<span id="page-46-0"></span>"The time reference t' = 0 is the start of the active part of the burst as shown in figure 3-31. This is also the start of the symbol period of symbol number 0 (containing the first tail bit) as defined in 3GPP TS 45.002."

The transmitted pulse for the first tail symbol is illustrated at the bottom of figure 3-31, where you can see that the "decision instant" corresponding to the center of the transmit pulse occurs in the center of the first symbol period, i.e. at t'=0.5T.

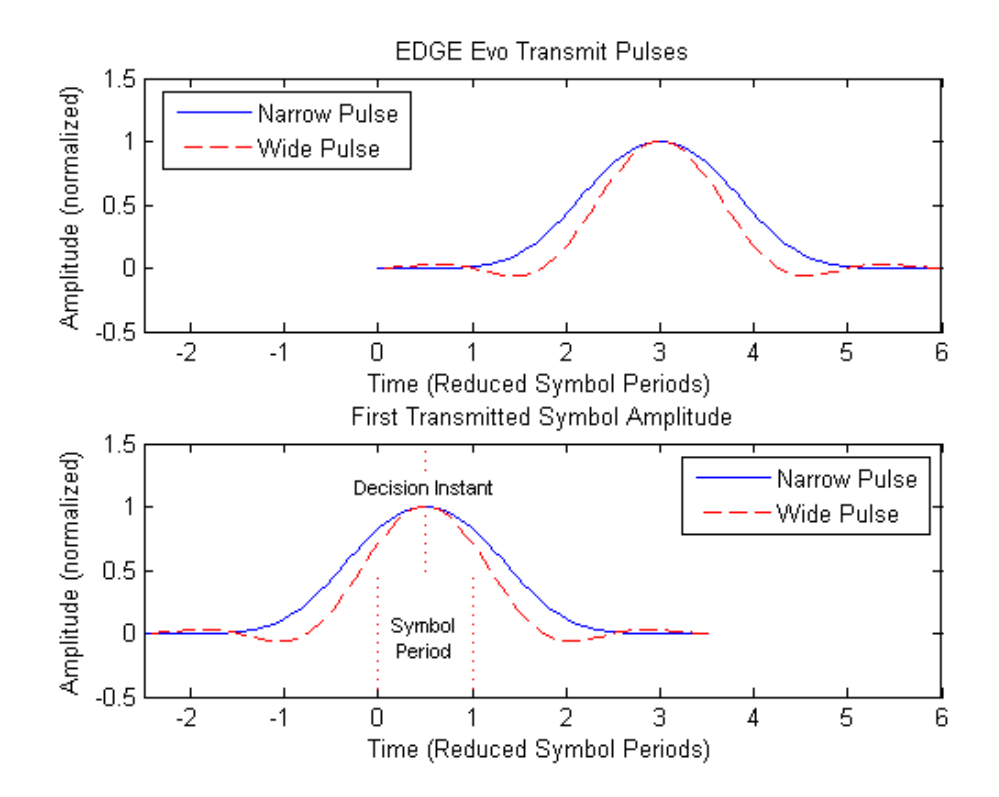

*Fig. 3-31: EDGE Evolution transmit pulses (top) and the first transmitted symbols (bottom)*

# **3.2.10 Timeslot Alignment**

# **Reference Time**

The definition of a "reference time" is necessary for the following description of timeslot alignment. In the standard document "3GPP TS 45.010", in Section 5.7 it is stated that:

"Irrespective of the symbol duration used, the center of the training sequence shall occur at the same point in time. "

This is illustrated in Figure 5.7.3 of the standard document "3GPP TS 45.010" which is reproduced below for convenience [\(figure 3-32](#page-47-0)). Due to this requirement, the "middle of midamble" or "center of Active Part" shall be used as the reference time when specifying timeslot alignment. Additionally, the "middle of midamble" is used for the alignment of the Power vs Time limit masks (see also ["Limit Time Alignment"](#page-67-0) on page 68).

<span id="page-47-0"></span>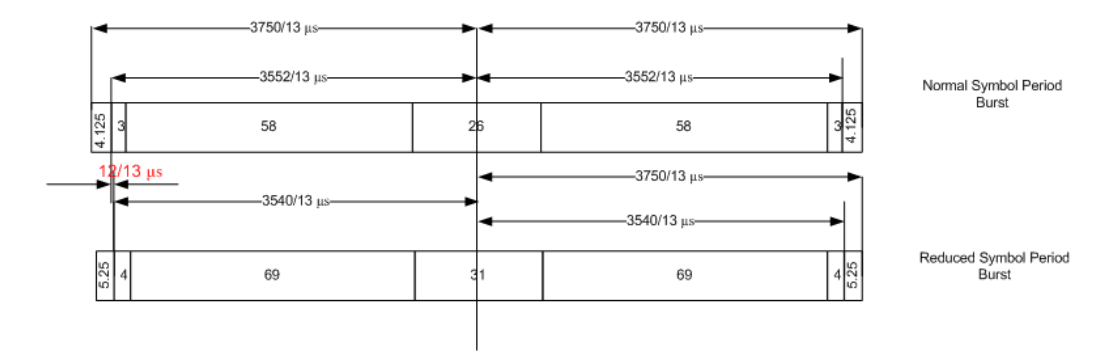

*Fig. 3-32: Timing alignment between normal symbol period and reduced symbol period bursts*

As described in [chapter 3.2.9, "Definition of the Symbol Period", on page 44](#page-43-0), the middle of midamble can be defined with respect to symbol periods and symbol decision instants. This is illustrated in figure 3-33. You can see that for normal symbol period bursts (Normal bursts), the middle of midamble for GMSK occurs exactly at the decision instant of symbol 74. However, for EDGE it occurs between the decision instants of symbols 73 and 74, while for reduced symbol period bursts (Higher Symbol Rate bursts), it occurs exactly at the decision instant of symbol 88.

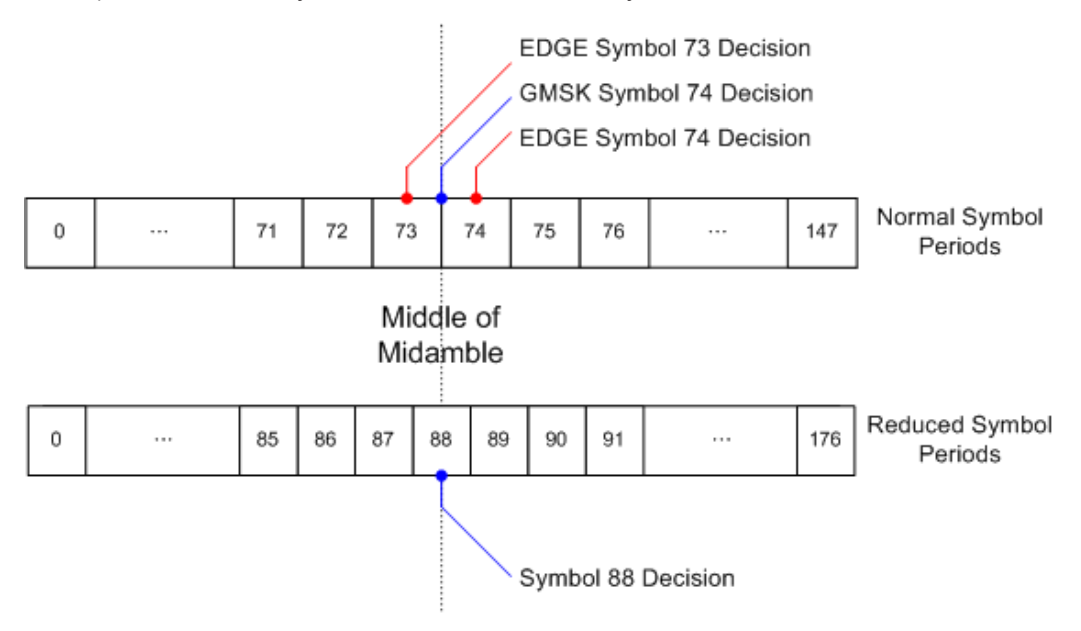

*Fig. 3-33: Middle of midamble for normal and reduced symbol period bursts.*

#### **Timeslot Alignment**

The standard document "3GPP TS 45.010" provides details on the alignment of slots within the GSM frame:

"Optionally, the BTS may use a timeslot length of 157 normal symbol periods on timeslots with TN = 0 and 4, and 156 normal symbol periods on timeslots with TN = 1, 2, 3, 5, 6, 7, rather than 156.25 normal symbol periods on all timeslots"

The alignment of slots therefore falls under the "Not Equal Timeslot Length" (Equal Timeslot Length = off) or the "Equal Timeslot Length" (Equal Timeslot Length = on) cri-

Slot 7

Slot 0

Slot 0

Slot 1

Slot 2

Further Information

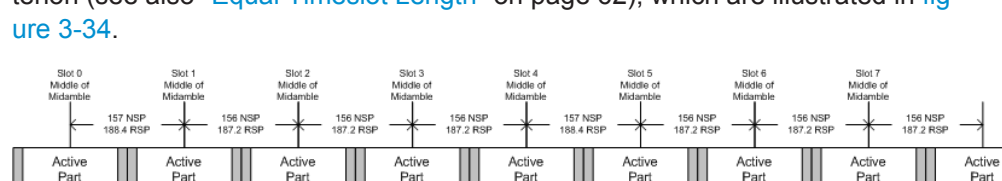

terion (see also ["Equal Timeslot Length"](#page-61-0) on page 62), which are illustrated in fig-

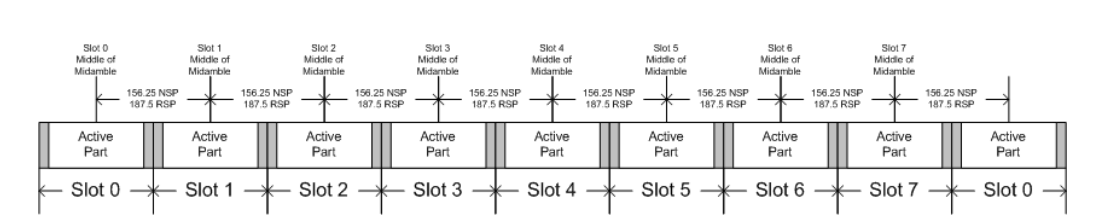

Slot 4

Slot 5

Slot 6

*Fig. 3-34: "Not equal"(top) and "equal" (bottom) timeslot length criteria*

Slot 3

Note that, since the reference point at the "middle of midamble" of each slot must coincide, the length of the guard interval between successive bursts will depend on both the timeslot length and the symbol rate of bursts in successive slots. As stated in the standard "3GPP TS 45.010", for the "Equal Timeslot Length" case:

"… if there is a pair of different symbol period bursts on adjacent timeslots, then the guard period between the two bursts shall be 8.5 normal symbol periods which equals 10.2 reduced symbol periods."

For the "Not Equal Timeslot Length" case, deriving the guard interval length is somewhat more complicated, and the possible values are summarized in Table 5.7.2 of "3GPP TS 45.010", reproduced below as table 3-8, for convenience:

| <b>Burst Transition</b>                                | <b>Guard Period Between Timeslots (In</b><br>terms of normal symbol periods) |                              | <b>Guard Period Between Timeslots (In</b><br>terms of reduced symbol periods) |                            |
|--------------------------------------------------------|------------------------------------------------------------------------------|------------------------------|-------------------------------------------------------------------------------|----------------------------|
|                                                        | TS0 and TS1 or<br>TS4 and TS5                                                | Any other time-<br>slot pair | TS0 and TS1 or<br>TS4 and TS5                                                 | Any other timeslot<br>pair |
| normal symbol<br>period to<br>normal symbol<br>period  | 9                                                                            | 8                            | 10.8                                                                          | 9.6                        |
| normal symbol<br>period to<br>reduced symbol<br>period | 9.25                                                                         | 8.25                         | 11.1                                                                          | 9.9                        |

*Table 3-8: Guard period lengths between different timeslots*

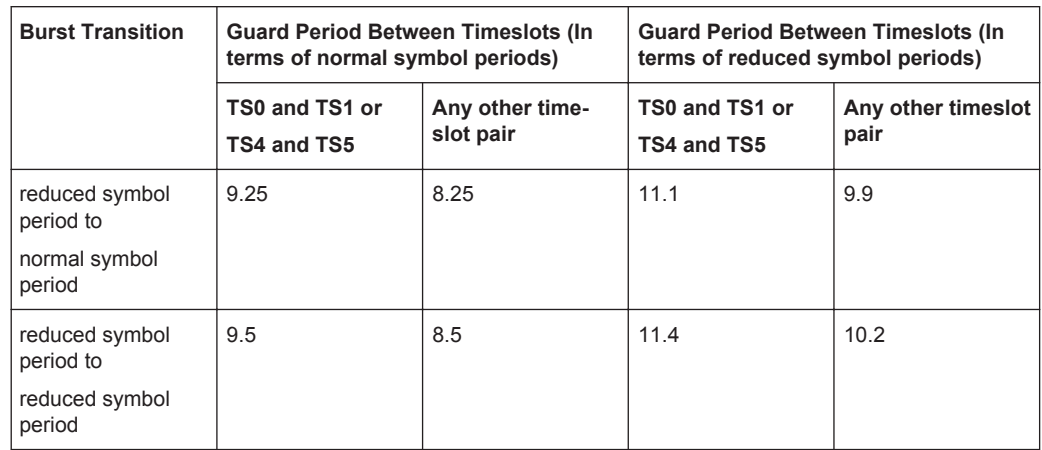

# 3.3 Softkeys and Settings of the GSM Menu

The following table shows all softkeys and settings available from the main menu of the GSM application.

Press the MEAS key to open this menu.

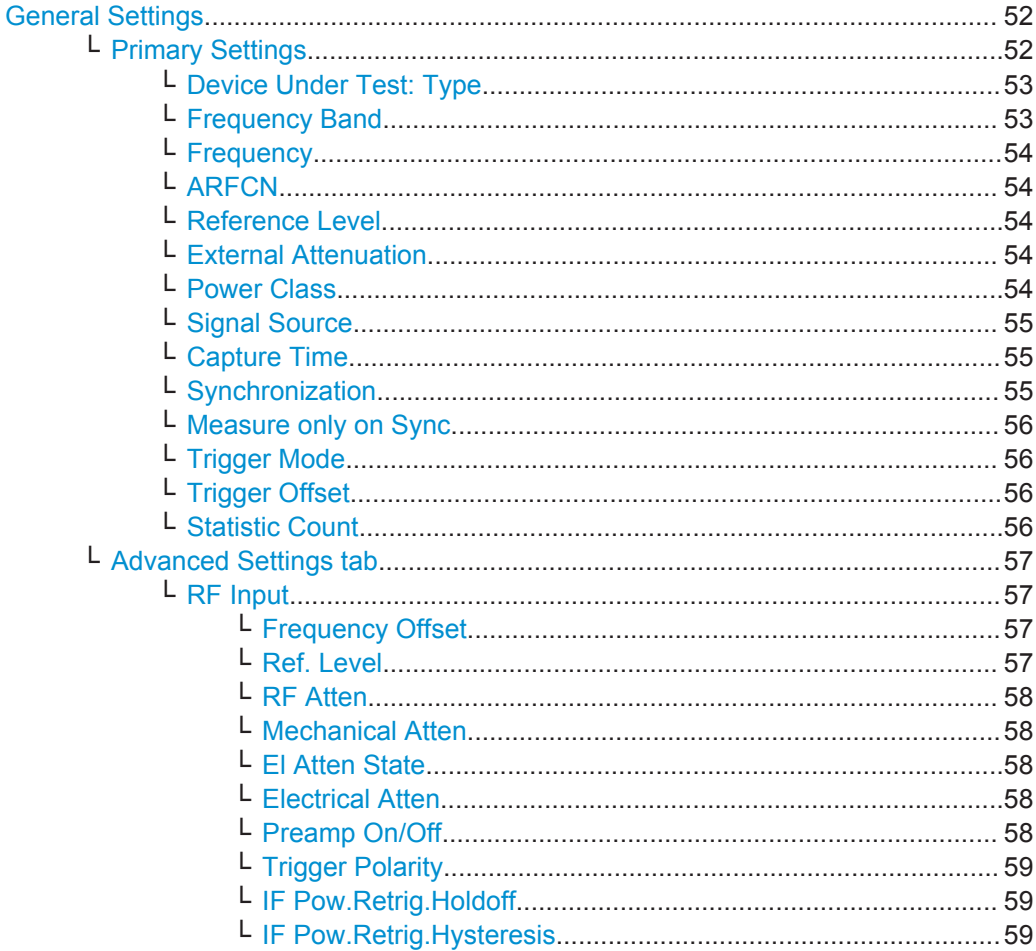

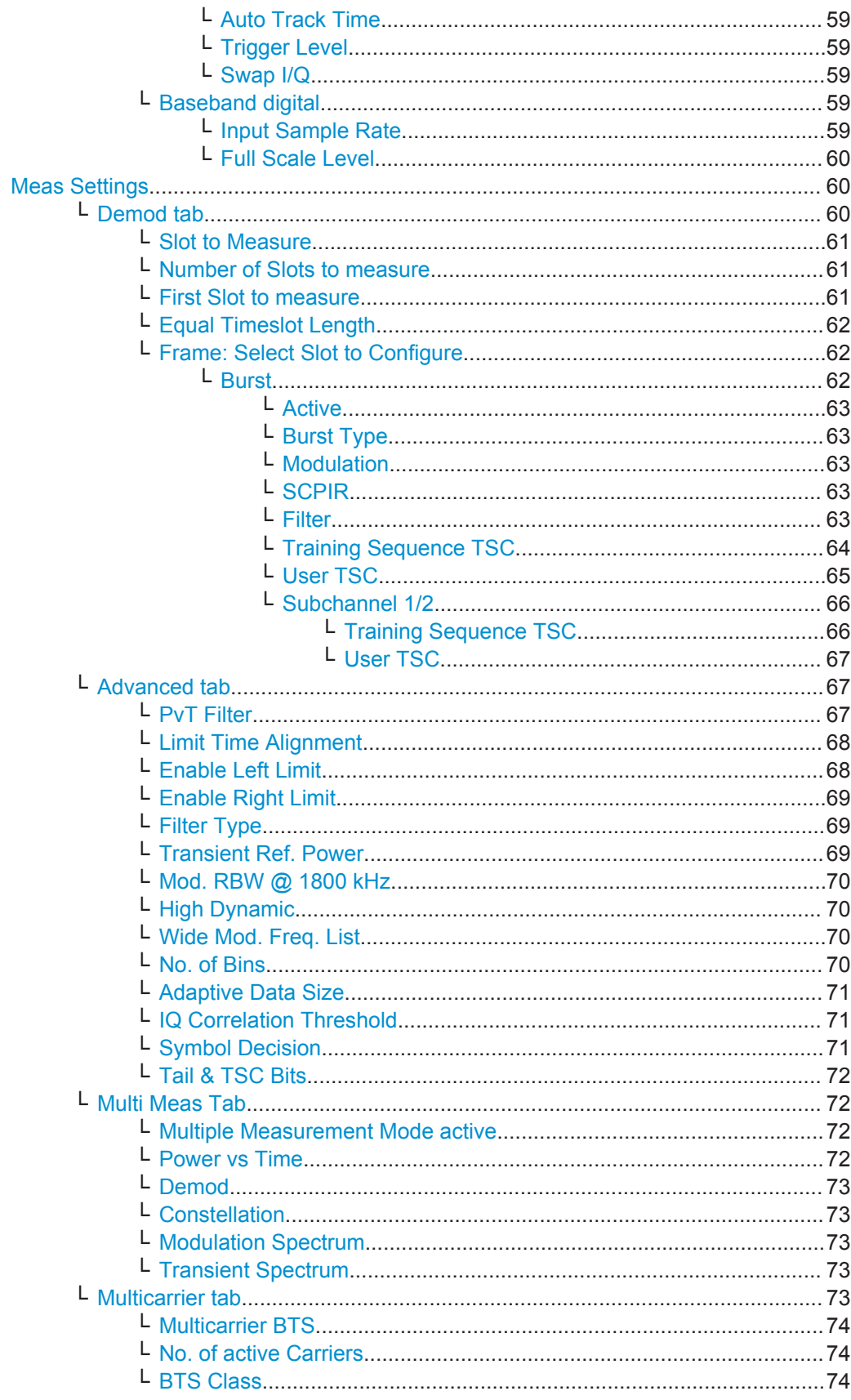

<span id="page-51-0"></span>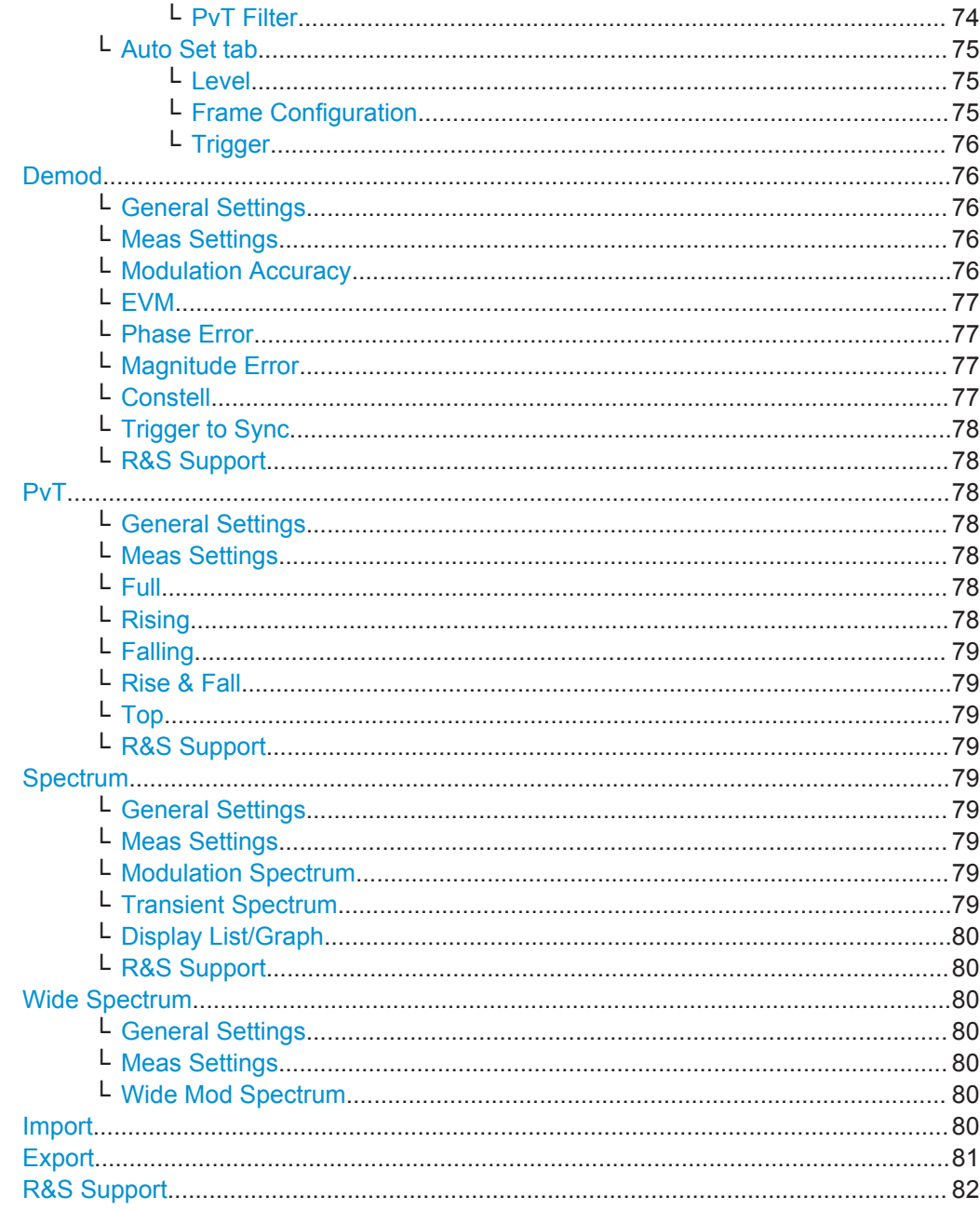

# **General Settings**

Opens the "General Settings" dialog box.

# Primary Settings ← General Settings

This tab contains the basic measurement settings.

<span id="page-52-0"></span>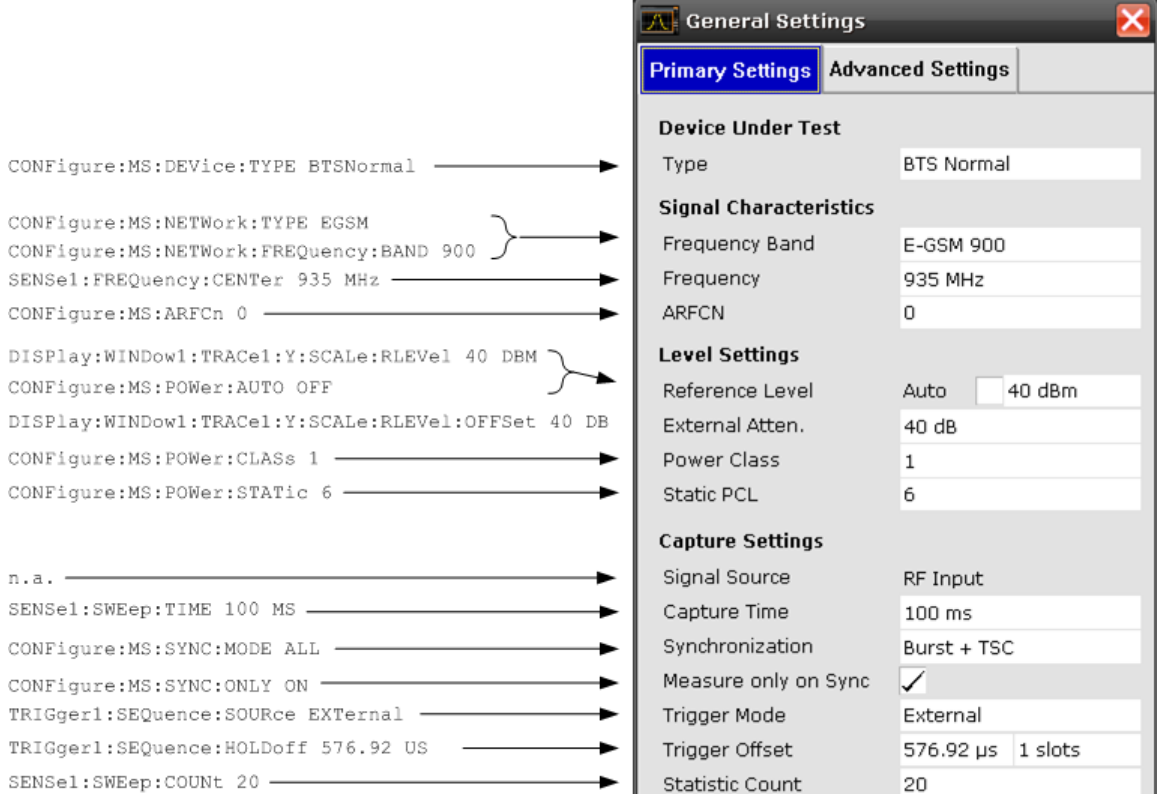

# **Device Under Test: Type ← Primary Settings ← General Settings**

To change the type of device under test (DUT), enter one of the following types:

- **BTS Normal**
- BTS Micro
- **BTS Pico**
- **MS Normal**
- MS Small

The default device type is "BTS Normal".

Remote command:

[CONFigure\[:MS\]:DEVice:TYPE](#page-113-0) on page 114

# **Frequency Band ← Primary Settings ← General Settings**

The following frequency bands are supported:

- T-GSM 380
- T-GSM 410
- GSM 450
- GSM 480
- GSM 710
- GSM 750
- T-GSM 810
- GSM 850
- P-GSM 900
- E-GSM 900
- **R-GSM 900**

- <span id="page-53-0"></span>● T-GSM 900
- DCS 1800
- **PCS 1900**

The default frequency band is E-GSM 900.

Remote command:

[CONFigure\[:MS\]:NETWork\[:TYPE\]](#page-120-0) on page 121 [CONFigure\[:MS\]:NETWork:FREQuency:BAND](#page-121-0) on page 122

#### **Frequency ← Primary Settings ← General Settings**

Specifies the center frequency of the signal to be measured. If the frequency is modified, the "ARFCN" is updated accordingly (see "ARFCN" on page 54).

Remote command:

[\[SENSe:\]FREQuency:CENTer](#page-229-0) on page 230

### **ARFCN ← Primary Settings ← General Settings**

To set the Absolute Radio Frequency Channel Number (ARFCN), enter the desired number in this field. Setting the ARFCN will update the Frequency.

Possible values are in the range from 0 to 1023, however, some values may not be allowed depending on the selected frequency band.

Remote command:

[CONFigure\[:MS\]:ARFCn](#page-96-0) on page 97

### **Reference Level ← Primary Settings ← General Settings**

Defines the reference level in dBm.

The reference level value is the maximum value the AD converter can handle without distortion of the measured value. Signal levels above this value will not be measured correctly, which is indicated by the "IFOVL" status display.

"AUTO" enables continuous auto levelling. In this case, the optimal reference level for the current measurement is defined automatically.

Remote command:

[DISPlay\[:WINDow<n>\]:TRACe<t>:Y\[:SCALe\]:RLEVel\[:RF\]](#page-144-0) on page 145 [CONFigure\[:MS\]:POWer:AUTO](#page-124-0) on page 125

#### **External Attenuation ← Primary Settings ← General Settings**

Specifies the external attenuation or gain applied to the RF signal. A positive value indicates attenuation, a negative value indicates gain. Displayed power level values are shifted by this value.

This setting is not available for signals from the Digital Baseband Interface (R&S FSV-B17).

Remote command:

[DISPlay\[:WINDow<n>\]:TRACe<t>:Y\[:SCALe\]:RLEVel:OFFSet](#page-144-0) on page 145

# **Power Class ← Primary Settings ← General Settings**

The following power classes are supported:

- $1, \ldots, 8$  (BTS)
- 1, …,5 (MS: GMSK)

- <span id="page-54-0"></span>E1, E2, E3 (MS; all except GMSK)
- M1, M2, M3 (Micro BTS)
- P1 (Pico BTS)

The default power class is 2.

Remote command: [CONFigure\[:MS\]:POWer:CLASs](#page-122-0) on page 123

#### **Signal Source ← Primary Settings ← General Settings**

The following signal sources are supported:

- **RF** Input
- Digital Baseband (only with Digital Baseband Interface, R&S FSV-B17)

Remote command:

[INPut:SELect](#page-185-0) on page 186

#### **Capture Time ← Primary Settings ← General Settings**

Specifies the time (and therefore the amount of IQ data) to be captured in a single measurement. If the capture time is too short, demodulation will fail. Choose e.g. 100 ms to run a measurement. Here the capture time can be entered in seconds.

**Note:** The duration of one GSM slot equals 15/26 ms = 0.576923 ms. The duration of one GSM frame (8 slots) equals 60/13 ms = 4.615384 ms.

Remote command: [\[SENSe:\]SWEep:TIME](#page-231-0) on page 232

# **Synchronization ← Primary Settings ← General Settings**

Sets the synchronization mode of the R&S FSV-K10.

- "Burst+TSC" First search for the power profile (burst search) according to the frame configuration in the capture buffer. Second, inside the found bursts search for the TSC of the "Slot to measure" as given in the frame configuration. "Burst +TSC" is usually faster than "TSC" for bursted signals.
- "TSC" Search the capture buffer for the TSC of the "Slot to measure" as given in the frame configuration. This mode corresponds to a correlation with the given TSC. This mode can be used for continous (but framed) signals or bursted signals.
- "Burst" Search for the power profile (burst search) according to the frame configuration in the capture buffer. Note: For "Burst" no demodulation measurements (e.g. "Modulation Accuracy") are supported. Only "Power vs Time", "Modulation Spectrum", "Transient Spectrum" measurements are supported.

<span id="page-55-0"></span>"None" Do not synchronize at all. If an external or power trigger is chosen, the trigger instant corresponds to the frame start. Tip: Manually adjust the trigger offset to move the burst to be analyzed under the mask in the "Power vs Time" measurement. Note: For "None" no demodulation measurements (e.g. "Modulation Accuracy") are supported. Only "Power vs Time", "Modulation Spectrum", "Transient Spectrum" measurements are supported.

Remote command:

[CONFigure\[:MS\]:SYNC:MODE](#page-126-0) on page 127

### **Measure only on Sync ← Primary Settings ← General Settings**

If activated (default), only results from frames (slots) where the "Slot to measure" was found are displayed and taken into account in the averaging of the results. The behavior of this option depends on the value of the [Synchronization](#page-54-0) parameter.

**Note:** This parameter does not affect the "Wide Modulation Spectrum" measurement (see [chapter 3.1.11, "Wide Modulation Spectrum", on page 27\)](#page-26-0).

Remote command:

CONFigure [:MS]: SYNC: ONLY on page 128

#### **Trigger Mode ← Primary Settings ← General Settings**

The following trigger modes are supported:

- **Free Run**
- **External**
- **Power**

The default mode is Free Run.

For further information refer to [chapter 3.2.6, "Trigger settings", on page 38](#page-37-0).

Remote command:

[TRIGger<n>\[:SEQuence\]:SOURce](#page-238-0) on page 239

#### **Trigger Offset ← Primary Settings ← General Settings**

Specifies the time offset between the trigger event (e.g. for an external or power trigger) and the frame start of the GSM signal. The value can be entered either in seconds or in slots. For details refer to [chapter 3.2.6, "Trigger settings", on page 38](#page-37-0).

**Note:** The duration of one GSM slot equals 15/26 ms = 0.576923 ms. The duration of one GSM frame (8 slots) equals 60/13 ms = 4.615384 ms.

Remote command:

[TRIGger<n>\[:SEQuence\]:HOLDoff\[:TIME\]](#page-237-0) on page 238

### **Statistic Count ← Primary Settings ← General Settings**

In this field, the number of frames to be measured can be set. For measurements on the [Slot to Measure](#page-60-0), the statistic count corresponds to the number of bursts (slots).

The default value is 200 in accordance with the GSM standard.

Remote command:

[\[SENSe:\]SWEep:COUNt](#page-230-0) on page 231

### <span id="page-56-0"></span>**Advanced Settings tab ← General Settings**

To modify advanced settings in more detail (e.g. to meet special measurement requirements), modify the values for this group of parameters.

Depending on the selected signal source the available parameters vary.

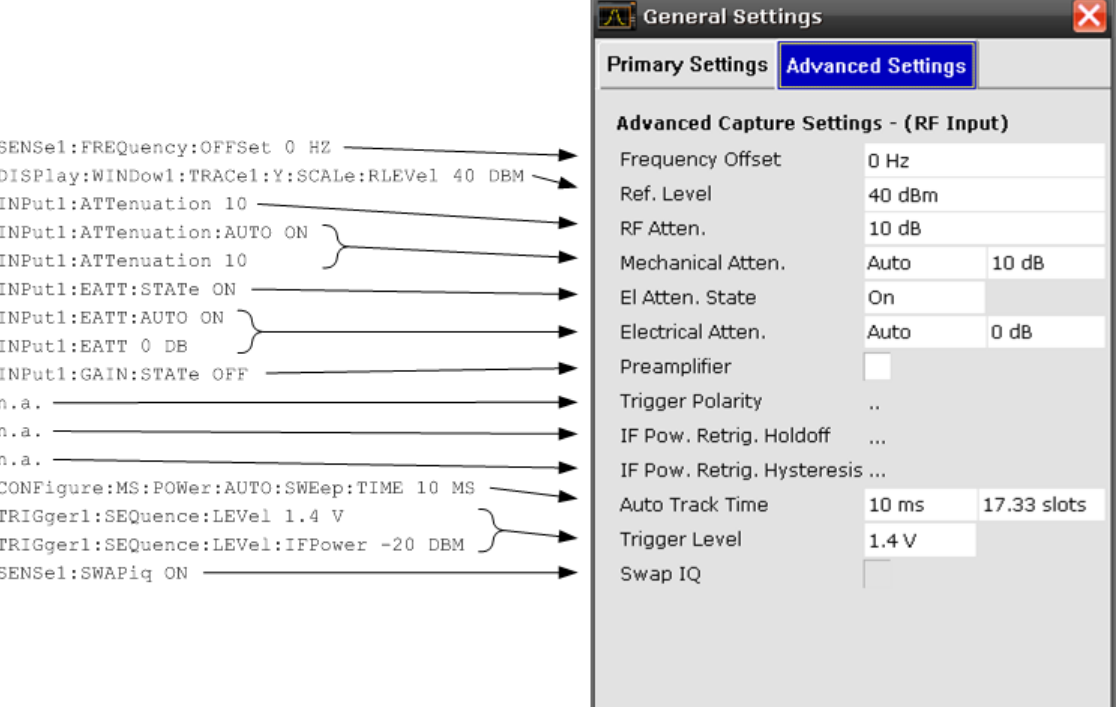

**RF Input ← Advanced Settings tab ← General Settings** Settings for RF Input

**Frequency Offset ← RF Input ← Advanced Settings tab ← General Settings** The frequency offset shifts the displayed frequency range by the specified offset.

Remote command:

[\[SENSe:\]FREQuency:OFFSet](#page-230-0) on page 231

# **Ref. Level ← RF Input ← Advanced Settings tab ← General Settings** Defines the reference level in dBm.

The reference level value is the maximum value the AD converter can handle without distortion of the measured value. Signal levels above this value will not be measured correctly, which is indicated by the "IFOVL" status display.

Remote command:

[DISPlay\[:WINDow<n>\]:TRACe<t>:Y\[:SCALe\]:RLEVel\[:RF\]](#page-144-0) on page 145

#### <span id="page-57-0"></span>**RF Atten ← RF Input ← Advanced Settings tab ← General Settings**

Sets the RF attenuation automatically as a function of the selected reference level. This ensures that the optimum RF attenuation is always used.

Remote command:

[INPut:ATTenuation:AUTO](#page-182-0) on page 183 [INPut:ATTenuation](#page-182-0) on page 183

## **Mechanical Atten ← RF Input ← Advanced Settings tab ← General Settings** To set the mechanical attenuation, edit the following two fields:

- In the "MODE" dropdown menu, either "Auto" or "Manual" are available. If set to "Auto", the mechanical attenuator is set automatically by the firmware. The default value is "Auto".
- Set the manual attenuation value of the mechanical attenuator in this field.

For details see the "Mech Att Manual" softkey in the base unit.

Remote command:

[INPut:ATTenuation](#page-182-0) on page 183 [INPut:ATTenuation:AUTO](#page-182-0) on page 183

#### **El Atten State ← RF Input ← Advanced Settings tab ← General Settings**

Switches the electronic attenuator on or off. This setting is only available with option R&S FSV-B25.

When the electronic attenuator is activated, the mechanical and electronic attenuation can be defined separately. Note however, that both parts must be defined in the same mode, i.e. either both manually, or both automatically.

- To define the mechanical attenuation, use the Mechanical Atten setting.
- To define the electronic attenuation, use the Electrical Atten setting.

Remote command:

[INPut:EATT:AUTO](#page-184-0) on page 185

**Electrical Atten ← RF Input ← Advanced Settings tab ← General Settings** To set the electrical attenuation, edit the following fields:

- In the "MODE" dropdown menu, either "Auto" or "Manual" are available. If set to "Auto", the electrical attenuator is set automatically by the firmware. The default value is "Auto".
- Set the manual power level of the electrical attenuator.

Remote command:

[INPut:EATT](#page-183-0) on page 184 [INPut:EATT:AUTO](#page-184-0) on page 185 [INPut:EATT:STATe](#page-184-0) on page 185

# **Preamp On/Off ← RF Input ← Advanced Settings tab ← General Settings** Switches the preamplifier on and off.

If option R&S FSV-B22 is installed, the preamplifier is only active below 7 GHz.

If option R&S FSV-B24 is installed, the preamplifier is active for all frequencies.

<span id="page-58-0"></span>This function is not available for input from the R&S Digital I/Q Interface (option R&S FSV-B17).

Remote command: [INPut:GAIN:STATe](#page-185-0) on page 186

**Trigger Polarity ← RF Input ← Advanced Settings tab ← General Settings** for future use

**IF Pow.Retrig.Holdoff ← RF Input ← Advanced Settings tab ← General Settings** for future use

**IF Pow.Retrig.Hysteresis ← RF Input ← Advanced Settings tab ← General Settings**

for future use

**Auto Track Time ← RF Input ← Advanced Settings tab ← General Settings** Sets the sweep time for auto level measurements or swept measurements, and the capture time for auto detection. There are separate input fields for the unit seconds and slots.

Remote command: [CONFigure\[:MS\]:POWer:AUTO:SWEep:TIME](#page-124-0) on page 125

**Trigger Level ← RF Input ← Advanced Settings tab ← General Settings**

Specifies the trigger level in Volts if the instrument is in external trigger mode, or in dBm in power trigger mode.

#### Remote command:

[TRIGger<n>\[:SEQuence\]:LEVel:IFPower](#page-238-0) on page 239 [TRIGger<n>\[:SEQuence\]:LEVel\[:EXTernal\]](#page-237-0) on page 238

#### **Swap I/Q ← RF Input ← Advanced Settings tab ← General Settings**

Swaps the I and Q values of the signal. Swapping I and Q inverts the sideband.

**Tip**: Try this function if the TSC can not be found.

"ON" I and Q are exchanged, inverted sideband, Q+j\*l

"OFF" Normal sideband, I+j\*Q

Remote command:

[\[SENSe:\]SWAPiq](#page-230-0) on page 231

# **Baseband digital ← Advanced Settings tab ← General Settings**

Settings for Digital Baseband (only with **Digital Baseband Interface, R&S FSV-B17)**

# **Input Sample Rate ← Baseband digital ← Advanced Settings tab ← General Settings**

Defines the sample rate of the digital I/Q signal source. This sample rate must correspond with the sample rate provided by the connected device, e.g. a generator.

Remote command:

[INPut:DIQ:SRATe](#page-183-0) on page 184

# <span id="page-59-0"></span>**Full Scale Level ← Baseband digital ← Advanced Settings tab ← General Settings**

The "Full Scale Level" defines the level that should correspond to an I/Q sample with the magnitude "1".

Remote command:

[INPut:DIQ:RANGe\[:UPPer\]](#page-183-0) on page 184

### **Meas Settings**

Opens the "Measurement Settings" dialog box.

The "Measurement Settings" dialog box consists of the following tabs:

- "Demod tab" on page 60
- ["Advanced tab"](#page-66-0) on page 67
- ["Multi Meas Tab"](#page-71-0) on page 72
- ["Multicarrier tab"](#page-72-0) on page 73
- ["Auto Set tab"](#page-74-0) on page 75

# **Demod tab ← Meas Settings**

To modify parameter values related to the demodulation and frame/slot configuration, the following parameter groups are available in the "Demod" tab.

- Single-slot measurements
- Multi-slot measurements
- **Frame configuration**

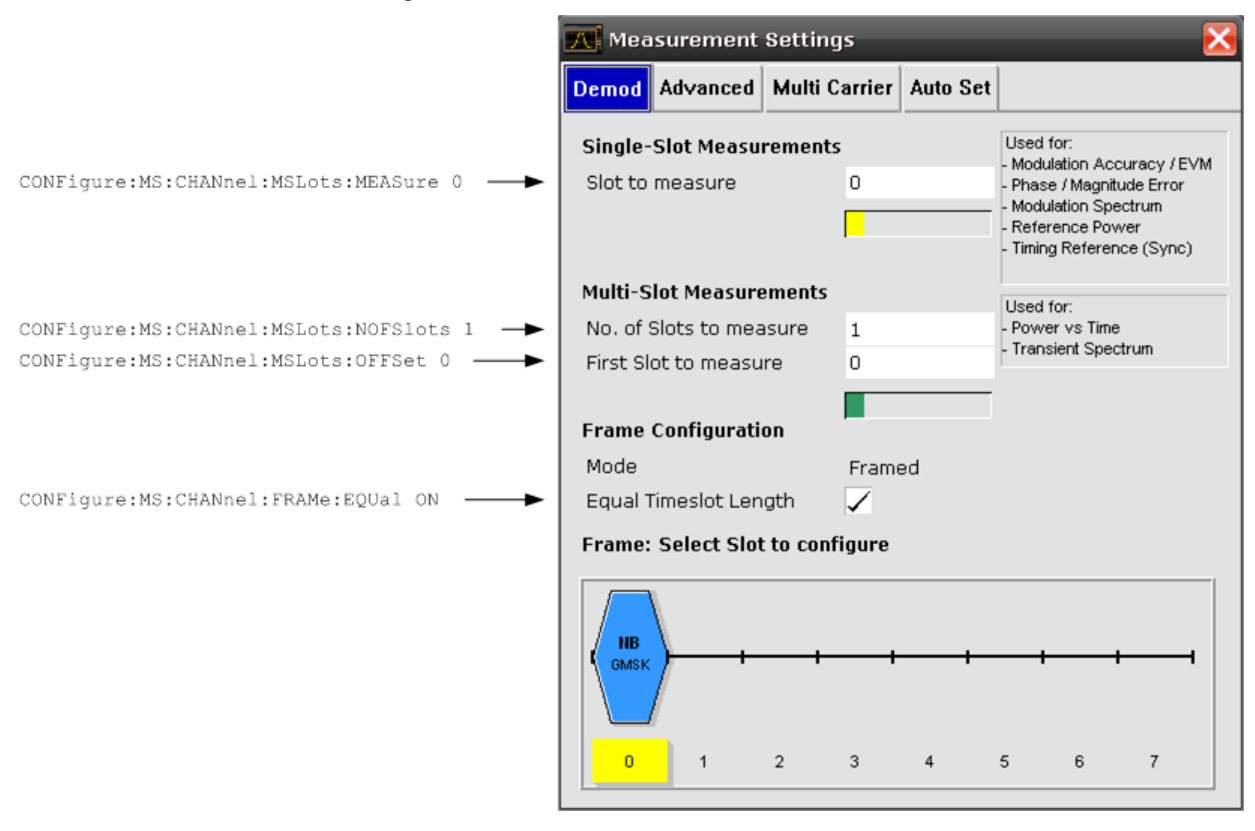

#### <span id="page-60-0"></span>**Slot to Measure ← Demod tab ← Meas Settings**

This parameter specifies the slot to be measured in single-slot measurements relative to the GSM frame boundary. The following rule applies:

0 ≤ Slot to Measure ≤ 7

The "Slot to Measure" is used as the (only) slot to measure in the following measurements: (see "First Slot to measure" on page 61)

- **[Modulation Accuracy](#page-12-0)**
- [EVM vs Time](#page-14-0)
- [Phase Error vs Time](#page-13-0)
- [Magnitude Error vs Time](#page-15-0)
- [Modulation Spectrum](#page-22-0)
- **[Constellation](#page-17-0)**

Furthermore, the "Slot to Measure" is used to measure the reference power for the following measurements:

- **[Power vs Time](#page-19-0)**
- **[Modulation Spectrum](#page-22-0)**
- **[Transient Spectrum](#page-25-0)**
- [Wide Modulation Spectrum](#page-26-0)

Finally, the "Slot to Measure" is used to measure the position of its TSC, which repre-sents the timing reference for the [Power vs Time](#page-19-0) mask (limit lines) of all slots.

See also [chapter 3.2.7, "Defining the Scope of the Measurement", on page 39.](#page-38-0) For details on the measurement types see [chapter 3.1, "Measurements and Result Dis](#page-11-0)[plays", on page 12.](#page-11-0)

Remote command:

[CONFigure\[:MS\]:CHANnel:MSLots:MEASure](#page-99-0) on page 100

#### **Number of Slots to measure ← Demod tab ← Meas Settings**

This parameter specifies the "Number of Slots to measure" for the measurement interval of multi-slot measurements, i.e. the "Power vs. Time" and "Transient Spectrum" measurements. Between 1 and 8 consecutive slots can be measured.

See also [chapter 3.2.7, "Defining the Scope of the Measurement", on page 39.](#page-38-0)

Remote command:

[CONFigure\[:MS\]:CHANnel:MSLots:NOFSlots](#page-99-0) on page 100

#### **First Slot to measure ← Demod tab ← Meas Settings**

This parameter specifies the start of the measurement interval for mulit-slot measurements, i.e. "Power vs. Time["Power vs Time](#page-19-0) and [Transient Spectrum](#page-25-0) measurements, relative to the GSM frame boundary. The following conditions apply:

- First Slot to measure ≤ Slot to Measure
- Slot to Measure ≤ First Slot to measure  $+$  Number of Slots to measure -1

See also [chapter 3.2.7, "Defining the Scope of the Measurement", on page 39.](#page-38-0)

Remote command: [CONFigure\[:MS\]:CHANnel:MSLots:OFFSet](#page-99-0) on page 100

### <span id="page-61-0"></span>**Equal Timeslot Length ← Demod tab ← Meas Settings**

This parameter is only taken into account if "Limit Time Alignment" is set to "Slot to measure" (see ["Limit Time Alignment"](#page-67-0) on page 68).

This parameter is used to adjust the time for the "Power vs Time" masks of all slots for which the "Slot to measure" is used as the time reference for the entire frame.

If activated, all slots of a frame have the same length (8 x 156.26 normal symbol periods).

If deactivated, slots number 0 and 4 of a frame have a longer duration, all others have a shorter duration compared to the "Equal Timeslot Length" (157, 156, 156, 156, 157, 156, 156, 156 normal symbol periods).

See GPP TS 51.021 and 3GPP TS 45.010 chapter "6.7 Timeslot length" for further details.

Remote command:

[CONFigure\[:MS\]:CHANnel:FRAMe:EQUal](#page-98-0) on page 99

#### **Frame: Select Slot to Configure ← Demod tab ← Meas Settings**

This field shows a graphical representation of the configuration of each slot. Selecting a slot leads to its "Burst" dialog box (see "Burst" on page 62).

Inside the slot the following information is given:

- The burst type, e.g. "Normal (NB)" for a normal burst.
- The modulation, e.g. GMSK.

Below the slot symbol, the corresponding slot numbers (0 to 7) are displayed. The frame always starts with slot number 0. The slots beginning with the "First slot to measure" and ending with "First slot to measure" + "Number of slots to measure" – 1 are marked with a green box, while the slot specified as the "Slot to measure" is highlighted in yellow.

The parameters of a specific slot can be edited by putting the focus (blue border) on the slot and pressing the ENTER key. The "Burst" dialog box opens (see "Burst" on page 62).

### **Burst ← Frame: Select Slot to Configure ← Demod tab ← Meas Settings**

The "Burst" dialog box opens when you select a slot to be configured in the "Demod" tab of the "Measurement Settings" (see "Frame: Select Slot to Configure" on page 62) .

In the title bar of the dialog box the selected slot number is displayed. At the top of the dialog box, the sections of the burst and their number of bits are indicated.

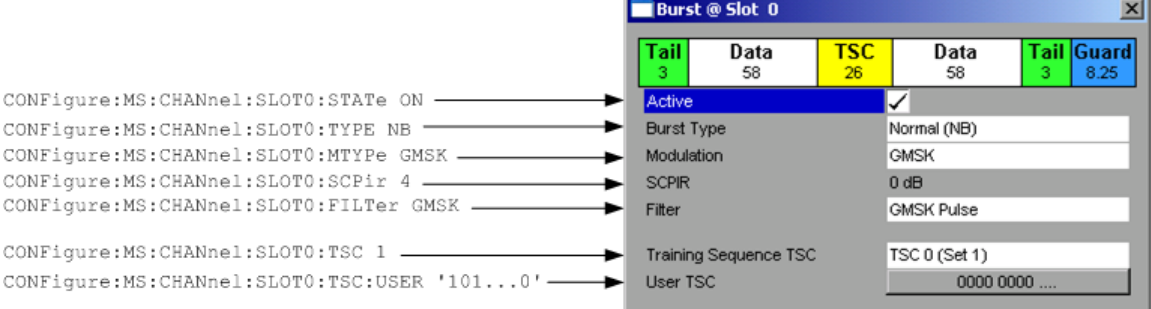

<span id="page-62-0"></span>**Active ← Burst ← Frame: Select Slot to Configure ← Demod tab ← Meas Settings**

Activates or deactivates the selected slot.

Remote command:

[CONFigure\[:MS\]:CHANnel:SLOT<s>\[:STATe\]](#page-100-0) on page 101

# **Burst Type ← Burst ← Frame: Select Slot to Configure ← Demod tab ← Meas Settings**

Assigns a burst type to the selected slot. The following burst types are supported:

- Normal (NB)
- Higher Symbol Rate (HB)
- Access Burst (AB)

Remote command:

[CONFigure\[:MS\]:CHANnel:SLOT<s>:TYPE](#page-109-0) on page 110

# **Modulation ← Burst ← Frame: Select Slot to Configure ← Demod tab ← Meas Settings**

Select the modulation to be used in the slot. The available selections depend on the burst type. The following modulation types are supported, depending on the burst type:

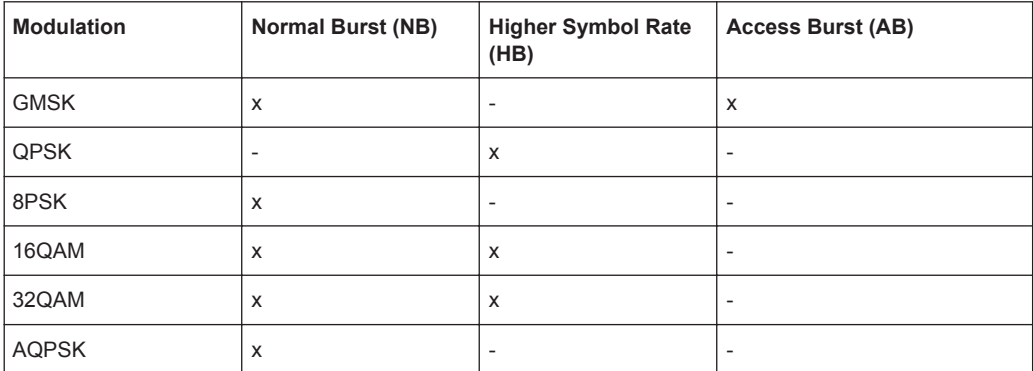

Remote command:

[CONFigure\[:MS\]:CHANnel:SLOT<s>:MTYPe](#page-101-0) on page 102

# **SCPIR ← Burst ← Frame: Select Slot to Configure ← Demod tab ← Meas Settings**

This parameter is only available for AQPSK modulation.

It specifies the Subchannel Power Imbalance Ratio (SCPIR). The value of SCPIR affects the shape of the AQPSK constellation (see [chapter 3.2.4, "AQPSK Modulation",](#page-36-0) [on page 37](#page-36-0)). For an SCPIR of 0 dB the constellation is square (as in "normal" QPSK), while for other values of SCPIR the constellation becomes rectangular.

Remote command:

[CONFigure\[:MS\]:CHANnel:SLOT<s>:SCPir](#page-103-0) on page 104

# **Filter ← Burst ← Frame: Select Slot to Configure ← Demod tab ← Meas Settings**

Specifies the pulse shape of the modulator. The following filter types are supported:

**GMSK Pulse** 

- <span id="page-63-0"></span>● Linearised GMSK Pulse
- **Narrow Pulse**
- **Wide Pulse**

Remote command:

[CONFigure\[:MS\]:CHANnel:SLOT<s>:FILTer](#page-100-0) on page 101

# **Training Sequence TSC ← Burst ← Frame: Select Slot to Configure ← Demod tab ← Meas Settings**

Selects the training sequence and the set of a single slot. The available values depend on the modulation as indicated in the table below.

For user-defined TSCs, select "User" and define the training sequence in ["User TSC"](#page-64-0) [on page 65](#page-64-0).

**Note:** For AQPSK modulation, the training sequence is defined for each subchannel, see ["Training Sequence TSC"](#page-65-0) on page 66.

<span id="page-64-0"></span>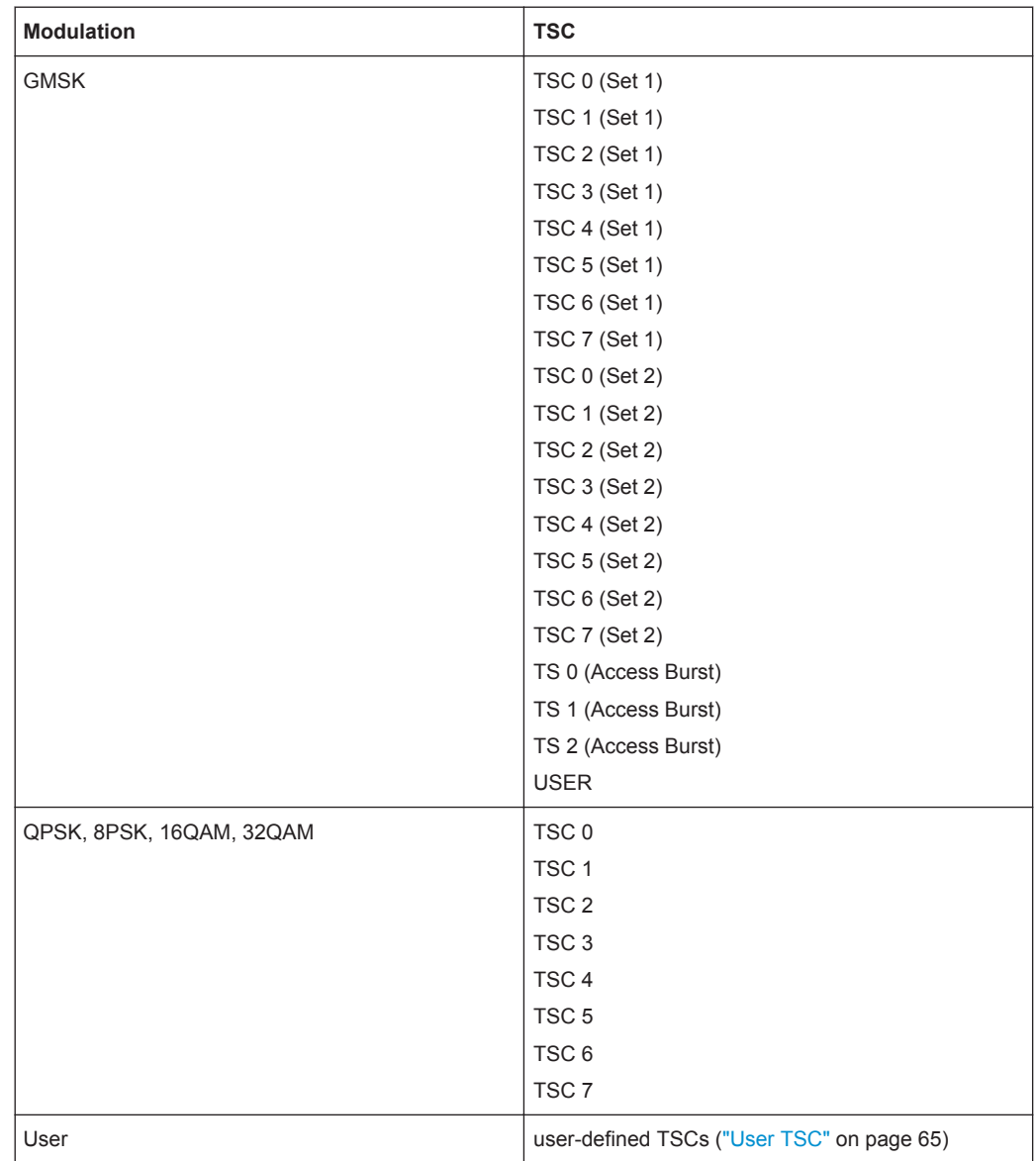

#### Remote command:

[CONFigure\[:MS\]:CHANnel:SLOT<s>:TSC](#page-106-0) on page 107

# **User TSC ← Burst ← Frame: Select Slot to Configure ← Demod tab ← Meas Settings**

Sets the bits of the user-defined TSC. The number of bits depend on the burst type and the modulation and is indicated in the table below.

**Note:** For AQPSK modulation, the user-defined TSC is defined for each subchannel, see ["User TSC"](#page-66-0) on page 67.

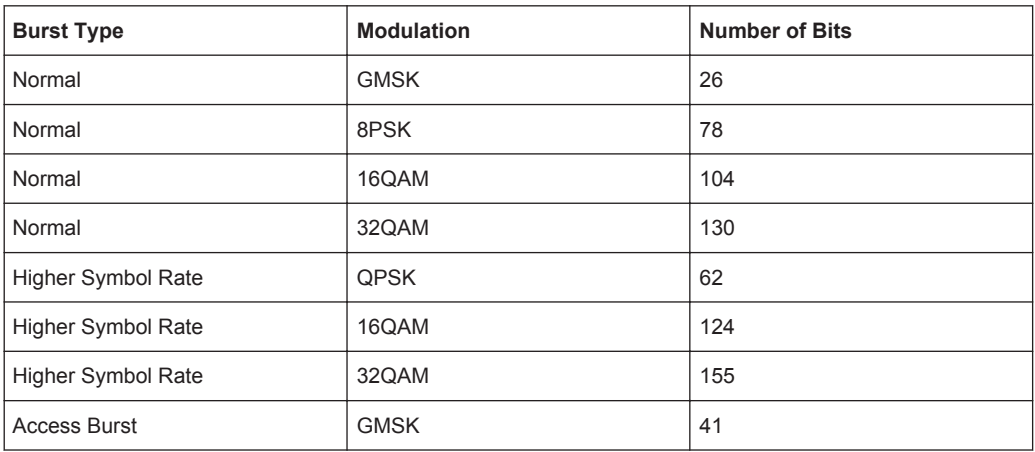

#### <span id="page-65-0"></span>*Table 3-9: Number of TSC bits depending on burst type and modulation*

#### Remote command:

[CONFigure\[:MS\]:CHANnel:SLOT<s>:TSC:USER](#page-108-0) on page 109

# **Subchannel 1/2 ← Burst ← Frame: Select Slot to Configure ← Demod tab ← Meas Settings**

For AQPSK modulation, the training sequence and user-defined TSC are defined for each subchannel.

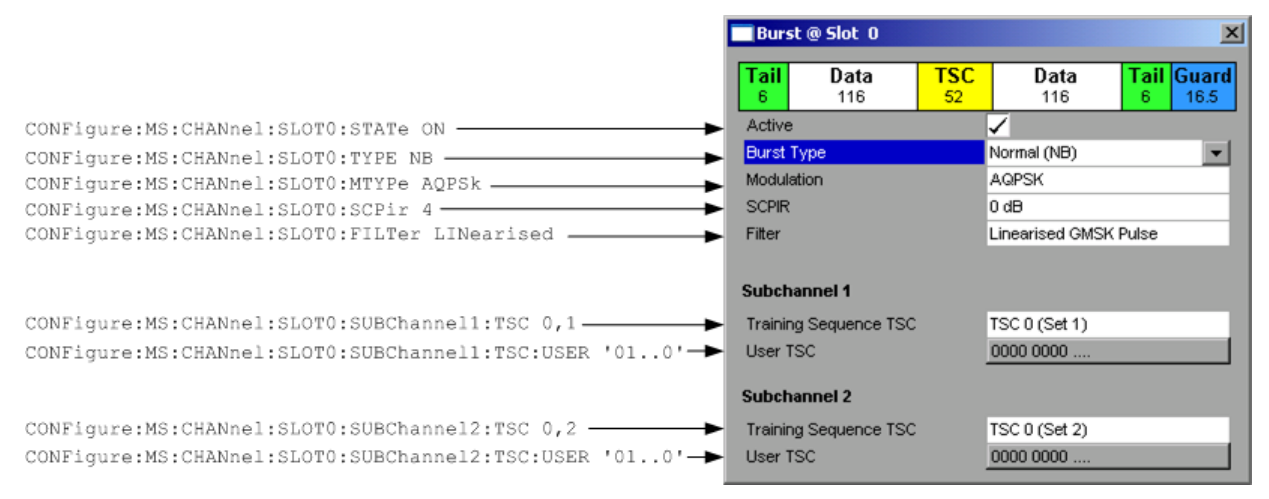

# **Training Sequence TSC ← Subchannel 1/2 ← Burst ← Frame: Select Slot to Configure ← Demod tab ← Meas Settings**

Selects the training sequence and the set of the selected subchannel of a single slot for AQPSK modulation.

"TSC 0…TSC 7 (Set 1/2)"

Selects a standard TSC of Set 1/2 that complies with the GSM standard

- For subchannel 1, only "Set 1" is available.
- "USER" Selects a user-defined TSC (see ["User TSC"](#page-66-0) on page 67).

#### Remote command:

[CONFigure\[:MS\]:CHANnel:SLOT<s>:SUBChannel<ch>:TSC](#page-104-0) on page 105

# <span id="page-66-0"></span>**User TSC ← Subchannel 1/2 ← Burst ← Frame: Select Slot to Configure ← Demod tab ← Meas Settings**

Sets the 26 bits of the user-defined TSC of the selected subchannel for AQPSK modulation.

Remote command:

[CONFigure\[:MS\]:CHANnel:SLOT<s>:SUBChannel<ch>:TSC:USER](#page-105-0) on page 106

#### **Advanced tab ← Meas Settings**

This tab contains settings related to the [Power vs Time](#page-19-0), [Modulation Spectrum](#page-22-0) and [Transient Spectrum](#page-25-0) measurements.

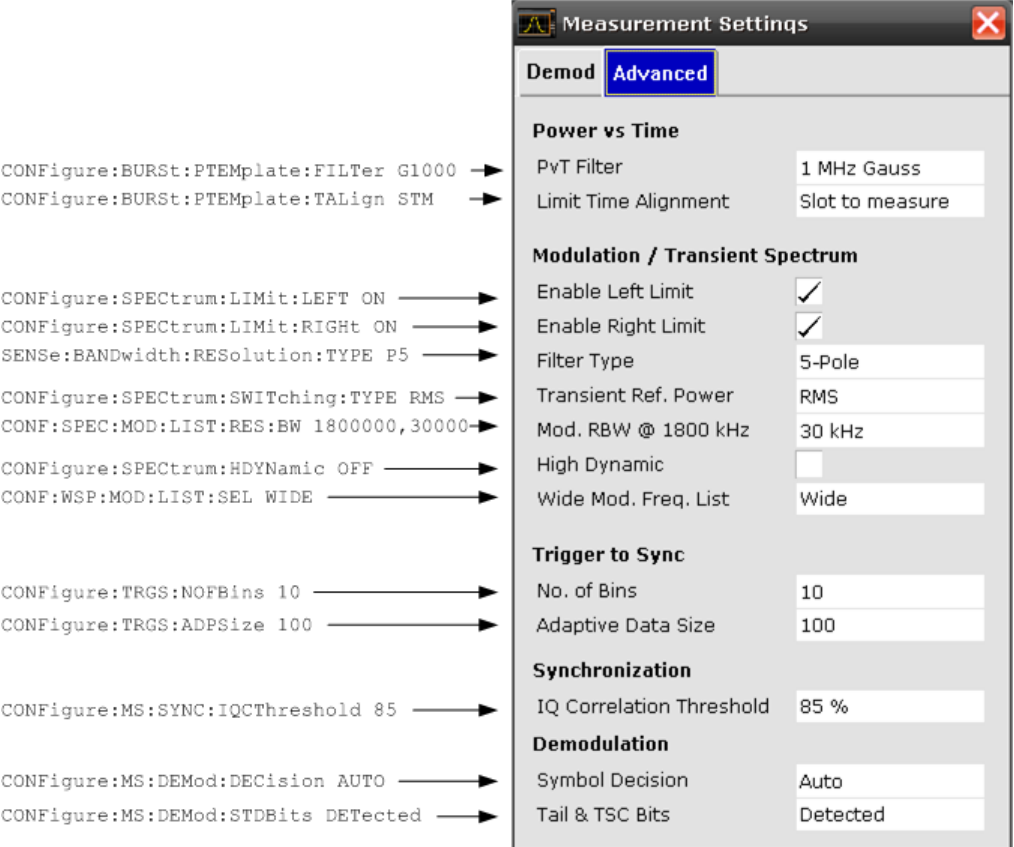

#### **PvT Filter ← Advanced tab ← Meas Settings**

The PvT Filter controls the filter used to reduced the measurement bandwidth for single carrier "Power vs Time" measurements. The parameter is only available if "Multicarrier BTS" is switched off (see ["Multicarrier BTS"](#page-73-0) on page 74). For single-carrier measurements, the "PvT Filter" parameter in the "Multicarrier" tab is ignored (see ["PvT](#page-73-0) Filter" [on page 74\)](#page-73-0).

"1 MHz Gauss"

default

"500 kHz Gauss"

for backwards compatibility to FS-K5

<span id="page-67-0"></span>"600 kHz"

for backwards compatibility to FS-K5

Remote command:

[CONFigure:BURSt:PTEMplate:FILTer](#page-129-0) on page 130

#### **Limit Time Alignment ← Advanced tab ← Meas Settings**

The Limit Time Alignment controls how the limit lines are aligned in a "Power vs Time" measurement graph (see [chapter 3.1.8, "Power vs Time", on page 20\)](#page-19-0). Limit lines are defined for each slot. The limit lines are time-aligned in each slot, based on the position of the TSC (the center of the TSC is the reference point). This parameter affects how the center of the TSC is determined for each slot:

- **Slot to measure** (default): For each slot the center of the TSC is derived from the measured center of the TSC of the "Slot to measure" and the timeslot lengths specified in the standard (see "Timeslot length" in 3GPP TS 45.010 and ["Slot to](#page-60-0) Measure" [on page 61\)](#page-60-0).
- **Per Slot:** For each slot the center of the TSC is measured. This provides reasonable time-alignment if the slot lengths are not according to standard. Note that in this case the "Power vs Time" limit check may show "pass" even if the timeslot lengths are not correct according to the standard.

**Note:** The "Limit Time Alignment" also decides whether the "Delta to sync" values of the "Power vs Time" list result are measured (for "Limit Time Alignment" = "Per Slot") or if they are constant as defined by the 3PP standard (for "Limit Time Alignment" = "Slot to measure").

The R&S FSV-K10 option offers a strictly standard-conformant, multiple-slot PvT limit line check. This is based on time alignment to a single specified slot (the "Slot to Measure") and allows the user to check for correct BTS timeslot alignment in the DUT, according to the GSM standard. In addition, a less stringent test which performs PvT limit line alignment on a per-slot basis ("Per Slot") is also available.

**Note:** When measuring Access bursts the parameter "Limit Time Alignment" should be set to "Per Slot", since the position of an Access burst within a slot depends on the set timing advance of the DUT.

Remote command:

[CONFigure:BURSt:PTEMplate:TALign](#page-130-0) on page 131

#### **Enable Left Limit ← Advanced tab ← Meas Settings**

This parameter controls the left limit check of the spectrum trace (spectrum graph measurement) and which offset frequencies in the table (spectrum list measurement) are checked against the limit. This parameter effects the [Modulation Spectrum](#page-22-0) and [Transi](#page-25-0)[ent Spectrum](#page-25-0) measurements.

**Note:** For measurements on multi-carrier signals, using either the check on the left or right side allows you to measure the spectrum of the left or right-most channel while ignoring the side where adjacent channels are located.

Remote command: [CONFigure:SPECtrum:LIMit:LEFT](#page-132-0) on page 133

#### <span id="page-68-0"></span>**Enable Right Limit ← Advanced tab ← Meas Settings**

This parameter controls the right limit check of the spectrum trace (spectrum graph measurement) and which offset frequencies in the table (spectrum list measurement) are checked against the limit. This parameter effects the [Modulation Spectrum](#page-22-0) and [Transient Spectrum](#page-25-0) measurements.

**Note:** For measurements on multi-carrier signals, using either the check on the left or right side allows you to measure the spectrum of the left or right-most channel while ignoring the side where adjacent channels are located.

Remote command:

[CONFigure:SPECtrum:LIMit:RIGHt](#page-132-0) on page 133

#### **Filter Type ← Advanced tab ← Meas Settings**

This parameter sets the filter type for the resolution filter to "Normal" (3 dB Gauss filter) or a 5-pole (according to the GSM standard) filter for the "Modulation Spectrum", "Transient Spectrum" and "Wide Modulation Spectrum" measurements.

Remote command:

[\[SENSe\]:BANDwidth\[:RESolution\]:TYPE](#page-228-0) on page 229

#### **Transient Ref. Power ← Advanced tab ← Meas Settings**

This parameter controls how the reference power of the "Transient Spectrum" measurement (see [chapter 3.1.10, "Transient Spectrum", on page 26\)](#page-25-0) is measured.

**Note:** To perform the measurement according to the 3GPP standard set "Transient Ref. Power" to RMS and the [PvT Filter](#page-66-0) to the slot with the highest power. See 3GPP TS 45.005, chapter "4 Transmitter characteristics ":

*For GMSK modulation, the term output power refers to the measure of the power when averaged over the useful part of the burst (see annex B).*

*For QPSK, AQPSK, 8-PSK, 16-QAM and 32-QAM modulation, the term "output power" refers to a measure that, with sufficient accuracy, is equivalent to the long term average of the power when taken over the useful part of the burst as specified in 3GPP TS 45.002 with any fixed TSC and with random encrypted bits.*

See 3GPP TS 51.021, chapter "6.5.2 Switching transients spectrum":

*The reference power for relative measurements is the power measured in a bandwidth of at least 300 kHz for the TRX under test for the time slot in this test with the highest power.*

- "RMS" (Default:) The reference power is the RMS power level measured over the useful part of the "Slot to measure" (see ["Slot to Measure"](#page-60-0) [on page 61\)](#page-60-0) and averaged according to the defined "Statistic Count" (see ["Statistic Count"](#page-55-0) on page 56).
- "Peak" The reference power is the peak power level measured over the selected slot scope (see [chapter 3.2.7, "Defining the Scope of the](#page-38-0) [Measurement", on page 39](#page-38-0)) and its peak taken over [Statistic Count](#page-55-0) measurements (GSM frames).

Remote command:

[CONFigure:SPECtrum:SWITching:TYPE](#page-136-0) on page 137

#### <span id="page-69-0"></span>**Mod. RBW @ 1800 kHz ← Advanced tab ← Meas Settings**

The modulation RBW at 1800 kHz controls the resolution bandwidth (RBW) and video bandwidth (VBW) used in the [Modulation Spectrum](#page-22-0) and [Wide Modulation Spectrum](#page-26-0) measurements at offset frequencies of +/- 1800 kHz from the carrier.

- "30 kHz" (Default) RBW and VBW are set to 30 kHz for offset frequencies at +/- 1800 kHz from the carrier
- "100 kHz" RBW and VBW are set to 100 kHz for offset frequencies at +/- 1800 kHz from the carrier

Remote command:

[CONFigure:SPECtrum:MODulation:LIST:BANDwidth:RESolution](#page-133-0) [on page 134](#page-133-0)

#### **High Dynamic ← Advanced tab ← Meas Settings**

If activated, the results of the (I/Q-based) [Modulation Spectrum](#page-22-0) measurement are corrected by the instrument's inherent noise, which increases the dynamic range.

When "High Dynamic" is activated, a measurement of the instrument's inherent noise is automatically carried out. The instrument's inherent noise is then removed from the measured results. The inherent noise of the instrument depends on the selected center frequency and level setting. Therefore the measurement of the inherent noise is repeated whenever one of these parameters is changed.

In addition, for instruments with (early) detector boards with an even hardware code (see column "HWC" in the hardware information dialog) phase noise is reduced (at 600 kHz offset frequencies).

**Note:** For best performance for modulation accuracy measurements on instruments with early detector boards, deactivate the "High Dynamic" mode.

#### Remote command:

[CONFigure:SPECtrum:HDYNamic](#page-131-0) on page 132

#### **Wide Mod. Freq. List ← Advanced tab ← Meas Settings**

For [Wide Modulation Spectrum](#page-26-0) measurements, the wide modulation frequency list controls whether offset frequencies are measured up to 1800 kHz or 6000 kHz.

"Narrow" The measurement is performed for offset frequencies up to 1800 kHz from the carrier; this setting improves measurement speed

"Wide" (Default) The measurement is performed for offset frequencies up to 6000 kHz from the carrier

# Remote command:

[CONFigure:WSPectrum:MODulation:LIST:SELect](#page-140-0) on page 141

# **No. of Bins ← Advanced tab ← Meas Settings**

This parameter specifies the number of bins for the histogram of the "Trigger to Sync" measurement.

Remote command:

[CONFigure:TRGS:NOFBins](#page-137-0) on page 138

#### <span id="page-70-0"></span>**Adaptive Data Size ← Advanced tab ← Meas Settings**

This parameter specifies the number of measurements (I/Q captures) after which the xaxis is fixed for the histogram calculation of the "Trigger to Sync" measurement.

Remote command:

[CONFigure:TRGS:ADPSize](#page-137-0) on page 138

#### **IQ Correlation Threshold ← Advanced tab ← Meas Settings**

This threshold determines whether a burst is accepted if [Measure only on Sync](#page-55-0) is activated. If the correlation value between the ideal IQ signal of the given TSC and the measured TSC is below the IQ correlation threshold, then the application reports "Sync not found" in the status bar. Additionally, such bursts are ignored if "Measure only on Sync" is activated.

**Note:** If the R&S FSV-K10 is configured to measure GMSK normal bursts, a threshold below 97% will also accept 8PSK normal bursts (with the same TSC) for analysis. In this case, activate [Measure only on Sync](#page-55-0) and set the IQ Correlation Threshold to 97%. This will exclude the 8PSK normal bursts from the analysis.

Remote command:

[CONFigure\[:MS\]:SYNC:IQCThreshold](#page-125-0) on page 126

#### **Symbol Decision ← Advanced tab ← Meas Settings**

The symbol decision determines how the symbols are detected in the demodulator. The setting of this parameter does not effect the demodulation of normal bursts with GMSK modulator. For normal bursts with 8PSK, 16QAM, 32QAM or AQPSK modulation or Higher Symbol Rate bursts with QPSK, 16QAM or 32QAM modulation use this parameter to get a trade-off between performance (symbol error rate of the R&S FSV-K10) and measurement speed.

"Auto" Automatically selects the symbol decision method.

- "Linear" Linear symbol decision: Uses inverse filtering (a kind of zero-forcing filter) and a symbol-wise decision method. This method is recommended for high symbol to noise ratios, but not for Higher Symbol Rate bursts with a narrow pulse. The inverse filter colors the noise inside the signal bandwidth and therefore is not recommended for narrowband signals or signals with a low signal to noise ratio. Peaks in the "EVM vs Time" measurement (see [chapter 3.1.4, "EVM vs Time",](#page-14-0) [on page 15\)](#page-14-0) may occur if the "Linear" symbol decision algorithm fails. In that case use the "Sequence" method. Linear is the fastest option.
- "Sequence" Symbol decision via sequence estimation. This method uses an algorithm that minimizes the symbol errors of the entire burst. It requires that the tail bits in the analyzed signal are correct. It has a better performance (lower symbol error rate) compared to the "Linear" method, especially at low signal to noise ratios, but with a loss of measurement speed. This method is recommended for normal bursts with 16QAM or 32QAM modulation and for Higher Symbol Rate bursts with a narrow pulse.

Tip: Use this setting if it reduces the EVM RMS measurement result.

Remote command:

[CONFigure\[:MS\]:DEMod:DECision](#page-110-0) on page 111

#### <span id="page-71-0"></span>**Tail & TSC Bits ← Advanced tab ← Meas Settings**

The R&S FSV-K10 demodulator requires the bits of the burst (Tail, Data, TSC, Data, Tail) to provide an ideal version of the measured signal. The "Data" bits can be random and are typically not known inside the demodulator of the R&S FSV-K10. "Tail" and "TSC" bits are specified in the "Burst" dialog box (see "Burst" [on page 62](#page-61-0)).

"Detected" The detected Tail and TSC bits are used to construct the ideal signal.

"Standard" The standard Tail and TSC bits (as set in the "Burst" dialog box) are used to construct the ideal signal. Using the standard bits can be advantageous to verify whether the device under test sends the correct Tail and TSC bits. Incorrect bits would lead to peaks in the "EVM vs Time" trace (see [chapter 3.1.4,](#page-14-0)

["EVM vs Time", on page 15](#page-14-0)) at the positions of the incorrect bits.

#### Remote command:

[CONFigure\[:MS\]:DEMod:STDBits](#page-112-0) on page 113

#### **Multi Meas Tab ← Meas Settings**

This tab allows you to perform several measurements at once.

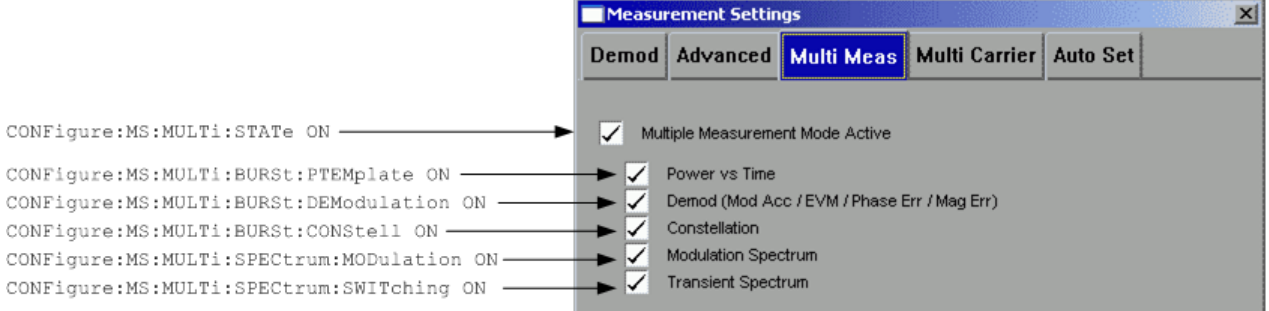

#### **Multiple Measurement Mode active ← Multi Meas Tab ← Meas Settings**

Activates the multiple measurement mode. In this mode, several measurement results can be calculated on the same captured I/Q data in parallel. Only the results of the selected measurements are available. The softkeys for the other measurements only become available again when you deactivate multiple measurement mode or include the measurement in the multiple measurement selection.

Use this mode to reduce total measurement time if you know in advance which measurement results are required.

#### Remote command:

[CONFigure\[:MS\]:MULTi:STATe](#page-119-0) on page 120

# **Power vs Time ← Multi Meas Tab ← Meas Settings**

If enabled, the results of the "Power vs Time" measurement (see [chapter 3.1.8, "Power](#page-19-0) [vs Time", on page 20\)](#page-19-0) are included in an active multiple measurement.

# Remote command:

[CONFigure\[:MS\]:MULTi:BURSt:PTEMplate](#page-118-0) on page 119
#### **Demod ← Multi Meas Tab ← Meas Settings**

If enabled, the results of the "Modulation Accuracy", "EVM vs Time", "Phase Error vs Time" and "Magnitude Error vs Time" measurements are included in an active multiple measurement.

See:

[chapter 3.1.2, "Modulation Accuracy", on page 13](#page-12-0)

[chapter 3.1.4, "EVM vs Time", on page 15](#page-14-0)

[chapter 3.1.3, "Phase Error vs Time", on page 14](#page-13-0)

[chapter 3.1.5, "Magnitude Error vs Time", on page 16](#page-15-0)

Remote command: [CONFigure\[:MS\]:MULTi:BURSt:DEModulation](#page-118-0) on page 119

#### **Constellation ← Multi Meas Tab ← Meas Settings**

If enabled, the results of the "Constellation" measurement (see [chapter 3.1.6, "Constel](#page-17-0)[lation", on page 18](#page-17-0)) are included in an active multiple measurement.

Remote command:

[CONFigure\[:MS\]:MULTi:BURSt:CONStell](#page-117-0) on page 118

#### **Modulation Spectrum ← Multi Meas Tab ← Meas Settings**

If enabled, the results of the "Modulation Spectrum" measurement (see [chapter 3.1.9,](#page-22-0) ["Modulation Spectrum", on page 23\)](#page-22-0) are included in an active multiple measurement.

**Note:** By default, list results are calculated. To receive graph results, set the "Display List/Graph" softkey to "Graph" (see ["Display List/Graph"](#page-79-0) on page 80).

#### Remote command:

[CONFigure\[:MS\]:MULTi:SPECtrum:MODulation](#page-118-0) on page 119

#### **Transient Spectrum ← Multi Meas Tab ← Meas Settings**

If enabled, the results of the "Transient Spectrum" measurement (see [chapter 3.1.10,](#page-25-0) ["Transient Spectrum", on page 26](#page-25-0)) are included in an active multiple measurement.

**Note:** By default, list results are calculated. To receive graph results, set the "Display List/Graph" softkey to "Graph" (see ["Display List/Graph"](#page-79-0) on page 80).

Remote command:

[CONFigure\[:MS\]:MULTi:SPECtrum:SWITching](#page-119-0) on page 120

#### **Multicarrier tab ← Meas Settings**

This tab provides settings related to measurements on multi-carrier base stations.

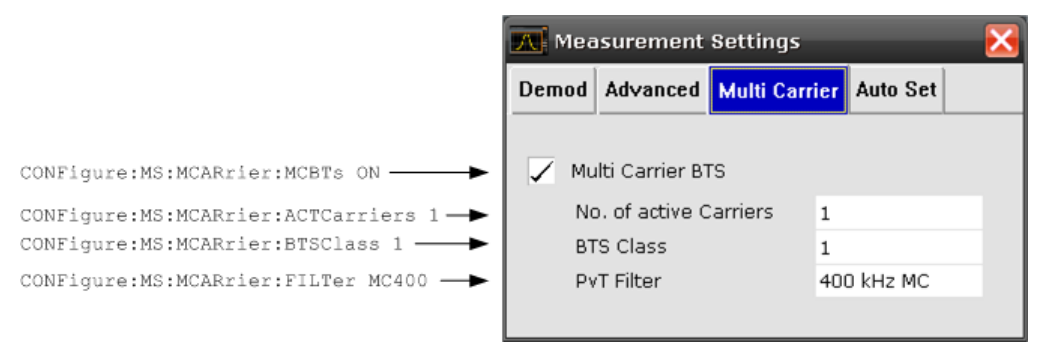

#### **Multicarrier BTS ← Multicarrier tab ← Meas Settings**

This parameter informs the R&S FSV-K10 that the measured signal is a multi-carrier signal. This function is only available if the "Device Type" is a "BTS" type (see ["Device](#page-52-0) [Under Test: Type"](#page-52-0) on page 53).

Activating this checkbox has the following effects:

An additional multi-carrier filter is switched into the demodulation path of the R&S FSV-K10. This filter can, for example, suppress up to six adjacent channels with a channel spacing of 600 kHz from the measured channel (at the set center frequency) and 30 dB higher power compared to the measured channel. This filter is also taken into account during the generation of the ideal (reference) signal in order to get meaningful EVM values. (Otherwise there would be an increase in EVM because the measured signal has a smaller bandwidth compared to the reference signal).

The constellation diagram of normal bursts with GMSK modulation then becomes similar to a 12PSK constellation.

Additional multi-carrier parameters become available.

#### Remote command:

[CONFigure\[:MS\]:MCARrier:MCBTs](#page-116-0) on page 117

#### **No. of active Carriers ← Multicarrier tab ← Meas Settings**

Specifies the total number of active carriers of the multi-carrier BTS to be measured. Its value affects the calculation of the limits according to the 3GPP standard for the modulation spectrum measurement, see 3GPP2 TS 45.005 (chapter 4.2.1. "Spectrum due to modulation and wide band noise"). The limit is relaxed by 10\*log(N) dB for frequencies  $\geq 1.8$  MHz.

Remote command: [CONFigure\[:MS\]:MCARrier:ACTCarriers](#page-115-0) on page 116

#### **BTS Class ← Multicarrier tab ← Meas Settings**

For future use.

Remote command: [CONFigure\[:MS\]:MCARrier:BTSClass](#page-115-0) on page 116

#### **PvT Filter ← Multicarrier tab ← Meas Settings**

Controls the filter used to reduced the measurement bandwidth for multi-carrier "Power vs Time" measurements. For multi-carrier BTS measurements, the PvT Filter parameter in the "Advanced" tab is ignored (see ["PvT Filter"](#page-66-0) on page 67).

For further details on filtering in the R&S FSV-K10 see [chapter 3.2.8, "Overview of fil](#page-39-0)ters in R&S [FSV-K10", on page 40](#page-39-0).

The following filters are supported:

**Note:** The PvT filter is optimized to get smooth edges after filtering burst signals and to suppress adjacent, active channels.

"400 kHz MC" (default) Recommended for measurements with multi channels of equal power.

<span id="page-74-0"></span>"300 kHz MC" Recommended for measurement scenarios where a total of six channels is active and the channel to be measured has a reduced power (e.g. 30 dB) compared to its adjacent channels.

#### Remote command:

[CONFigure\[:MS\]:MCARrier:FILTer](#page-116-0) on page 117

#### **Auto Set tab ← Meas Settings**

Select the parameters to be set automatically when you press the AUTO SET key or "Auto Set" softkey.

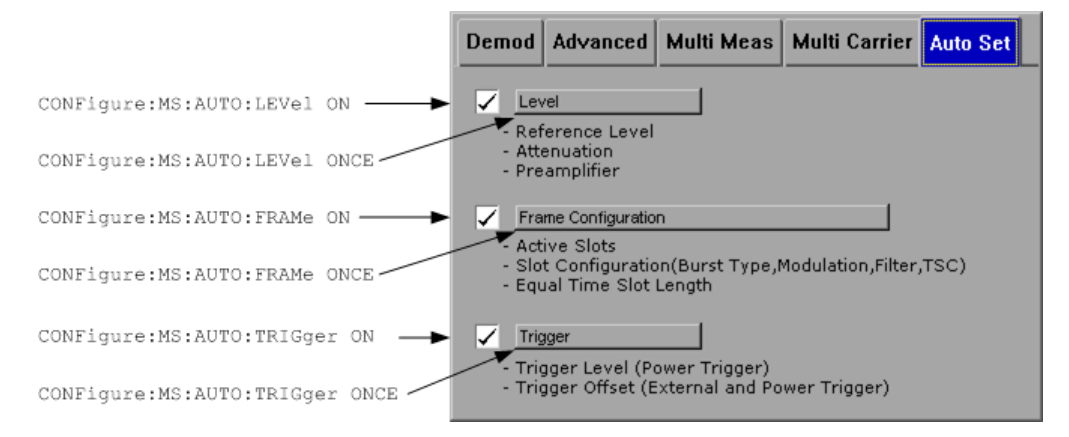

#### **Level ← Auto Set tab ← Meas Settings**

When activated, a single auto level measurement is performed when the AUTO SET key is pressed.

Press the button to perform a single auto level measurement immediately.

#### Remote command:

```
CONF:AUTO:LEV ON: Execute Auto Level on Auto Set.
CONF:AUTO:LEV OFF: Do not execute Auto Level on Auto Set.
CONF:AUTO:LEV ONCE: Perform one Auto Level measurement immediately.
see CONFigure [:MS]: AUTO: LEVel on page 98
```
#### **Frame Configuration ← Auto Set tab ← Meas Settings**

When activated, a single auto frame configuration measurement is performed when the AUTO SET key is pressed.

The auto frame configuration measurement may take a long time, therefore it is deactivated by default. The following parameters are detected and automatically measured:

- **Active slots**
- Slot configuration (burst type, modulation, filter, TSC)
- Equal time slot length
- For VAMOS normal burst and GMSK: TSCs of set 1 and set 2
- For VAMOS normal burst and AQPSK: TSCs of both subchannels (restrictions see [table 3-6](#page-36-0)) and SCPIR

Press the button to perform a single auto frame configuration measurement immediately.

**Note:** The auto frame configuration typically does not work with frequency hopping systems, unless the trigger offset is set correctly. In this case not every frame is popu<span id="page-75-0"></span>lated by a modulated GSM signal. A workaround is to use auto frame configuration with a manually set trigger offset:

- Set "Synchronization" = "None"
- Set the trigger offset manually in the "Power vs Time" measurement.
- Set "Synchronization" back to "Burst + TSC" or "TSC".
- Deactivate the "Trigger" check box in the "Auto Set" tab.
- Press the AUTO SET key to run the auto frame configuration measurement.

#### Remote command:

CONF:AUTO:FRAM ON: Execute Auto Frame Configuration on Auto Set. CONF:AUTO:FRAM OFF: Do not execute Auto Frame Configuration on Auto Set. CONF:AUTO:FRAM ONCE: Perform one Auto Frame Configuration measurement immediately.

see [CONFigure\[:MS\]:AUTO:FRAMe](#page-96-0) on page 97

#### **Trigger ← Auto Set tab ← Meas Settings**

If activated, the following parameters are detected and automatically measured when the AUTO SET key is pressed:

- Trigger Offset (for external and IF power trigger)
- Trigger Level (for IF power trigger only)

Press the button to perform a single auto trigger measurement immediately.

For details on the parameters refer to ["General Settings"](#page-51-0) on page 52.

#### Remote command:

CONF:AUTO:TRIG ON: Execute Auto Trigger on Auto Set. CONF:AUTO:TRIG OFF: Do not execute Auto Trigger on Auto Set. CONF:AUTO:TRIG ONCE: Perform one Auto Trigger measurement immediately. see CONFigure [:MS]: AUTO: TRIGger on page 98

#### **Demod**

Opens a demodulation submenu.

This softkey is only available if the "Synchronization" setting is set to "TSC" or "Burst +TSC" (General Settings, see ["Synchronization"](#page-54-0) on page 55).

#### **General Settings ← Demod**

For details refer to the ["General Settings"](#page-51-0) on page 52 softkey in the root menu of the GSM option.

#### **Meas Settings ← Demod**

For details refer to the ["Meas Settings"](#page-59-0) on page 60 softkey in the root menu of the GSM option.

#### **Modulation Accuracy ← Demod**

Displays the Modulation Accuracy measurement results.

For details on the measurement refer to [chapter 3.1.2, "Modulation Accuracy",](#page-12-0) [on page 13](#page-12-0).

**Note:** Modulation Accuracy results can be included in multiple measurements (see ["Multi Meas Tab"](#page-71-0) on page 72). In this case, you do not need to start a new measurement.

If the "Modulation Accuracy" softkey is not available, include "Demod" in the multiple measurement selection or disable the multiple measurement mode.

Remote command:

[CONFigure:BURSt:MACCuracy\[:IMMediate\]](#page-128-0) on page 129

#### **EVM ← Demod**

Displays the "EVM vs Time" measurement results. For details on the measurements refer to [chapter 3.1.4, "EVM vs Time", on page 15.](#page-14-0)

**Note:** EVM vs Time results can be included in multiple measurements (see ["Multi](#page-71-0) Meas Tab" [on page 72](#page-71-0)). In this case, you do not need to start a new measurement. If the "EVM vs Time" softkey is not available, include "Demod" in the multiple measurement selection or disable the multiple measurement mode.

Remote command:

[CONFigure:BURSt:ETIMe\[:IMMediate\]](#page-128-0) on page 129

#### **Phase Error ← Demod**

Displays the "Phase Error vs Time" measurement results. For details on the measurements refer to [chapter 3.1.3, "Phase Error vs Time", on page 14.](#page-13-0)

**Note:** Phase Error vs Time results can be included in multiple measurements (see ["Multi Meas Tab"](#page-71-0) on page 72). In this case, you do not need to start a new measurement.

If the "Phase Error" softkey is not available, include "Demod" in the multiple measurement selection or disable the multiple measurement mode.

Remote command: [CONFigure:BURSt:PFERror\[:IMMediate\]](#page-128-0) on page 129

#### **Magnitude Error ← Demod**

Displays the magnitude error measurement results. For details see [chapter 3.1.5,](#page-15-0) ["Magnitude Error vs Time", on page 16.](#page-15-0)

**Note:** Magnitude Error vs Time results can be included in multiple measurements (see ["Multi Meas Tab"](#page-71-0) on page 72). In this case, you do not need to start a new measurement.

If the "Magnitude Error" softkey is not available, include "Demod" in the multiple measurement selection or disable the multiple measurement mode.

Remote command:

[CONFigure:BURSt:MERRor\[:IMMediate\]](#page-128-0) on page 129

#### **Constell ← Demod**

Displays the "Constellation" measurement results. For details see [chapter 3.1.6, "Con](#page-17-0)[stellation", on page 18](#page-17-0).

**Note:** Constellation diagrams can be included in multiple measurements (see ["Multi](#page-71-0) Meas Tab" [on page 72](#page-71-0)). In this case, you do not need to start a new measurement. If the "Constell" softkey is not available, include "Constellation" in the multiple measurement selection or disable the multiple measurement mode.

Remote command:

```
CONFigure:BURSt:CONStell[:IMMediate] on page 128
```
#### **Trigger to Sync ← Demod**

Displays the "Trigger to Sync" measurement results. For details see [chapter 3.1.7,](#page-18-0) ["Trigger to Sync", on page 19.](#page-18-0)

**Note:** The "Trigger to Sync" measurement is only available when using external trigger mode.

Remote command: [CONFigure:TRGS\[:IMMediate\]](#page-137-0) on page 138

### **R&S Support ← Demod**

See ["R&S Support"](#page-85-0) on page 86

#### **PvT**

Opens the submenu for "Power vs Time" settings, starts the measurement and displays the measurement results. See also [chapter 3.1.8, "Power vs Time", on page 20.](#page-19-0)

**Note:** Power vs. Time results can be included in multiple measurements (see ["Multi](#page-71-0) Meas Tab" [on page 72](#page-71-0)). In this case, you do not need to start a new measurement. If the "PvT" softkey is not available, include "Power vs. Time" in the multiple measurement selection or disable the multiple measurement mode.

#### Remote command:

[CONFigure:BURSt:PTEMplate\[:IMMediate\]](#page-129-0) on page 130

#### **General Settings ← PvT**

For details refer to the ["General Settings"](#page-51-0) on page 52 softkey in the root menu of the GSM option.

#### **Meas Settings ← PvT**

For details refer to the ["Meas Settings"](#page-59-0) on page 60 softkey in the root menu of the GSM option.

#### **Full ← PvT**

Switches the "Power vs Time" measurement to the "full burst" view.

#### Remote command:

CONF:BURS:PTEM:SEL FULL, see [CONFigure:BURSt:PTEMplate:SELect](#page-130-0) [on page 131](#page-130-0)

#### **Rising ← PvT**

Switches the "Power vs Time" measurement to a view of the rising edges only (the rest of the burst is removed).

#### Remote command:

CONF:BURS:PTEM:SEL RIS, see [CONFigure:BURSt:PTEMplate:SELect](#page-130-0) [on page 131](#page-130-0)

### **Falling ← PvT**

Switches the "Power vs Time" measurement to a view of the falling edges only (the rest of the burst is removed).

#### Remote command:

CONF:BURS:PTEM:SEL FALL, see [CONFigure:BURSt:PTEMplate:SELect](#page-130-0) [on page 131](#page-130-0)

### **Rise & Fall ← PvT**

Switches the "Power vs Time" measurement to the "rise & fall" view, i.e. only rising and falling edges of the bursts are displayed.

Remote command:

CONF:BURS:PTEM:SEL FRIS, see [CONFigure:BURSt:PTEMplate:SELect](#page-130-0) [on page 131](#page-130-0)

#### **Top ← PvT**

Switches the "Power vs Time" measurement to the "top" view, i.e. the useful part of the bursts are shown with a zoomed y-axis.

#### Remote command:

CONF:BURS:PTEM:SEL TOP, see [CONFigure:BURSt:PTEMplate:SELect](#page-130-0) [on page 131](#page-130-0)

### **R&S Support ← PvT**

See ["R&S Support"](#page-85-0) on page 86

#### **Spectrum**

Opens a submenu for spectrum measurement settings.

#### **General Settings ← Spectrum**

For details refer to the [General Settings](#page-51-0) softkey in the root menu of the GSM option.

#### **Meas Settings ← Spectrum**

For details refer to the [Meas Settings](#page-59-0) softkey in the root menu of the GSM option.

#### **Modulation Spectrum ← Spectrum**

Displays the "Modulation Spectrum" measurement results.

For details on the measurement refer to [chapter 3.1.9, "Modulation Spectrum",](#page-22-0) [on page 23](#page-22-0).

**Note:** Modulation Spectrum results can be included in multiple measurements (see ["Multi Meas Tab"](#page-71-0) on page 72). In this case, you do not need to start a new measurement.

If the "Modulation Spectrum" softkey is not available, include "Modulation Spectrum" in the multiple measurement selection or disable the multiple measurement mode.

Remote command:

[CONFigure:SPECtrum:MODulation\[:IMMediate\]](#page-133-0) on page 134

#### **Transient Spectrum ← Spectrum**

Displays the "Transient Spectrum" measurement results.

<span id="page-79-0"></span>For details on the measurement refer to [chapter 3.1.10, "Transient Spectrum",](#page-25-0) [on page 26](#page-25-0).

**Note:** Transient Spectrum results can be included in multiple measurements (see ["Multi Meas Tab"](#page-71-0) on page 72). In this case, you do not need to start a new measurement.

If the "Transient Spectrum" softkey is not available, include "Transient Spectrum" in the multiple measurement selection or disable the multiple measurement mode.

Remote command:

[CONFigure:SPECtrum:SWITching\[:IMMediate\]](#page-135-0) on page 136

#### **Display List/Graph ← Spectrum**

Sets the display mode of the "Modulation Spectrum" and the "Transient Spectrum" measurements.

"List" Spectrum results are measured at several frequency offsets from the center frequency. The results are displayed in a table.

"Graph" A spectrum trace is measured and displayed as a graph.

Remote command: [CONFigure:SPECtrum:SELect](#page-134-0) on page 135

### **R&S Support ← Spectrum**

See ["R&S Support"](#page-85-0) on page 86

#### **Wide Spectrum**

Displays a menu for "Wide Spectrum" measurements.

**Note:** "Wide Spectrum" measurements are performed using the "Spectrum" mode and thus require either an external or IF power trigger.

#### **General Settings ← Wide Spectrum**

See ["General Settings"](#page-51-0) on page 52

#### **Meas Settings ← Wide Spectrum**

See ["Meas Settings"](#page-59-0) on page 60

#### **Wide Mod Spectrum ← Wide Spectrum**

Starts a "Wide Modulation Spectrum" measurement (see [chapter 3.1.11, "Wide Modu](#page-26-0)[lation Spectrum", on page 27](#page-26-0)).

### Remote command:

[CONFigure:WSPectrum:MODulation\[:IMMediate\]](#page-138-0) on page 139

#### **Import**

Opens the "Choose the file to import" dialog box.

Select the IQ data file you want to import and press ENTER. The extension of data files is \*.iqw.

This function is not available while a measurement is running.

I/Q data is imported into the capture buffer. Then evaluation of the data including averaging (according to [Statistic Count\)](#page-55-0) is started. Averaging automatically stops when the defined "Statistic Count" or the end of the captured data is reached.

To automatically detect the frame/slot configuration of the imported I/Q data, press the AUTO SET key after import (see also ["Frame Configuration"](#page-74-0) on page 75).

### **Example: Saving I/Q data to an iqw file using MATLAB for import to the R&S FSV-K10 option**

Note:

- I/Q values are in the unit Volt
- Sample rate =  $6.5$  MHz
- Minimum number of complex samples = 68751 (10 ms capture time)
- Maximum number of complex samples = 6503751 (1 s capture time)
- The data order of the float values in the iqw file is  $III...QQQ...$

```
IQ = \text{randn}(1,68751)+11*\text{randn}(1,68751); % Example for I/Q data
```

```
iq interleaved = [real(IQ(:)) ; imag(IQ(:)) ];
fid = fopen('IQ for import into K10.iqw','w');
fwrite(fid, single(iq_interleaved), 'float32');
fclose(fid);
```
#### Remote command:

[MMEMory:LOAD:IQ:STATe](#page-186-0) on page 187

#### **Export**

Opens the "Choose the file to export" dialog box.

Enter the path and the name of the I/Q data file you want to export and press ENTER. The extension of data files is \*.iqw. If the file cannot be created or if there is no valid I/Q data to export an error message is displayed.

This function is not available while a measurement is running.

FREQ Key

**Example: Loading I/Q data exported from the R&S FSV-K10 option using MAT-LAB**

Note:

- I/Q values are in the unit Volt
- $\bullet$  Sample rate = 6.5 MHz
- Minimum number of complex samples = 68751 (10 ms capture time)
- Maximum number of complex samples = 6503751 (1 s capture time)
- The data order of the float values in the iqw file is III...QQQ...

```
fid = fopen('IQ_exported_from_K10.iqw','r');
[samples, count] = fread(fid, inf, 'float32');fclose (fid);
nof cplx smpls = floor(count/2);
IQ = samples(1:nof_cplx_smpls) + 1i*samples(nof_cplx_smpls+1:
2*nof_cplx_smpls);
plot(20*log10(abs(IQ)),'.-');
```
#### Remote command:

[MMEMory:STORe:IQ:STATe](#page-187-0) on page 188

### **R&S Support**

See ["R&S Support"](#page-85-0) on page 86

# **3.4 FREQ Key**

This key opens the "General Settings" dialog box and directly jumps to the "Frequency" field (see ["Frequency"](#page-53-0) on page 54).

# **3.5 AMPT Key**

This key opens the "General Settings" dialog box and directly jumps to the "Reference Level" field (see ["Reference Level"](#page-53-0) on page 54).

# **3.6 AUTO SET Key**

The AUTO SET key starts a single auto set procedure. Select the parameters to be set automatically in the ["Auto Set tab"](#page-74-0) on page 75 of the ["Meas Settings"](#page-59-0) on page 60 dialog box.

# **3.7 SWEEP Key**

This key opens the "Sweep" menu which contains the following softkeys:

#### **Refresh**

Repeats the evaluation of the data currently in the capture buffer without capturing new data. This is useful after changing settings, for example the [Statistic Count.](#page-55-0) Averaging is performed according to the "Statistic Count" and automatically stops when the defined "Statistic Count" or the end of the captured data is reached.

Remote command: [INITiate:REFMeas\[:IMMediate\]](#page-181-0) on page 182

# **3.8 TRACE Key**

This key opens the "Trace Wizard" dialog box.

### **Trace Wizard**

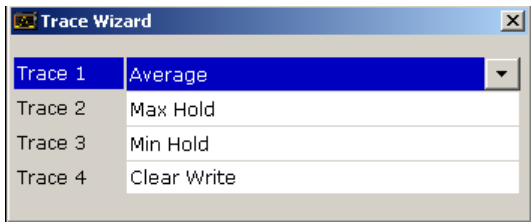

In the Trace Wizard you can select which traces of a graph are displayed in which mode (Average, Max Hold, Min Hold or Clear Write) or which should be hidden (Blank). The following table shows the available traces and modes, depending on the measurement.

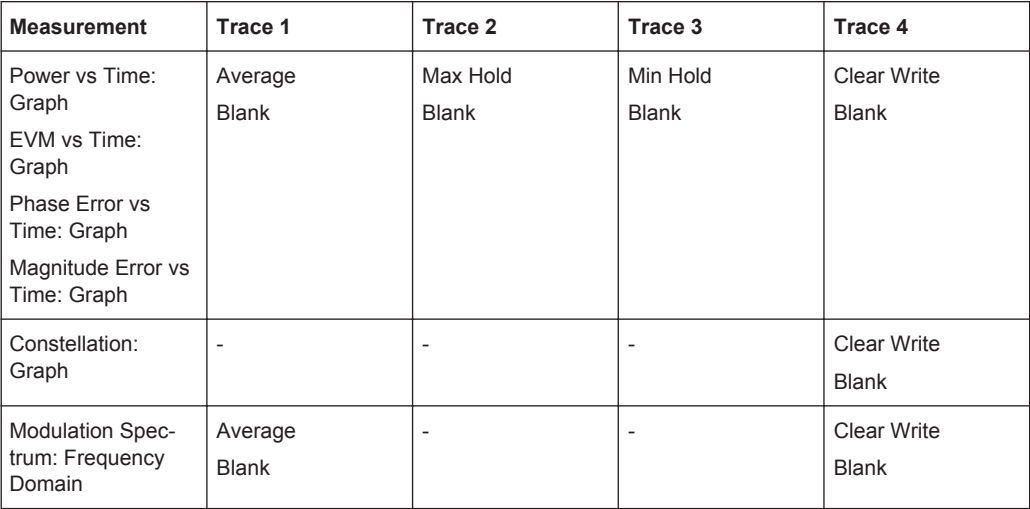

<span id="page-83-0"></span>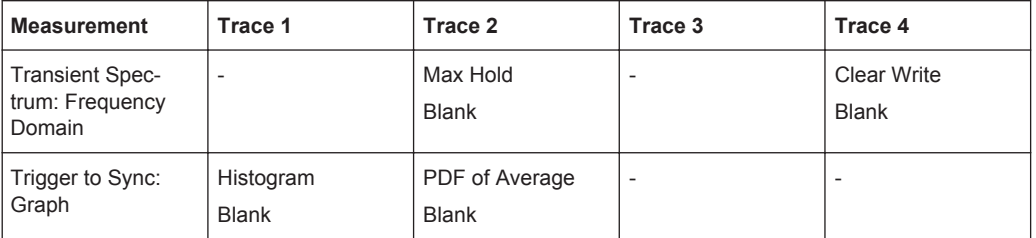

For a description of the trace modes see the "Trace Mode Overview" section in the base unit manual.

Remote command:

[DISPlay\[:WINDow<n>\]:TRACe<t>:MODE](#page-142-0) on page 143

# **3.9 TRIG Key**

This key opens the "General Settings" dialog box and directly jumps to the "Trigger Mode" field (see ["Trigger Mode"](#page-55-0) on page 56).

# **3.10 Softkeys of the Marker Menu – MKR Key**

The following table shows the softkeys of the marker menu specific to the GSM mode.

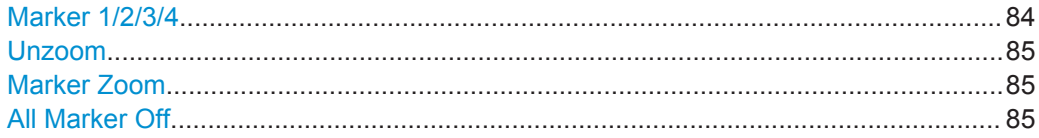

### **Marker 1/2/3/4**

Opens the "Marker" dialog box for the selected marker and activates the marker. The current marker location on the x-axis is indicated. To set the marker to a different point, enter the new x-value.

The values for all active markers are displayed in the diagram.

To deactivate a marker, select the softkey again.

Remote command:

[CALCulate<n>:MARKer<m>\[:STATe\]](#page-91-0) on page 92 To activate or deactivate a marker. [CALCulate<n>:MARKer<m>\[:STATe\]](#page-91-0) on page 92 To move a marker or query its position. [CALCulate<n>:MARKer<m>:Y?](#page-94-0) on page 95 To query the value of a marker.

Softkeys of the Marker to Menu – MKR-> Key

### <span id="page-84-0"></span>**Unzoom**

Resets the zoom to the default state.

Remote command: [CALCulate<n>:MARKer<m>:ZOOM](#page-94-0) on page 95

#### **Marker Zoom**

Opens a dialog box in which you can enter the zoom factor for marker 1. The maximum zoom factor depends on the measurement.

Remote command: [CALCulate<n>:MARKer<m>:ZOOM](#page-94-0) on page 95

**All Marker Off** Switches all markers off. Remote command: [CALCulate<n>:MARKer<m>:AOFF](#page-92-0) on page 93

# **3.11 Softkeys of the Marker to Menu – MKR-> Key**

This section describes the softkeys of the "Marker To" menu available for the GSM mode.

### **Marker to Trace**

Opens an edit dialog box to enter the number of the trace on which the marker is to be placed.

Remote command: [CALCulate<n>:MARKer<m>:TRACe](#page-93-0) on page 94

# **3.12 Softkeys of the Input/Output Menu**

The following chapter describes all softkeys available in the "Input/Output" menu for GSM measurements. Note that the digital baseband functions are only available if the optional Digital Baseband Interface (R&S FSV-B17) is installed.

For details see the base unit description.

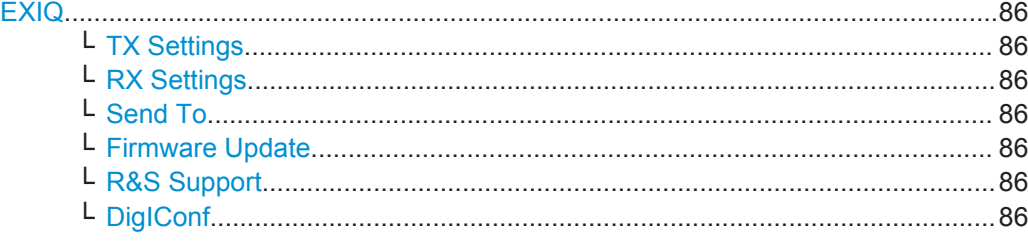

### <span id="page-85-0"></span>**EXIQ**

Opens a configuration dialog box for an optionally connected R&S EX-IQ-BOX and a submenu to access the main settings quickly.

**Note:** The EX-IQ-Box functionality is not supported for R&S FSV models 1321.3008Kxx.

If the optional R&S DigIConf software is installed, the submenu consists only of one key to access the software. **Note that R&S DigIConf requires a USB connection (not LAN!) from the R&S FSV to the R&S EX-IQ-BOX in addition to the R&S Digital I/Q Interface connection. R&S DigIConf version 2.10 or higher is required.**

For typical applications of the R&S EX-IQ-BOX see also the description of the R&S Digital I/Q Interface (R&S FSV-B17) in the base unit manual.

For details on configuration see the "R&S®Ex I/Q Box - External Signal Interface Module Manual".

For details on installation and operation of the R&S DigIConf software, see the "R&S®EX-IQ-BOX Digital Interface Module R&S®DigIConf Software Operating Manual".

#### **TX Settings ← EXIQ**

Opens the "EX-IQ-BOX Settings" dialog box to configure the R&S FSV for digital output to a connected device ("Transmitter" Type).

#### **RX Settings ← EXIQ**

Opens the "EX-IQ-BOX Settings" dialog box to configure the R&S FSV for digital input from a connected device ("Receiver" Type).

#### **Send To ← EXIQ**

The configuration settings defined in the dialog box are transferred to the R&S EX-IQ-BOX.

#### **Firmware Update ← EXIQ**

If a firmware update for the R&S EX-IQ-BOX is delivered with the R&S FSV firmware, this function is available. In this case, when you select the softkey, the firmware update is performed.

### **R&S Support ← EXIQ**

Stores useful information for troubleshooting in case of errors.

This data is stored in the  $C:\R\S\Instrut str\user\Support$  directory on the instrument.

If you contact the Rohde&Schwarz support to get help for a certain problem, send these files to the support in order to identify and solve the problem faster.

#### **DigIConf ← EXIQ**

Starts the optional R&S DigIConf application. This softkey is only available if the optional software is installed.

To return to the R&S FSV application, press any key on the front panel. The application is displayed with the "EXIQ" menu, regardless of which key was pressed.

For details on the R&S DigIConf application, see the "R&S®EX-IQ-BOX Digital Interface Module R&S®DigIConf Software Operating Manual".

**Note:** If you close the R&S DigIConf window using the "Close" icon, the window is minimized, not closed.

If you select the "File > Exit" menu item in the R&S DigIConf window, the application is closed. Note that in this case the settings are lost and the EX-IQ-BOX functionality is no longer available until you restart the application using the "DigIConf" softkey in the R&S FSV once again.

#### Remote command:

Remote commands for the R&S DigIConf software always begin with SOURce: EBOX. Such commands are passed on from the R&S FSV to the R&S DigIConf automatically which then configures the R&S EX-IQ-BOX via the USB connection.

All remote commands available for configuration via the R&S DigIConf software are described in the "R&S®EX-IQ-BOX Digital Interface Module R&S®DigIConf Software Operating Manual".

### **Example 1**:

SOURce:EBOX:\*RST SOURce:EBOX:\*IDN?

Result:

"Rohde&Schwarz,DigIConf,02.05.436 Build 47"

#### **Example 2**:

SOURce:EBOX:USER:CLOCk:REFerence:FREQuency 5MHZ Defines the frequency value of the reference clock.

# 4 Remote Commands (GSM)

In this section, all remote control commands specific to the GSM option R&S FSV-K10 are described in detail. For details on conventions used in this chapter refer to section chapter 4.1, "Notation", on page 88.

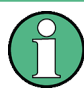

The remote commands of the R&S FSV-K10 are compatible to the FS-K5 option for the FSP/FSQ family to a great extent (see the corresponding notes in the individual command descriptions). However, full compatibility can not be ensured.

For further information on analyzer or basic settings commands, refer to the corresponding subsystem in the base unit description.

At the end of this chapter, an example program for a GSM measurement via remote control is provided.

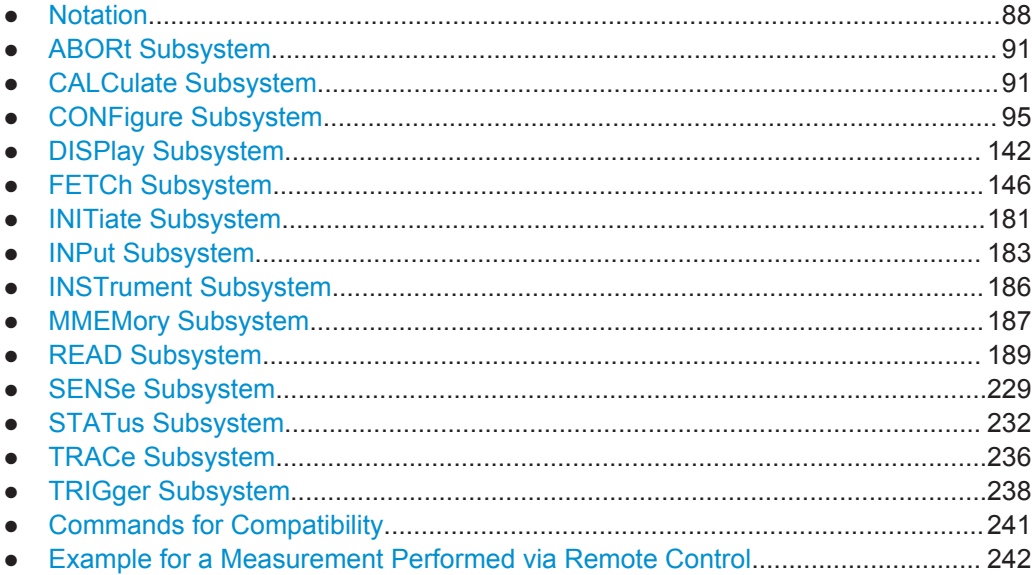

# **4.1 Notation**

In the following sections, all commands implemented in the instrument are first listed and then described in detail, arranged according to the command subsystems. The notation is adapted to the SCPI standard. The SCPI conformity information is included in the individual description of the commands.

### **Individual Description**

The individual description contains the complete notation of the command. An example for each command, the \*RST value and the SCPI information are included as well.

The options and operating modes for which a command can be used are indicated by the following abbreviations:

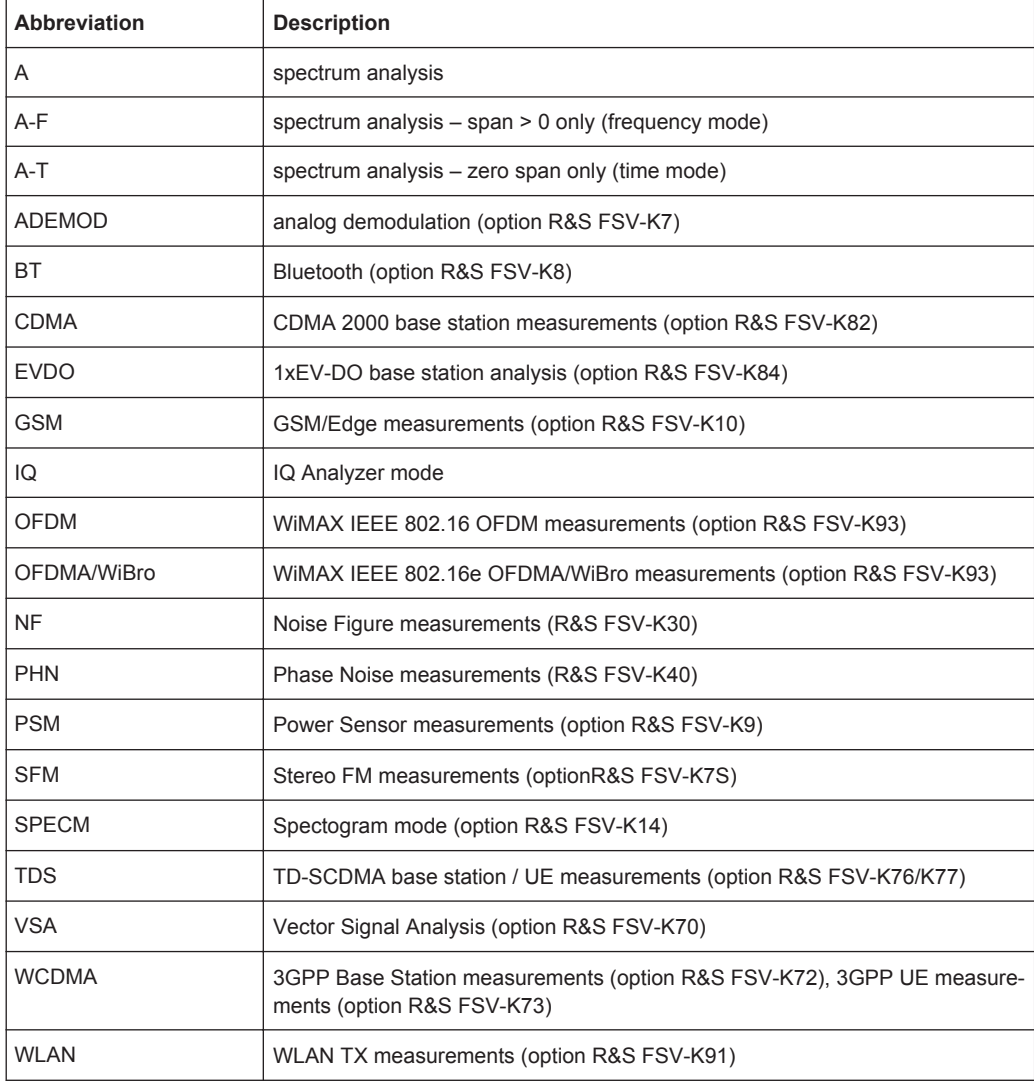

The spectrum analysis mode is implemented in the basic unit. For the other modes, the corresponding options are required.

### **Upper/Lower Case Notation**

Upper/lower case letters are used to mark the long or short form of the key words of a command in the description. The instrument itself does not distinguish between upper and lower case letters.

### **Special Characters**

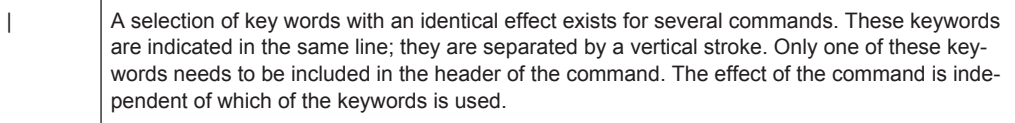

Example:

#### SENSe:FREQuency:CW|:FIXed

The two following commands with identical meaning can be created. They set the frequency of the fixed frequency signal to 1 kHz:

SENSe:FREQuency:CW 1E3 SENSe:FREQuency:FIXed 1E3

A vertical stroke in parameter indications marks alternative possibilities in the sense of "or". The effect of the command differs, depending on which parameter is used.

Example: Selection of the parameters for the command

```
[SENSe<1…4>:]AVERage<1…4>:TYPE VIDeo | LINear
```
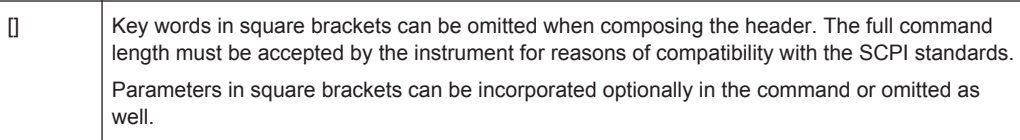

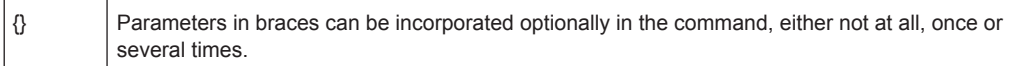

### **Description of Parameters**

Due to the standardization, the parameter section of SCPI commands consists always of the same syntactical elements. SCPI has therefore specified a series of definitions, which are used in the tables of commands. In the tables, these established definitions are indicated in angled brackets (<…>) and is briefly explained in the following.

For details see the chapter "SCPI Command Structure" in the base unit description.

#### **<Boolean>**

This keyword refers to parameters which can adopt two states, "on" and "off". The "off" state may either be indicated by the keyword OFF or by the numeric value 0, the "on" state is indicated by ON or any numeric value other than zero. Parameter queries are always returned the numeric value 0 or 1.

#### **<numeric\_value> <num>**

These keywords mark parameters which may be entered as numeric values or be set using specific keywords (character data). The following keywords given below are permitted:

- MAXimum: This keyword sets the parameter to the largest possible value.
- MINimum: This keyword sets the parameter to the smallest possible value.
- DEFault: This keyword is used to reset the parameter to its default value.
- UP: This keyword increments the parameter value.
- DOWN: This keyword decrements the parameter value.

<span id="page-90-0"></span>The numeric values associated to MAXimum/MINimum/DEFault can be queried by adding the corresponding keywords to the command. They must be entered following the quotation mark.

Example:

SENSe:FREQuency:CENTer? MAXimum

Returns the maximum possible numeric value of the center frequency as result.

#### **<arbitrary block program data>**

This keyword is provided for commands the parameters of which consist of a binary data block.

# **4.2 ABORt Subsystem**

The ABORt Subsystem contains the commands for aborting triggered actions. An action can be triggered again immediately after being aborted. All commands trigger events, and therefore they have no \*RST value.

### **ABORt**

This command aborts a current measurement and resets the trigger system.

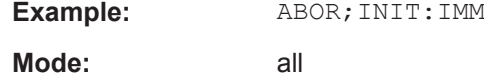

# **4.3 CALCulate Subsystem**

The CALCulate subsystem contains commands for converting instrument data, transforming and carrying out corrections. These functions are carried out subsequent to data acquisition, i.e. following the SENSe Subsystem.

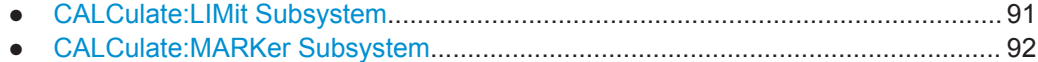

### **4.3.1 CALCulate:LIMit Subsystem**

The CALCulate:LIMit Subsystem contains commands for the limit checks.

### CALCulate<n>:LIMit<i>:FAIL?

This command queries the result of the limit check of the limit line indicated in the selected measurement window. Note that a complete sweep must have been performed to obtain a valid result. A synchronization with \*OPC, \*OPC? Or \*WAI should therefore be provided.

<span id="page-91-0"></span>For the power vs. time graph measurement, CALCulate:LIMit1:FAIL? returns the result for the Max trace and CALCulate:LIMit2:FAIL? returns the result for the Min trace.

For the modulation spectrum measurements, CALCulate: LIMit1: FAIL? returns the result for the Average trace. CALCulate:LIMit2:FAIL? is not available.

For the transient spectrum measurements, CALCulate: LIMit1: FAIL? returns the result for the Max trace. CALCulate:LIMit2:FAIL? is not available.

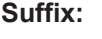

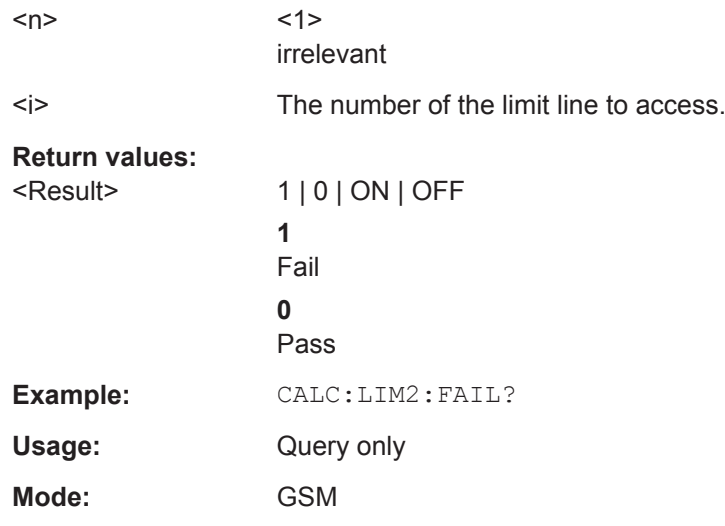

### **4.3.2 CALCulate:MARKer Subsystem**

The marker is used to evaluate the (graphical) measurement results at certain trace points. Therefore, the marker is placed at a certain position (by specifying the X value or a trace property like maximum or minimum peak search) and then query the marker value.

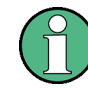

GSM mode now also supports up to 4 markers.

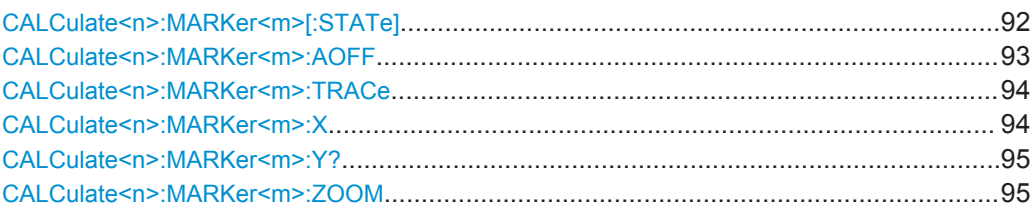

### **CALCulate<n>:MARKer<m>[:STATe]** <State>

This command activates a marker in the specified window.

<span id="page-92-0"></span>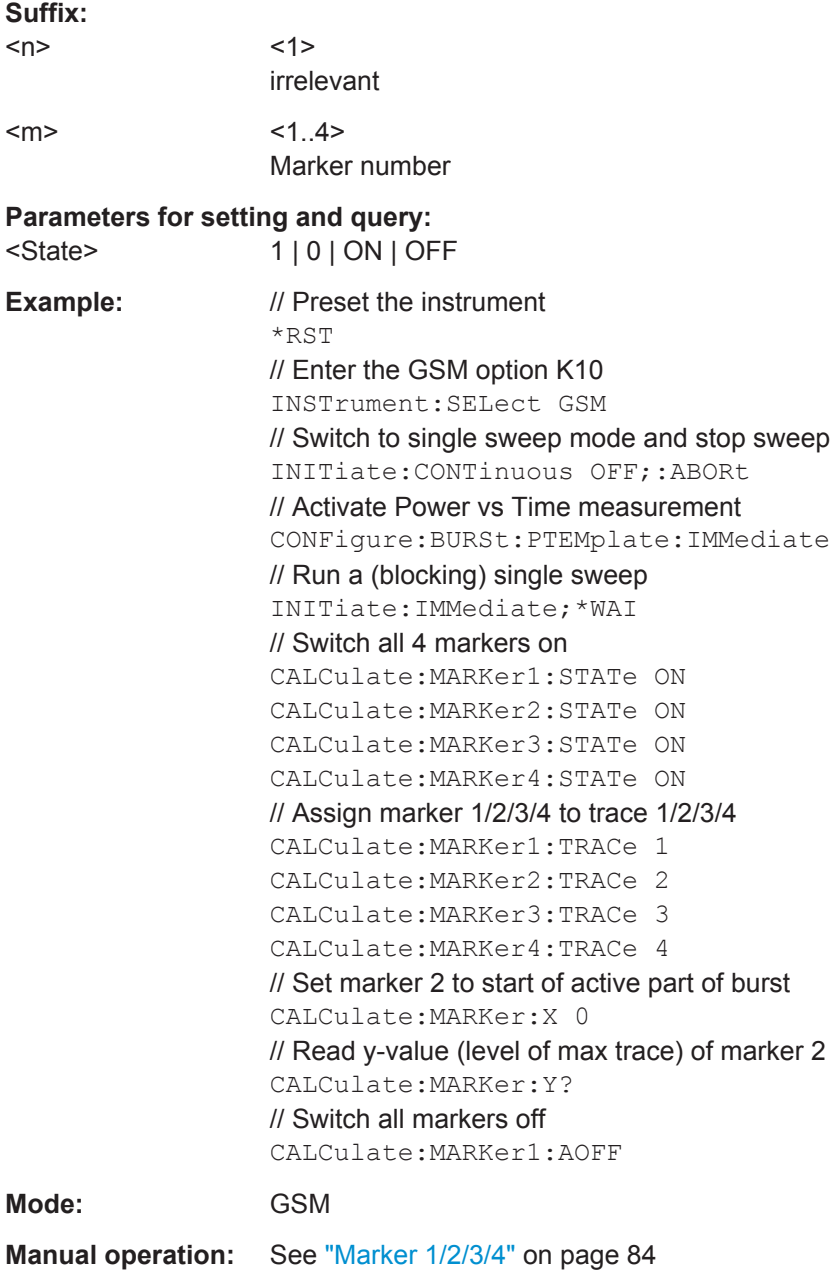

### **CALCulate<n>:MARKer<m>:AOFF**

This command all markers off, including delta markers and marker measurement functions.

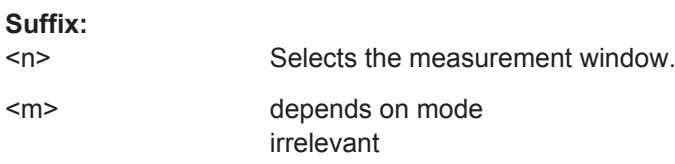

<span id="page-93-0"></span>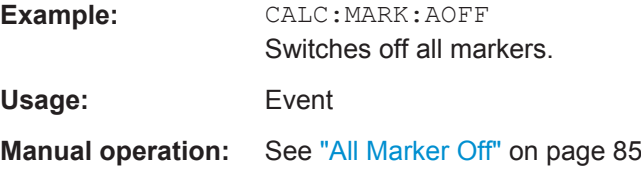

### **CALCulate<n>:MARKer<m>:TRACe** <Trace>

This command selects the trace a marker is positioned on.

The corresponding trace must have a trace mode other than "Blank".

If necessary, the corresponding marker is switched on prior to the assignment.

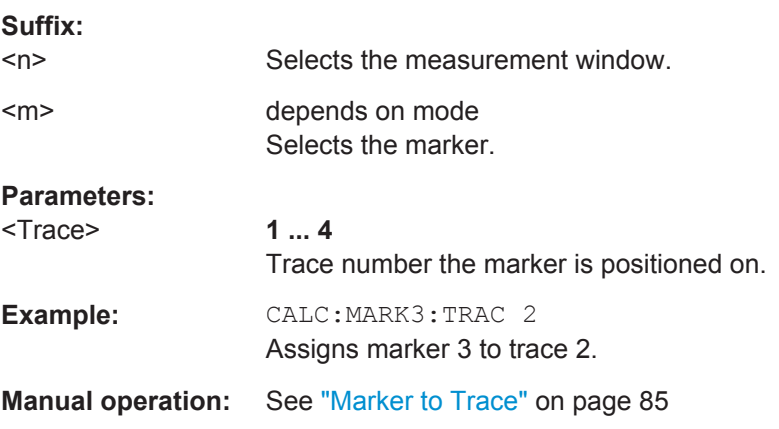

### **CALCulate<n>:MARKer<m>:X** <Value>

This command positions the selected marker to the indicated position.

The corresponding trace must be active, i.e. its status must not be "BLANK" (see [DISPlay\[:WINDow<n>\]:TRACe<t>:MODE](#page-142-0) on page 143).

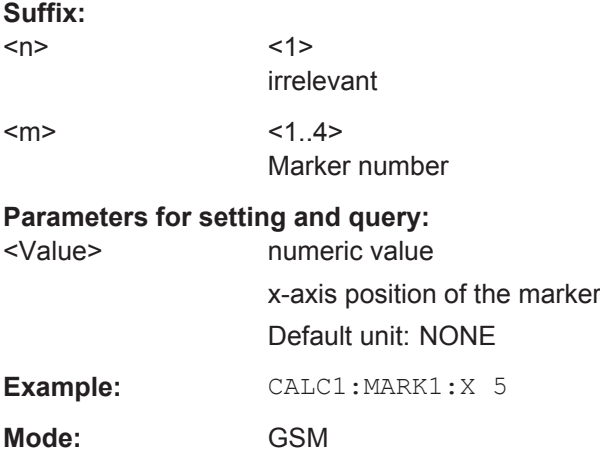

#### <span id="page-94-0"></span>**CALCulate<n>:MARKer<m>:Y?**

This command returns the y-value at the position of the marker.

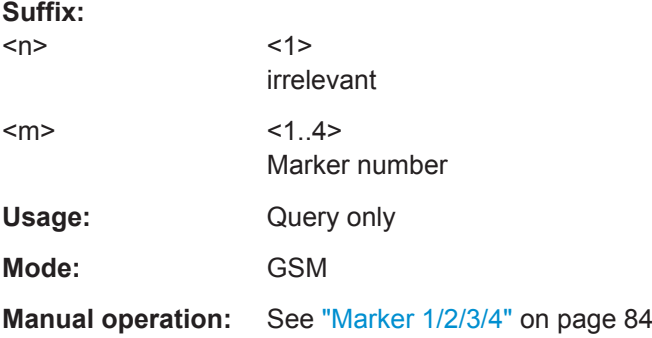

#### **CALCulate<n>:MARKer<m>:ZOOM** <Value>

This command defines the ratio to be zoomed around the marker 1 in the selected measurement window. The default value is 1, where the full trace is shown.

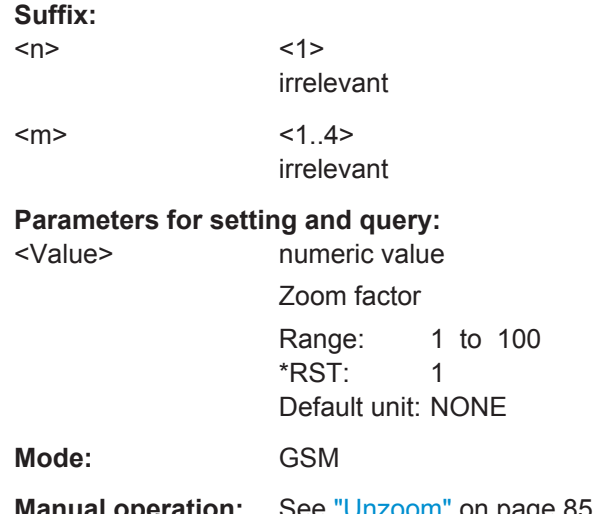

**Manual operation:** See "Unzoom" [on page 85](#page-84-0) See ["Marker Zoom"](#page-84-0) on page 85

# **4.4 CONFigure Subsystem**

The CONFigure Subsystem is used to set up the signal characteristics which are used in the signal, as for example the frame configuration, the measurement type to use, etc.

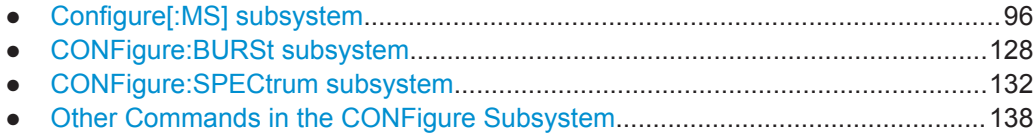

**CONFigure Subsystem** 

# <span id="page-95-0"></span>4.4.1 Configure[:MS] subsystem

## Commands of the Configure[:MS] subsystem:

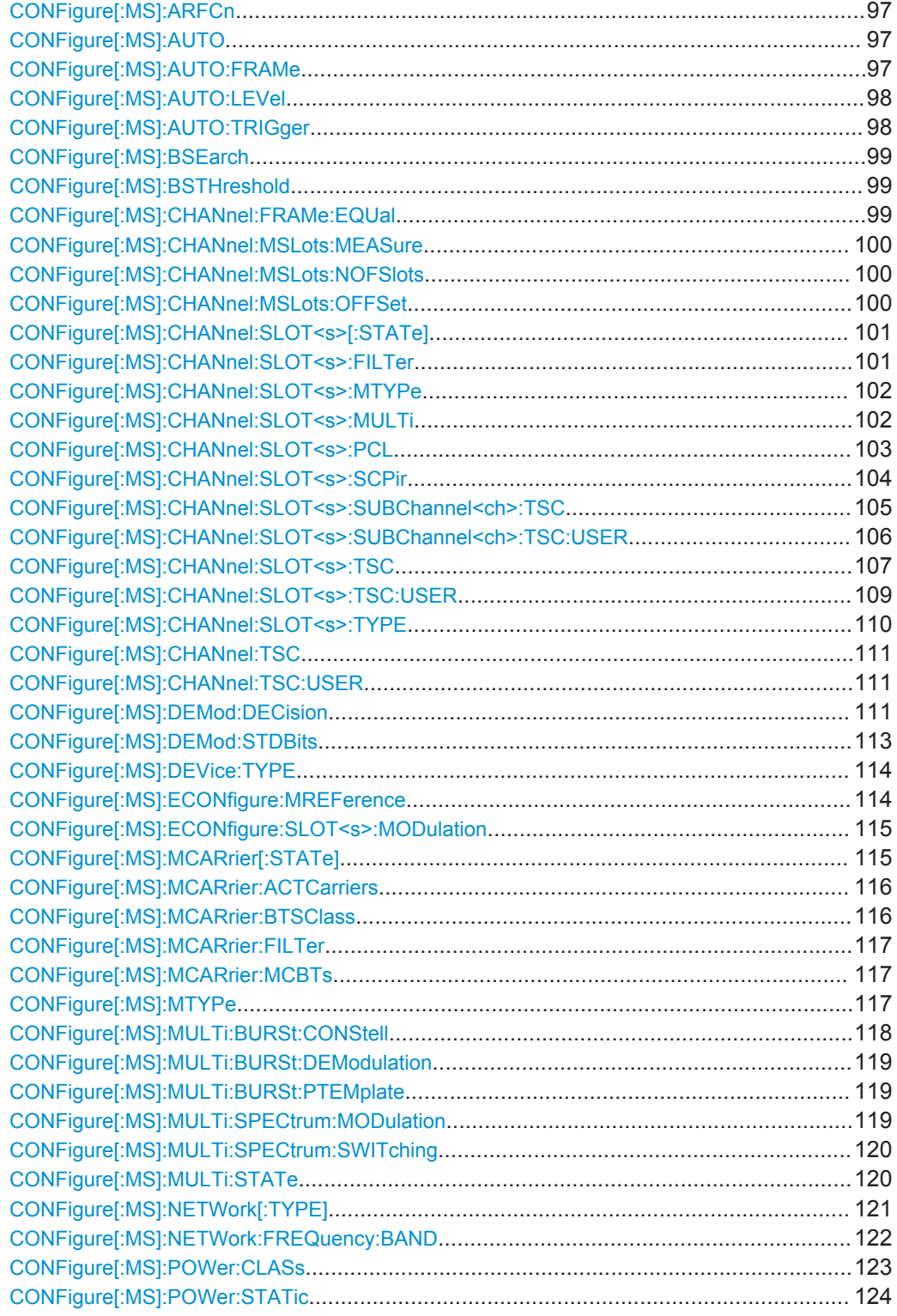

CONFigure Subsystem

<span id="page-96-0"></span>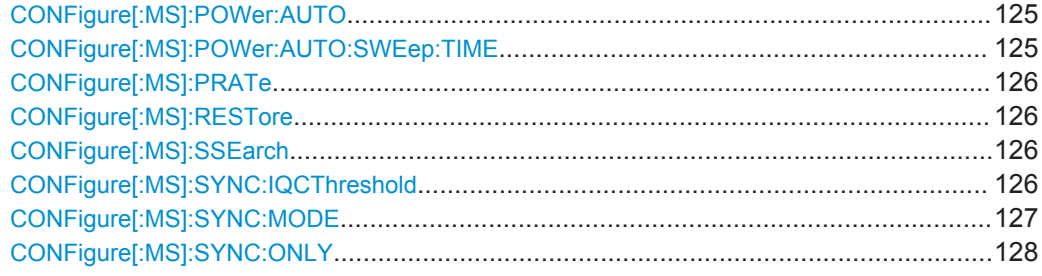

### **CONFigure[:MS]:ARFCn** <Value>

This command specifies the Absolute Radio Frequency Channel Number (ARFCN) to be measured. Setting the ARFCN updates the frequency.

### **Parameters for setting and query:**

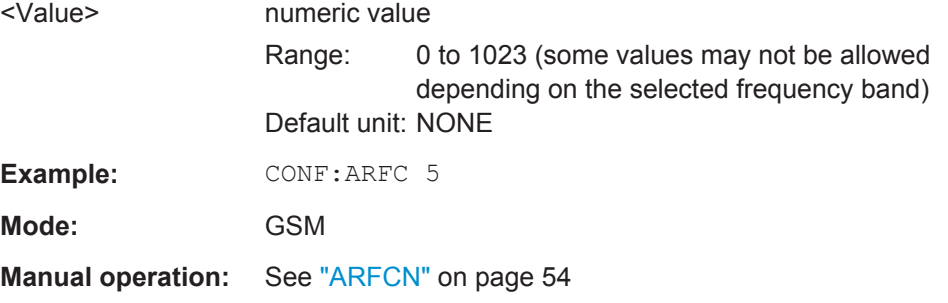

### **CONFigure[:MS]:AUTO** <Value>

This command executes the auto set routines once, i.e. its function corresponds to pressing the AUTO SET key.

**Tip**: Use CONFigure:MS:AUTO:LEVel ONCE, CONFigure:MS:AUTO:FRAMe ONCE or CONFigure:MS:AUTO:TRIGger ONCE to execute the auto set routines seperately.

#### **Parameters for setting and query:**  <Value> ONCE

**Mode:** GSM

### **CONFigure[:MS]:AUTO:FRAMe** <Value>

#### **Parameters for setting and query:**

<Value> OFF | ON | ONCE **OFF** Switch the function off **ON** Switch the function on **ONCE** Execute the function once \*RST: ON

<span id="page-97-0"></span>**Example: CONF: AUTO: FRAM OFF Mode:** GSM **Manual operation:** See ["Frame Configuration"](#page-74-0) on page 75

### **CONFigure[:MS]:AUTO:LEVel** <Value>

This command is used to switch on or off automatic level detection while running auto set. When switched on, level detection is performed on auto set. Using the ONCE argument starts one auto level measurement immediately.

### **Parameters for setting and query:**

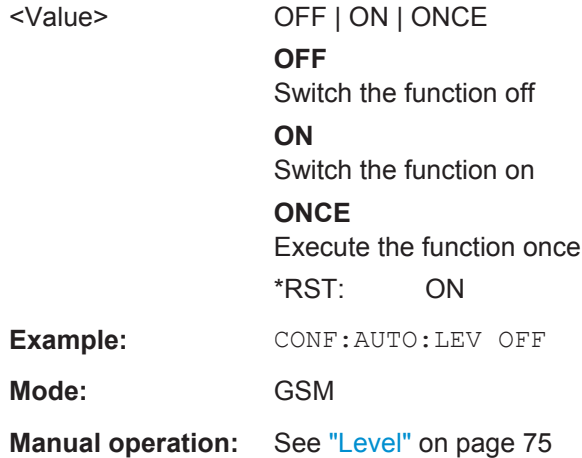

### **CONFigure[:MS]:AUTO:TRIGger** <Value>

This command is used to switch on or off automatic trigger (offset/level) detection while running auto set. When switched on, trigger detection is performed on auto set. Using easurement immediately.

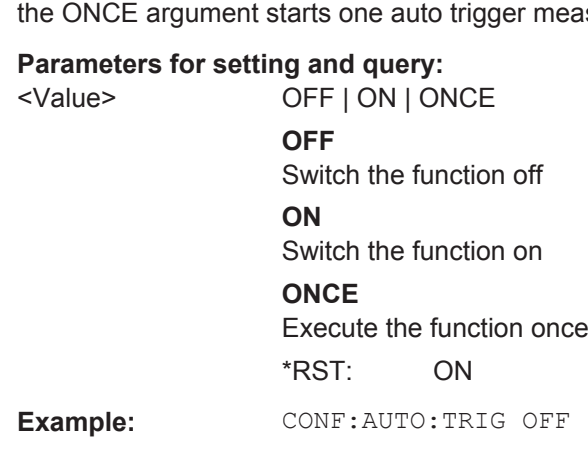

**Mode:** GSM

**Manual operation:** See "Trigger" [on page 76](#page-75-0)

#### <span id="page-98-0"></span>**CONFigure[:MS]:BSEarch** <State>

This command toggles between active burst search and inactive burst search.

### **Note**

This command is retained for compatibility with R&S FS-K5 only. Use CONFigure:MS:SYNC:MODE BURSt or CONFigure:MS:SYNC:MODE ALL instead (see [CONFigure\[:MS\]:SYNC:MODE](#page-126-0) on page 127).

#### **Parameters for setting and query:**

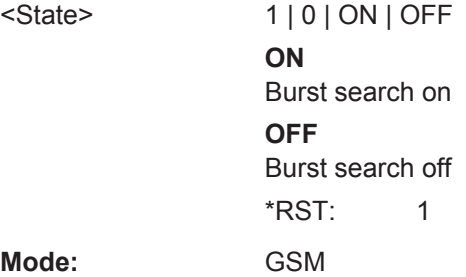

#### **CONFigure[:MS]:BSTHreshold** <Value>

This command changes the burst find threshold.

#### **Note**

This command is retained for compatibility with R&S FS-K5 only. Due to the improved measurement capabilities of this GSM analysis software, this remote control command (and the function behind) is not required any more.

### **Parameters for setting and query:**

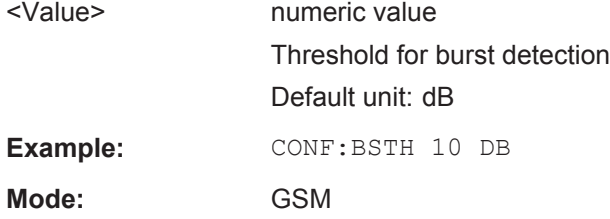

#### **CONFigure[:MS]:CHANnel:FRAMe:EQUal** <State>

If activated, all slots of a frame have the same length (8 x 156.26 normal symbol periods).

If deactivated, slots number 0 and 4 of a frame have a longer duration, all other a shorter duration compared to the "equal slot length" (157, 156, 156, 156, 157, 156, 156, 156 normal symbol periods).

See 3GPP TS 51.0213GPP TS 51.021 and 3GPP TS 45.0103GPP TS 45.010 chapter "6.7 Timeslot length" for further details.

This parameter is used to adjust the time for the "Power vs Time" masks of all slots. The "Slot to measure" is used as the time reference for the entire frame.

# <span id="page-99-0"></span>**Parameters for setting and query:**  <State> 1 | 0 | ON | OFF \*RST: ON **Example:** CONF: CHAN: FRAM: EQU OFF **Mode:** GSM **Manual operation:** See ["Equal Timeslot Length"](#page-61-0) on page 62

#### **CONFigure[:MS]:CHANnel:MSLots:MEASure** <Value>

This command specifies the slot to be measured in single-slot measurements relative to the GSM frame start.

### **Parameters for setting and query:**

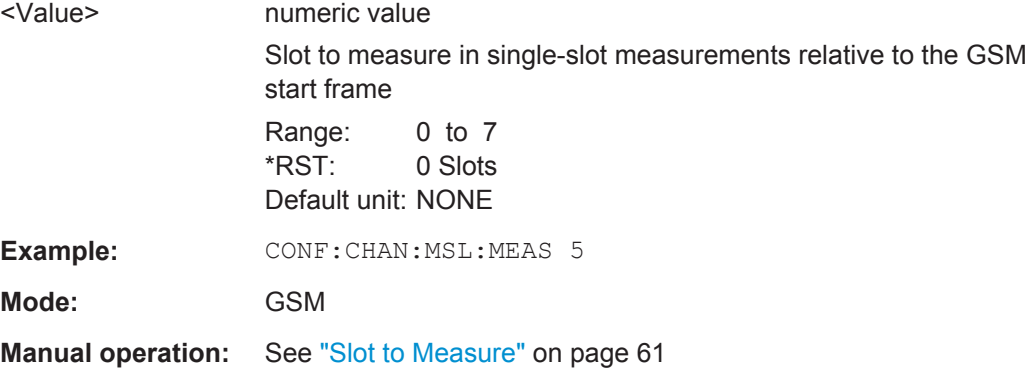

#### **CONFigure[:MS]:CHANnel:MSLots:NOFSlots** <Value>

This command specifies the number of slots to measure for the measurement interval of multi-slot measurements, i.e. the "Power vs Time" and "Transient Spectrum" measurements. Between 1 and 8 consecutive slots can be measured.

#### **Parameters for setting and query:**

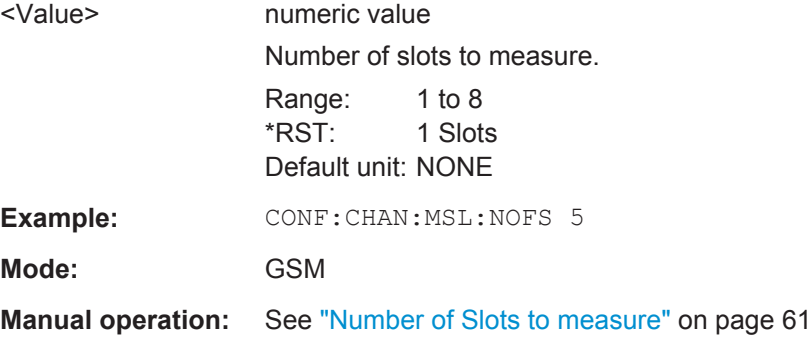

### **CONFigure[:MS]:CHANnel:MSLots:OFFSet** <Value>

This command specifies the start for the measurement interval for multi-slot measurements, i.e. the "Power vs Time" and "Transient Spectrum" measurements, relative to the GSM frame boundary.

#### <span id="page-100-0"></span>**Parameters for setting and query:**

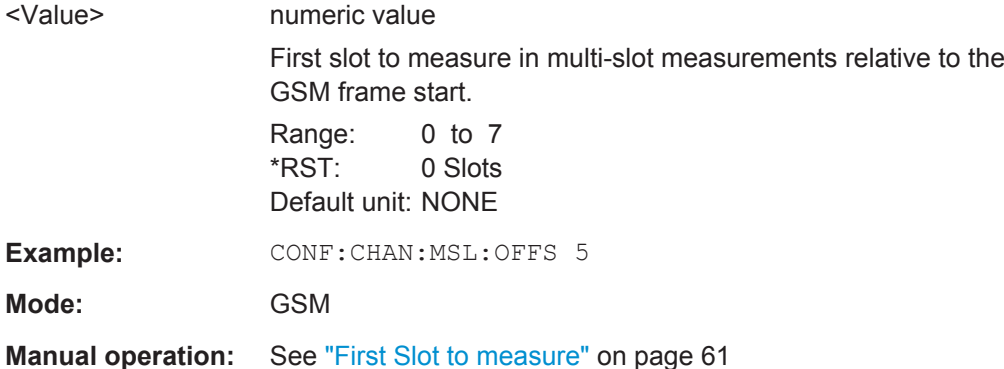

### **CONFigure[:MS]:CHANnel:SLOT<s>[:STATe]** <State>

This command activates this slot (this means, for example, that this slot is not considered as inactive in the PvT limit evaluation).

**Suffix:**  <s>  $< 0.7$ Select the slot to configure. **Parameters for setting and query:**  <State> 1 | 0 | ON | OFF \*RST: Slot 0: 1; Slot 1-7: 0 **Example:** CONF: CHAN: SLOT1 ON

**Mode:** GSM **Manual operation:** See "Active" [on page 63](#page-62-0)

### **CONFigure[:MS]:CHANnel:SLOT<s>:FILTer** <Value>

This command specifies the pulse shape of the transmit filter of the specified slot.

**Suffix:**   $< s$  $< 0.7$ the slot to configure **Parameters for setting and query:**  <Value> GMSK | LINearised | NARRow | WIDE **GMSK** GMSK Pulse **LINearised** Linearised GMSK Pulse **NARRow** Narrow Pulse **WIDE** Wide Pulse \*RST: GMSK

<span id="page-101-0"></span>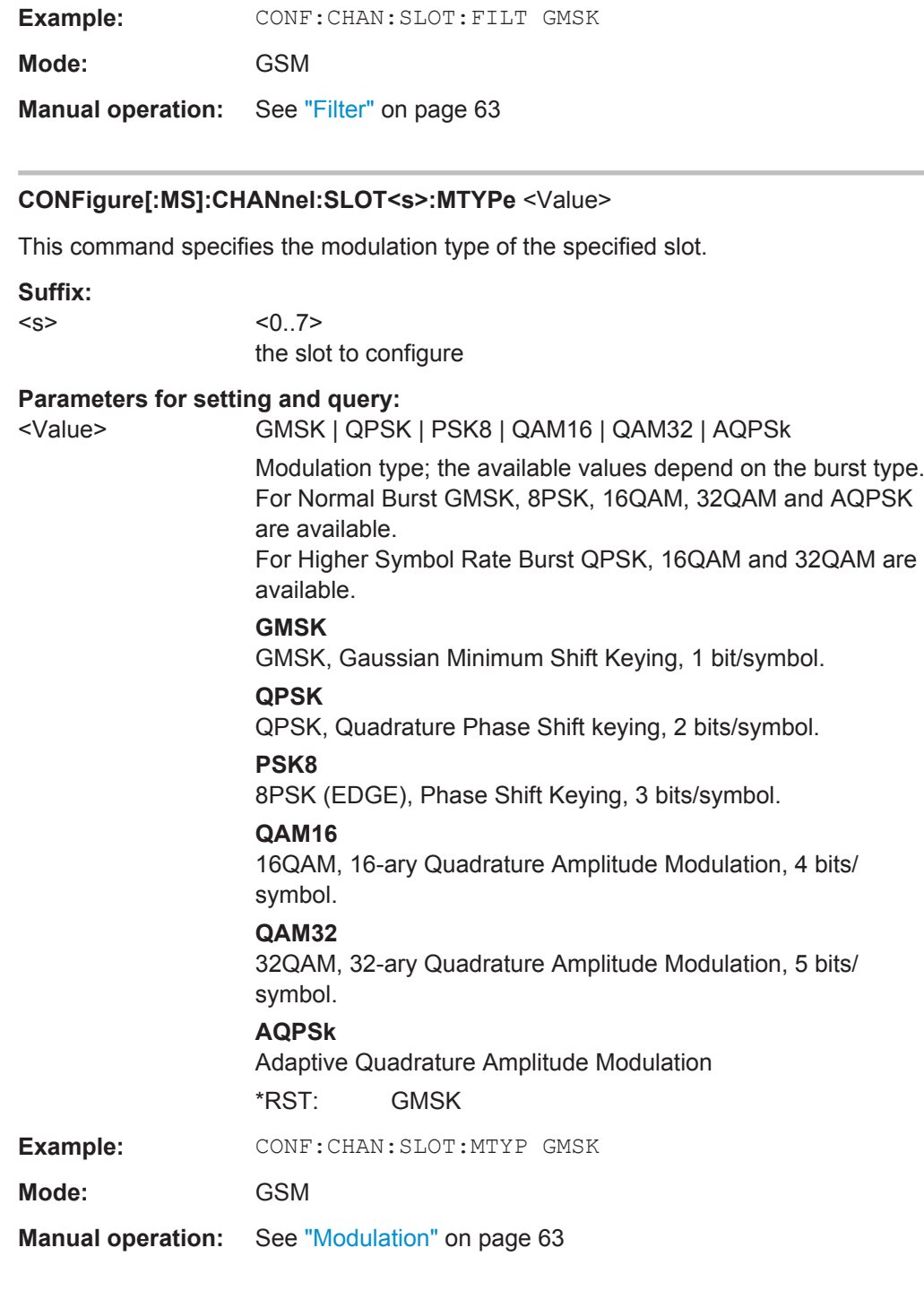

### **CONFigure[:MS]:CHANnel:SLOT<s>:MULTi** <Value>

This command defines the used slots of the mobile or base station. The multislot setting defines how many adjacent slots are active and which of the active slots should be used for synchronization.

<span id="page-102-0"></span>For the phase-frequency error, modulation accuracy and power vs. time measurement the training sequence for the slot to synchronize must be set correctly! The reference measurement of power vs. time measurement and the questionable signal power of the main measurement is related to the slot to synchronize. In the main measurement of power vs.time, the slot to synchronize defines the synchronization point of the multislot signal on the screen. All results of the phase-frequency error and modulation accuracy measurement are related to the slot to synchronize.

In carrier power and modulation spectrum measurement the slot to synchronize is used to adjust the trigger delay so that the slot to synchronize is measured. With the slot to synchronize it is therefore possible to investigate a certain slot of multislot signals.

**Note:** This command is retained for compatibility with R&S FS-K5 only.Refrain from using this command in new K10 remote scripts and use pure K10 remote commands instead.

#### **Suffix:**

<s>

 $< 0.7$ irrelevant

### **Parameters for setting and query:**

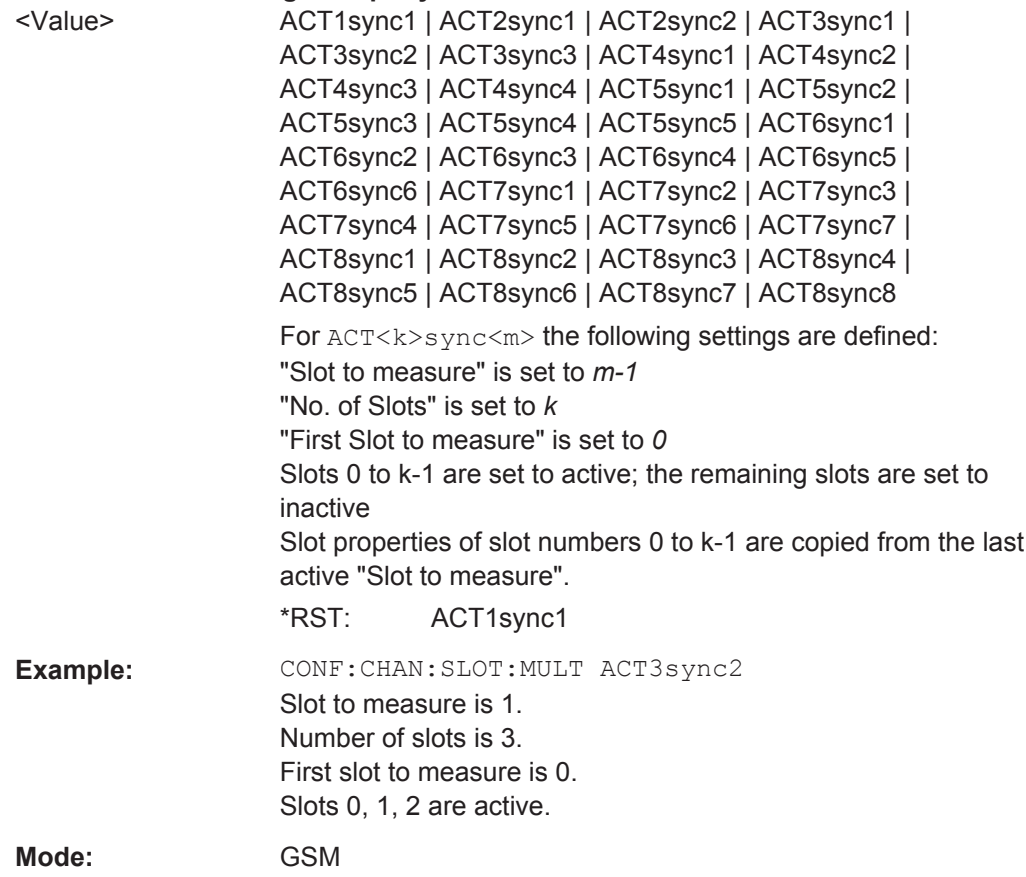

### **CONFigure[:MS]:CHANnel:SLOT<s>:PCL** <Value>

This command is now obsolete and is retained for compatibility reasons only.

CONFigure Subsystem

<span id="page-103-0"></span>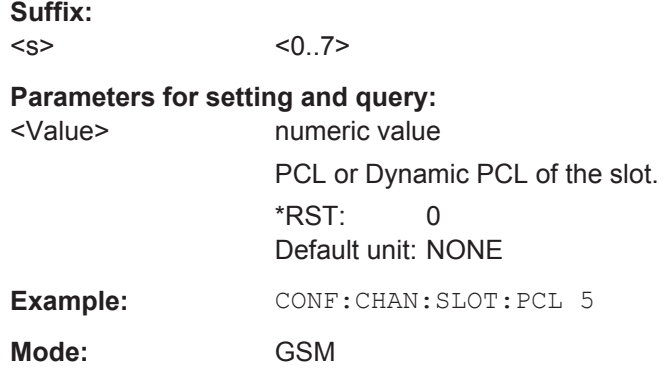

### **CONFigure[:MS]:CHANnel:SLOT<s>:SCPir** <Value>

This command specifies the Subchannel Power Imbalance Ratio (SCPIR) of the specified slot.

**Note:** This command is only available for AQPSK modulation.

**Suffix:**  <s>

 $< 0.7$ Number of slot to configure

### **Parameters for setting and query:**

<Value> numeric value

Subchannel Power Imbalance Ratio (SCPIR) in dB Range: -15 to 15 \*RST: 0 Default unit: NONE

<span id="page-104-0"></span>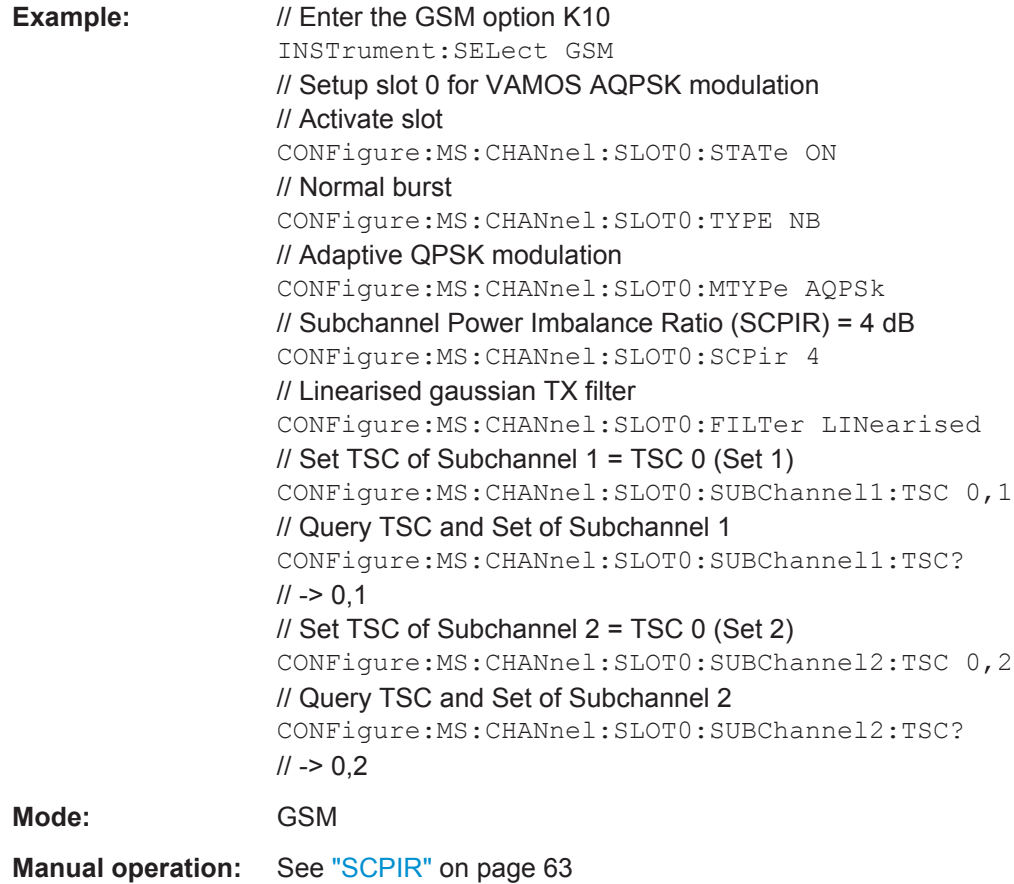

### **CONFigure[:MS]:CHANnel:SLOT<s>:SUBChannel<ch>:TSC** <Value>

This command selects the training sequence of the specified slot and subchannel used by the mobile or base station.

This command is only available for AQPSK modulation.

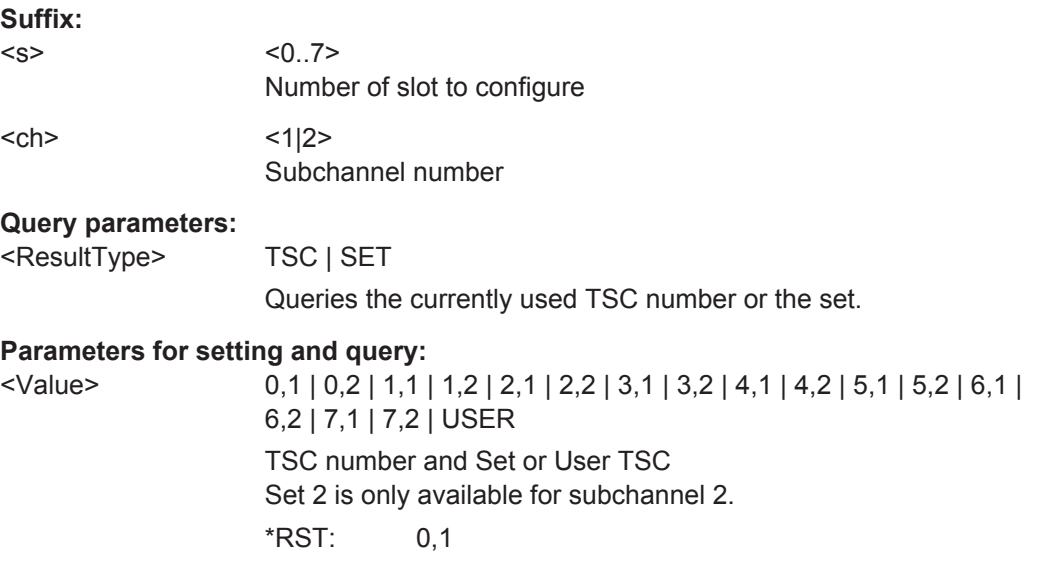

<span id="page-105-0"></span>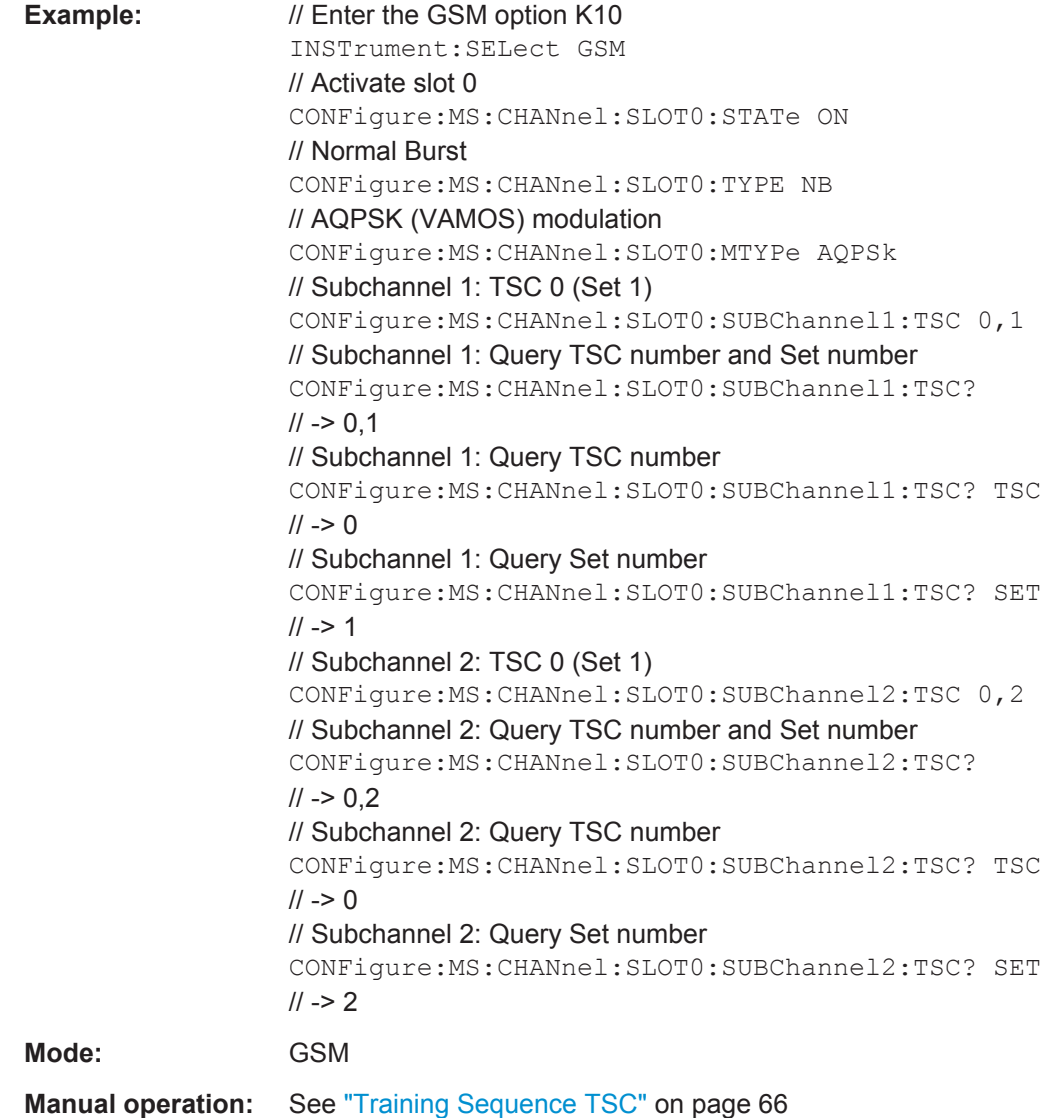

### **CONFigure[:MS]:CHANnel:SLOT<s>:SUBChannel<ch>:TSC:USER** <Value>

This command sets the bits of the user definable TSC. The number of bits must be 26. CONFigure[:MS]:CHANnel:SLOT<s>:SUBChannel<ch>:TSC:USER must be set first.

This command is only available for AQPSK modulation.

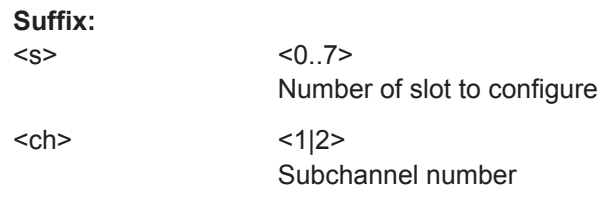

<span id="page-106-0"></span>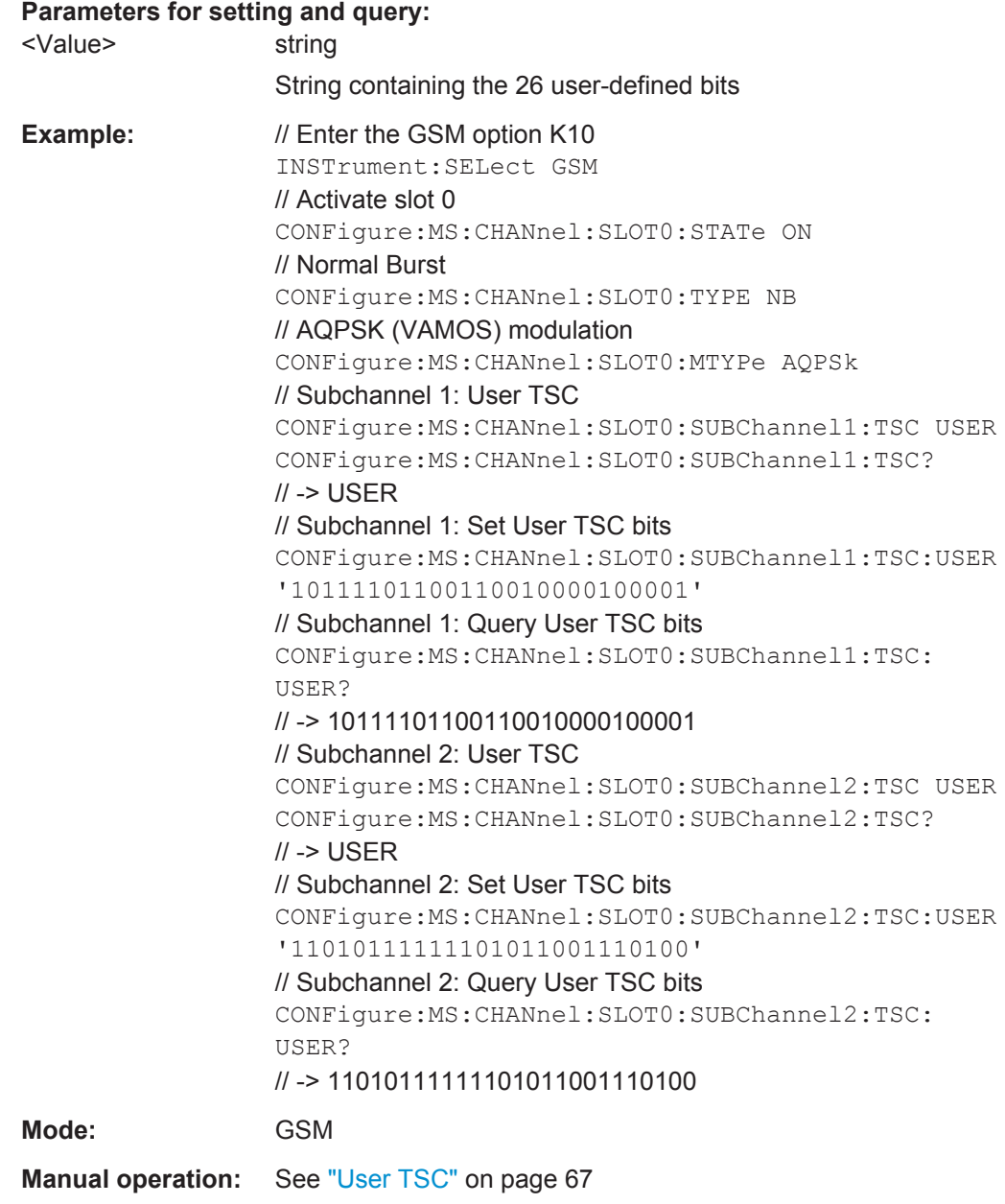

### **CONFigure[:MS]:CHANnel:SLOT<s>:TSC** <Value>

This command selects the training sequence code TSC (Normal and Higher Symbol Rate Bursts) or training (synchronization) sequence TS (for Access Bursts) of the specified slot and subchannel used by the mobile or base station. See 3GPP TS 45.002, chapter 5.2 'Bursts'.

This command is not available for AQPSK modulation (use CONFigure [:MS]: [CHANnel:SLOT<s>:SUBChannel<ch>:TSC](#page-104-0) instead).

### **Suffix:**

 $< s$ 

0..7 Number of the slot to configure

### **Query parameters:**

<ResultType> TSC | SET

Queries the currently used TSC number or the set. If no query parameter is defined, only the TS or the TSC is returned.

### **TSC**

Only the TSC or TS is returned.

### **SET**

The set of the TSC is returned.

### **Parameters for setting and query:**

 $\text{N}$ alue> 0 | 1 | 2 | 3 | 4 | 5 | 6 | 7 | 0,1 | 0,2 | 1,1 | 1,2 | 2,1 | 2,2 | 3,1 | 3,2 | 4,1 | 4,2 | 5,1 | 5,2 | 6,1 | 6,2 | 7,1 | 7,2 | TS0 | TS1 | TS2 | USER

Training sequence for Normal Burst

### **0...7**

One of the 7 pre-defined training sequence codes is used

**0,1 | 0,2 | 1,1 | 1,2 | 2,1 | 2,2 | 3,1 | 3,2 | 4,1 | 4,2 | 5,1 | 5,2 | 6,1 | 6,2 | 7,1 | 7,2**

TSC number and set for Normal Bursts

### **TS0 | TS1 | TS2**

Training (synchronization) sequence for Access Bursts

### **USER**

A user-defined training sequence is used (see CONFigure [: [MS\]:CHANnel:SLOT<s>:TSC:USER](#page-108-0) on page 109).

\*RST: 0
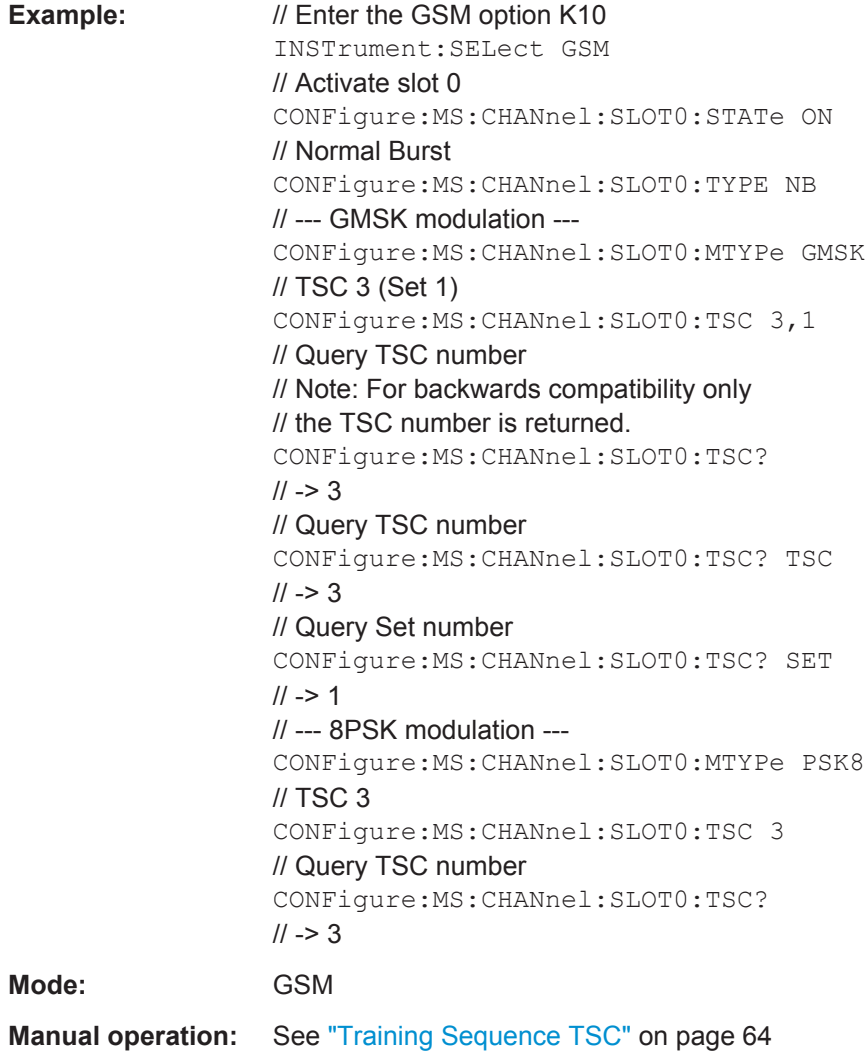

# **CONFigure[:MS]:CHANnel:SLOT<s>:TSC:USER** <Value>

This command sets the bits of the user definable TSC. The number of bits must be in accordance with the defined burst type and modulation (as indicated in["User TSC"](#page-64-0) [on page 65](#page-64-0)). CONFigure:MS:CHANnel:SLOT0:TSC USER must be defined first (see [CONFigure\[:MS\]:CHANnel:SLOT<s>:TSC](#page-106-0) on page 107).

**Note:** This command is not available for AQPSK modulation (use CONFigure [:MS]: [CHANnel:SLOT<s>:SUBChannel<ch>:TSC:USER](#page-105-0) on page 106 instead).

### **Suffix:**

 $< s$ 

 $< 0.7$ The slot to configure

### **Parameters for setting and query:**

<Value> String containg the user defined bits, e.g. '10101111101010101100111100' for a GMSK normal burst.

<span id="page-109-0"></span>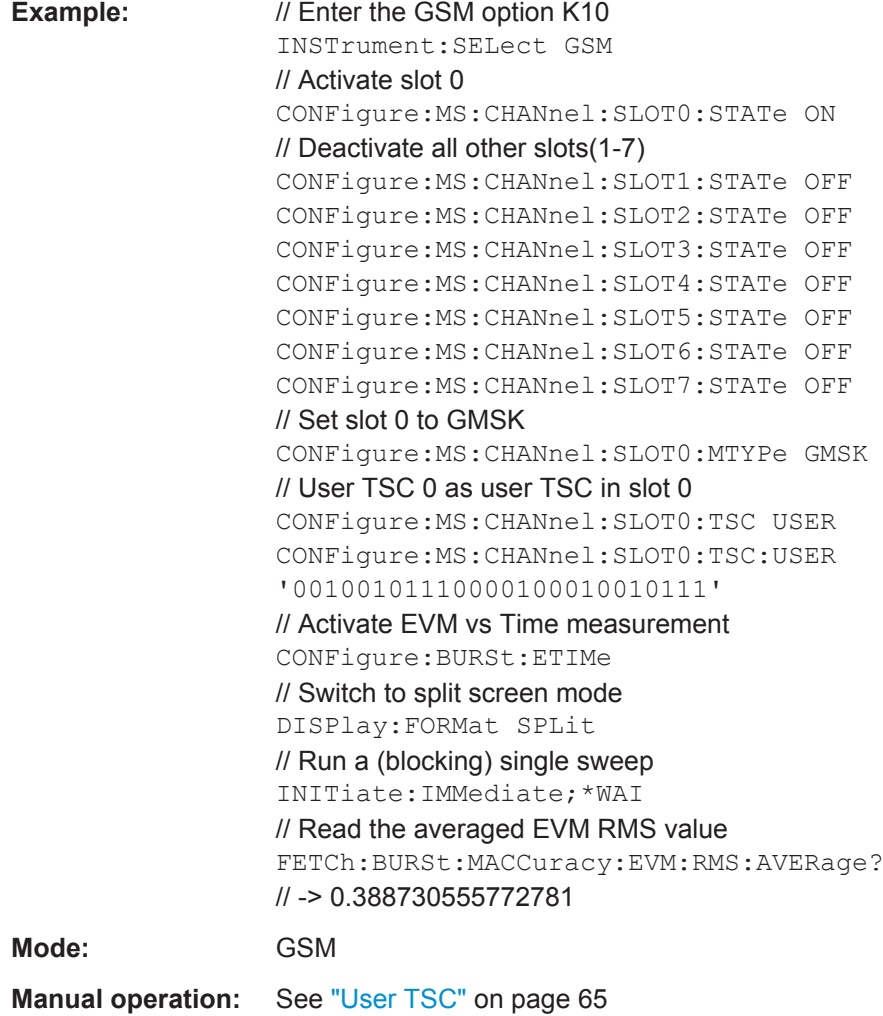

# **CONFigure[:MS]:CHANnel:SLOT<s>:TYPE** <Value>

Specifies the type of the burst.

**Suffix:**   $< s$ 

 $< 0.7$ 

# **Parameters for setting and query:**

<Value> **NB** Normal Burst **HB** Higher Symbol Rate Burst **AB** Access Burst \*RST: NB **Example:** CONF:CHAN:SLOT:TYPE NB **Mode:** GSM

**Manual operation:** See ["Burst Type"](#page-62-0) on page 63

### **CONFigure[:MS]:CHANnel:TSC** <Value>

Sets the burst type and TSC of the 'Slot to measure'. Refrain from using this command in new K10 remote scripts and use pure K10 remote commands instead. Use [CONFigure\[:MS\]:CHANnel:SLOT<s>:TYPE](#page-109-0) and [CONFigure\[:MS\]:CHANnel:](#page-106-0) [SLOT<s>:TSC](#page-106-0)

### **Parameters for setting and query:**

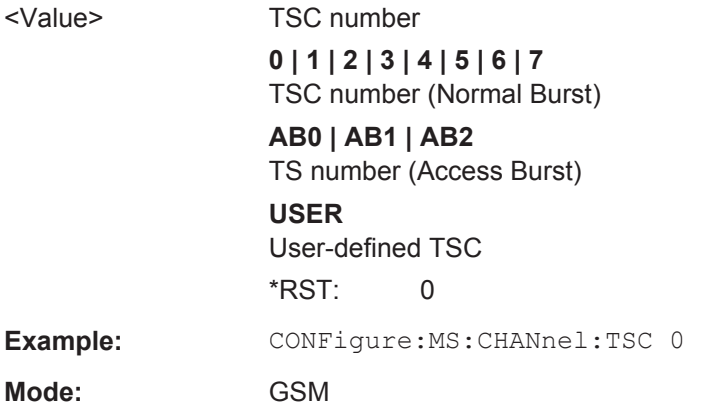

### **CONFigure[:MS]:CHANnel:TSC:USER** <Value>

This command sets the bits of the user definable TSC of the "Slot to measure". The number of bits must be in accordance with the set burst type and modulation. CONFigure:MS:CHANnel:TSC USER needs to be set first.

Refrain from using this command in new K10 remote scripts and use pure K10 remote commands instead. Use CONFigure:MS:CHANnel:SLOT0:TSC USER and CONFigure:MS:CHANnel:SLOT0:TSC:USER '10101111101010101100111100'.

**Parameters for setting and query:** 

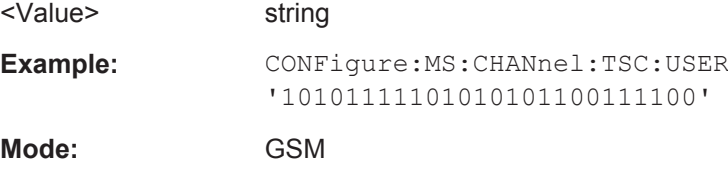

### **CONFigure[:MS]:DEMod:DECision** <Value>

This command determines how the symbols are detected in the demodulator. The setting of this parameter does not effect the demodulation of Normal Bursts with GMSK modulation. For Normal Bursts with 8PSK, 16QAM, 32QAM or AQPSK modulation or Higher Symbol Rate Bursts with QPSK, 16QAM or 32QAM modulation use this parameter to get a trade-off between performance (symbol error rate of the K10) and measurement speed.

# **Parameters for setting and query:**

<Value> AUTO | LINear | SEQuence

Symbol decision method

### **AUTO**

Automatically selects the symbol decision method.

#### **LINear**

Linear symbol decision: Uses inverse filtering (a kind of zeroforcing filter) and a symbol-wise decision method. This method is recommended for high symbol to noise ratios, but not for Higher Symbol Rate bursts with a narrow pulse. The inverse filter colors the noise inside the signal bandwidth and therefore is not recommended for narrow-band signals or signals with a low signal to noise ratio. Peaks in the "EVM vs Time" measurement (see [chapter 3.1.4, "EVM vs Time", on page 15\)](#page-14-0) may occur if the "Linear" symbol decision algorithm fails. In that case use the "Sequence" method. Linear is the fastest option.

### **SEQuence**

Symbol decision via sequence estimation. This method uses an algorithm that minimizes the symbol errors of the entire burst. It requires that the tail bits in the analyzed signal are correct. It has a better performance (lower symbol error rate) compared to the "Linear" method, especially at low signal to noise ratios, but with a loss of measurement speed. This method is recommended for normal bursts with 16QAM or 32QAM modulation and for Higher Symbol Rate bursts with a narrow pulse.

\*RST: AUTO

**Example:** // Preset the instrument \*RST // Enter the GSM option K10 INSTrument:SELect GSM // Switch to single sweep mode and stop sweep INITiate:CONTinuous OFF;:ABORt // Activate EVM vs Time measurement CONFigure:BURSt:ETIMe:IMMediate // Set slot 0: Higher Symbol Rate burst, 16QAM, Wide Pulse & TSC 0 CONFigure:MS:CHANnel:SLOT0:STATe ON CONFigure:MS:CHANnel:SLOT0:TYPE HB CONFigure:MS:CHANnel:SLOT0:MTYPe QAM16 CONFigure:MS:CHANnel:SLOT0:FILTer WIDE CONFigure:MS:CHANnel:SLOT0:TSC 0 // Use 'seqeunce estimator' for the symbol decision CONFigure:MS:DEMod:DECision SEQuence // Run a (blocking) single sweep INITiate:IMMediate;\*WAI // Read the averaged EVM RMS value FETCh:BURSt:MACCuracy:EVM:RMS:AVERage? // Use the 'linear' method for the symbol decision CONFigure:MS:DEMod:DECision LINear // Run a (blocking) single sweep INITiate:IMMediate;\*WAI // Read the averaged EVM RMS value FETCh:BURSt:MACCuracy:EVM:RMS:AVERage? **Mode:** GSM **Manual operation:** See ["Symbol Decision"](#page-70-0) on page 71

### **CONFigure[:MS]:DEMod:STDBits** <Value>

The R&S FSV-K10 demodulator requires the bits of the burst (Tail, Data, TSC, Data, Tail) to provide an ideal version of the measured signal. The "Data" bits can be random and are typically not known inside the demodulator of the R&S FSV-K10. "Tail" and "TSC" bits are specified in the "Burst" dialog box (see "Burst" [on page 62](#page-61-0)). Using the "Tail & TSC Bits" setting you can select whether the detected Tail and TSC bits or the standard bits (as set in the "Burst" dialog box) are used to construct the ideal signal. Using the standard bits can be advantageous to verify whether the device under test sends the correct Tail and TSC bits. Incorrect bits would lead to peaks in the "EVM vs Time" trace (see [chapter 3.1.4, "EVM vs Time", on page 15](#page-14-0)) at the positions of the incorrect bits.

### **Parameters for setting and query:**

<Value> DETected | STD

\*RST: DETected

CONFigure Subsystem

<span id="page-113-0"></span>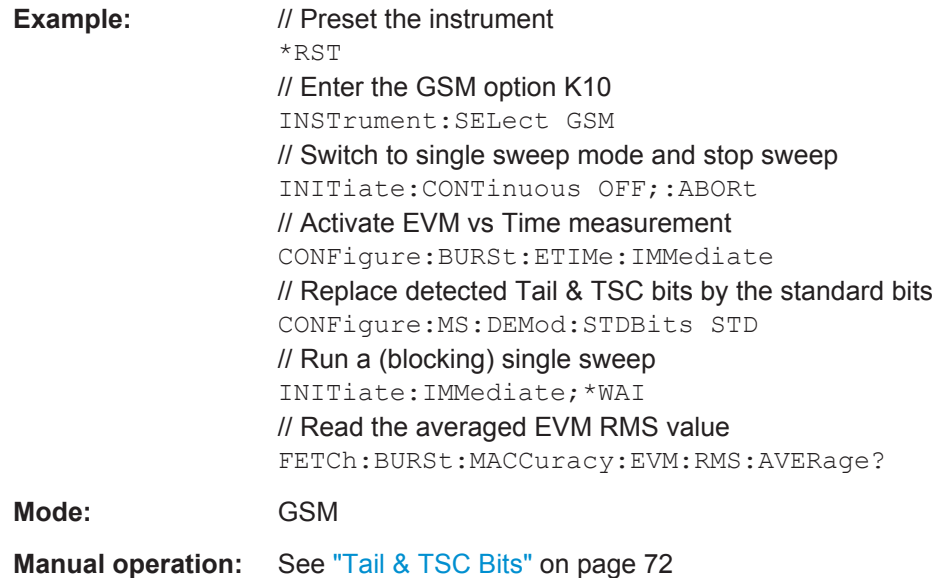

# **CONFigure[:MS]:DEVice:TYPE** <Value>

This command specifies the type of device to be measured.

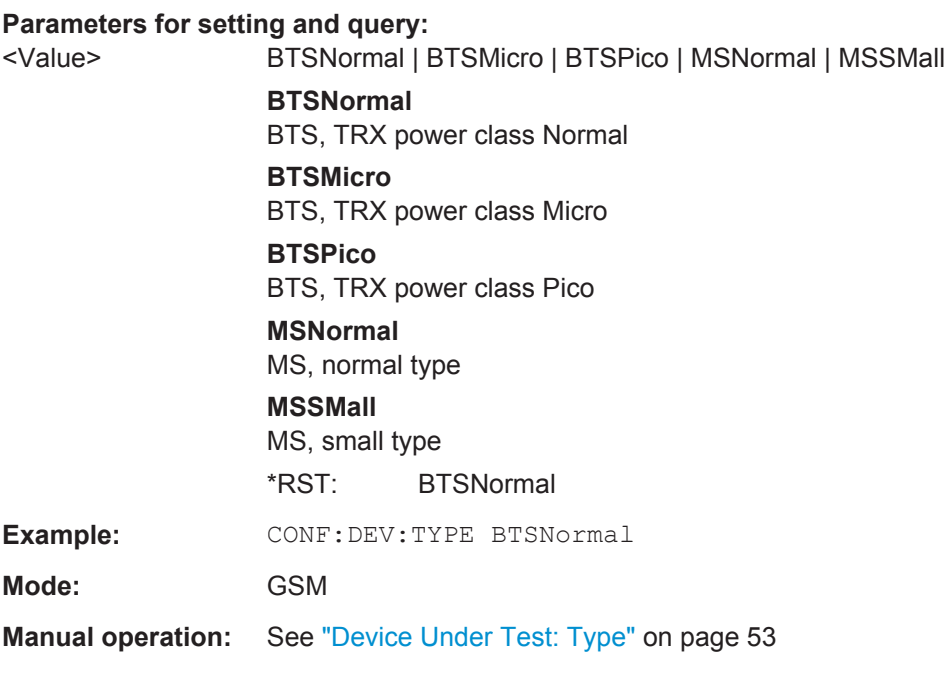

# **CONFigure[:MS]:ECONfigure:MREFerence**

This command specifies the slot to be measured in single-slot measurements relative to the GSM frame start and is identical to CONFigure [:MS]: CHANnel: MSLots: MEASure [on page 100.](#page-99-0)

This command is retained for compatibility with R&S FS-K5 only. In new K10 remote scripts use the CONFigure [:MS]: CHANnel: MSLots: MEASure command instead.

# **CONFigure[:MS]:ECONfigure:SLOT<s>:MODulation** <ModType>

Sets the modulation of the slot <s>

This command is retained for compatibility with R&S FS-K5 only. In new K10 remote scripts use the following commands instead:

- [CONFigure\[:MS\]:CHANnel:SLOT<s>\[:STATe\]](#page-100-0) on page 101
- [CONFigure\[:MS\]:CHANnel:SLOT<s>:TYPE](#page-109-0) on page 110
- CONFigure [:MS]: CHANnel: SLOT<s>: MTYPe on page 102

### **Suffix:**

<s>

 $< 0.7$ 

#### **Setting parameters:**

<ModType> **OFF**

Deactivates slot <s>.

### **GMSK**

Activates slot <s> and sets the modulation to GMSK.

### **EDGE**

Activates slot <s> and sets the modulation to 8PSK.

# **Return values:**

<ModType> **OFF**

The slot <s> is inactive.

# **GMSK | QPSK | QAM16 | QAM32 | AQPS** The modulation if it is active.

# **EDGE**

8PSK modulation

# **CONFigure[:MS]:MCARrier[:STATe]** <State>

This command is retained for compatibility with R&S FS-K5 only. In new R&S FSV-K10 remote scripts use the commands described in the example below instead.

For BTS devices, this command activates multicarrier BTS and sets the 300 MHz multicarrier Power vs Time filter.

For MS devices, this command is not available.

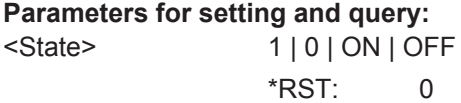

```
Example: // Use the following pure K10 commands instead
                   // of the old FS-K5 command
                   // 'CONFigure:MS:MCARrier:STATe ON'.
                   // Switch on mode for multi-carrier BTS measurements
                   // Note: With the next command internally also a
                   // multi-carrier pre-filter for the 'Demod' measurements
                   // will be activated.
                   // Switch on mode for multi-carrier BTS measurements.
                   CONFigure:MS:MCARrier:MCBTs ON
                   // Select K5 compatible multi-carrier pre-filter for PvT measurement.
                   CONFigure:MS:MCARrier:FILTer MC300
Mode: GSM
```
### **CONFigure[:MS]:MCARrier:ACTCarriers** <Value>

This parameter specifies the total number of active carriers of the multi-carrier BTS to be measured. Its value affects the calculation of the limits according to the 3GPP standard for the modulation spectrum measurement, see 3GPP2 TS 45.005 (chapter 4.2.1. "Spectrum due to modulation and wide band noise"). The limit is changed by 10\*log(N).

### **Parameters for setting and query:**

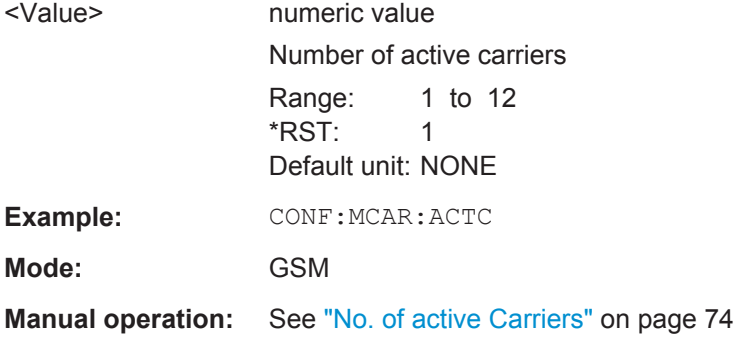

### **CONFigure[:MS]:MCARrier:BTSClass** <Value>

This command defines the base station class. The specified BTS Class effects the calculation of the limits according to the 3GPP standard for the modulation spectrum measurement, see 3GPP2 TS 45.005 (chapter 4.2.1. "Spectrum due to modulation and wide band noise" and chapter 4.3.2 "Base Transceiver Station", search for "Multicarrier BTS").

#### **Parameters for setting and query:**

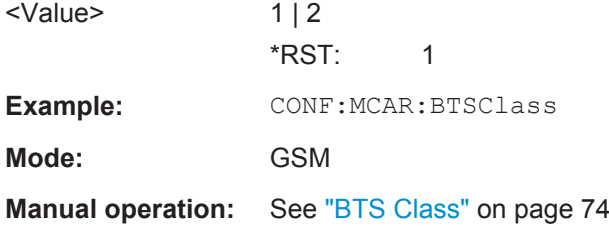

### **CONFigure[:MS]:MCARrier:FILTer** <Value>

This command controls the filter used to reduce the measurement bandwidth for multicarrier "Power vs Time" measurements.

For multi-carrier BTS, the PvT Filter parameter in the "Advanced" tab is ignored.

#### **Parameters for setting and query:**

<Value> MC400 | MC300

PvT filter type

### **MC400**

Recommended for measurements with multi-channels of equal power.

### **MC300**

Recommended for measurement scenarios where a total of six channels is active and the channel to be measured has a reduced power (e.g. 30 dB) compared to its adjacent channels. The PvT filter is optimized to get smooth edges after filtering burst signals and to suppress adjacent, active channels.

\*RST: MC400

Example: CONF: MCAR: FILT MC400

**Mode:** GSM **Manual operation:** See ["PvT Filter"](#page-73-0) on page 74

### **CONFigure[:MS]:MCARrier:MCBTs** <State>

This parameter informs the R&S FSV-K10 that the measured signal is a multi-carrier signal. This function is only available if the "Device Type" is a "BTS" type (see [CONFigure\[:MS\]:DEVice:TYPE](#page-113-0) on page 114). If active, a special multi-carrier filter is switched into the demodulation path and further multi-carrier-specific parameters become available.

### **Parameters for setting and query:**

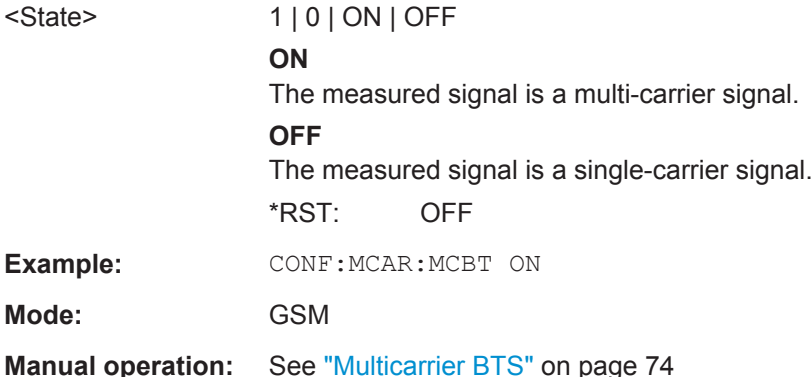

### **CONFigure[:MS]:MTYPe** <Value>

This command sets the modulation type of all slots.

Note: This command is retained for compatibility with R&S FS-K5 only.

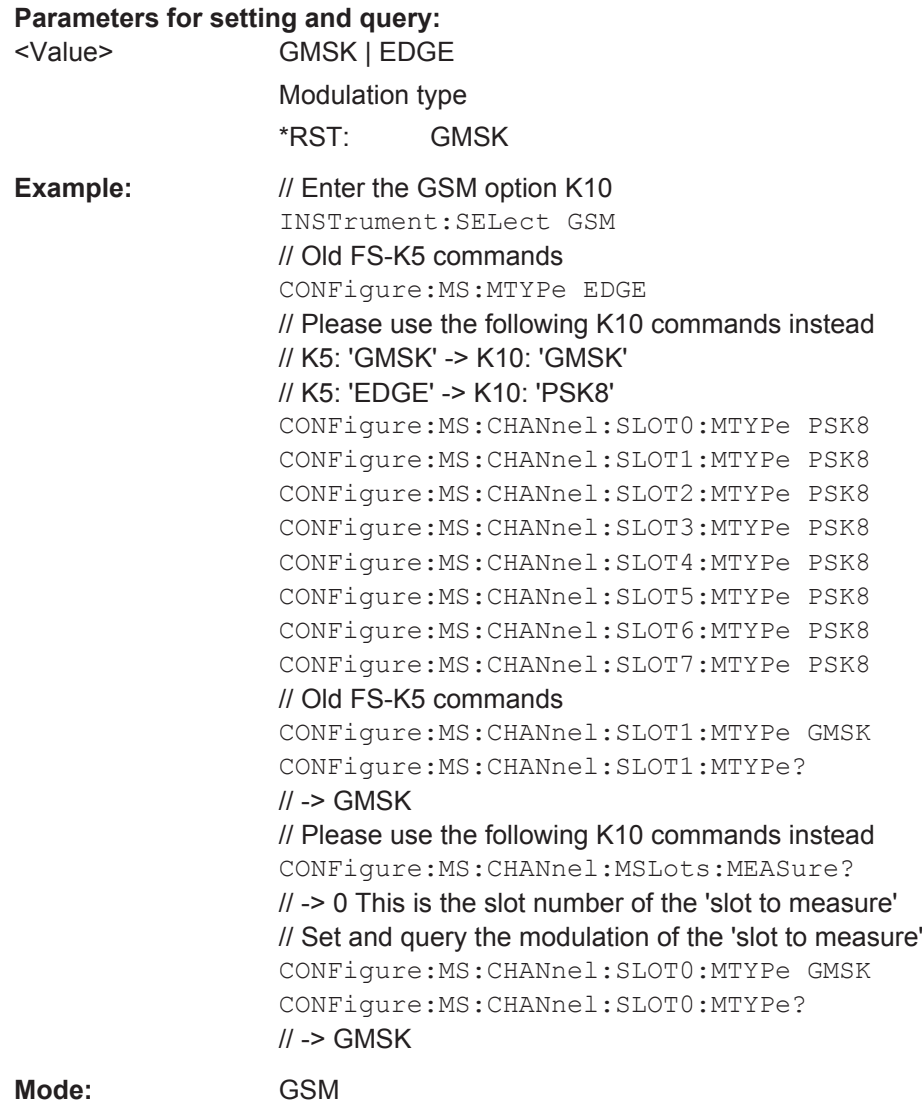

# **CONFigure[:MS]:MULTi:BURSt:CONStell** <State>

Use this command to always include / exclude the calculation of the results of the "Constellation" measurement when the multiple measurement mode is active (see [CONFigure\[:MS\]:MULTi:STATe](#page-119-0)).

# **Parameters for setting and query:**

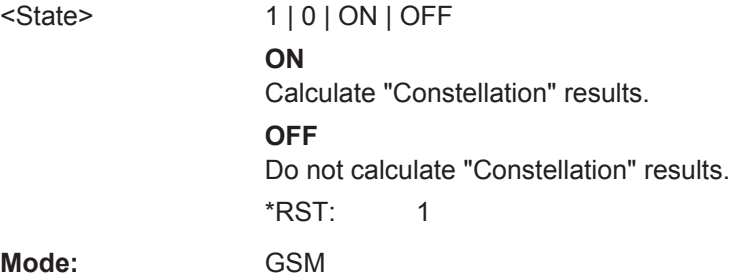

**Manual operation:** See ["Constellation"](#page-72-0) on page 73

### **CONFigure[:MS]:MULTi:BURSt:DEModulation** <State>

Use this command to always include / exclude the calculation of the results of the Modulation Accuracy, EVM vs Time, Phase Error vs Time and Magnitude Error vs Time measurements when the multiple measurement mode is active (see CONFigure [: [MS\]:MULTi:STATe](#page-119-0)).

#### **Parameters for setting and query:**

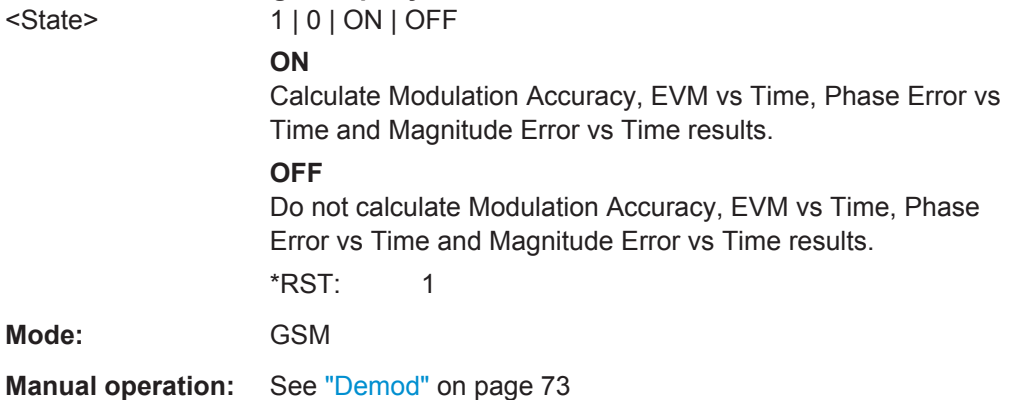

### **CONFigure[:MS]:MULTi:BURSt:PTEMplate** <State>

Use this command to always include / exclude the calculation of the (graph and list) results of the "Power vs Time" measurement when the multiple measurement mode is active (see [CONFigure\[:MS\]:MULTi:STATe](#page-119-0)).

### **Parameters for setting and query:**

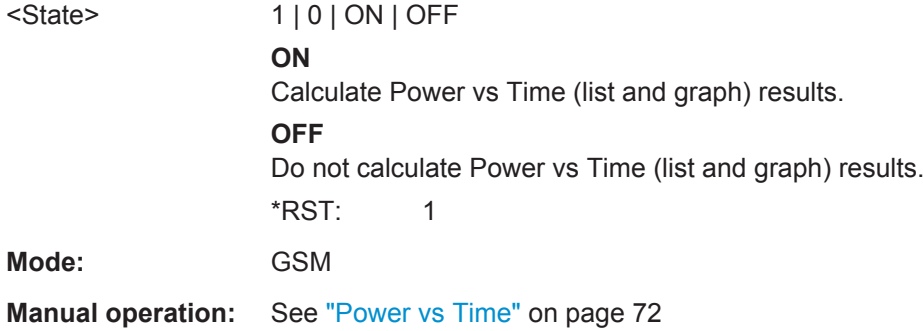

### **CONFigure[:MS]:MULTi:SPECtrum:MODulation** <State>

Use this command to always include / exclude the calculation of the results of the "Modulation Spectrum" measurement when the multiple measurement mode is active (see [CONFigure\[:MS\]:MULTi:STATe](#page-119-0) on page 120).

**Note**: When activated, list results are returned. To obtain graphical results, use CONFigure:SPECtrum:SELect FREQdomain, see [CONFigure:SPECtrum:](#page-134-0) SELect [on page 135.](#page-134-0)

### <span id="page-119-0"></span>**Parameters for setting and query:**

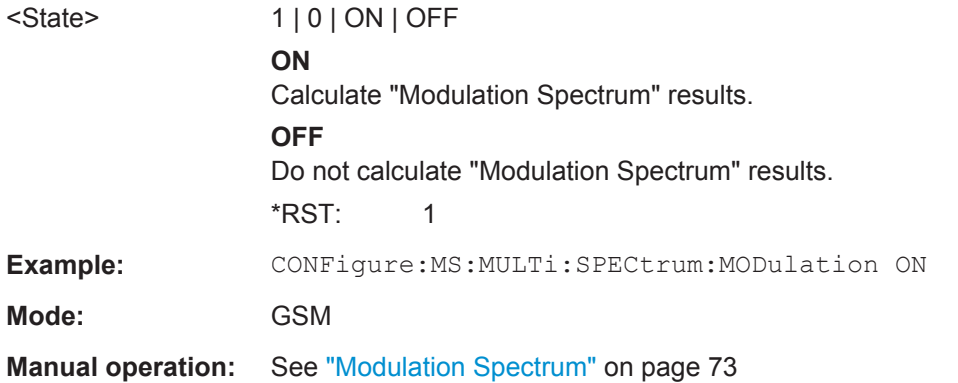

### **CONFigure[:MS]:MULTi:SPECtrum:SWITching** <State>

Use this command to always include / exclude the calculation of the results of the "Transient Spectrum" measurement when the multiple measurement mode is active (see CONFigure[:MS]:MULTi:STATe).

**Note**: When activated, list results are returned. To obtain graphical results, use CONFigure:SPECtrum:SELect FREQdomain, see [CONFigure:SPECtrum:](#page-134-0) SELect [on page 135.](#page-134-0)

## **Parameters for setting and query:**

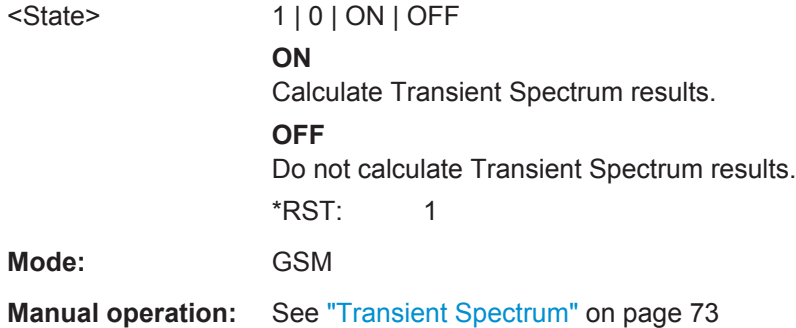

### **CONFigure[:MS]:MULTi:STATe** <State>

This command activates the multiple measurement mode. Multiple measurement mode means that several measurement results can be calculated on the same I/Q data capture in parallel. If it is known in advance which measurement results are required, then use the multiple measurement mode to reduce total measurement time. When active, only the results of the selected measurements are available. Measurements that are not selected are not available.

# **Parameters for setting and query:**

<State> 1 | 0 | ON | OFF \*RST: 0

**Example:** // Multiple measurement mode example for a 16QAM signal // Preset the instrument \*RST // Enter the GSM option K10 INSTrument:SELect GSM // Switch to single sweep mode and stop sweep INITiate:CONTinuous OFF;:ABORt // Set the center frequency to 935 MHz SENSe1:FREQuency:CENTer 935MHz // Multiple measurement mode example for a 16QAM signal // Configure for a 16QAM signal CONFigure:MS:CHANnel:SLOT0 ON CONFigure:MS:CHANnel:SLOT0:TYPE NB CONFigure:MS:CHANnel:SLOT0:MTYPe QAM16 CONFigure:MS:CHANnel:SLOT0:FILTer LINearised CONFigure:MS:CHANnel:SLOT1 OFF CONFigure:MS:CHANnel:SLOT2 OFF CONFigure:MS:CHANnel:SLOT3 OFF CONFigure:MS:CHANnel:SLOT4 OFF CONFigure:MS:CHANnel:SLOT5 OFF CONFigure:MS:CHANnel:SLOT6 OFF CONFigure:MS:CHANnel:SLOT7 OFF // Set the statistic count SENSe1:SWEep:COUNt 200 // Activate the multi meas mode CONFigure:MS:MULTi:STATe 1 // Select all required measurements CONFigure:MS:MULTi:BURSt:DEModulation 1 CONFigure:MS:MULTi:SPECtrum:MODulation 1 CONFigure:MS:MULTi:BURSt:PTEMplate 1 CONFigure:MS:MULTi:SPECtrum:SWITching 1 // Turn off the display while the measurement is running SYST:DISP:UPD OFF // Run a (blocking) single sweep INITiate:IMMediate;\*WAI // Turn on the display to view results SYST:DISP:UPD ON **Mode:** GSM **Manual operation:** See ["Multiple Measurement Mode active"](#page-71-0) on page 72

### **CONFigure[:MS]:NETWork[:TYPE]** <Value>

This command works in conjunction with the CONFigure[:MS]:NETWork:FRE-Quency:BAND command to specify the frequency band of the signal to be measured. The command is not in-line with the manual operation to hold the SCPI remote control part compatible with the R&S FS-K5.

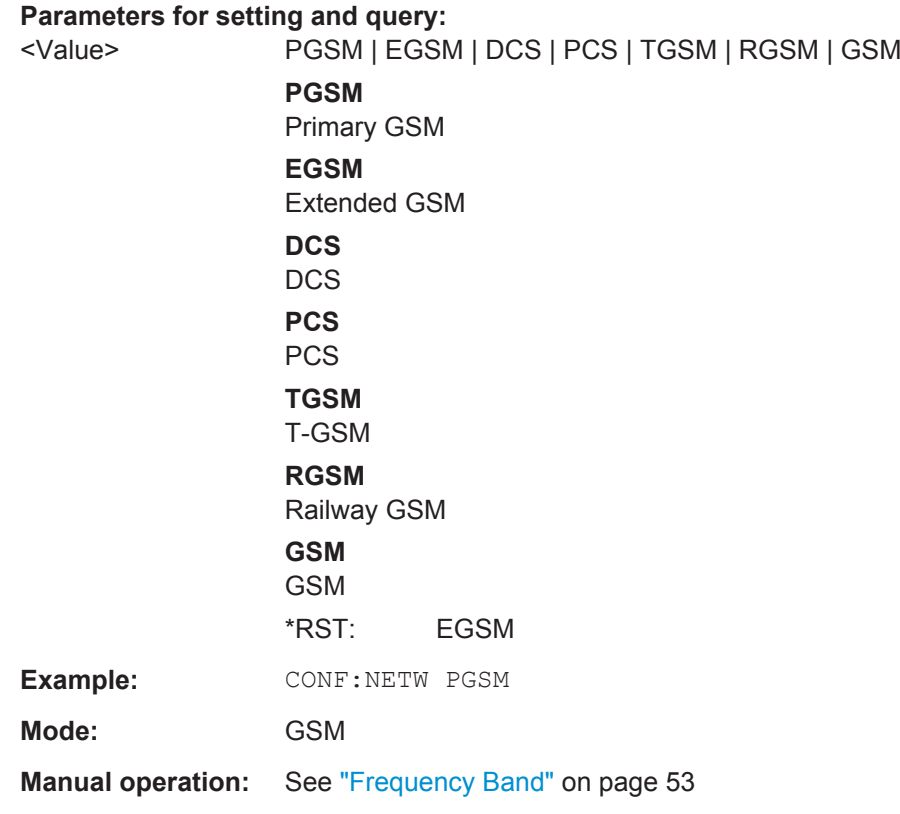

# **CONFigure[:MS]:NETWork:FREQuency:BAND** <Value>

This command works in conjunction with the CONFigure[:MS]:NETWork[:TYPE] command to specify the frequency band of the signal to be measured. The command is not in-line with the manual operation to hold the SCPI remote control part compatible with the R&S FS-K5.

CONFigure Subsystem

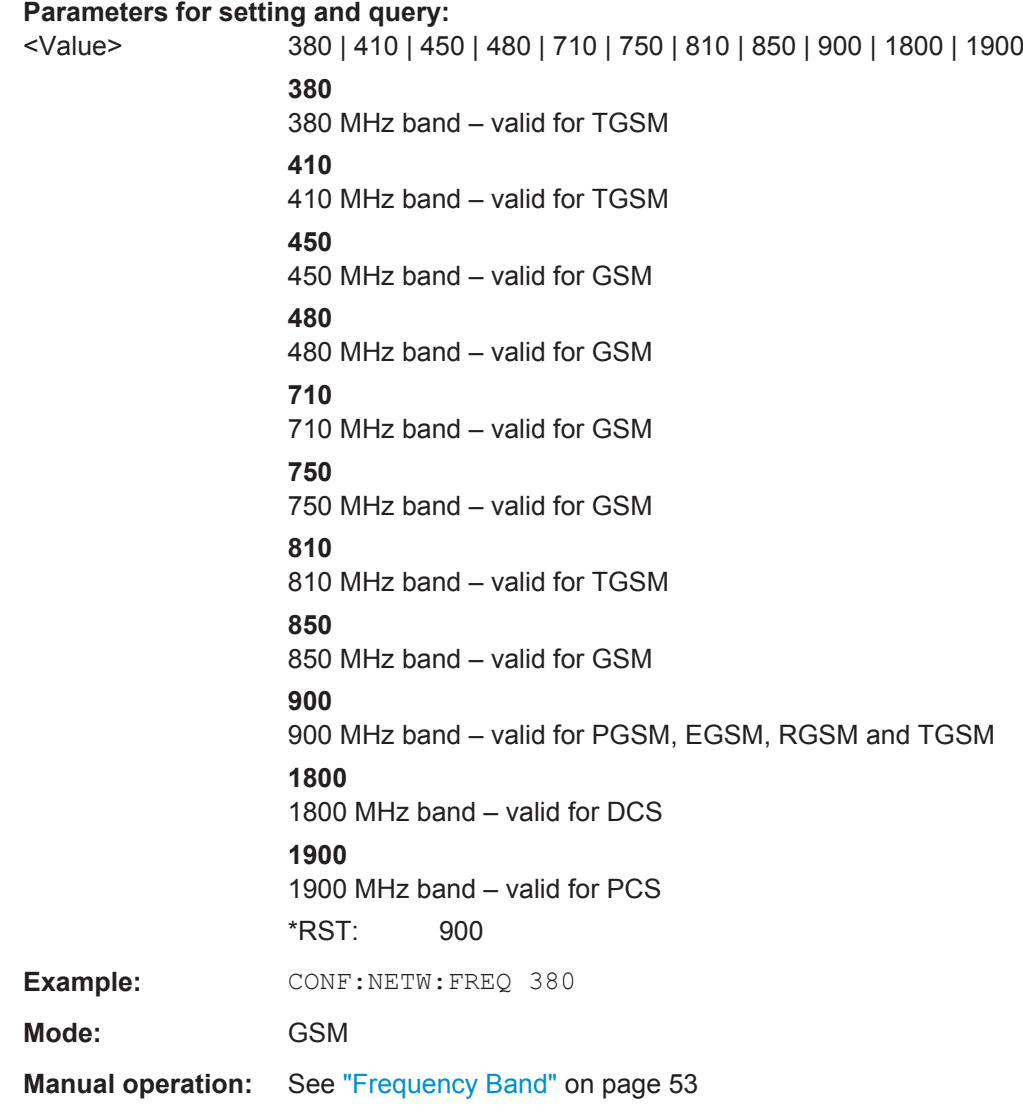

# **CONFigure[:MS]:POWer:CLASs** <Value>

This command the power class of the device under test.

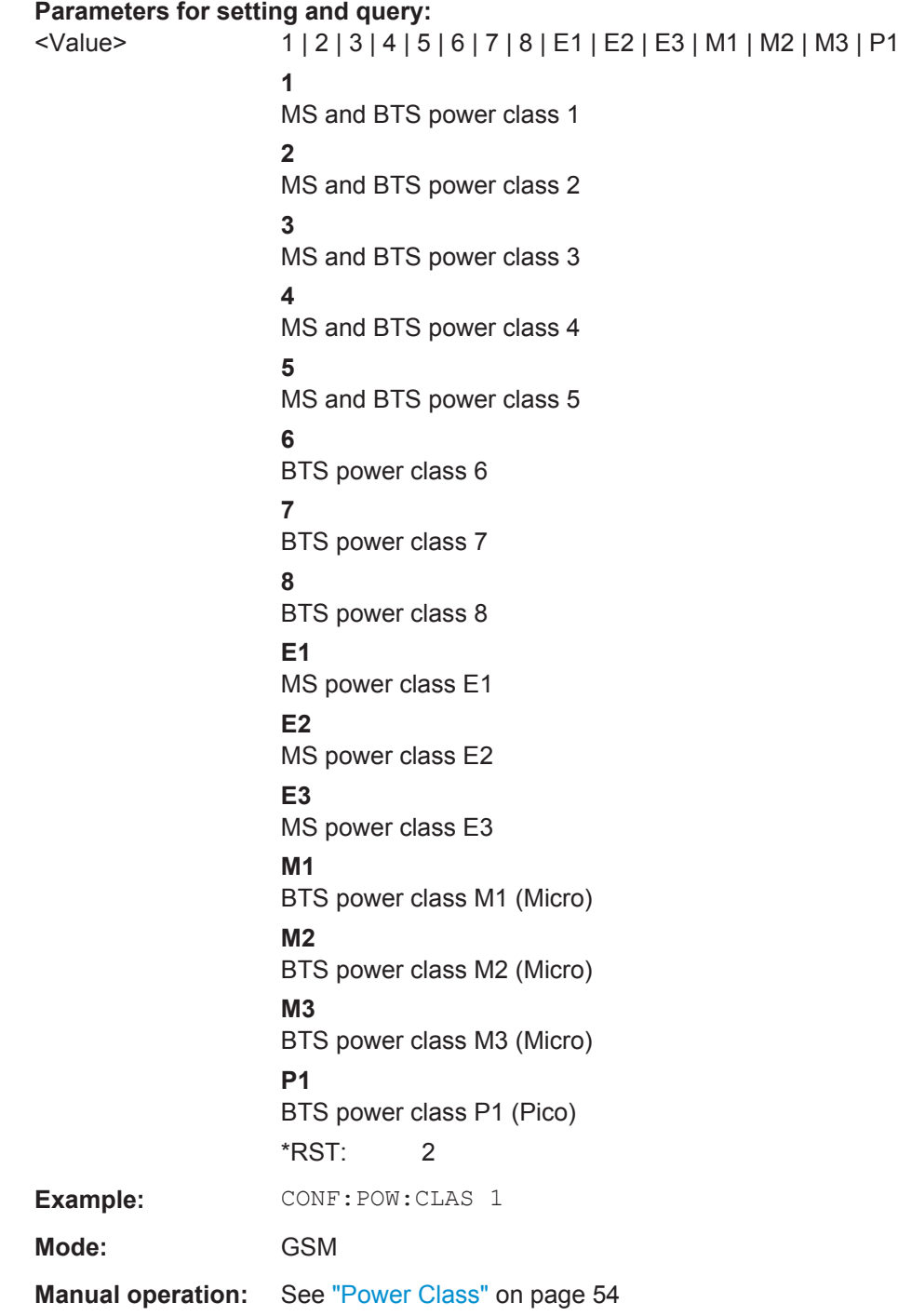

# **CONFigure[:MS]:POWer:STATic** <Value>

This command is now obsolete and is retained for compatibility reasons only.

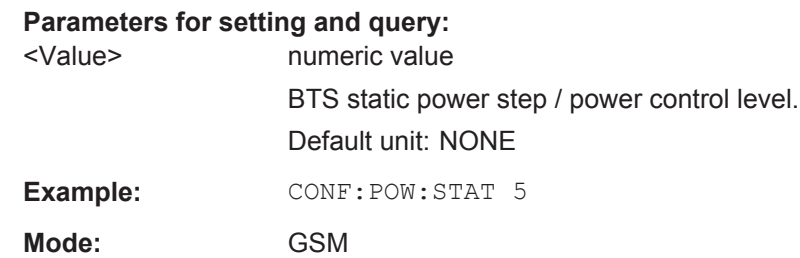

# **CONFigure[:MS]:POWer:AUTO** <Value>

This command is used to switch on or off automatic power level detection. When switched on, power level detection is performed at the start of each measurement sweep. Using the ONCE argument starts the auto level measurement immediately.

### **Parameters for setting and query:**

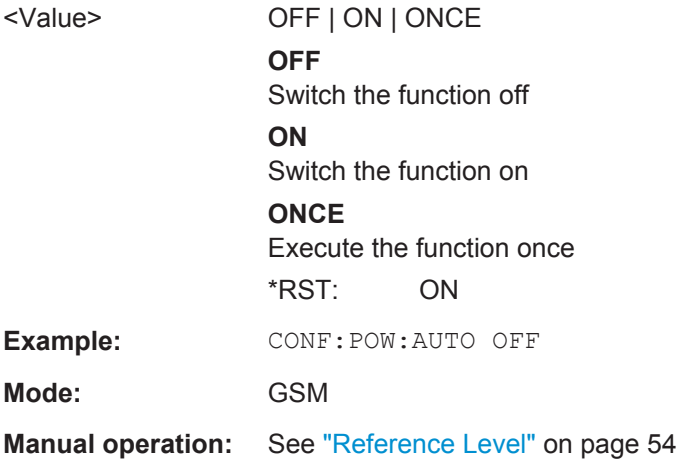

# **CONFigure[:MS]:POWer:AUTO:SWEep:TIME** <Value>

This command is used to specify the auto track time, i.e. the sweep time for auto level measurements or swept measurements and the capture time for auto detection.

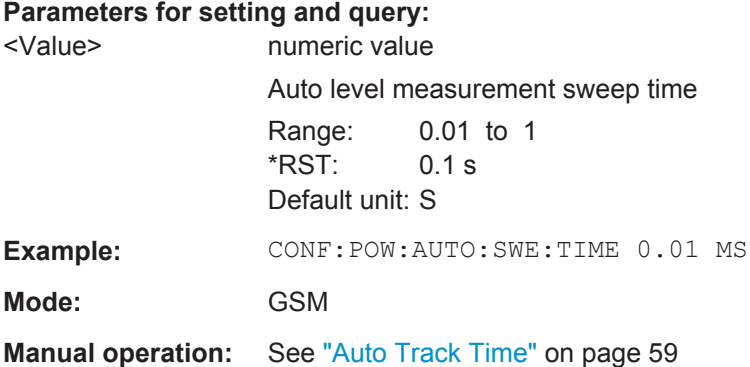

### **CONFigure[:MS]:PRATe** <Value>

This command is retained for compatibility with R&S FS-K5 only. This command has no effect.

### **Parameters for setting and query:**

<Value> numeric value \*RST: 4 Default unit: NONE

**Mode:** GSM

# **CONFigure[:MS]:RESTore**

This command is retained for compatibility with R&S FS-K5 only. This command has no effect.

**Mode:** GSM

### **CONFigure[:MS]:SSEarch** <State>

This command is retained for compatibility with R&S FS-K5 only. In new K10 remote scripts use CONFigure:MS:SYNC:MODE TSC or CONFigure:MS:SYNC:MODE ALL instead (see [CONFigure\[:MS\]:SYNC:MODE](#page-126-0) on page 127).

### **Parameters for setting and query:**

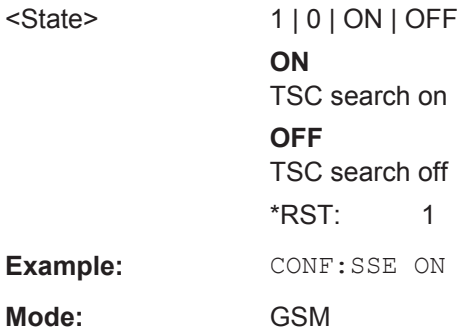

#### **CONFigure[:MS]:SYNC:IQCThreshold** <Value>

This command sets the IQ correlation threshold. The IQ correlation threshold decides whether a burst is accepted if "Measure only on Sync" is activated (see CONFigure  $[$ : MS]: SYNC: ONLY on page 128). If the correlation value between the ideal IQ signal of the given TSC and the measured TSC is below the IQ correlation threshold, then the application reports "Sync not found" in the status bar. Additionally, such bursts are ignored if "Measure only on Sync" is activated.

### <span id="page-126-0"></span>**Parameters for setting and query:**

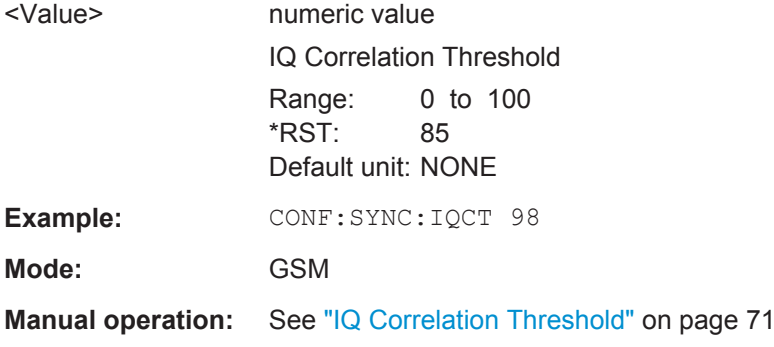

# **CONFigure[:MS]:SYNC:MODE** <Value>

This command sets the synchronization mode of the R&S FSV-K10.

#### **Parameters for setting and query:**

<Value> ALL | TSC | BURSt | NONE

**ALL**

First search for the power profile (burst search) according to the frame configuration in the capture buffer. Second, inside the found bursts search for the TSC of the "Slot to measure" as given in the frame configuration. "ALL" is usually faster than "TSC" for bursted signals.

#### **TSC**

Search the capture buffer for the TSC of the "Slot to measure" as given in the frame configuration. This mode corresponds to a correlation with the given TSC. This mode can be used for continous (but framed) signals or bursted signals.

#### **BURSt**

Search for the power profile (burst search) according to the frame configuration in the capture buffer.

Note: For "Burst" no demodulation measurements (e.g. "Modulation Accuracy") are supported. Only "Power vs Time", "Modulation Spectrum", "Transient Spectrum" measurements are supported.

### **NONE**

Do not synchronize at all. If an external or power trigger is chosen, the trigger instant corresponds to the frame start. Tip: Manually adjust the trigger offset to move the burst to be analyzed under the mask in the "Power vs Time" measurement. Note: For "None" no demodulation measurements (e.g. "Modulation Accuracy") are supported. Only "Power vs Time", "Modulation Spectrum", "Transient Spectrum" measurements are supported.

\*RST: ALL

**Example:** CONF:SYNC:MODE TSC

**Mode:** GSM

<span id="page-127-0"></span>**Manual operation:** See ["Synchronization"](#page-54-0) on page 55

### **CONFigure[:MS]:SYNC:ONLY** <State>

If activated, only results from frames (slots) where the "Slot to measure" was found are displayed and taken into account in the averaging of the results. The behavior of this function depends on the value of the"Synchronization" parameter (see CONFigure [: MS]: SYNC: MODE on page 127).

### **Parameters for setting and query:**

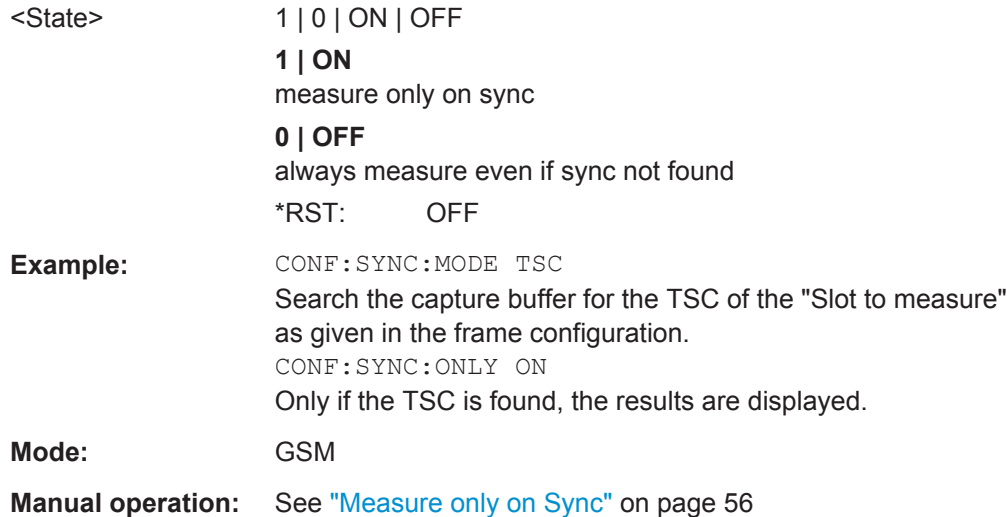

# **4.4.2 CONFigure:BURSt subsystem**

### **Commands of the Configure:BURSt subsystem:**

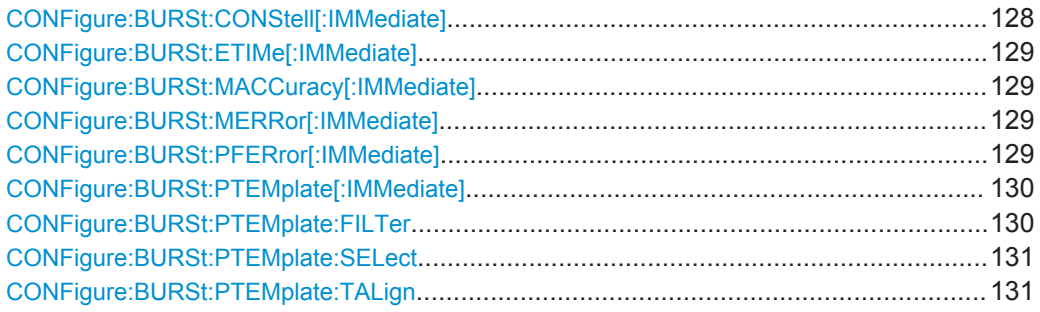

### **CONFigure:BURSt:CONStell[:IMMediate]**

This command selects the constellation measurement.

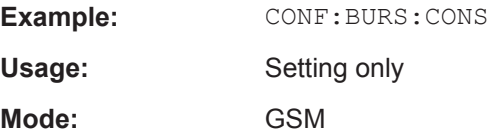

# <span id="page-128-0"></span>**Manual operation:** See "Constell" [on page 77](#page-76-0)

### **CONFigure:BURSt:ETIMe[:IMMediate]**

This command selects measurement of the EVM Vs time.

**Example: CONF:BURS:ETIM** Usage: Setting only

**Mode:** GSM

**Manual operation:** See "EVM" [on page 77](#page-76-0)

### **CONFigure:BURSt:MACCuracy[:IMMediate]**

This command selects measurement of the modulation accuracy.

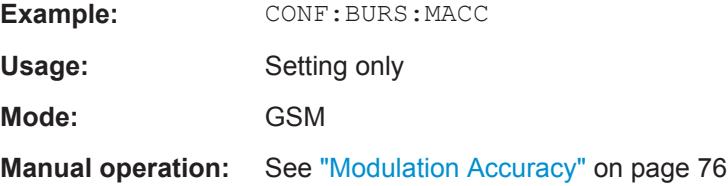

# **CONFigure:BURSt:MERRor[:IMMediate]**

This command selects measurement of the "Magnitude Error vs Time" (see [chap](#page-15-0)[ter 3.1.5, "Magnitude Error vs Time", on page 16\)](#page-15-0).

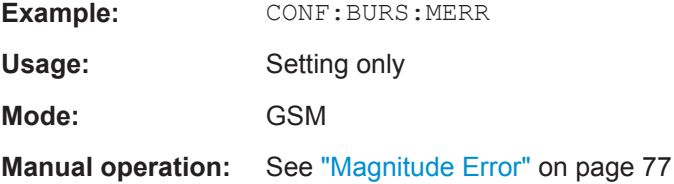

# **CONFigure:BURSt:PFERror[:IMMediate]**

This command selects measurement of the "Phase Error vs Time" (see [chapter 3.1.3,](#page-13-0) ["Phase Error vs Time", on page 14](#page-13-0)).

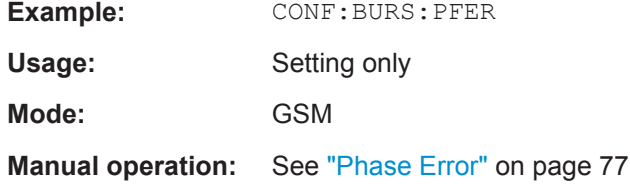

### <span id="page-129-0"></span>**CONFigure:BURSt:PTEMplate[:IMMediate]**

This command selects the measurement of power vs. time (PvT) of the mobile or base station. Both graph and list results (slot power and "Delta to Sync" values) are displayed.

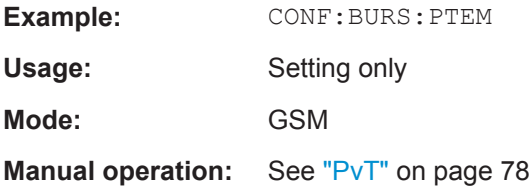

### **CONFigure:BURSt:PTEMplate:FILTer** <Value>

The PvT Filter controls the filter used to reduce the measurement bandwidth for single carrier "Power vs Time" measurements. The parameter is only available if "Multi Carrier BTS" in the Multi Carrier tab is switched off (see ["Multicarrier BTS"](#page-73-0) on page 74). Therefore the "PvT Filter" parameter in the "Multi Carrier" tab is ignored in the single carrier case.

#### **Parameters for setting and query:**

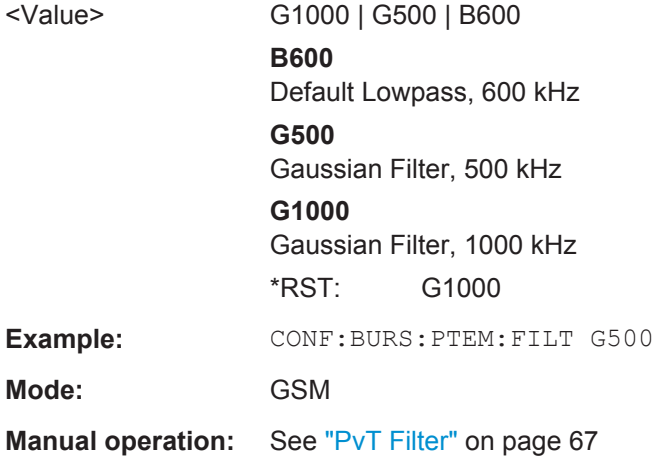

<span id="page-130-0"></span>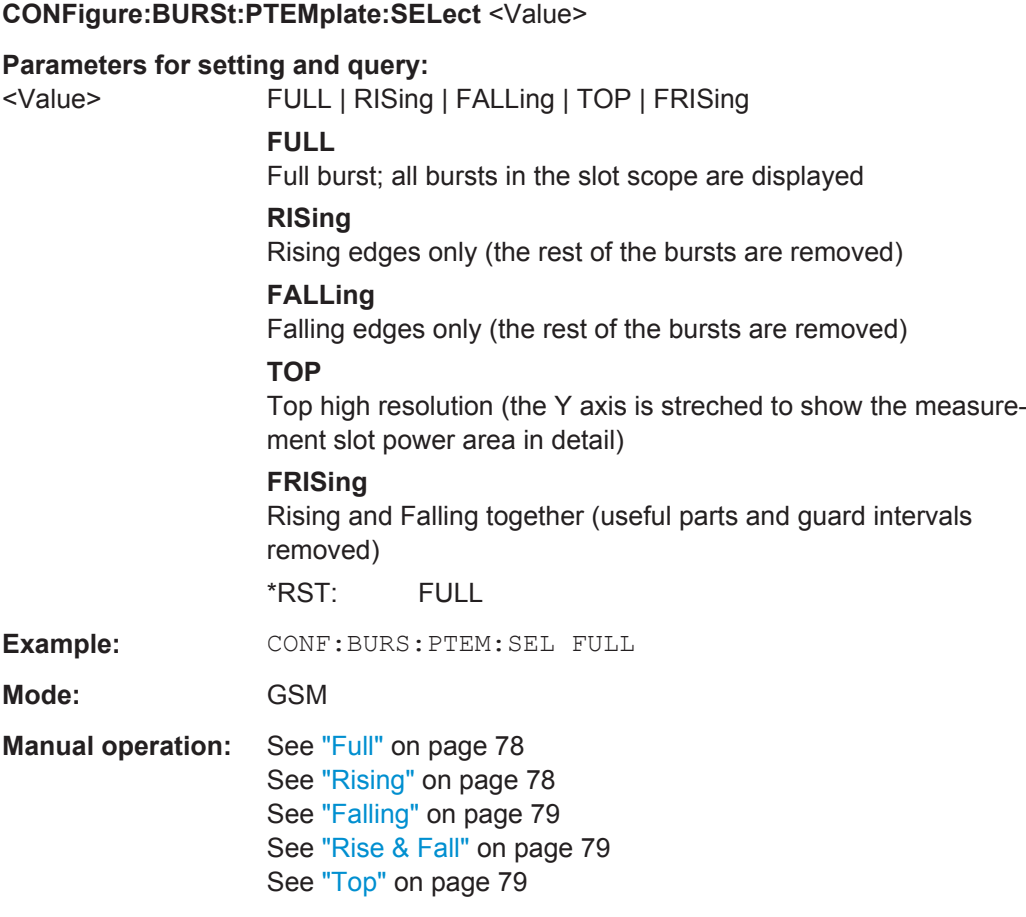

### **CONFigure:BURSt:PTEMplate:TALign** <Mode>

This command controls the time-alignment of the limit lines for the "Power vs Time" measurement (see ["Limit Time Alignment"](#page-67-0) on page 68).

**Note:** When measuring Access bursts the parameter "Limit Time Alignment" should be set to PSLot, since the position of an Access burst within a slot depends on the set timing advance of the DUT.

#### **Parameters for setting and query:**

<Mode> STMeasure | PSLot

### **STMeasure**

For each slot the mid of TSC is derived from the measured mid of TSC of the "Slot to measure" and the timeslot lengths specified in the standard (see "Timeslot length" in 3GPP TS 45.010).

# **PSLot**

For each slot the mid of TSC is measured. This provides reasonable time-alignment if the slot lengths are not according to standard. However, the "Power vs Time" limit check is also passed.

\*RST: STMeasure

CONFigure Subsystem

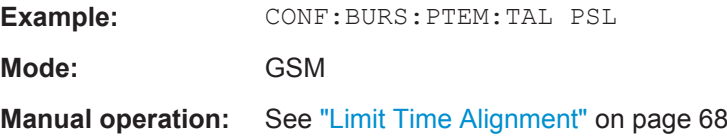

# **4.4.3 CONFigure:SPECtrum subsystem**

# **Commands of the Configure:SPECtrum subsystem:**

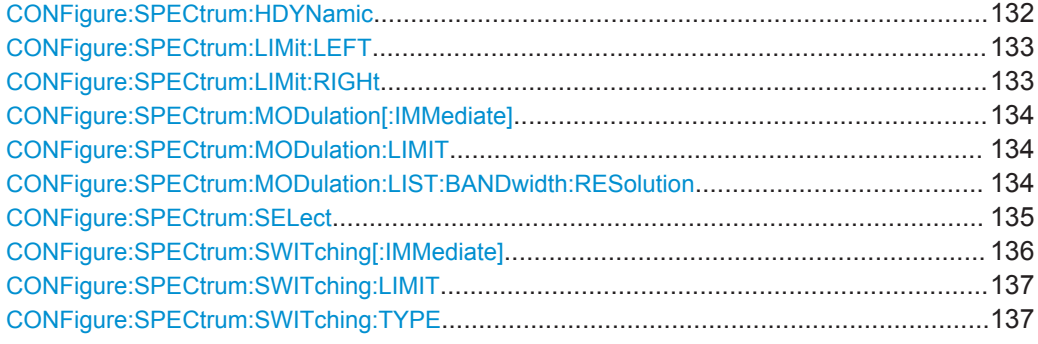

### **CONFigure:SPECtrum:HDYNamic** <State>

If activated, the results of the (I/Q-based) "Modulation Spectrum" measurement (see [CONFigure:SPECtrum:MODulation\[:IMMediate\]](#page-133-0) on page 134) are corrected by the instrument's inherent noise, which increases the dynamic range.

When "High Dynamic" is activated, a measurement of the instrument's inherent noise is automatically carried out. The instrument's inherent noise is then removed from the measured results. The inherent noise of the instrument depends on the selected center frequency and level setting. Therefore the measurement of the inherent noise is repeated whenever one of these parameters is changed.

In addition, for instruments with (early) detector boards with an even hardware code (see column "HWC" in the hardware information dialog) phase noise is reduced (at 600 kHz offset frequencies).

For best performance for modulation accuracy measurements on instruments with early detector boards, deactivate the "High Dynamic" mode.

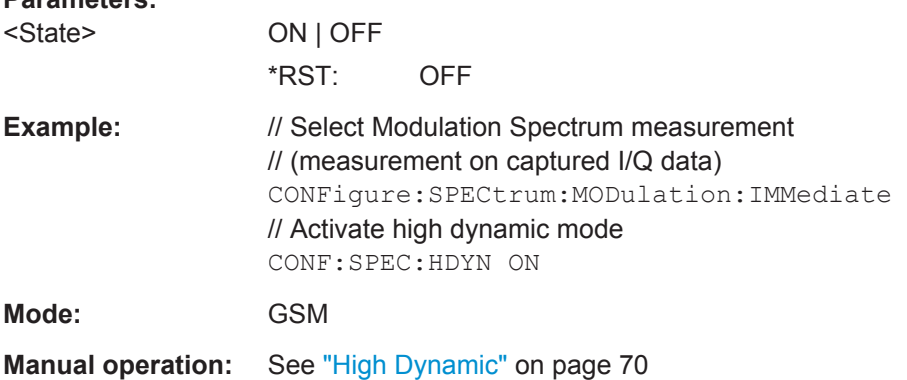

**Parameters:**

# <span id="page-132-0"></span>**CONFigure:SPECtrum:LIMit:LEFT** <State>

This command controls the left limit check of the spectrum trace (spectrum graph measurement) and which offset frequencies in the table (spectrum list measurement) are checked against the limit. This command affects the "Modulation Spectrum" and "Transient Spectrum" measurements.

Note: For measurements on multi-carrier signals, use either the check on the left or right side to measure the spectrum of the left- or right-most channel and to ignore the side where adjacent channels are located.

### **Parameters for setting and query:**

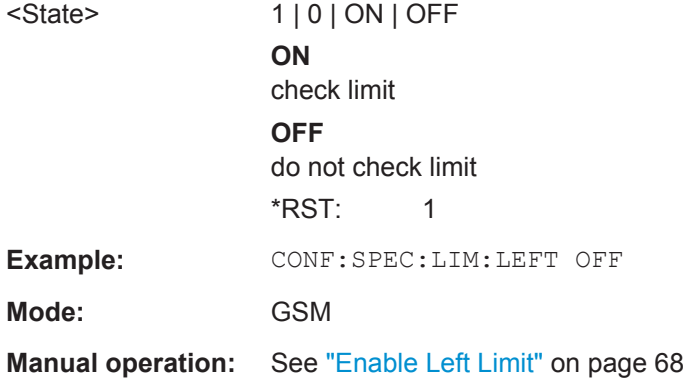

### **CONFigure:SPECtrum:LIMit:RIGHt** <State>

This command controls the right limit check of the spectrum trace (spectrum graph measurement) and which offset frequencies in the table (spectrum list measurement) are checked against the limit. This command affects the "Modulation Spectrum" and "Transient Spectrum" measurements.

Note: For measurements on multi-carrier signals, use either the check on the left or right side to measure the spectrum of the left- or right-most channel and to ignore the side where adjacent channels are located.

#### **Parameters for setting and query:**

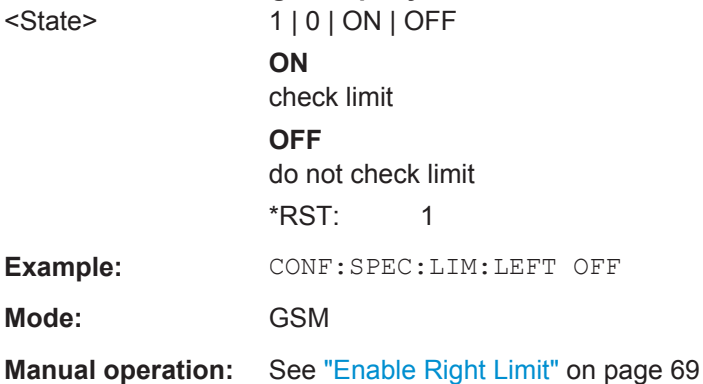

# <span id="page-133-0"></span>**CONFigure:SPECtrum:MODulation[:IMMediate]**

This command selects measurement of the spectrum due to modulation (MOD). This measurement is based on captured I/Q data. Use the Wide Modulation spectrum measurements for measurements in zero span mode (see CONFigure: WSPectrum: [MODulation\[:IMMediate\]](#page-138-0) on page 139).

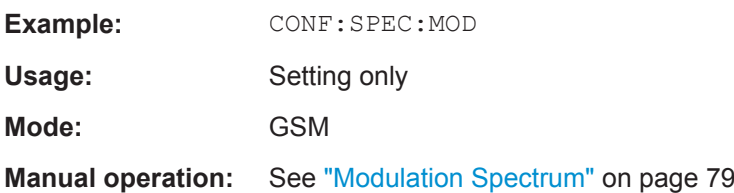

### **CONFigure:SPECtrum:MODulation:LIMIT** <Mode>

This command selects whether the list results (power and limit values) of the "Modulation Spectrum" measurement are returned in a relative (dB) or absolute (dBm) unit. This command is only available when the "Modulation Spectrum" measurement is selected (see CONFigure: SPECtrum: MODulation [: IMMediate] on page 134.

### **Parameters for setting and query:**

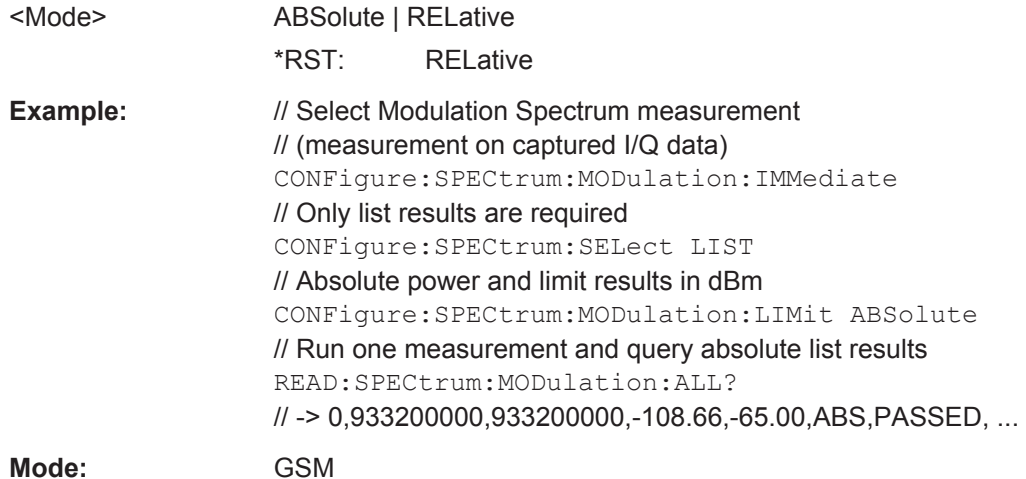

### **CONFigure:SPECtrum:MODulation:LIST:BANDwidth:RESolution** <OffsetFreq>, <RBW\_VBW>

This command controls the resolution bandwidth (RBW) and video bandwidth (VBW) used in the [Modulation Spectrum](#page-22-0) and [Wide Modulation Spectrum](#page-26-0) measurements at offset frequencies of +/- 1800 kHz from the carrier.

### **Parameters:**

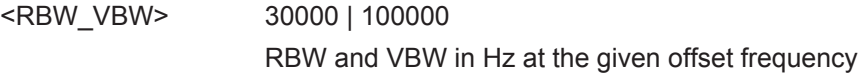

<span id="page-134-0"></span>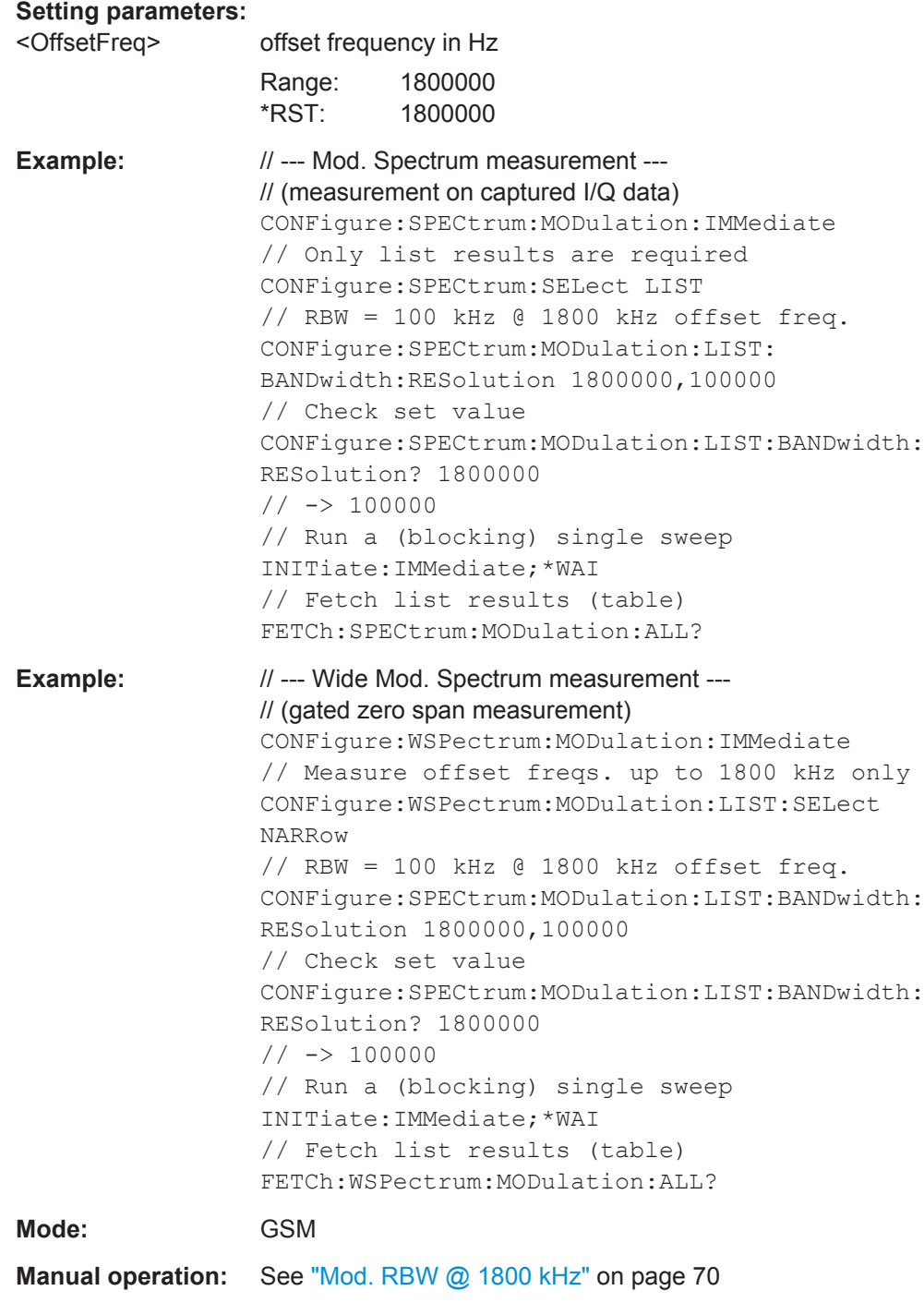

# **CONFigure:SPECtrum:SELect** <Mode>

This command selects how the modulation and transient spectrum measurement is performed and displayed.

<span id="page-135-0"></span>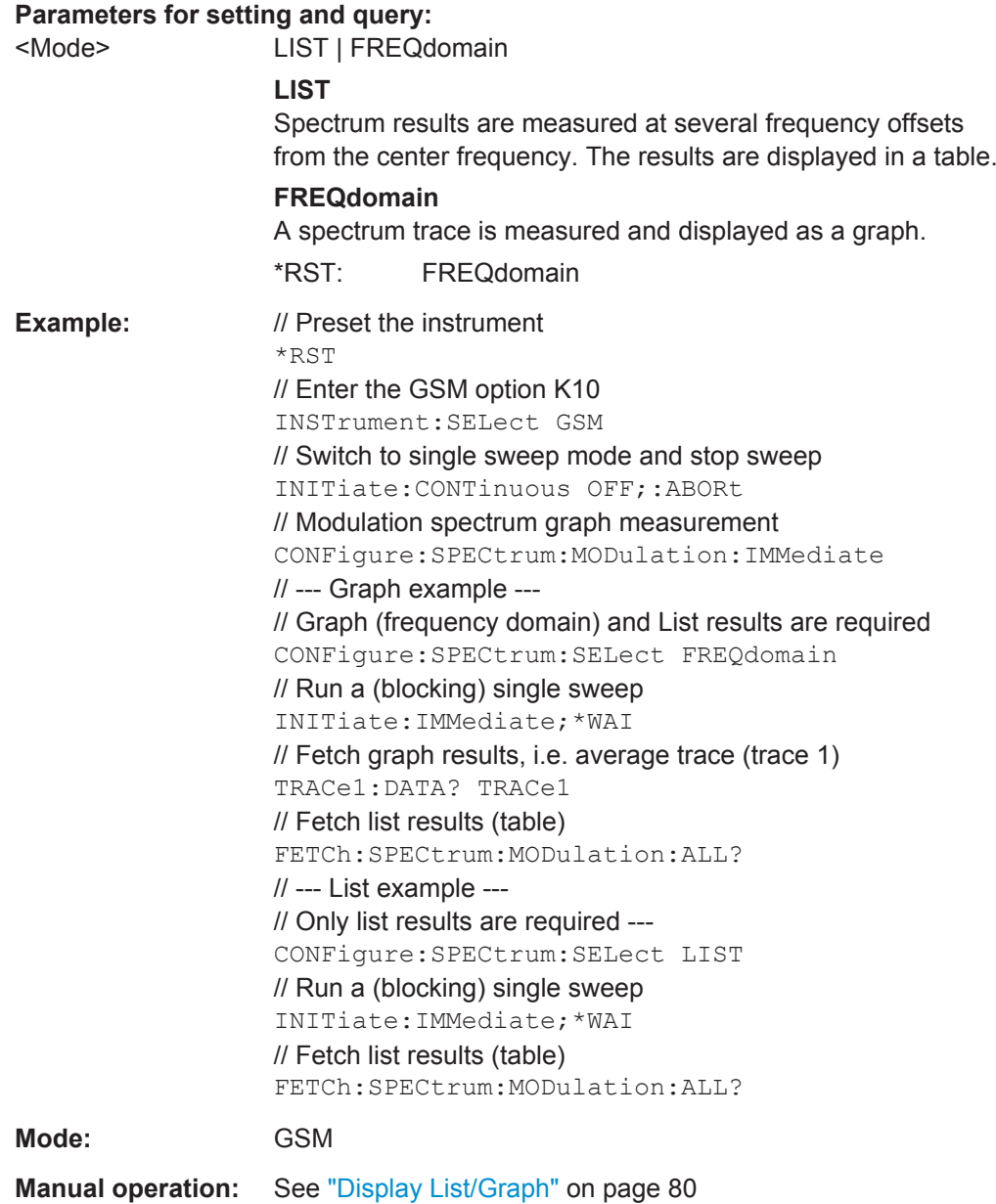

# **CONFigure:SPECtrum:SWITching[:IMMediate]**

This command selects measurement of the spectrum due to switching transients (TRA).

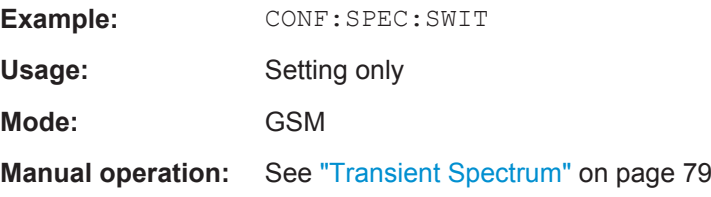

# <span id="page-136-0"></span>**CONFigure:SPECtrum:SWITching:LIMIT** <Mode>

This command selects whether the list results (power and limit values) of the "Transient Spectrum" measurement are returned in a relative (dB) or absolute (dBm) unit. This command is only available when the "Transient Spectrum" measurement is selected (see [CONFigure:SPECtrum:SWITching\[:IMMediate\]](#page-135-0) on page 136).

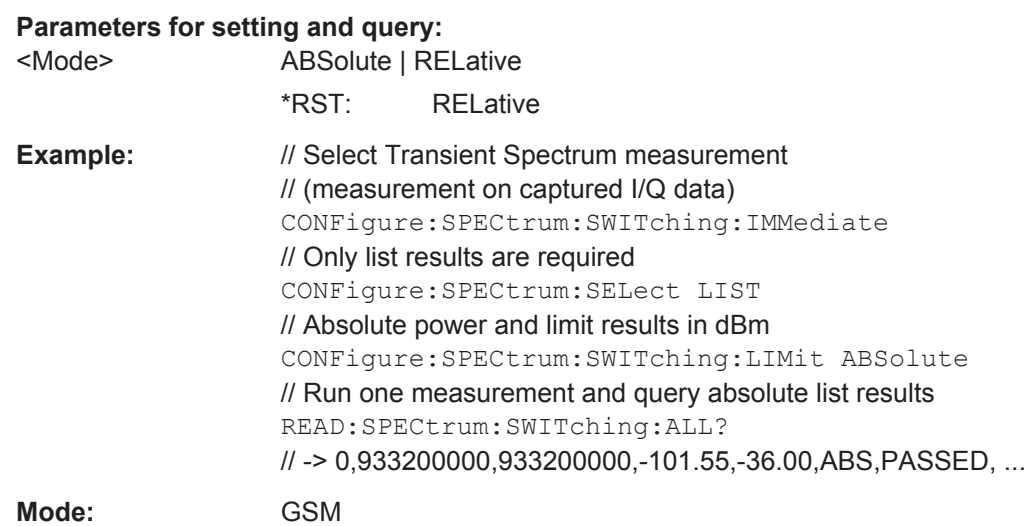

# **CONFigure:SPECtrum:SWITching:TYPE** <DetectorMode>

This command controls how the reference power of the "Transient Spectrum" measurement (see [chapter 3.1.10, "Transient Spectrum", on page 26\)](#page-25-0) is measured.

# **Parameters for setting and query:**

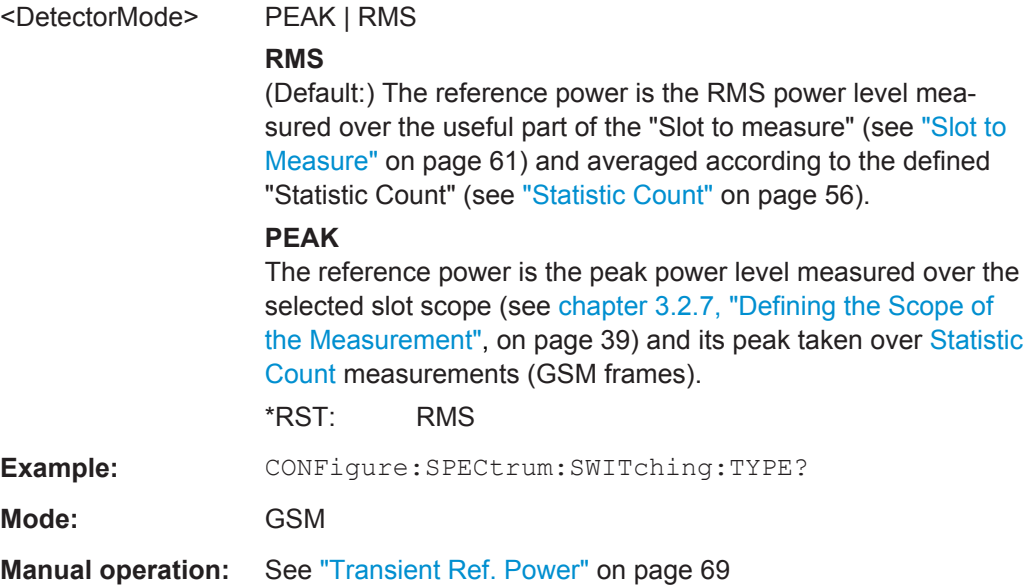

# **4.4.4 Other Commands in the CONFigure Subsystem**

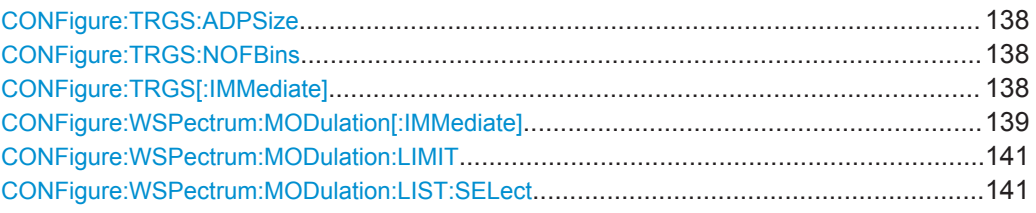

### **CONFigure:TRGS:ADPSize** <Value>

This command specifies the number of measurements after which the x-axis is fixed for the histogram calculation of the "Trigger to Sync" measurement.

### **Parameters for setting and query:**

<Value> numeric value Adaptive data size Range: 10 to 1000 \*RST: 100 Default unit: NONE **Mode:** GSM

**Manual operation:** See ["Adaptive Data Size"](#page-70-0) on page 71

### **CONFigure:TRGS:NOFBins** <Value>

This command specifies the number of bins for the histogram of the "Trigger to Sync" measurement.

# **Parameters for setting and query:**

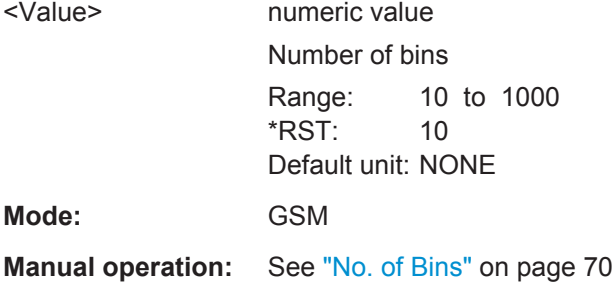

### **CONFigure:TRGS[:IMMediate]**

This command selects the "Trigger to Sync" measurement. This measurement is only available for external trigger mode. Make sure that the "Trigger Offset" (in the "General Settings" dialog box, see ["Trigger Offset"](#page-55-0) on page 56) is set correctly, e.g. using the "Auto Set" (Trigger) functionality of the R&S FSV-K10.

Usage: Setting only **Mode:** GSM

<span id="page-138-0"></span>**Manual operation:** See ["Trigger to Sync"](#page-77-0) on page 78

### **CONFigure:WSPectrum:MODulation[:IMMediate]**

This command selects the measurement of the wide spectrum due to modulation (WMOD). The wide modulation spectrum measurement uses a series of zero span mode measurements and can measure offset frequencies up to 6 MHz.

This command is only available for IF power or external trigger mode. Make sure that the Trigger Offset (in the "General Settings" dialog) is set correctly, e.g. using the Auto Set (Trigger) functionality of the R&S FSV-K10 (see ["Trigger Mode"](#page-55-0) on page 56 and "Trigger" [on page 76](#page-75-0)).

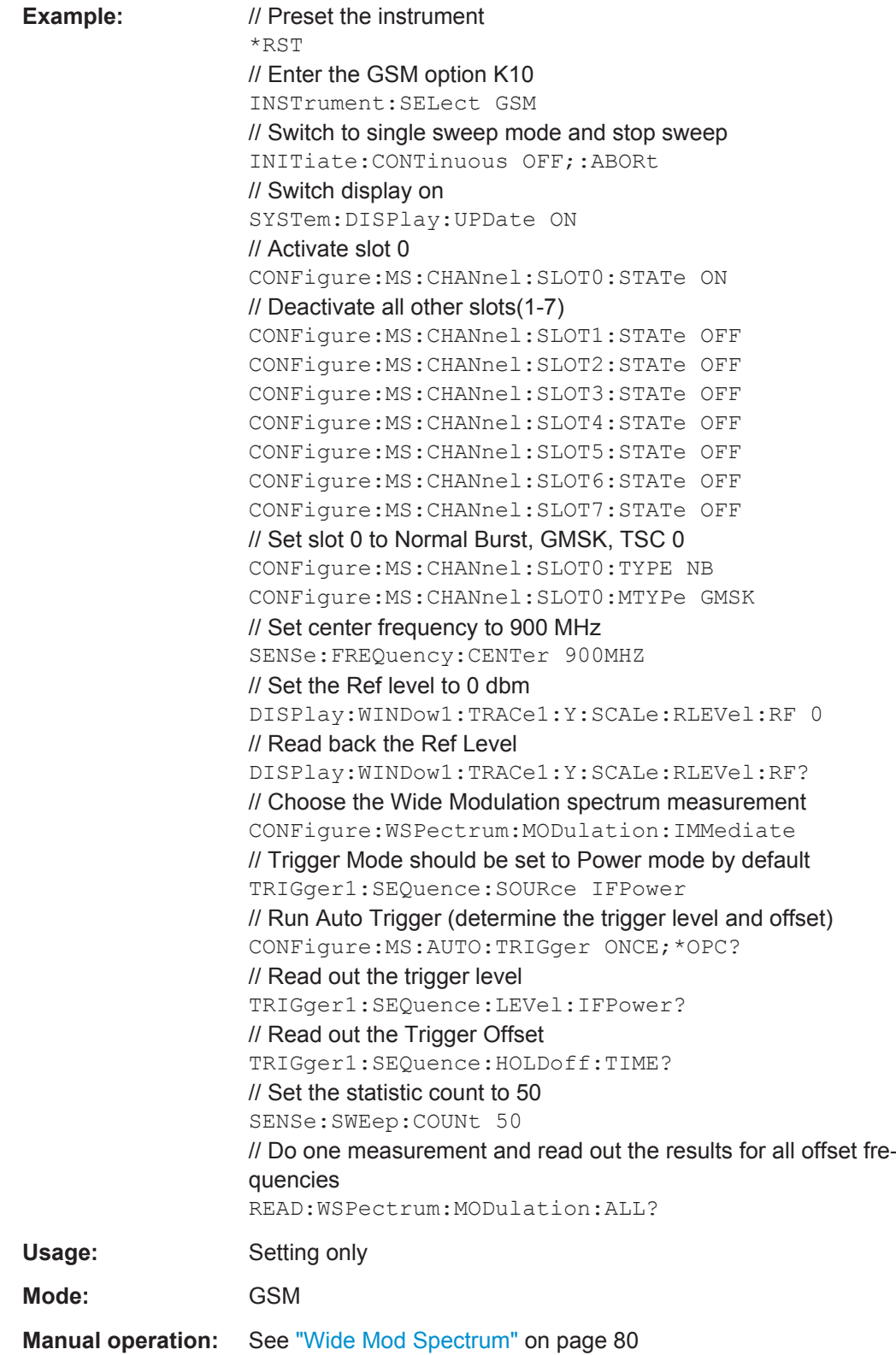

# <span id="page-140-0"></span>**CONFigure:WSPectrum:MODulation:LIMIT** <Mode>

This command selects whether the list results (power and limit values) of the "Wide Modulation Spectrum" measurement are returned in a relative (dB) or absolute (dBm) unit. This command is only available when the "Wide Modulation Spectrum" measurement is selected (see CONFigure: WSPectrum: MODulation [: IMMediate] [on page 139](#page-138-0)).

# **Parameters for setting and query:**

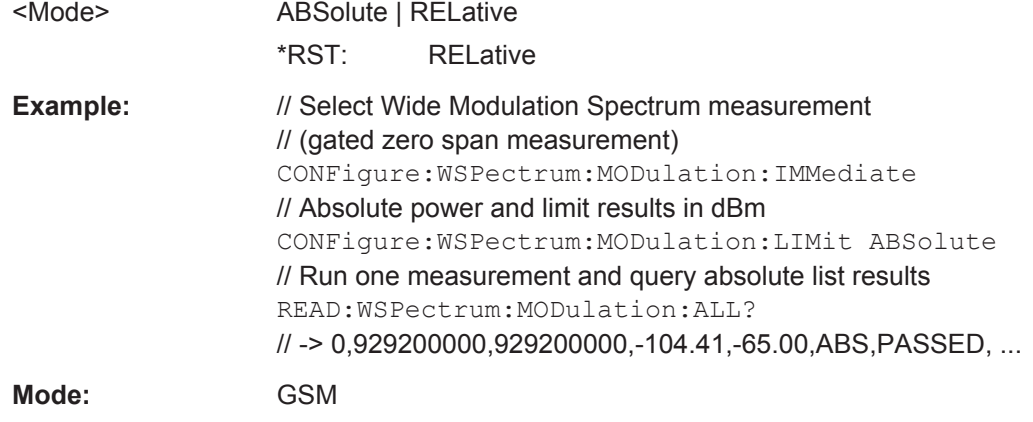

# **CONFigure:WSPectrum:MODulation:LIST:SELect** <Mode>

For [Wide Modulation Spectrum](#page-26-0) measurements, this command controls whether offset frequencies are measured up to 1800 kHz or 6000 kHz.

**Tip:** Select "Narrow" to improve speed.

# **Parameters for setting and query:**

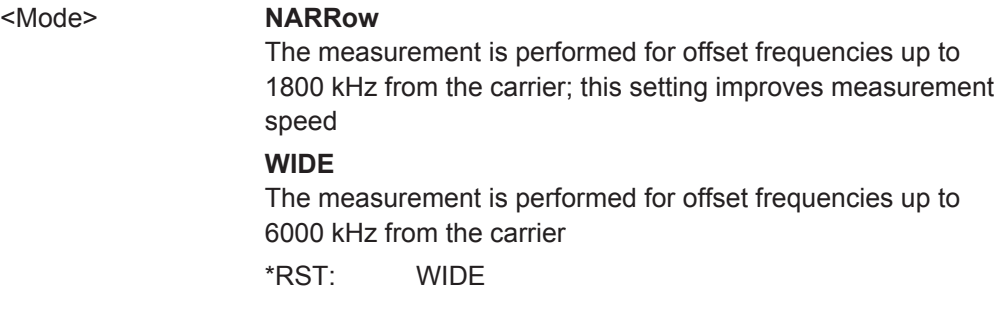

DISPlay Subsystem

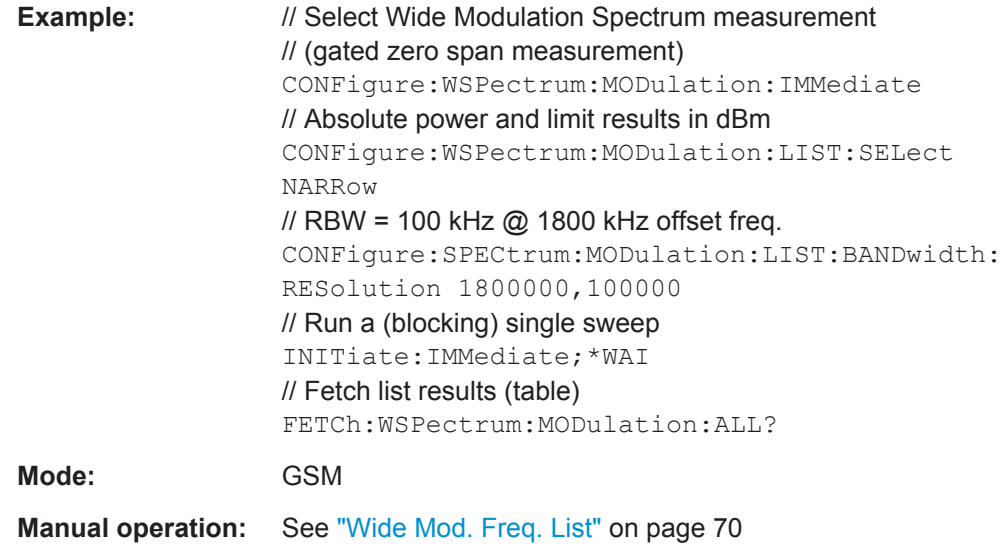

# **4.5 DISPlay Subsystem**

The DISPLay subsystem controls the selection and presentation of textual and graphic information as well as of measurement data on the display.

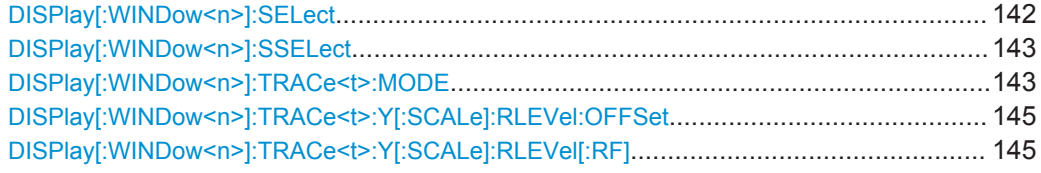

# **DISPlay[:WINDow<n>]:SELect**

This command selects whether screen A or screen B is active.

**Suffix:**   $<sub>n</sub>$ </sub>

 $<1$ |2> Screen number. 1 = screen A, 2 = screen B.

```
Example: //Preset the instrument*RST
                // Enter the GSM option K10
                INSTrument:SELect GSM
                // Switch to single sweep mode and stop sweep
                INITiate:CONTinuous OFF;:ABORt
                // Activate constellation measurement
                CONFigure:BURSt:CONStell:IMMediate
                // Run a (blocking) single sweep
                INITiate:IMMediate;*WAI
                // Switch to full screen mode (show only one
                screen)
                DISPlay:FORMat SINGle
                // Select screen A (I/Q constellation graph)
                DISPlay:WINDow1:SELect
                // Select screen B (modulation accuracy table)
                DISPlay:WINDow2:SELect
                // Switch to split screen mode (show all
                screens)
                DISPlay:FORMat SPLit
Usage: Setting only
Mode: GSM
```
### **DISPlay[:WINDow<n>]:SSELect**

This command selects whether screen A or screen B is active. WINDow1 corresponds to SCREEN A, WINDow2 to SCREEN B.

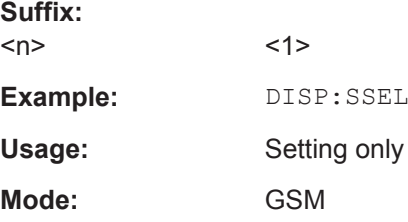

#### **DISPlay[:WINDow<n>]:TRACe<t>:MODE** <Mode>

This command controls whether a trace is displayed or not, and in which mode. Each trace can only display a certain mode, or nothing at all ("Blank"). The table below indicates which measurements can display which traces and which trace modes.

**Note:** even if a trace is not displayed, the results can still be queried (see TRACe [: DATA] ? [on page 236\)](#page-235-0).

**Suffix:**   $<sub>n</sub>$ </sub>  $<1$ |2> Screen number. 1 = screen A, 2 = screen B.  $<$ t $>$   $<$ 1..4 $>$ Trace number

# **Parameters for setting and query:**

<Mode> AVERage | MAXHold | MINHold | WRITe | PDFavg | BLANk For a description of the trace modes see the "Trace Mode Over-

view" section in the base unit manual.

**PDFavg**

A PDF of the average trace.

**Example:** // Preset the instrument

\*RST // Enter the GSM option K10 INSTrument:SELect GSM // Switch to single sweep mode and stop sweep INITiate:CONTinuous OFF;:ABORt // Modulation spectrum graph measurement CONFigure:SPECtrum:MODulation:IMMediate CONFigure:SPECtrum:SELect FREQdomain INITiate:IMMediate // Switch off the display of all available traces DISPlay:WINDow1:TRACe1:MODE BLANk DISPlay:WINDow1:TRACe4:MODE BLANk // Switch on the display of all available traces again DISPlay:WINDow1:TRACe1:MODE AVERage DISPlay:WINDow1:TRACe4:MODE WRITe

### **Mode:** GSM

**Manual operation:** See ["Trace Wizard"](#page-82-0) on page 83

### *Table 4-1: Available traces and trace modes for the measurement types*

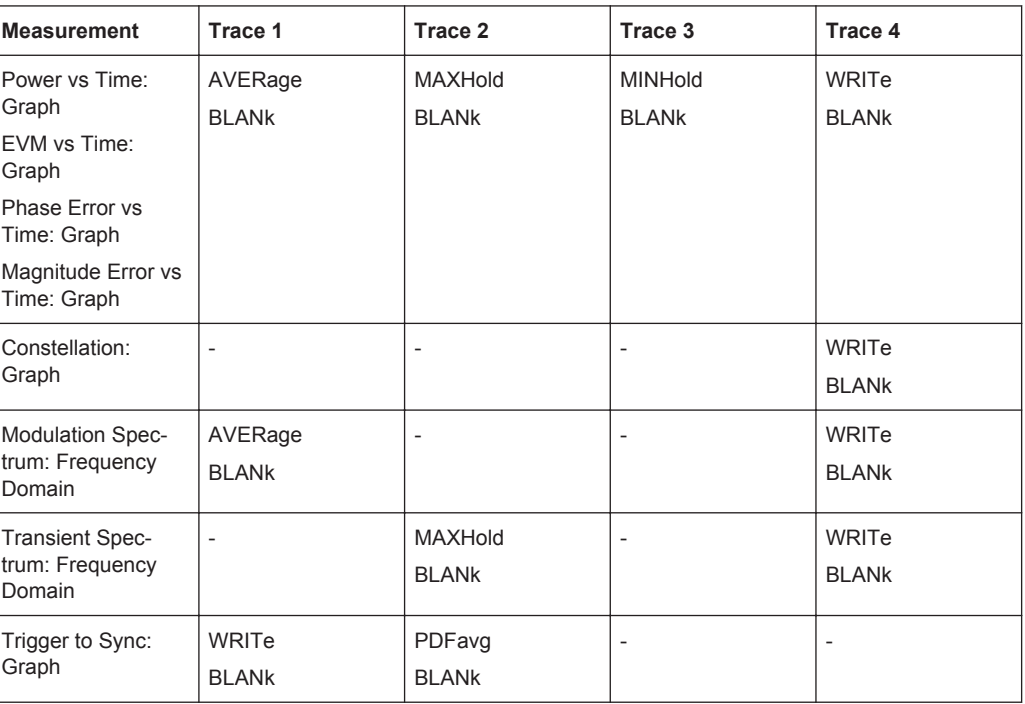
## **DISPlay[:WINDow<n>]:TRACe<t>:Y[:SCALe]:RLEVel:OFFSet** <Value>

This command specifies the external attenuation or gain applied to the RF signal. A positive value indicates attenuation, a negative value indicates gain. Displayed power level values are shifted by this value. For details refer to the "Reference Level Offset" softkey of the base unit.

This command is not available for signals from the Digital Baseband Interface (R&S FSV-B17).

#### **Suffix:**

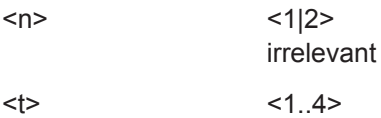

# **Parameters for setting and query:**

irrelevant

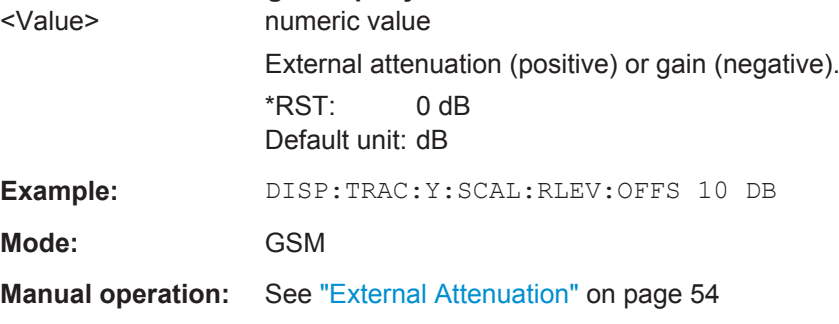

# **DISPlay[:WINDow<n>]:TRACe<t>:Y[:SCALe]:RLEVel[:RF]** <Value>

This command can be used to retrieve or set the current internal instrument reference level for RF input used when performing measurements.

## **Suffix:**

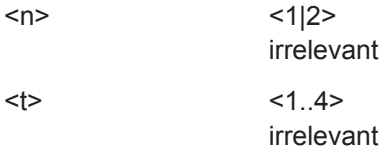

# **Parameters for setting and query:**

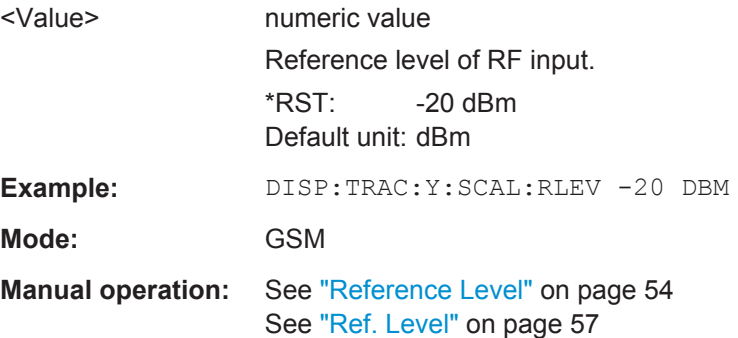

# **4.6 FETCh Subsystem**

The FETCh Subsystem contains commands for reading out results of complex measurement tasks.

The following subsystems are included:

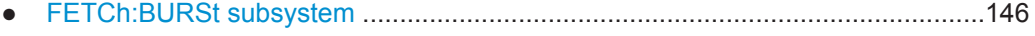

● [FETCh:SPECtrum subsystem...............................................................................177](#page-176-0) ● [FETCh:WSPEctrum subsystem............................................................................179](#page-178-0)

# **4.6.1 FETCh:BURSt subsystem**

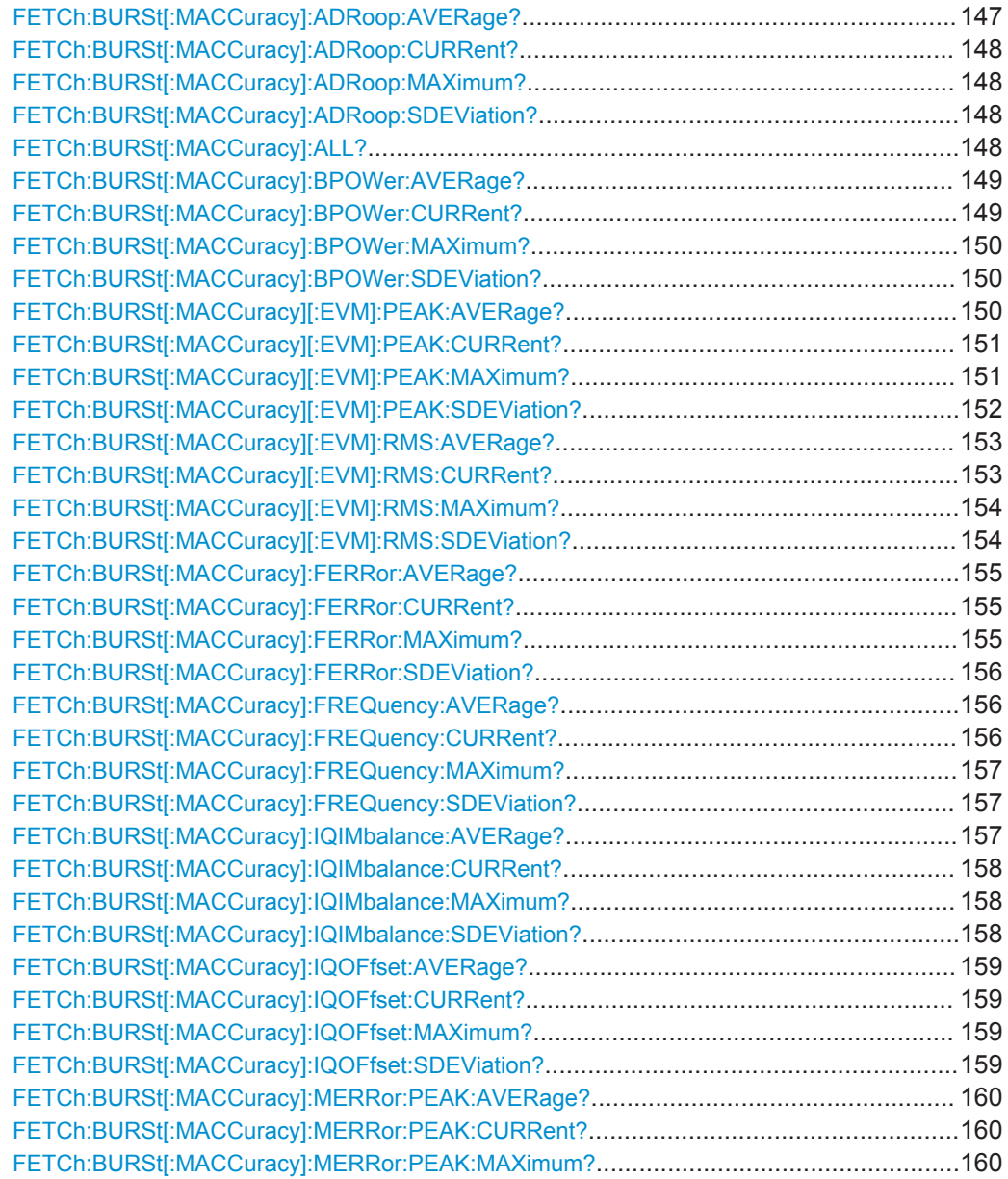

FETCh Subsystem

<span id="page-146-0"></span>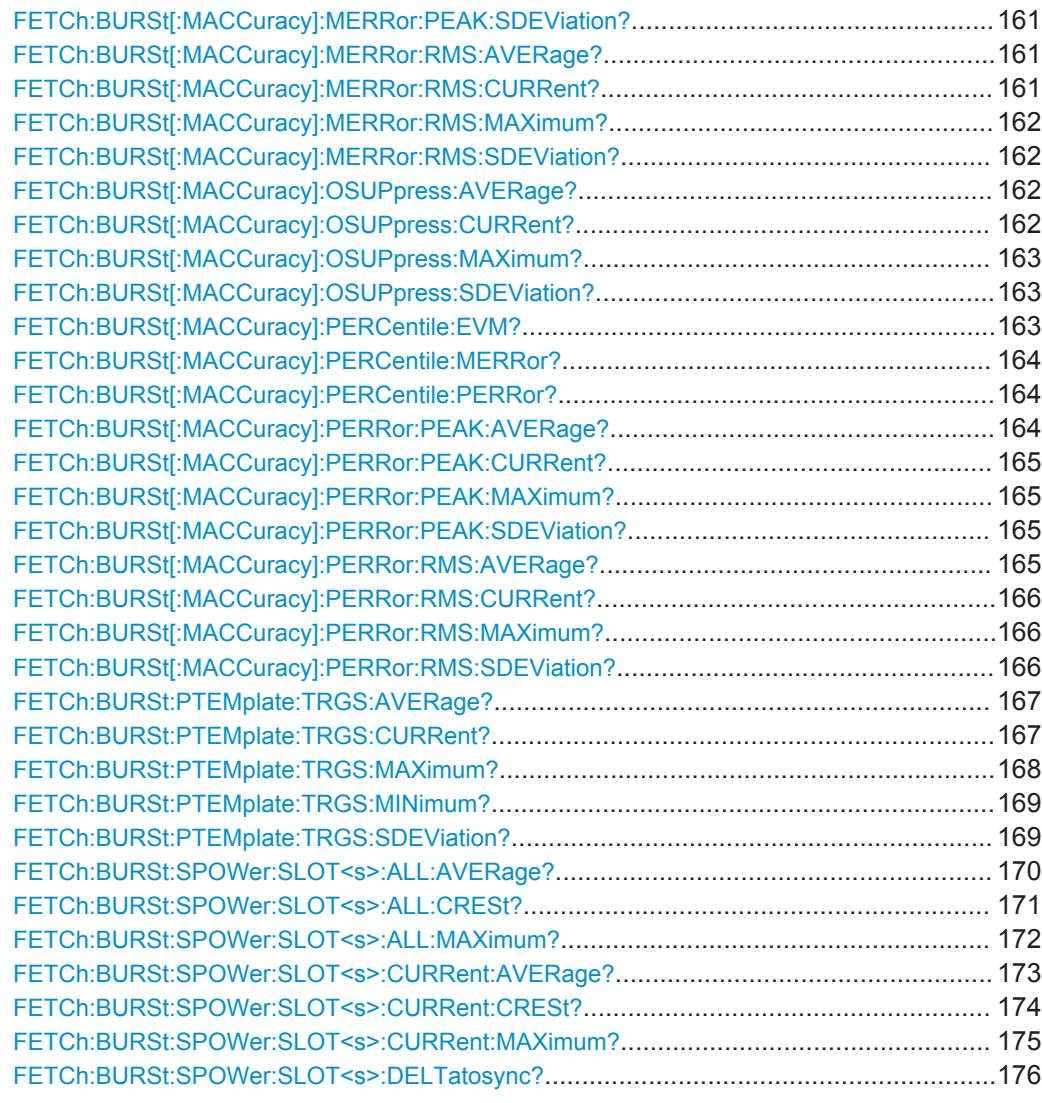

# **FETCh:BURSt[:MACCuracy]:ADRoop:AVERage?**

This command reads out the average measurement of the Amplitude Droop taken over the selected number of bursts (see ["Statistic Count"](#page-55-0) on page 56).

#### **Return values:**

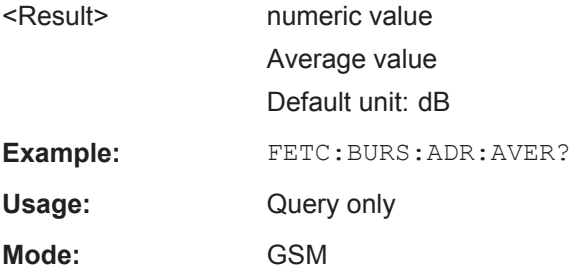

## <span id="page-147-0"></span>**FETCh:BURSt[:MACCuracy]:ADRoop:CURRent?**

This command reads out the currently measured value of the Amplitude Droop taken over the selected number of bursts (see ["Statistic Count"](#page-55-0) on page 56).

#### **Return values:**

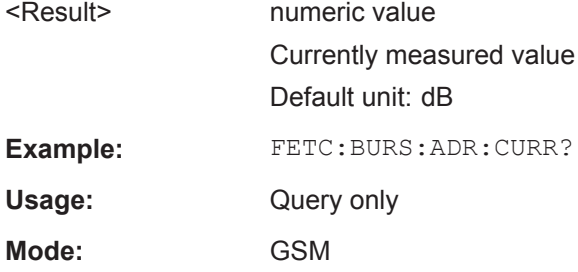

#### **FETCh:BURSt[:MACCuracy]:ADRoop:MAXimum?**

This command reads out the maximum measurement of the Amplitude Droop taken over the selected number of bursts (see ["Statistic Count"](#page-55-0) on page 56).

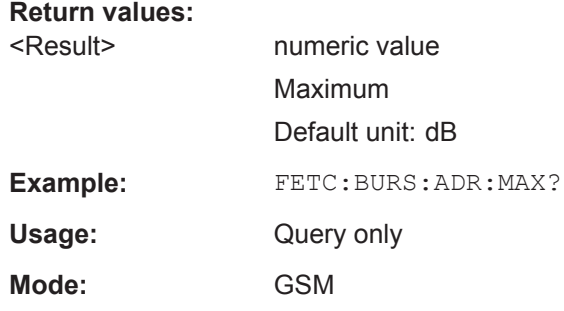

#### **FETCh:BURSt[:MACCuracy]:ADRoop:SDEViation?**

This command reads out the standard deviation measurement of the Amplitude Droop taken over the selected number of bursts (see ["Statistic Count"](#page-55-0) on page 56).

# **Return values:**

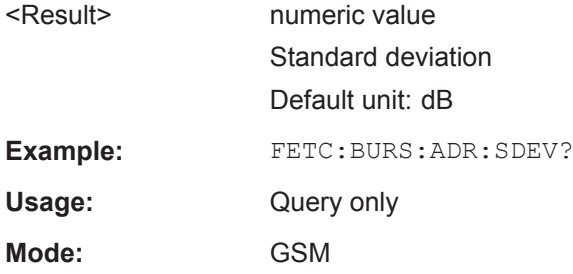

# **FETCh:BURSt[:MACCuracy]:ALL?**

This command returns all the results of the Modulation Accuracy table. The results are output as a list of comma separated strings.

<span id="page-148-0"></span>When the measurement is started, the analyzer is automatically set to single sweep.

Further results of the measurement can be queried without restart of the measurement via the FETCh: BURSt subsystem.

#### **Return values:**

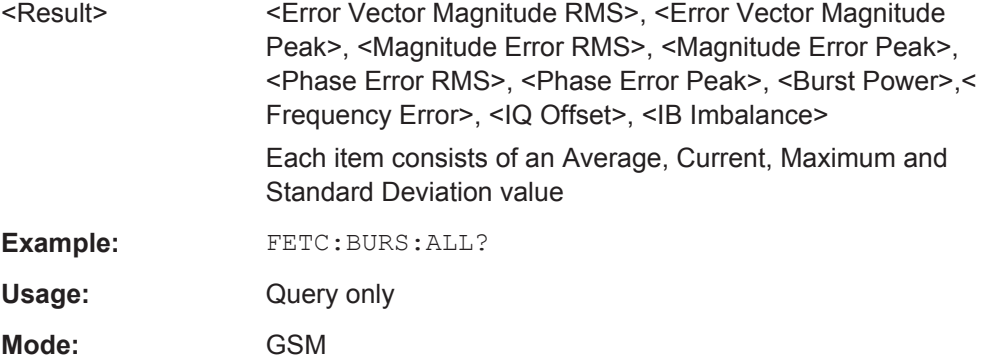

#### **FETCh:BURSt[:MACCuracy]:BPOWer:AVERage?**

This command reads out the average measurement of the Burst Power taken over the selected number of bursts (see ["Statistic Count"](#page-55-0) on page 56).

#### **Return values:**

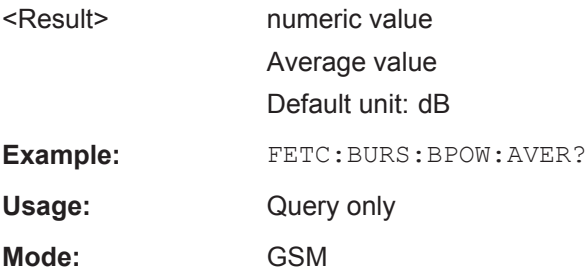

# **FETCh:BURSt[:MACCuracy]:BPOWer:CURRent?**

This command reads out the currently measured value of the Burst Power taken over the selected number of bursts (see ["Statistic Count"](#page-55-0) on page 56).

#### **Return values:**

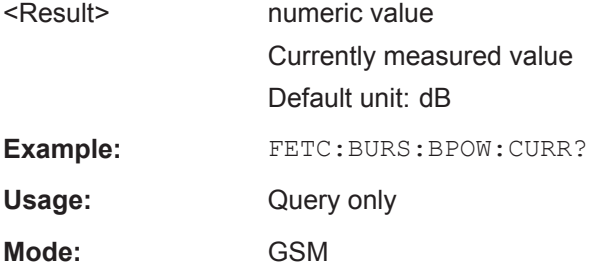

### <span id="page-149-0"></span>**FETCh:BURSt[:MACCuracy]:BPOWer:MAXimum?**

This command reads out the maximum measurement of the Burst Power taken over the selected number of bursts (see ["Statistic Count"](#page-55-0) on page 56).

#### **Return values:**

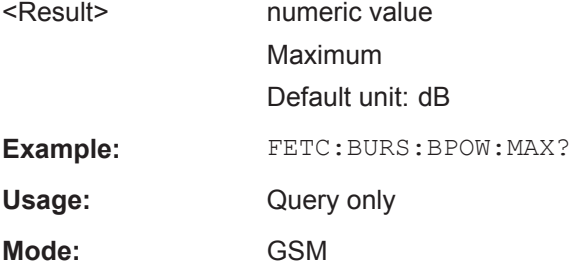

## **FETCh:BURSt[:MACCuracy]:BPOWer:SDEViation?**

This command reads out the standard deviation measurement of the Burst Power taken over the selected number of bursts (see ["Statistic Count"](#page-55-0) on page 56).

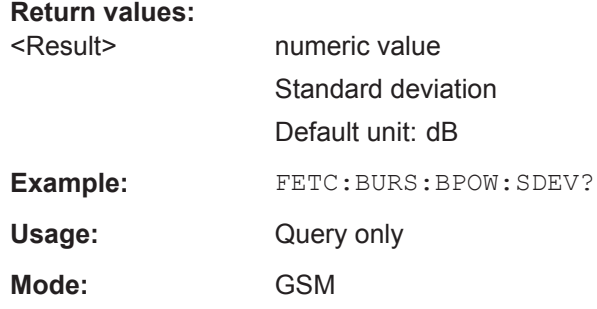

#### **FETCh:BURSt[:MACCuracy][:EVM]:PEAK:AVERage?**

This command reads out the average of the peak measurement of the Error Vector Magnitude taken over the selected number of bursts.

# **Return values:**

<Result> numeric value

Average value Default unit: NONE

FETCh Subsystem

<span id="page-150-0"></span>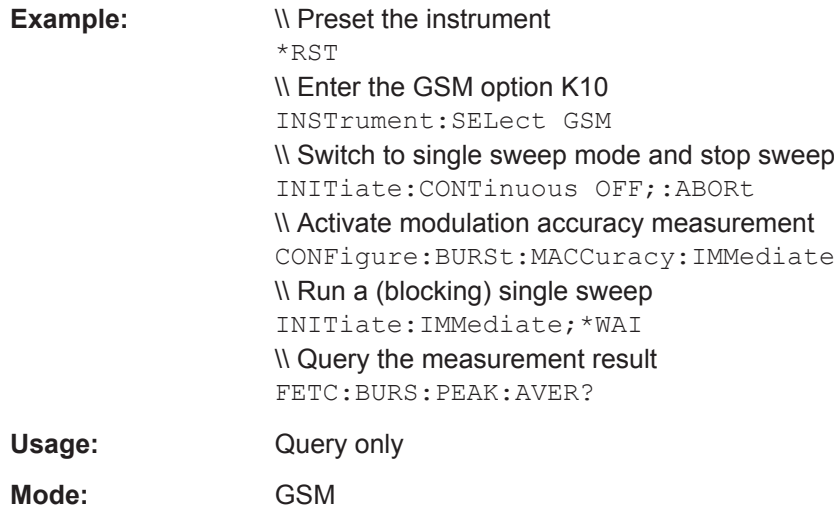

# **FETCh:BURSt[:MACCuracy][:EVM]:PEAK:CURRent?**

This command reads out the current peak value of the Error Vector Magnitude taken over the selected number of bursts.

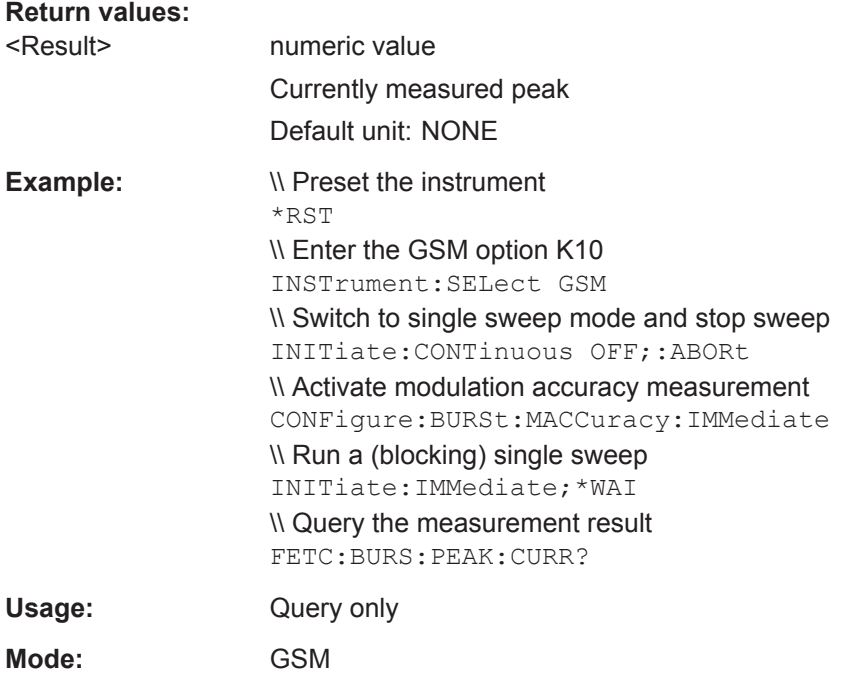

# **FETCh:BURSt[:MACCuracy][:EVM]:PEAK:MAXimum?**

This command reads out the maximum of the peak measurement of the Error Vector Magnitude taken over the selected number of bursts.

FETCh Subsystem

<span id="page-151-0"></span>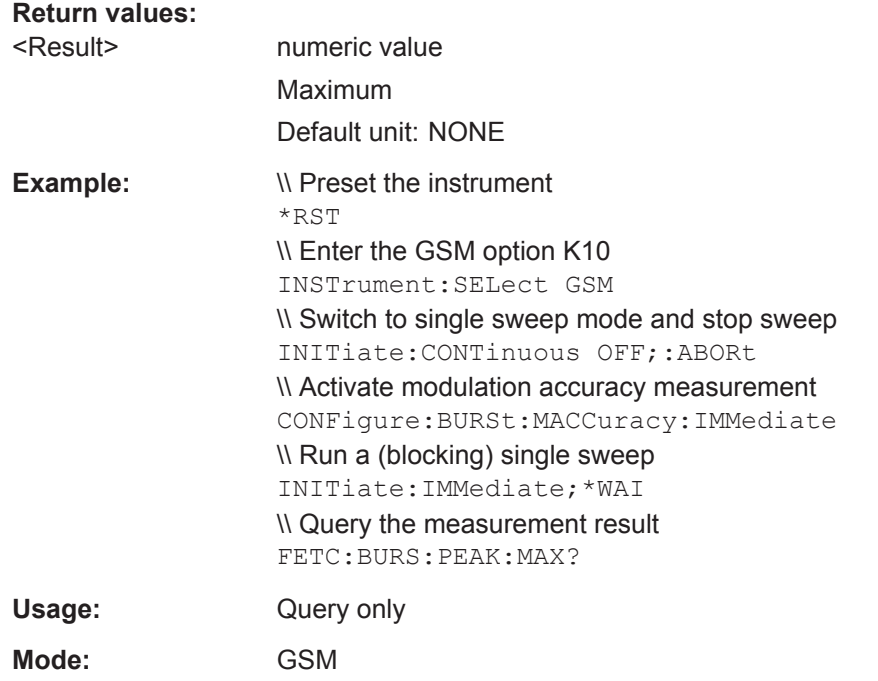

# **FETCh:BURSt[:MACCuracy][:EVM]:PEAK:SDEViation?**

This command reads out the standard deviation of the peak measurement of the Error Vector Magnitude taken over the selected number of bursts.

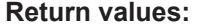

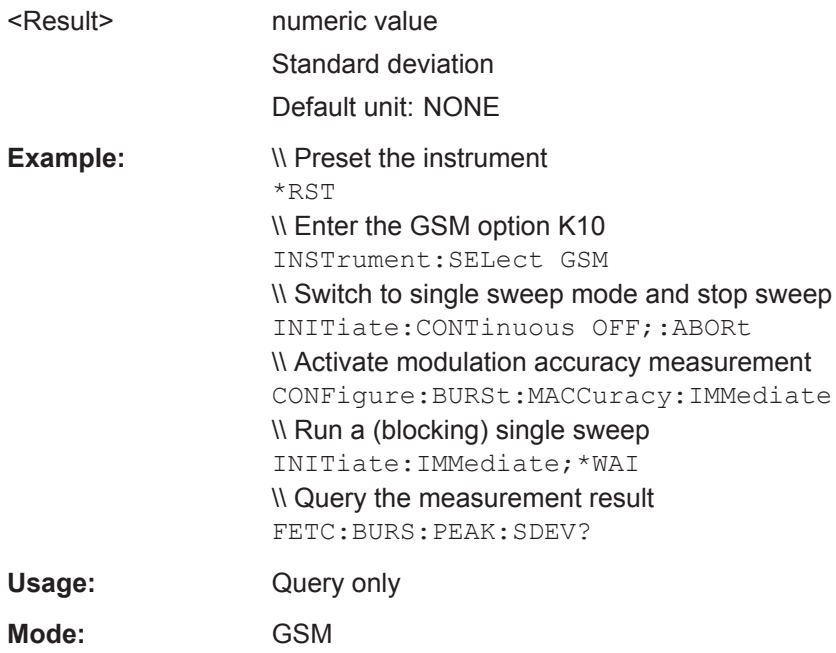

# <span id="page-152-0"></span>**FETCh:BURSt[:MACCuracy][:EVM]:RMS:AVERage?**

This command reads out the average of the RMS measurement of the Error Vector Magnitude taken over the selected number of bursts.

# **Return values:**  <Result> numeric value Average value Default unit: NONE **Example:**  $\vee$  Preset the instrument \*RST \\ Enter the GSM option K10 INSTrument:SELect GSM \\ Switch to single sweep mode and stop sweep INITiate:CONTinuous OFF;:ABORt \\ Activate modulation accuracy measurement CONFigure:BURSt:MACCuracy:IMMediate \\ Run a (blocking) single sweep INITiate:IMMediate;\*WAI \\ Query the measurement result FETC:BURS:RMS:AVER? Usage: Query only **Mode:** GSM

# **FETCh:BURSt[:MACCuracy][:EVM]:RMS:CURRent?**

This command reads out the current RMS value of the Error Vector Magnitude taken over the selected number of bursts.

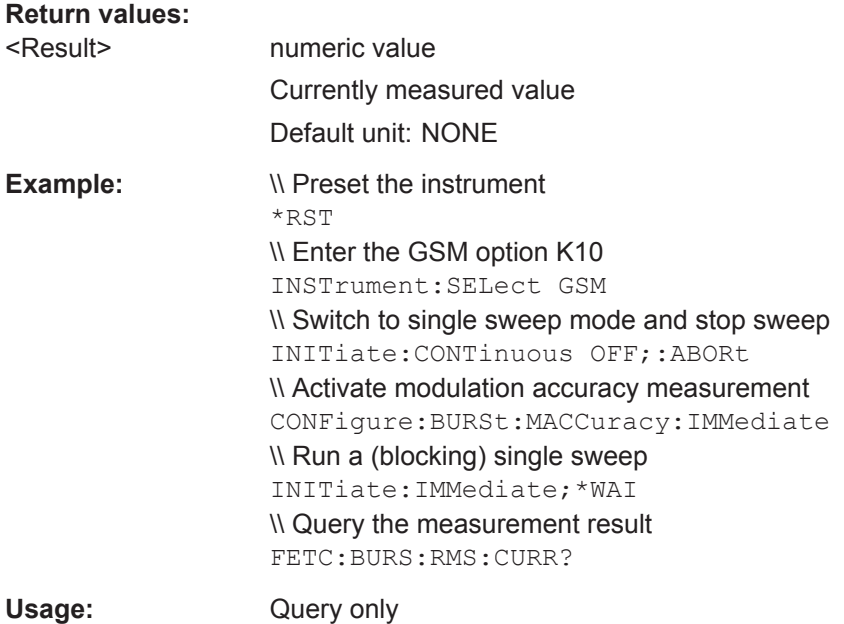

<span id="page-153-0"></span>**Mode:** GSM

#### **FETCh:BURSt[:MACCuracy][:EVM]:RMS:MAXimum?**

This command reads out the maximum of the RMS measurement of the Error Vector Magnitude taken over the selected number of bursts.

# **Return values:**  <Result> numeric value Maximum Default unit: NONE **Example:**  $\vee$  Preset the instrument \*RST \\ Enter the GSM option K10 INSTrument:SELect GSM \\ Switch to single sweep mode and stop sweep INITiate:CONTinuous OFF;:ABORt \\ Activate modulation accuracy measurement CONFigure:BURSt:MACCuracy:IMMediate \\ Run a (blocking) single sweep INITiate:IMMediate;\*WAI \\ Query the measurement result FETC:BURS:RMS:MAX? Usage: Query only **Mode:** GSM

#### **FETCh:BURSt[:MACCuracy][:EVM]:RMS:SDEViation?**

This command reads out the standard deviation of the RMS measurement of the Error Vector Magnitude taken over the selected number of bursts.

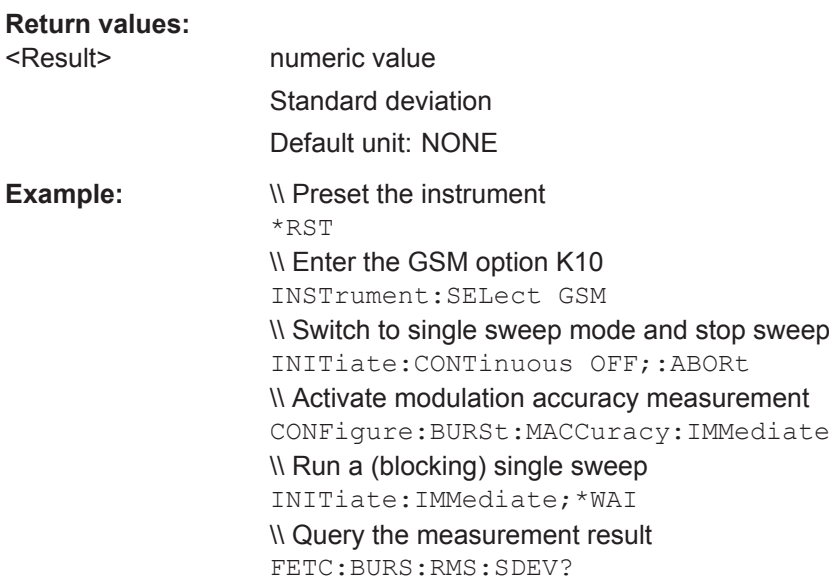

<span id="page-154-0"></span>Usage: Query only

**Mode:** GSM

## **FETCh:BURSt[:MACCuracy]:FERRor:AVERage?**

This command reads out the average measurement of the Frequency Error taken over the selected number of bursts.

This command is retained for compatibility with R&S FS-K5 only. Use the [FETCh:](#page-155-0) [BURSt\[:MACCuracy\]:FREQuency:AVERage?](#page-155-0) command which behaves the same way.

#### **Return values:**

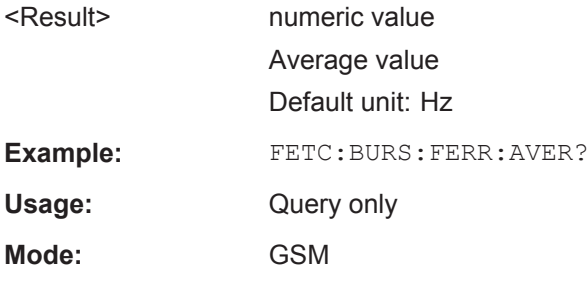

## **FETCh:BURSt[:MACCuracy]:FERRor:CURRent?**

This command reads out the currently measured value of the Frequency Error taken over the selected number of bursts.

This command is retained for compatibility with R&S FS-K5 only. Use the [FETCh:](#page-155-0) [BURSt\[:MACCuracy\]:FREQuency:CURRent?](#page-155-0) command which behaves the same way.

## **Return values:**

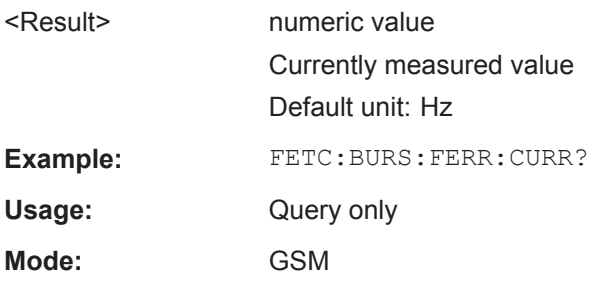

#### **FETCh:BURSt[:MACCuracy]:FERRor:MAXimum?**

This command reads out the maximum measurement of the Frequency Error taken over the selected number of bursts.

This command is retained for compatibility with R&S FS-K5 only. Use the [FETCh:](#page-156-0) [BURSt\[:MACCuracy\]:FREQuency:MAXimum?](#page-156-0) command which behaves the same way.

<span id="page-155-0"></span>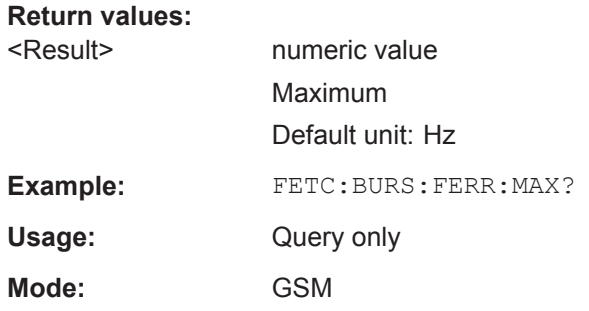

# **FETCh:BURSt[:MACCuracy]:FERRor:SDEViation?**

This command reads out the standard deviation measurement of the Frequency Error taken over the selected number of bursts.

This command is retained for compatibility with R&S FS-K5 only. Use the [FETCh:](#page-156-0) [BURSt\[:MACCuracy\]:FREQuency:SDEViation?](#page-156-0) command which behaves the same way.

**Return values:** 

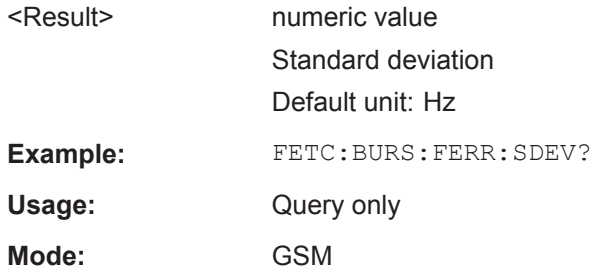

## **FETCh:BURSt[:MACCuracy]:FREQuency:AVERage?**

This command reads out the average measurement of the Frequency Error taken over the selected number of bursts (see ["Statistic Count"](#page-55-0) on page 56).

#### **Return values:**

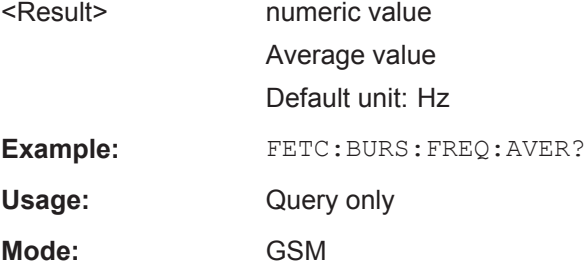

#### **FETCh:BURSt[:MACCuracy]:FREQuency:CURRent?**

This command reads out the currently measured value of the Frequency Error taken over the selected number of bursts (see ["Statistic Count"](#page-55-0) on page 56).

<span id="page-156-0"></span>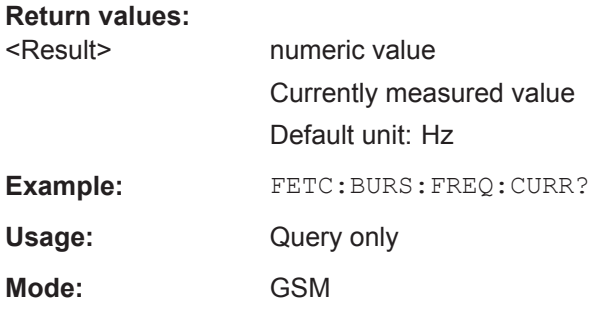

# **FETCh:BURSt[:MACCuracy]:FREQuency:MAXimum?**

This command reads out the maximum measurement of the Frequency Error taken over the selected number of bursts (see ["Statistic Count"](#page-55-0) on page 56).

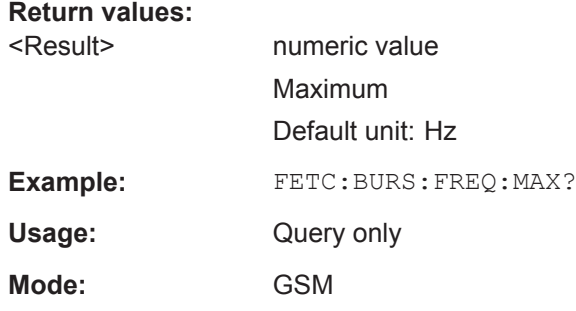

## **FETCh:BURSt[:MACCuracy]:FREQuency:SDEViation?**

This command reads out the standard deviation measurement of the Frequency Error taken over the selected number of bursts (see ["Statistic Count"](#page-55-0) on page 56).

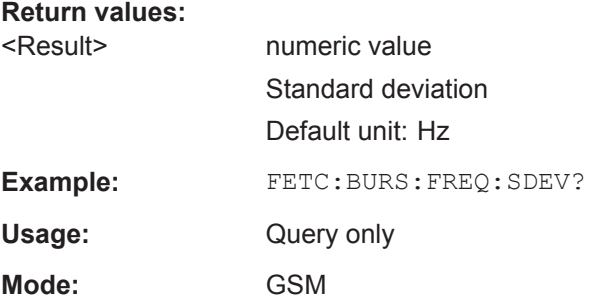

# **FETCh:BURSt[:MACCuracy]:IQIMbalance:AVERage?**

This command reads out the average measurement of the IQ Imbalance taken over the selected number of bursts (see ["Statistic Count"](#page-55-0) on page 56).

#### **Return values:**

<Result> numeric value

Average value Default unit: NONE

<span id="page-157-0"></span>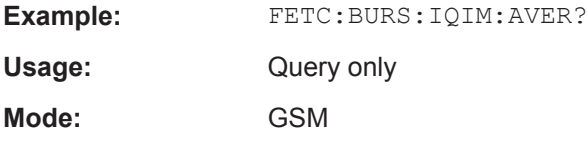

# **FETCh:BURSt[:MACCuracy]:IQIMbalance:CURRent?**

This command reads out the currently measured value of the IQ Imbalance taken over the selected number of bursts (see ["Statistic Count"](#page-55-0) on page 56).

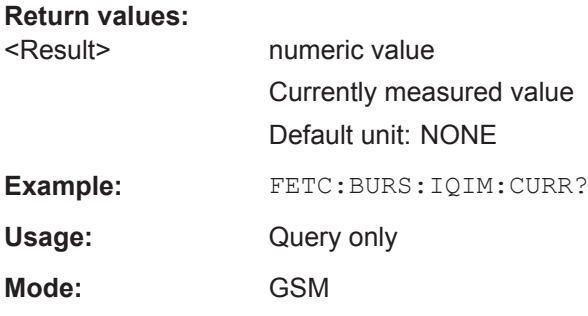

#### **FETCh:BURSt[:MACCuracy]:IQIMbalance:MAXimum?**

This command reads out the maximum measurement of the IQ Imbalance taken over the selected number of bursts (see ["Statistic Count"](#page-55-0) on page 56).

#### **Return values:**

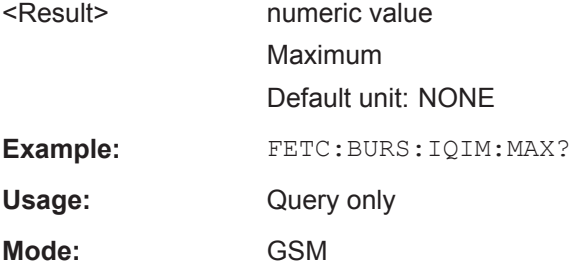

#### **FETCh:BURSt[:MACCuracy]:IQIMbalance:SDEViation?**

This command reads out the standard deviation measurement of the IQ Imbalance taken over the selected number of bursts (see ["Statistic Count"](#page-55-0) on page 56).

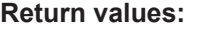

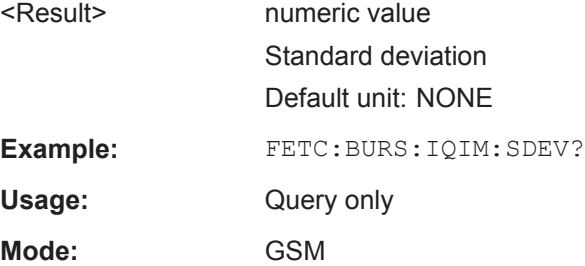

## <span id="page-158-0"></span>**FETCh:BURSt[:MACCuracy]:IQOFfset:AVERage?**

This command reads out the average measurement of the IQ Offset taken over the selected number of bursts (see ["Statistic Count"](#page-55-0) on page 56).

#### **Return values:**

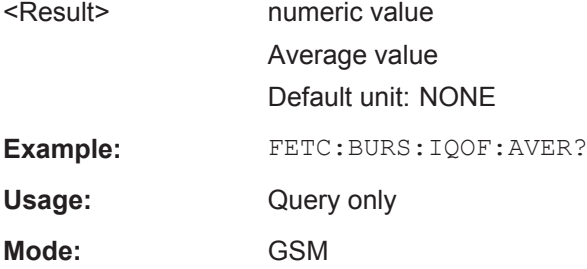

## **FETCh:BURSt[:MACCuracy]:IQOFfset:CURRent?**

This command reads out the currently measured value of the IQ Offset taken over the selected number of bursts (see ["Statistic Count"](#page-55-0) on page 56).

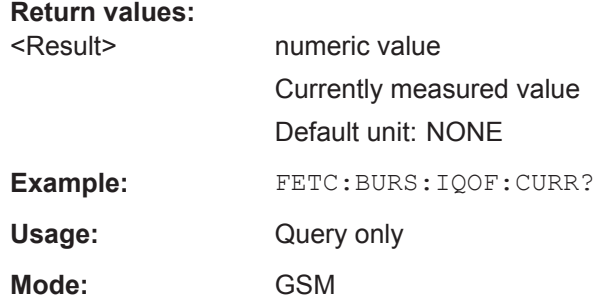

#### **FETCh:BURSt[:MACCuracy]:IQOFfset:MAXimum?**

This command reads out the maximum measurement of the IQ Offset taken over the selected number of bursts (see ["Statistic Count"](#page-55-0) on page 56).

# **Return values:**

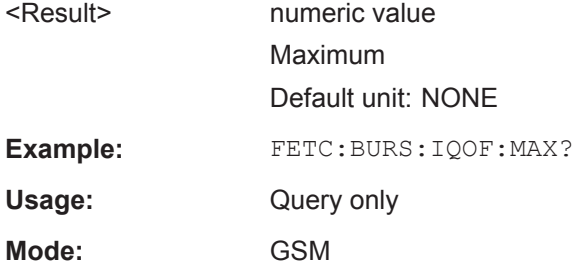

# **FETCh:BURSt[:MACCuracy]:IQOFfset:SDEViation?**

This command reads out the standard deviation measurement of the IQ Offset taken over the selected number of bursts (see ["Statistic Count"](#page-55-0) on page 56).

<span id="page-159-0"></span>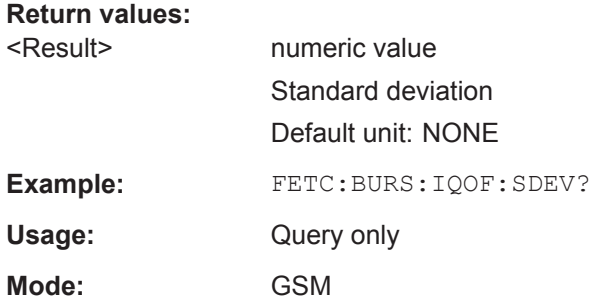

# **FETCh:BURSt[:MACCuracy]:MERRor:PEAK:AVERage?**

This command reads out the average of the peak measurement of the Magnitude Error taken over the selected number of bursts.

# **Return values:**

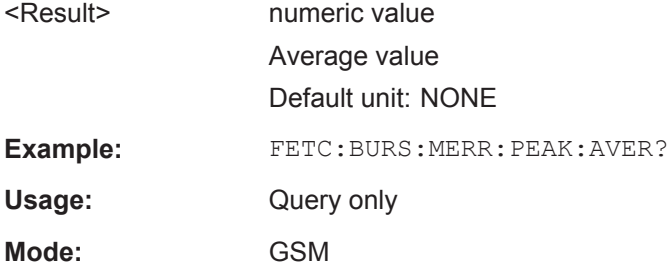

# **FETCh:BURSt[:MACCuracy]:MERRor:PEAK:CURRent?**

This command reads out the currently measured peak value of the Magnitude Error taken over the selected number of bursts.

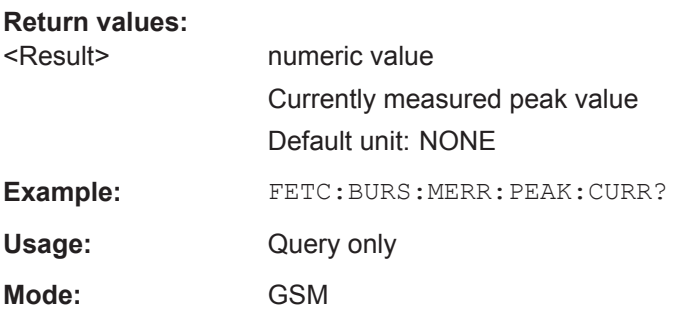

# **FETCh:BURSt[:MACCuracy]:MERRor:PEAK:MAXimum?**

This command reads out the maximum of the peak measurement of the Magnitude Error taken over the selected number of bursts.

#### **Return values:**

<Result> numeric value Maximum Default unit: NONE

<span id="page-160-0"></span>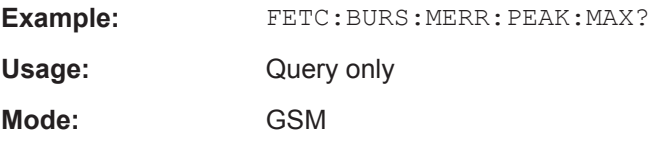

# **FETCh:BURSt[:MACCuracy]:MERRor:PEAK:SDEViation?**

This command reads out the standard deviation of the peak measurement of the Magnitude Error taken over the selected number of bursts.

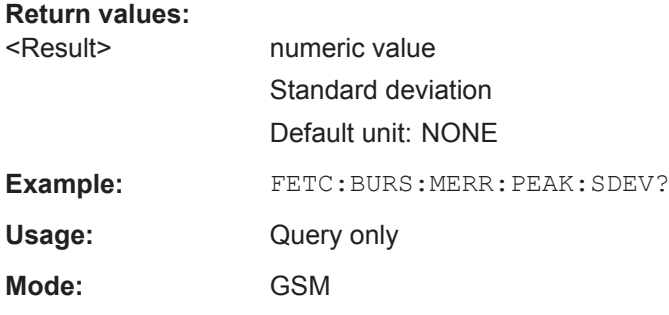

# **FETCh:BURSt[:MACCuracy]:MERRor:RMS:AVERage?**

This command reads out the average of the RMS measurement of the Magnitude Error taken over the selected number of bursts.

#### **Return values:**

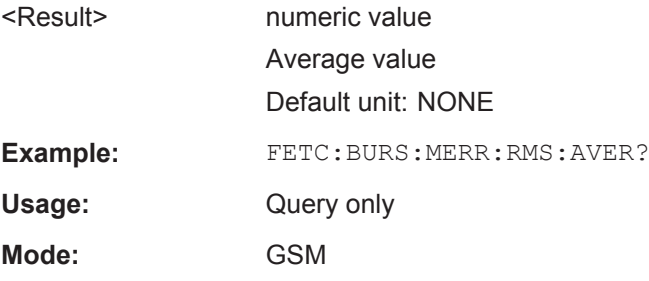

# **FETCh:BURSt[:MACCuracy]:MERRor:RMS:CURRent?**

This command reads out the currentl ymeasured RMS value of the Magnitude Error taken over the selected number of bursts.

# **Return values:**

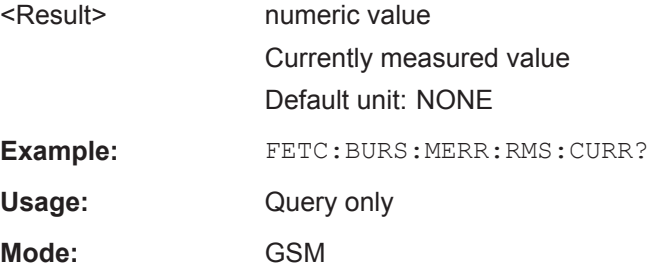

## <span id="page-161-0"></span>**FETCh:BURSt[:MACCuracy]:MERRor:RMS:MAXimum?**

This command reads out the maximum of the RMS measurement of the Magnitude Error taken over the selected number of bursts.

#### **Return values:**

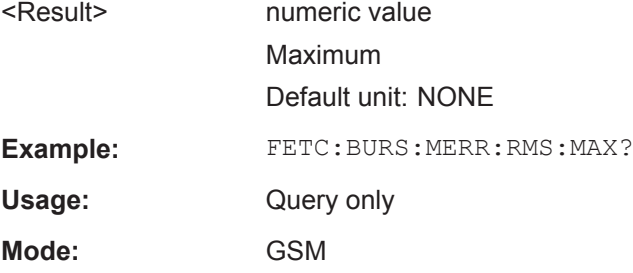

#### **FETCh:BURSt[:MACCuracy]:MERRor:RMS:SDEViation?**

This command reads out the standard deviation of the RMS measurement of the Magnitude Error taken over the selected number of bursts.

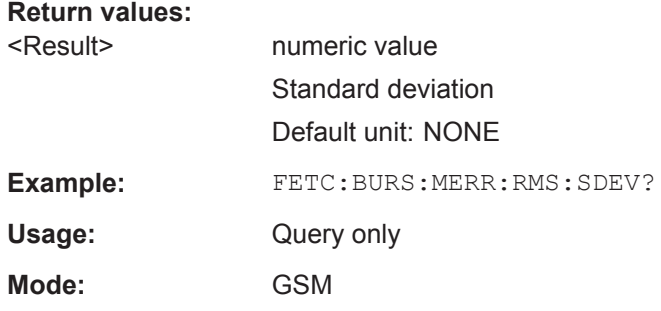

## **FETCh:BURSt[:MACCuracy]:OSUPpress:AVERage?**

This command reads out the average measurement of the IQ Offset Suppression taken over the selected number of bursts (see ["Statistic Count"](#page-55-0) on page 56).

# **Return values:**

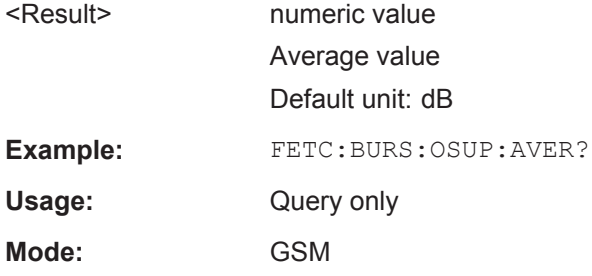

# **FETCh:BURSt[:MACCuracy]:OSUPpress:CURRent?**

This command reads out the currently measured value of the IQ Offset Suppression taken over the selected number of bursts (see ["Statistic Count"](#page-55-0) on page 56).

<span id="page-162-0"></span>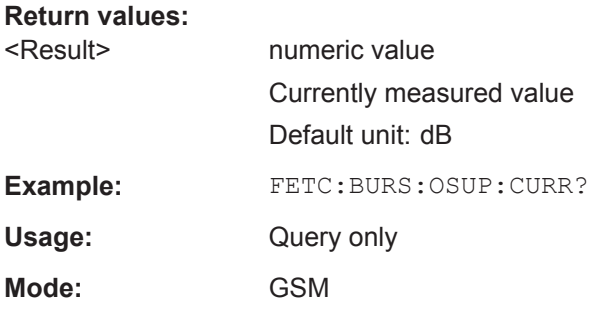

# **FETCh:BURSt[:MACCuracy]:OSUPpress:MAXimum?**

This command reads out the maximum measurement of the IQ Offset Suppression taken over the selected number of bursts (see ["Statistic Count"](#page-55-0) on page 56).

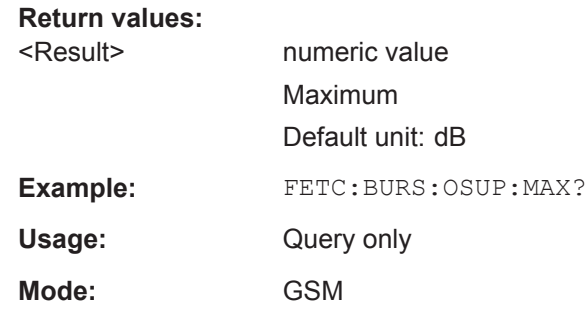

# **FETCh:BURSt[:MACCuracy]:OSUPpress:SDEViation?**

This command reads out the standard deviation measurement of the IQ Offset Suppression taken over the selected number of bursts (see ["Statistic Count"](#page-55-0) on page 56).

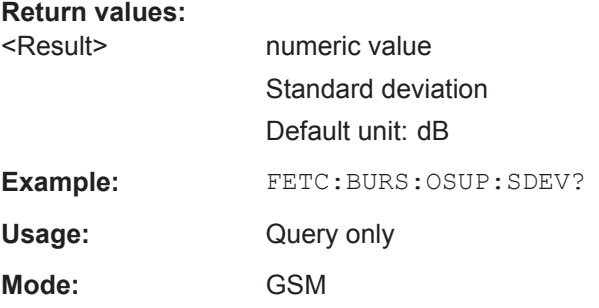

## **FETCh:BURSt[:MACCuracy]:PERCentile:EVM?**

This command reads out the 95 % percentile of the Error Vector Magnitude measurement taken over the selected number of bursts.

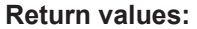

<Result> numeric value Default unit: NONE

**Example:** FETC:BURS:PERC:EVM?

<span id="page-163-0"></span>Usage: Query only

**Mode:** GSM

## **FETCh:BURSt[:MACCuracy]:PERCentile:MERRor?**

This command reads out the 95 % percentile of the Magnitude Error measurement taken over the selected number of bursts.

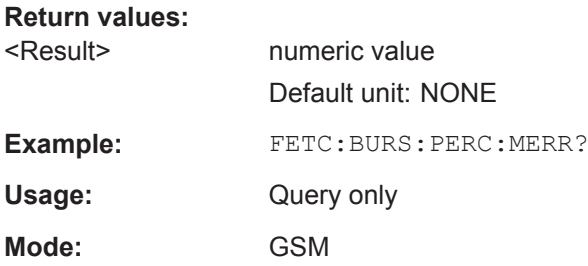

# **FETCh:BURSt[:MACCuracy]:PERCentile:PERRor?**

This command reads out the 95 % percentile of the Phase Error measurement taken over the selected number of bursts.

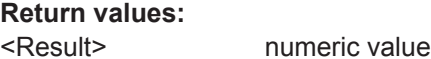

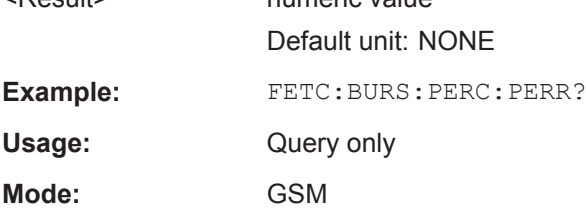

# **FETCh:BURSt[:MACCuracy]:PERRor:PEAK:AVERage?**

This command reads out the average of the peak measurement of the Phase Error taken over the selected number of bursts.

#### **Return values:**

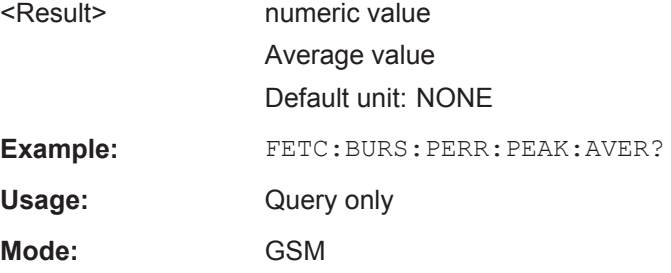

# <span id="page-164-0"></span>**FETCh:BURSt[:MACCuracy]:PERRor:PEAK:CURRent?**

This command reads out the current peak value of the Phase Error taken over the selected number of bursts.

#### **Return values:**

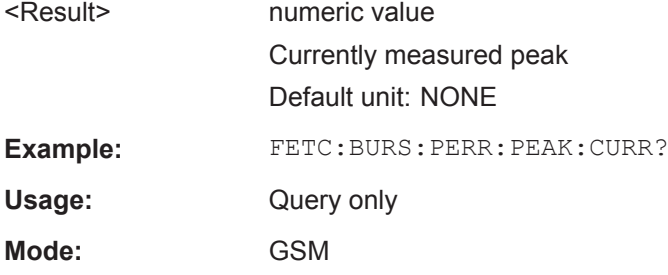

## **FETCh:BURSt[:MACCuracy]:PERRor:PEAK:MAXimum?**

This command reads out the maximum of the peak measurement of the Phase Error taken over the selected number of bursts.

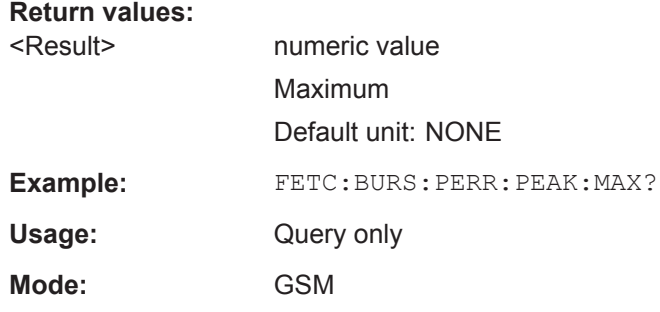

#### **FETCh:BURSt[:MACCuracy]:PERRor:PEAK:SDEViation?**

This command reads out the standard deviation of the peak measurement of the Phase Error taken over the selected number of bursts.

# **Return values:**

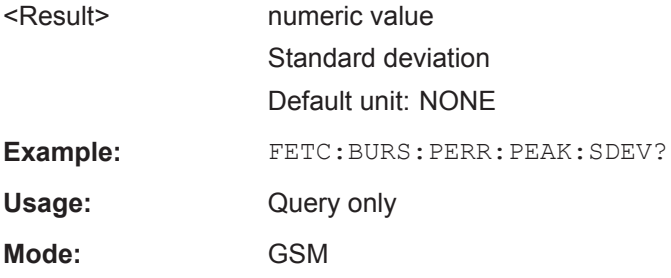

# **FETCh:BURSt[:MACCuracy]:PERRor:RMS:AVERage?**

This command reads out the average of the RMS measurement of the Phase Error taken over the selected number of bursts.

<span id="page-165-0"></span>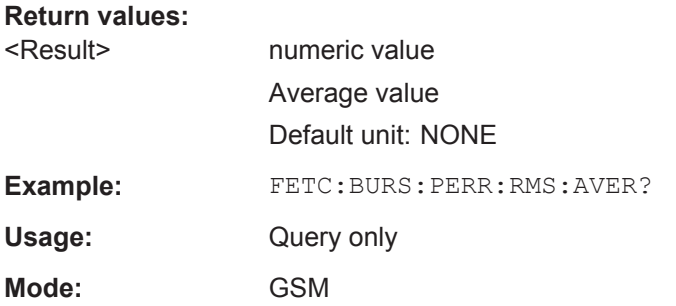

# **FETCh:BURSt[:MACCuracy]:PERRor:RMS:CURRent?**

This command reads out the currently measured RMS value of the Phase Error taken over the selected number of bursts.

# **Return values:**  <Result> numeric value Currently measured value Default unit: NONE **Example:** FETC:BURS:PERR:RMS:CURR? Usage: Query only **Mode:** GSM

## **FETCh:BURSt[:MACCuracy]:PERRor:RMS:MAXimum?**

This command reads out the maximum of the RMS measurement of the Phase Error taken over the selected number of bursts.

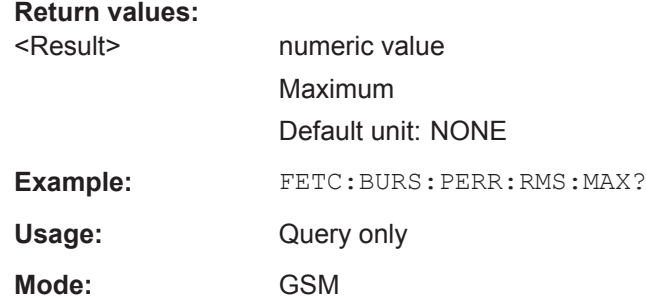

## **FETCh:BURSt[:MACCuracy]:PERRor:RMS:SDEViation?**

This command reads out the standard deviation of the RMS measurement of the Phase Error taken over the selected number of bursts.

#### **Return values:**

<Result> numeric value

Standard deviation Default unit: NONE

<span id="page-166-0"></span>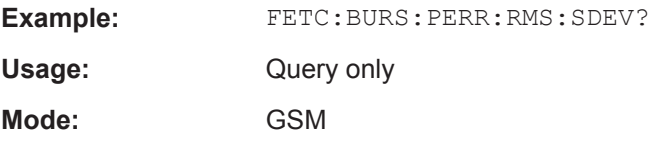

#### **FETCh:BURSt:PTEMplate:TRGS:AVERage?**

This command reads out the average of the time between the external trigger event and the start of the first symbol of the training sequence (midamble) in seconds over the selected number of I/Q captures (see ["Statistic Count"](#page-55-0) on page 56). This command is only available if an external trigger is selected and the "Trigger to Sync" measurement is active (see [CONFigure:TRGS\[:IMMediate\]](#page-137-0) on page 138).

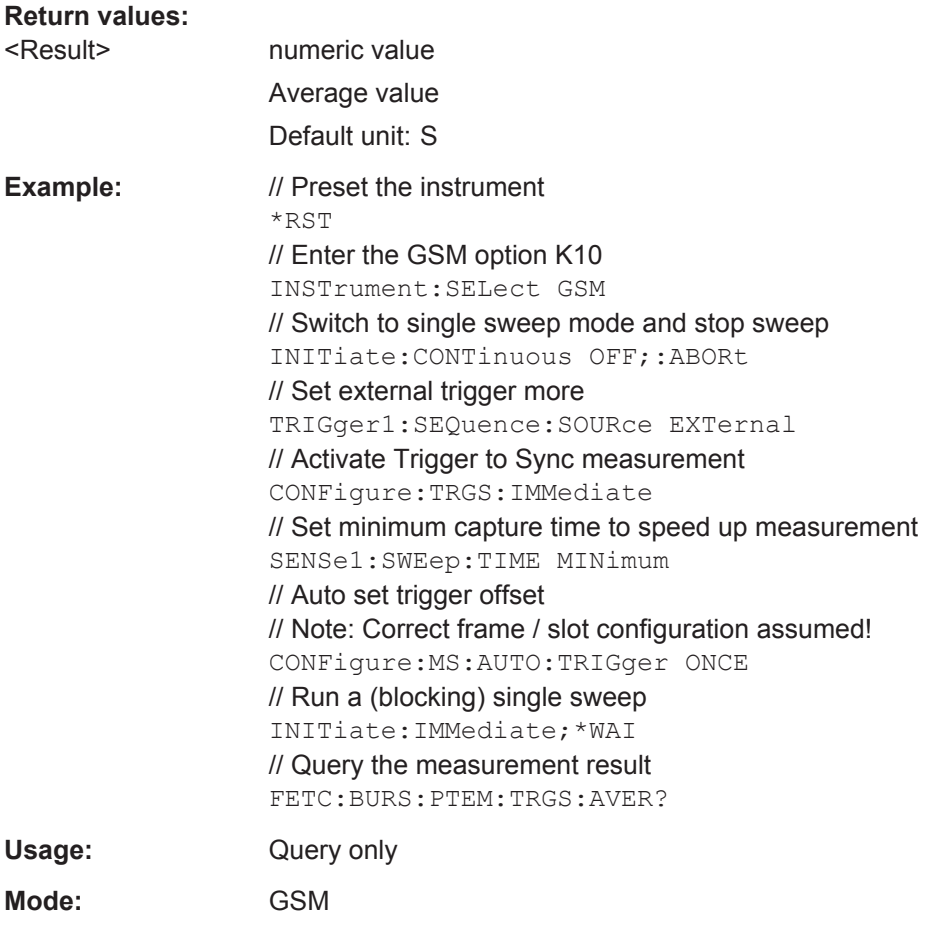

#### **FETCh:BURSt:PTEMplate:TRGS:CURRent?**

This command reads out the most recently measured time between the external trigger event and the start of the first symbol of the training sequence (midamble) in seconds over the selected number of I/Q captures (see ["Statistic Count"](#page-55-0) on page 56). This command is only available if an external trigger is selected and the "Trigger to Sync" measurement is active (see CONFigure: TRGS [: IMMediate] on page 138).

FETCh Subsystem

<span id="page-167-0"></span>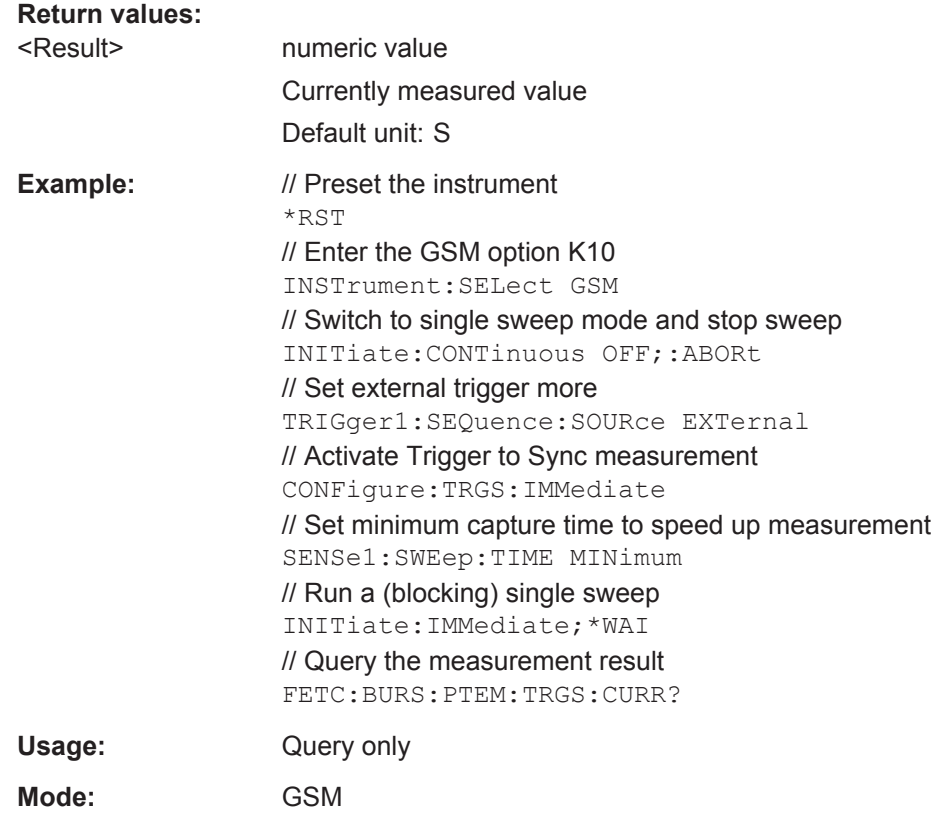

#### **FETCh:BURSt:PTEMplate:TRGS:MAXimum?**

This command queries the maximum of the time between the external trigger event and the start of the first symbol of the training sequence (midamble) in seconds over the selected number of I/Q captures (see ["Statistic Count"](#page-55-0) on page 56). This command is only available if an external trigger is selected and the "Trigger to Sync" measurement is active (see [CONFigure:TRGS\[:IMMediate\]](#page-137-0) on page 138).

# **Return values:**

<Result> numeric value Maximum Default unit: S

FETCh Subsystem

<span id="page-168-0"></span>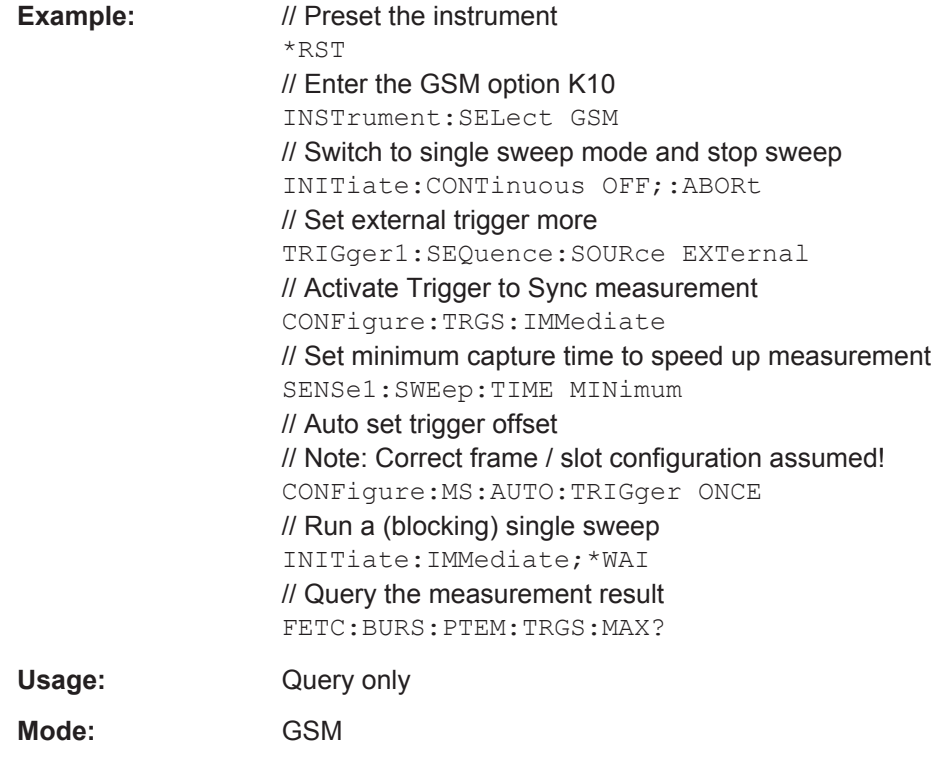

## **FETCh:BURSt:PTEMplate:TRGS:MINimum?**

This command queries the minimum of the time between the external trigger event and the start of the first symbol of the training sequence (midamble) in seconds over the selected number of I/Q captures (see ["Statistic Count"](#page-55-0) on page 56). This command is only available if an external trigger is selected and the "Trigger to Sync" measurement is active (see [CONFigure:TRGS\[:IMMediate\]](#page-137-0) on page 138).

#### **Return values:**

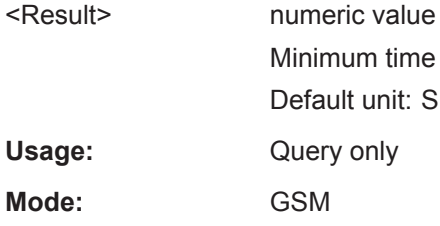

# **FETCh:BURSt:PTEMplate:TRGS:SDEViation?**

This command queries the standard deviation of the time between the external trigger event and the start of the first symbol of the training sequence (midamble) in seconds over the selected number of I/Q captures (see ["Statistic Count"](#page-55-0) on page 56). This command is only available if an external trigger is selected and the "Trigger to Sync" measurement is active (see CONFigure: TRGS [: IMMediate] on page 138).

<span id="page-169-0"></span>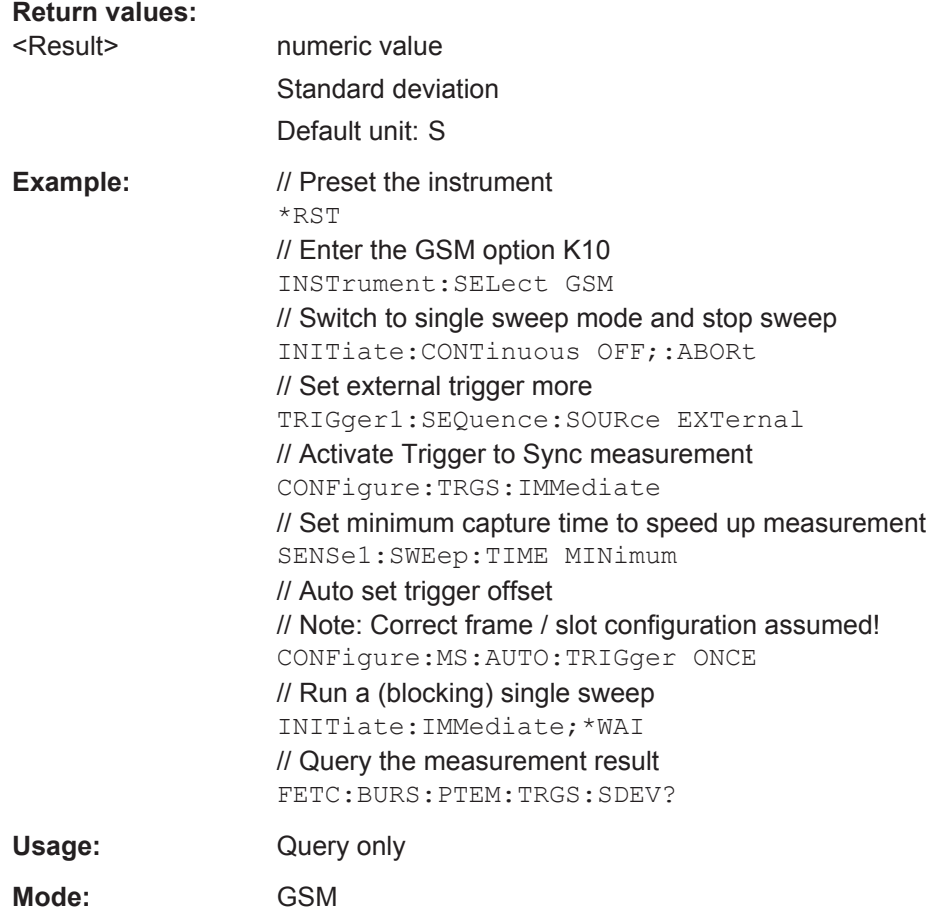

# **FETCh:BURSt:SPOWer:SLOT<s>:ALL:AVERage?**

This command reads out the average power for the selected slot for all measured bursts.

This command is only available if "Power vs Time" measurement is selected (see [CONFigure:BURSt:PTEMplate\[:IMMediate\]](#page-129-0) on page 130).

## **Suffix:**   $< s$

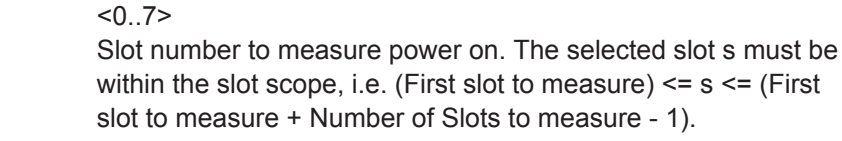

# **Return values:**

<Result> numeric value Average value Default unit: dBm

FETCh Subsystem

<span id="page-170-0"></span>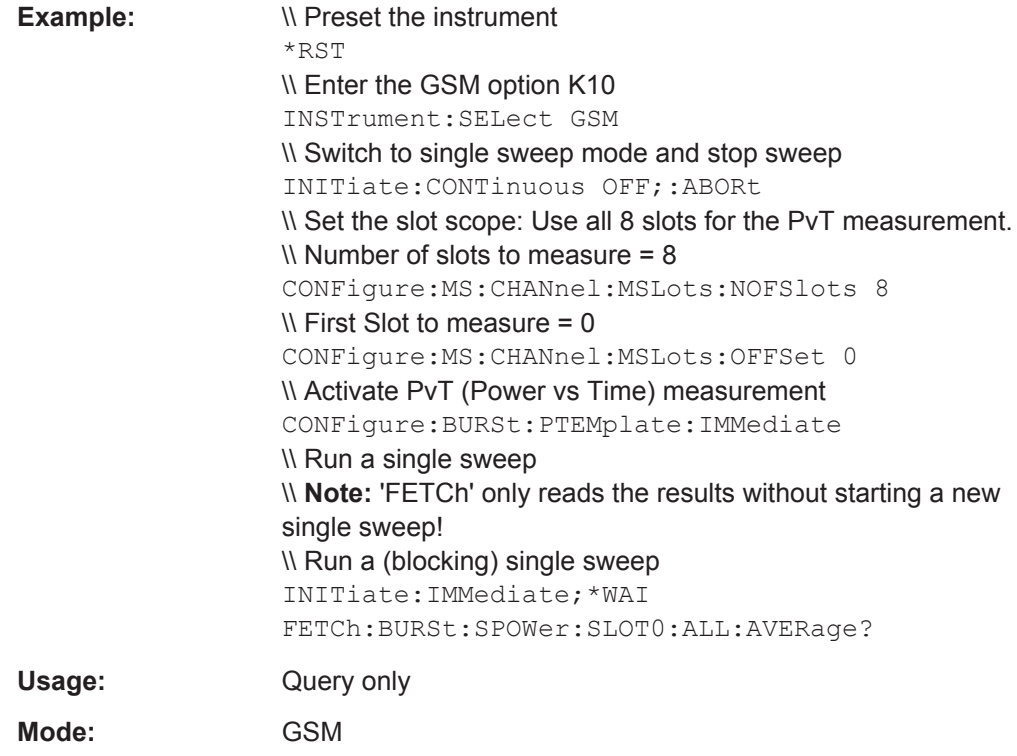

# **FETCh:BURSt:SPOWer:SLOT<s>:ALL:CRESt?**

This command reads out the crest factor for the selected slot for all measured bursts.

This command is only available if "Power vs Time" measurement is selected (see [CONFigure:BURSt:PTEMplate\[:IMMediate\]](#page-129-0) on page 130).

#### **Suffix:**

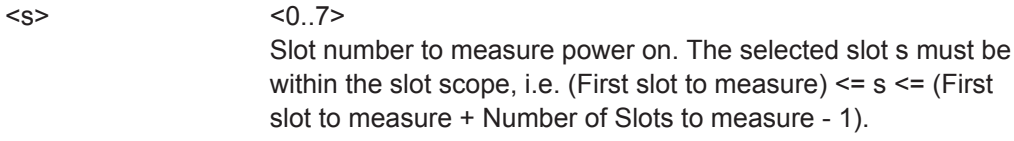

# **Return values:**

<Result> numeric value Crest factor Default unit: dB

<span id="page-171-0"></span>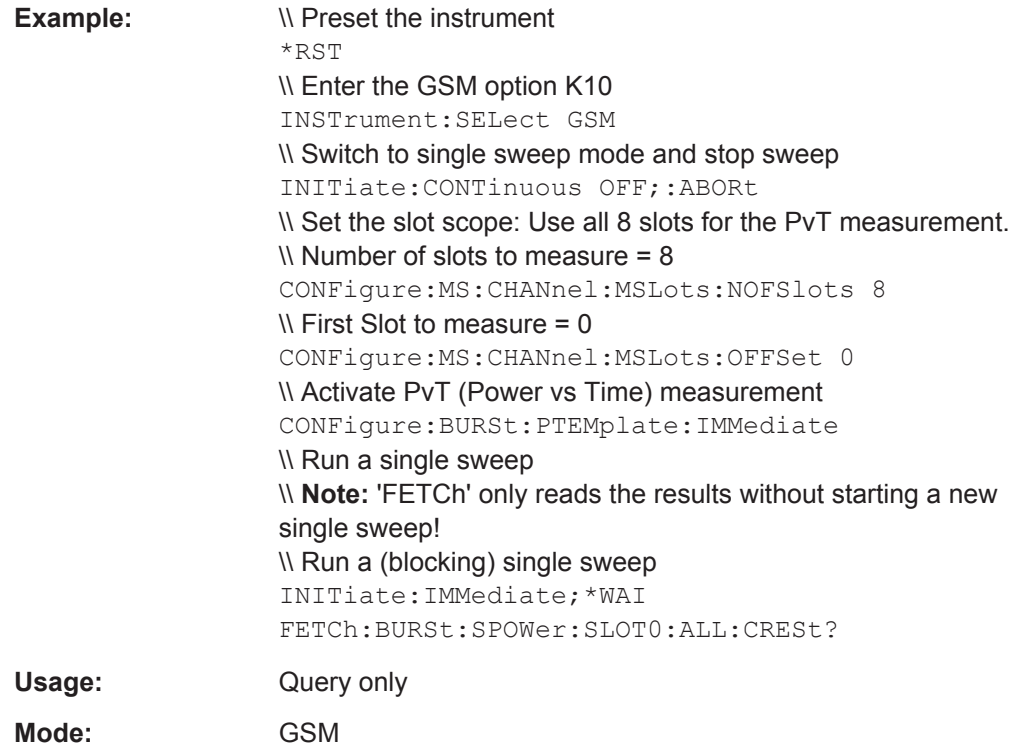

# **FETCh:BURSt:SPOWer:SLOT<s>:ALL:MAXimum?**

This command reads out the maximum power for the selected slot for all measured bursts.

This command is only available if "Power vs Time" measurement is selected (see [CONFigure:BURSt:PTEMplate\[:IMMediate\]](#page-129-0) on page 130).

#### **Suffix:**

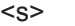

 $< 0.7$ Slot number to measure power on. The selected slot s must be within the slot scope, i.e. (First slot to measure) <= s <= (First slot to measure + Number of Slots to measure - 1).

## **Return values:**

<Result> numeric value Maximum Default unit: dBm

<span id="page-172-0"></span>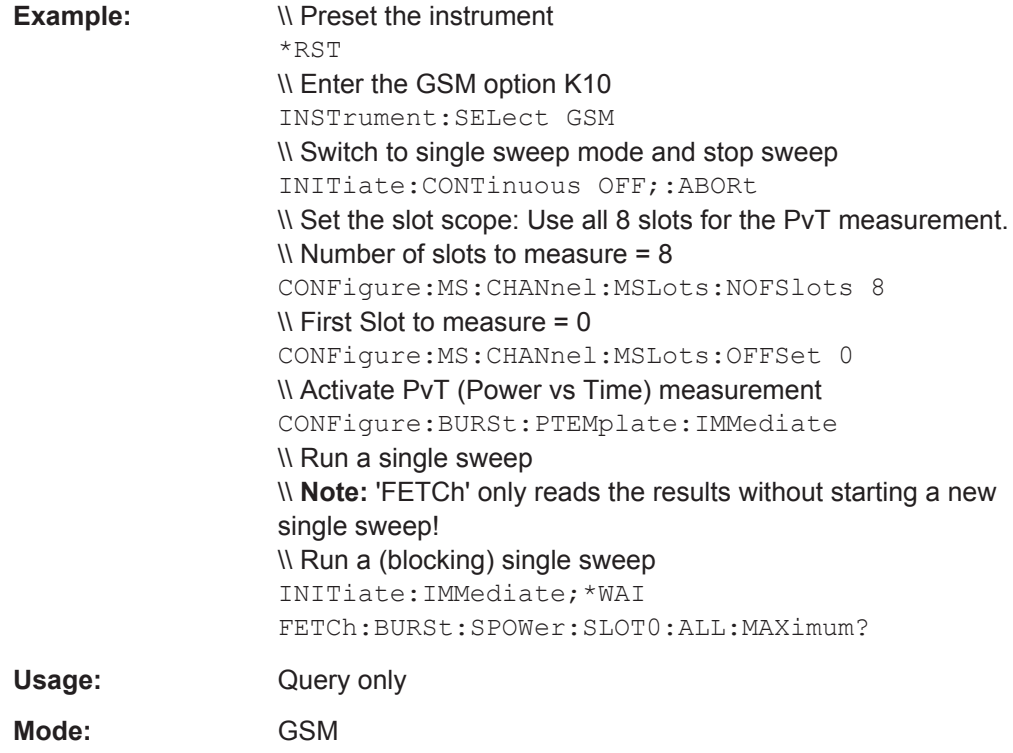

# **FETCh:BURSt:SPOWer:SLOT<s>:CURRent:AVERage?**

This command reads out the average power for the selected slot for the current burst.

This command is only available if "Power vs Time" measurement is selected (see [CONFigure:BURSt:PTEMplate\[:IMMediate\]](#page-129-0) on page 130).

#### **Suffix:**

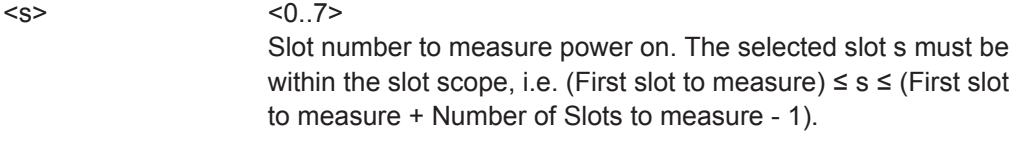

# **Return values:**

<Result> numeric value Average power Default unit: dBm

<span id="page-173-0"></span>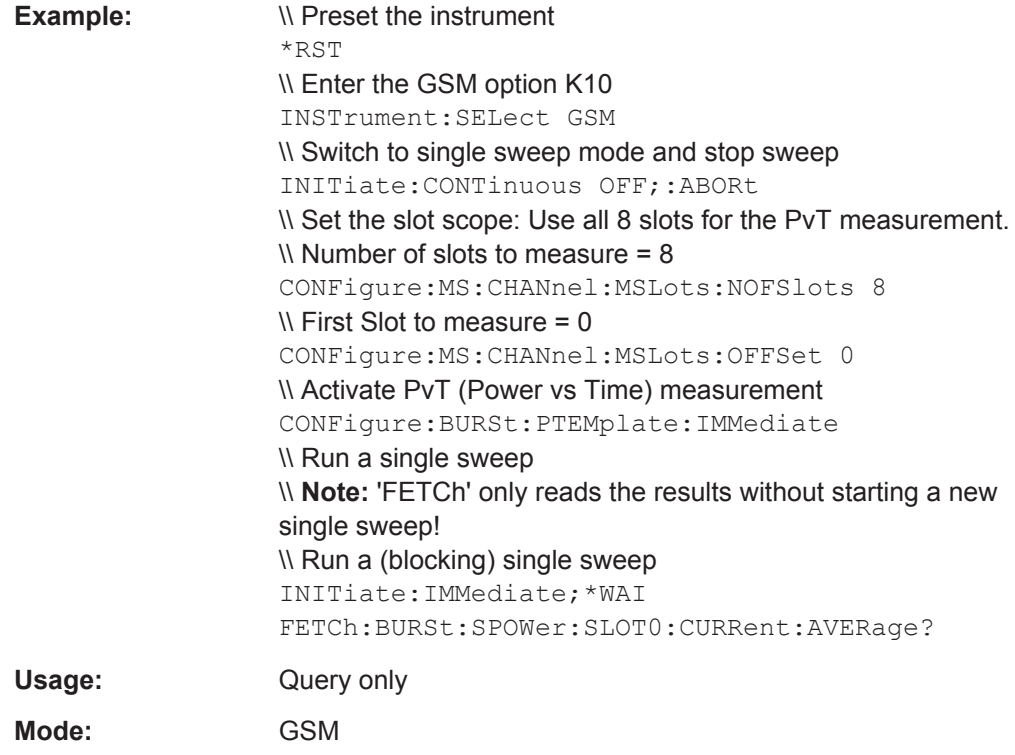

# **FETCh:BURSt:SPOWer:SLOT<s>:CURRent:CRESt?**

This command reads out the crest factor for the selected slot for the current burst.

This command is only available if "Power vs Time" measurement is selected (see [CONFigure:BURSt:PTEMplate\[:IMMediate\]](#page-129-0) on page 130).

#### **Suffix:**

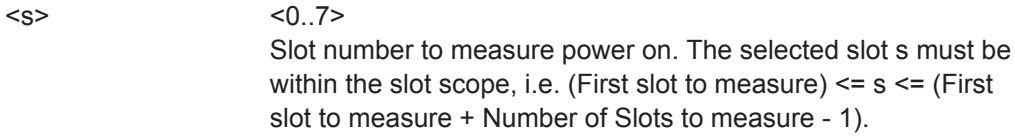

# **Return values:**

<Result> numeric value Crest factor Default unit: dB

<span id="page-174-0"></span>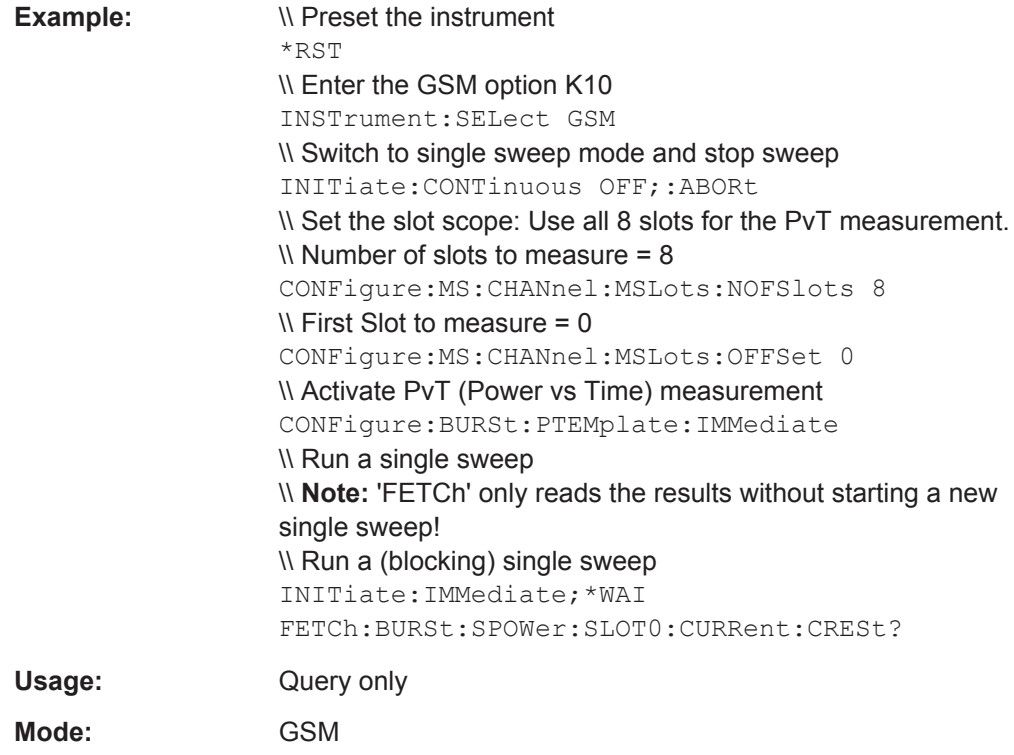

# **FETCh:BURSt:SPOWer:SLOT<s>:CURRent:MAXimum?**

This command reads out the maximum power for the selected slot for the current burst.

This command is only available if "Power vs Time" measurement is selected and if the slot is part of the selected slot scope (see [chapter 3.2.7, "Defining the Scope of the](#page-38-0) [Measurement", on page 39\)](#page-38-0).

#### **Suffix:**

<s>

 $< 0.7$ Slot number to measure power on. The selected slot s must be within the slot scope, i.e. (First slot to measure)  $\leq$  s  $\leq$  (First slot to measure + Number of Slots to measure - 1).

#### **Return values:**

<Result> numeric value Maximum Default unit: dBm

<span id="page-175-0"></span>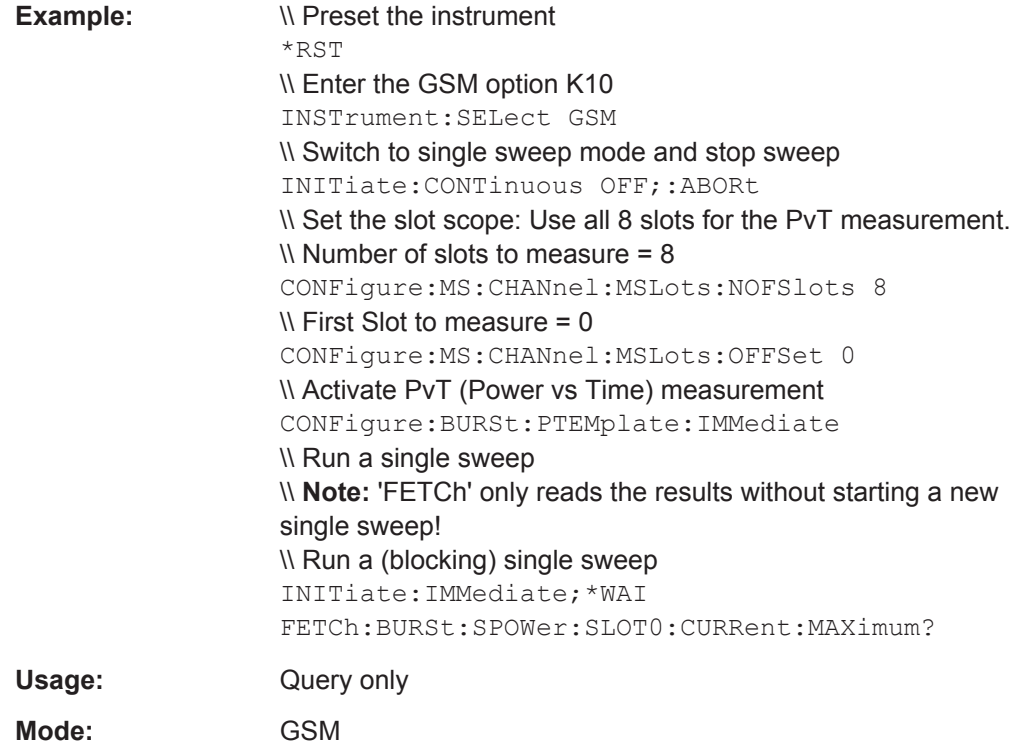

# **FETCh:BURSt:SPOWer:SLOT<s>:DELTatosync?**

This command reads out the "Delta to Sync" value for the selected slot (see [chap](#page-19-0)[ter 3.1.8, "Power vs Time", on page 20](#page-19-0)). This command is only available when the "Power vs Time" measurement is selected (see CONFigure: BURSt: PTEMplate [: [IMMediate\]](#page-129-0) on page 130).

# **Suffix:**

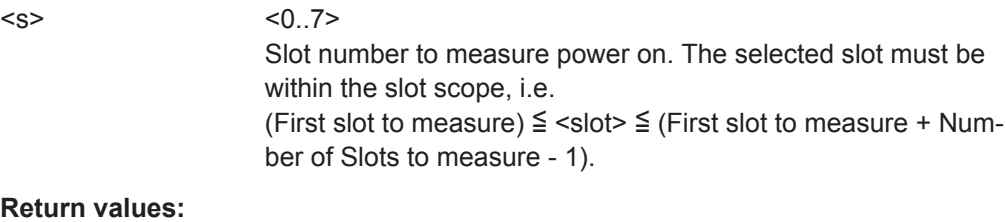

<Result> numeric value Default unit: dBm <span id="page-176-0"></span>**Example:**  $\vee$  **Preset the instrument** RST \\ Enter the GSM option K10 INSTrument:SELect GSM \\ Switch to single sweep mode and stop sweep INITiate:CONTinuous OFF;:ABORt \\ Set the slot scope: Use all 8 slots for the PvT measurement.  $\vee$  Number of slots to measure = 8 CONFigure:MS:CHANnel:MSLots:NOFSlots 8  $\mathcal N$  First Slot to measure = 0 CONFigure:MS:CHANnel:MSLots:OFFSet 0 \\ Activate PvT (Power vs Time) measurement CONFigure:BURSt:PTEMplate:IMMediate \\ Run a single sweep \\ Note: "FETCh" only reads the results without starting a new single sweep. \\ Run a (blocking) single sweep INITiate:IMMediate;\*WAI FETCh:BURSt:SPOWer:SLOT1:DELTatosync? Usage: Query only **Mode:** GSM

# **4.6.2 FETCh:SPECtrum subsystem**

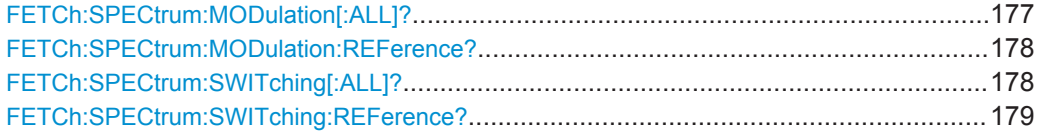

#### **FETCh:SPECtrum:MODulation[:ALL]?**

This command returns the measured modulation spectrum of the mobile or base station. This command is only available when "Modulation Spectrum" measurement is selected (see CONFigure: SPECtrum: MODulation [: IMMediate] on page 134).

The result is a list of partial result strings separated by commas.

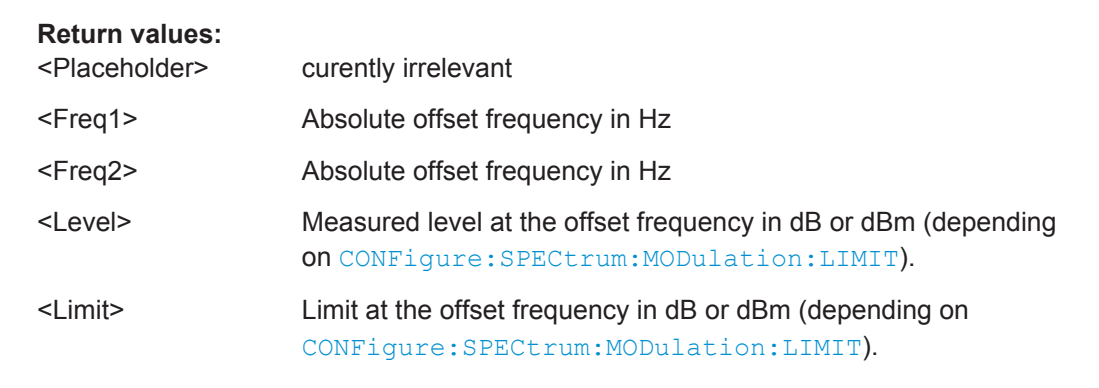

<span id="page-177-0"></span>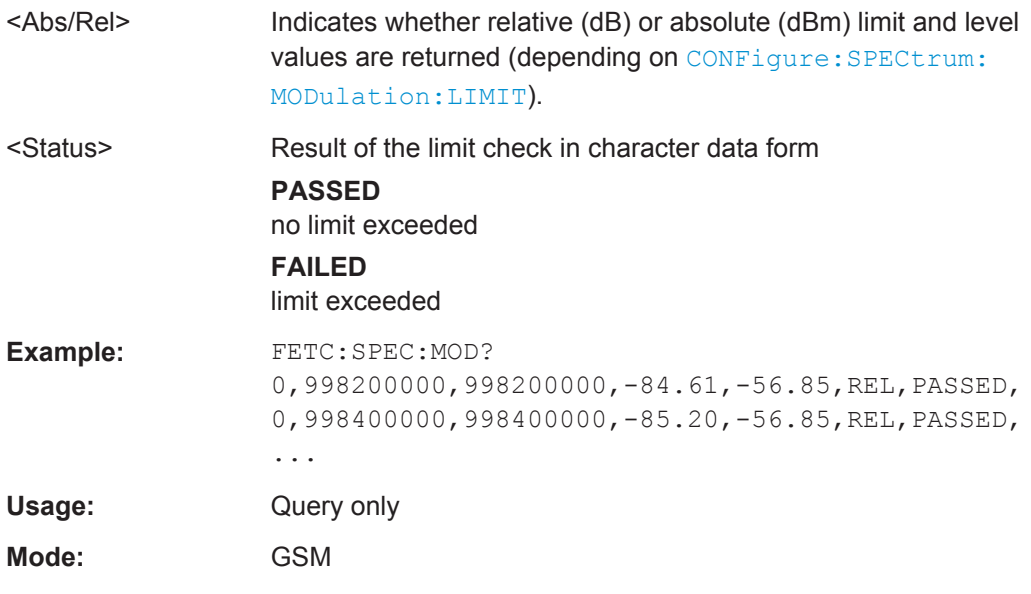

# **FETCh:SPECtrum:MODulation:REFerence?**

This command returns the measured reference power of the "Modulation Spectrum". This command is only available when the "Modulation Spectrum" measurement is selected (see CONFigure: SPECtrum: MODulation [: IMMediate] on page 134).

The result is a list of partial result strings separated by commas.

#### **Return values:**

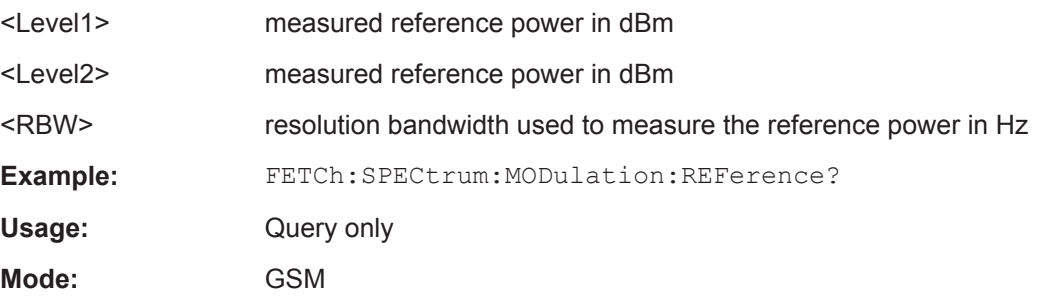

### **FETCh:SPECtrum:SWITching[:ALL]?**

This command reads out the result of the measurement of the transient spectrum of the mobile or base station. This command is only available when the "Transient Spectrum" measurement is selected (see [CONFigure:SPECtrum:SWITching\[:](#page-135-0) [IMMediate\]](#page-135-0) on page 136).

The result is a list of partial result strings separated by commas.

### **Return values:**

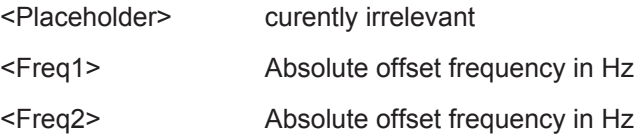

<span id="page-178-0"></span>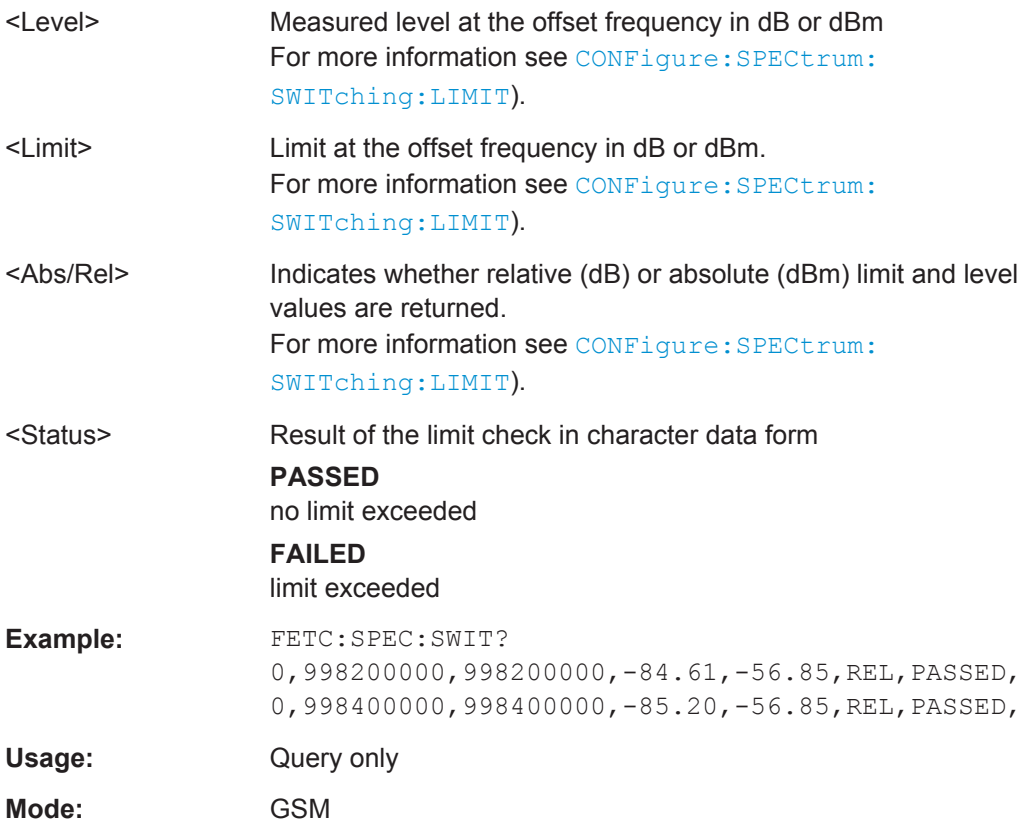

# **FETCh:SPECtrum:SWITching:REFerence?**

This command returns the measured reference power of the "Transient Spectrum". This command is only available when the "Transient Spectrum" measurement is selected (see CONFigure: SPECtrum: SWITching [: IMMediate] on page 136).

The result is a list of partial result strings separated by commas.

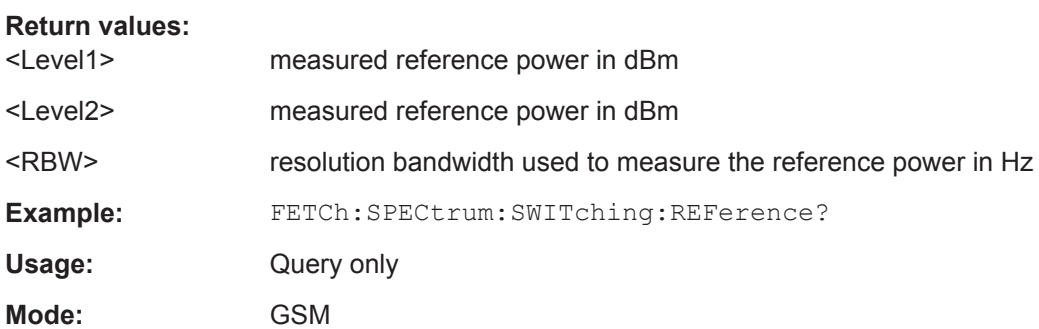

# **4.6.3 FETCh:WSPEctrum subsystem**

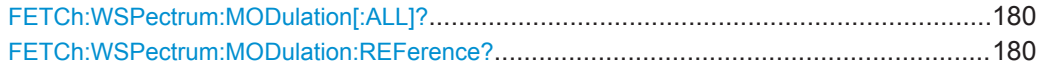

#### <span id="page-179-0"></span>**FETCh:WSPectrum:MODulation[:ALL]?**

This command reads out the result of the "Wide Modulation Spectrum" measurement of the mobile or base station. This command is only available if the modulation spectrum measurement is selected (see CONFigure: WSPectrum: MODulation [: [IMMediate\]](#page-138-0).

# **Return values:**

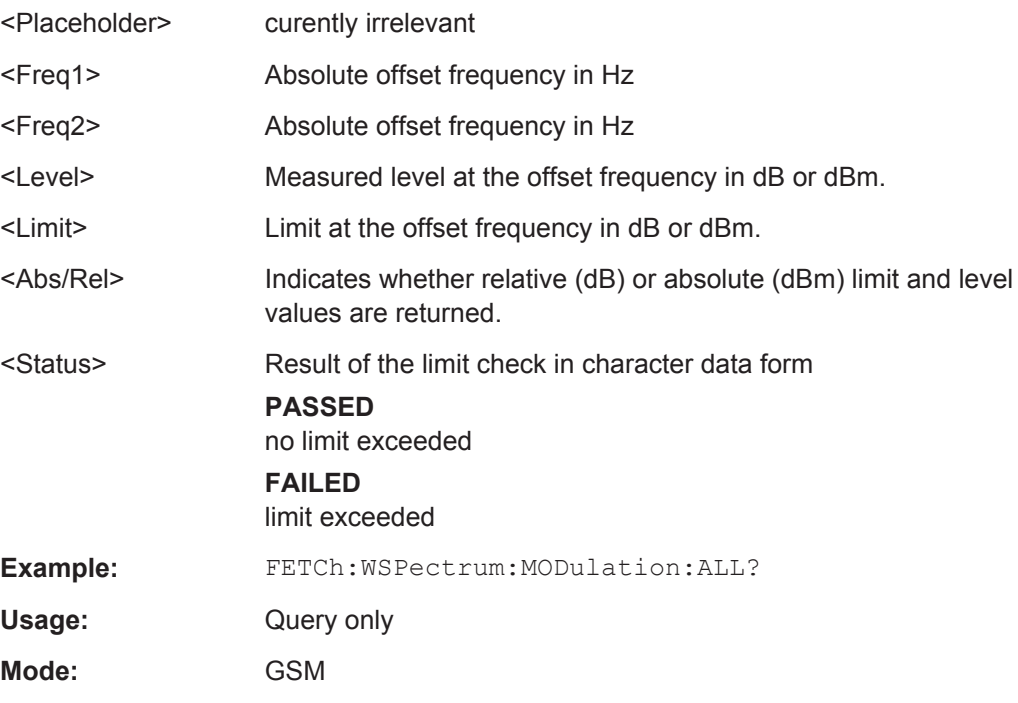

# **FETCh:WSPectrum:MODulation:REFerence?**

This command returns the measured reference power of the "Wide Modulation Spectrum". This command is only available when the "Wide Modulation Spectrum" measurement is selected (see [CONFigure:WSPectrum:MODulation\[:IMMediate\]](#page-138-0) [on page 139](#page-138-0)).

The result is a list of partial result strings separated by commas.

#### **Return values:**

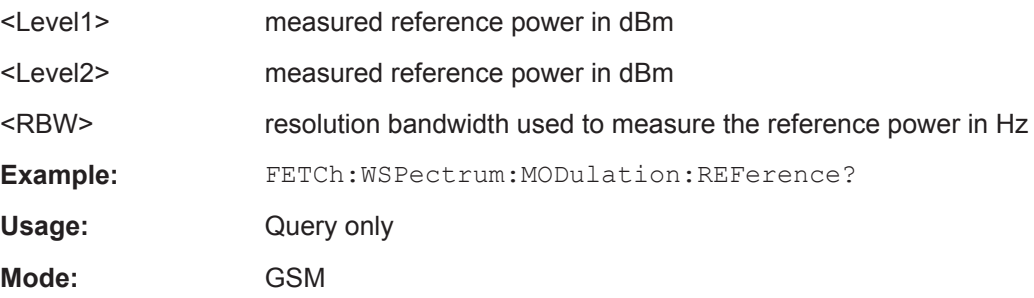
# **4.7 INITiate Subsystem**

The INITiate subsystem is used to start and stop a measurement.

#### **Commands of the INITiate subsystem:**

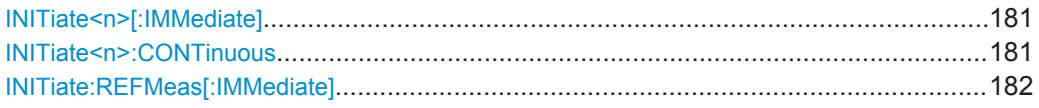

#### **INITiate<n>[:IMMediate]**

The command initiates a new measurement sequence.

With sweep count > 0 or average count > 0, this means a restart of the indicated number of measurements. With trace functions MAXHold, MINHold and AVERage, the previous results are reset on restarting the measurement.

In single sweep mode, you can synchronize to the end of the measurement with \*OPC, \*OPC? or \*WAI. In continuous sweep mode, synchronization to the end of the measurement is not possible. Thus, it is not recommended that you use continuous sweep mode in remote control, as results like trace data or markers are only valid after a single sweep end synchronization.

#### **Suffix:**

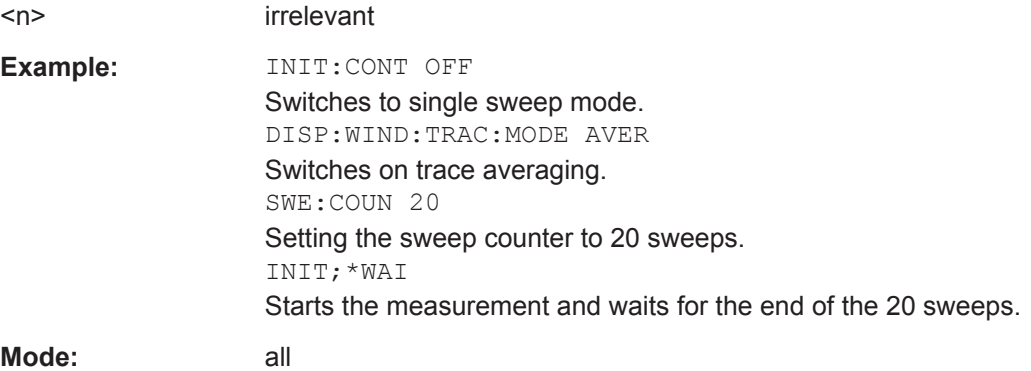

#### **INITiate<n>:CONTinuous** <State>

This command determines whether the trigger system is continuously initiated (continuous) or performs single measurements (single).

The sweep is started immediately.

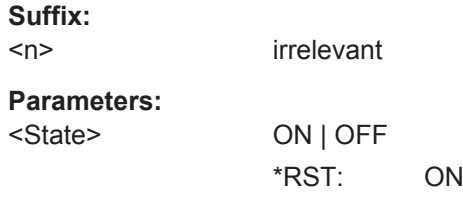

<span id="page-181-0"></span>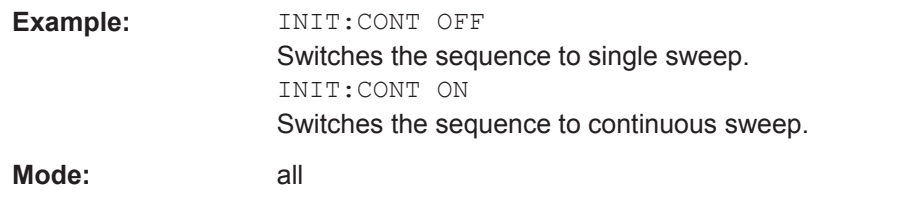

#### **INITiate:REFMeas[:IMMediate]**

Repeats the evaluation of the data currently in the capture buffer without capturing new data. This is useful after changing settings, for example the [Statistic Count.](#page-55-0) Averaging is performed according to the "Statistic Count" and automatically stops when the defined "Statistic Count" or the end of the captured data is reached.

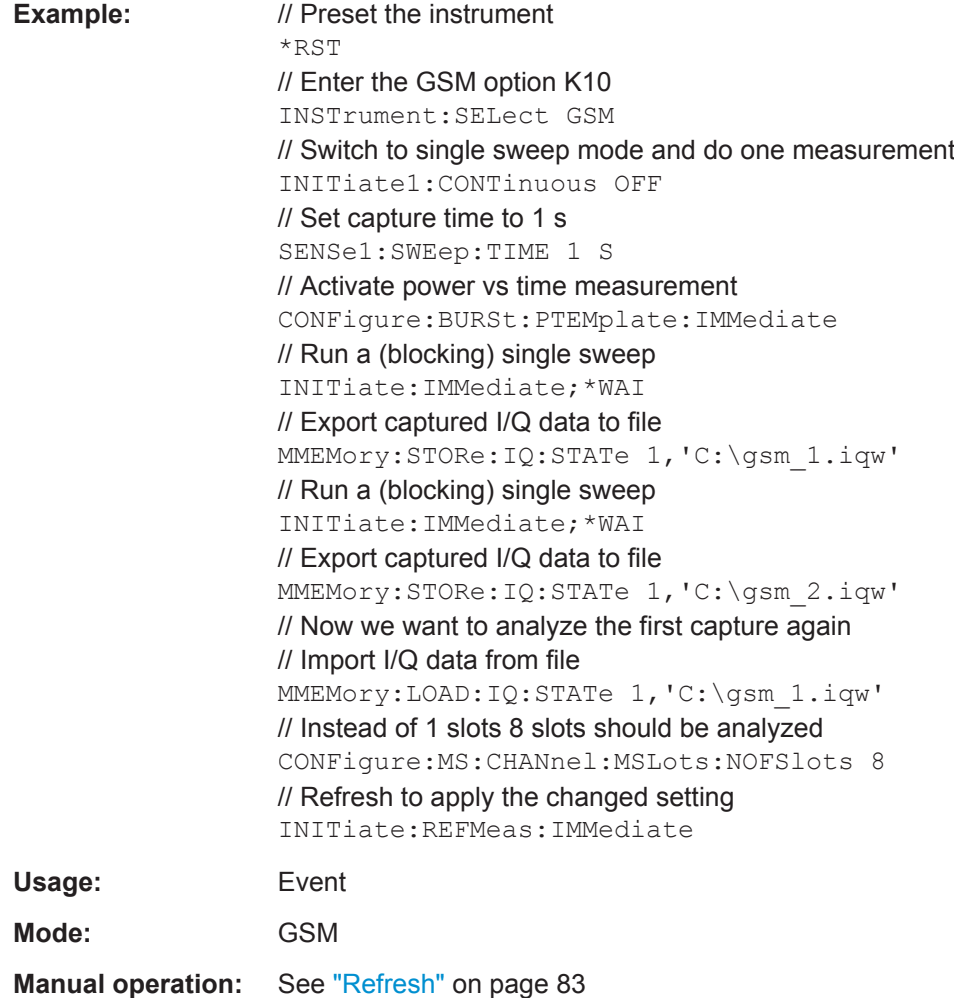

# **4.8 INPut Subsystem**

The INPut subsystem controls the input characteristics of the RF inputs of the instrument.

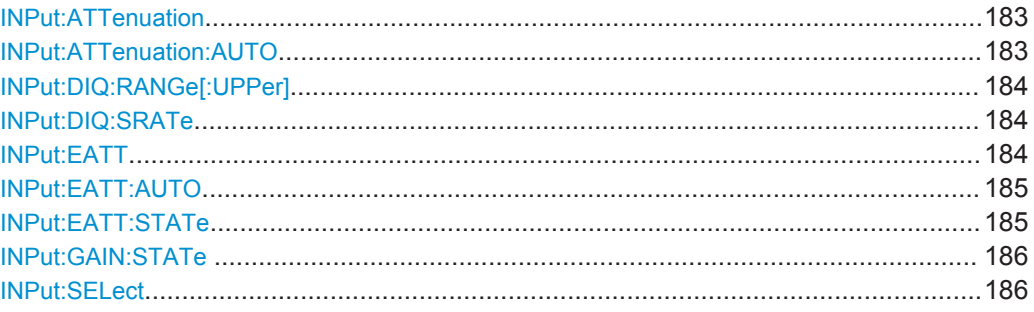

#### **INPut:ATTenuation** <Value>

This command programs the input attenuator. To protect the input mixer against damage from overloads, the setting 0 dB can be obtained by entering numerals, not by using the DOWN command.

The attenuation can be set in 5 dB steps (with option R&S FSV-B25: 1 dB steps). If the defined reference level cannot be set for the set RF attenuation, the reference level is adjusted accordingly.

In the default state with "Spectrum" mode, the attenuation set on the step attenuator is coupled to the reference level of the instrument. If the attenuation is programmed directly, the coupling to the reference level is switched off.

This function is not available if the R&S Digital I/Q Interface (R&S FSV-B17) is active.

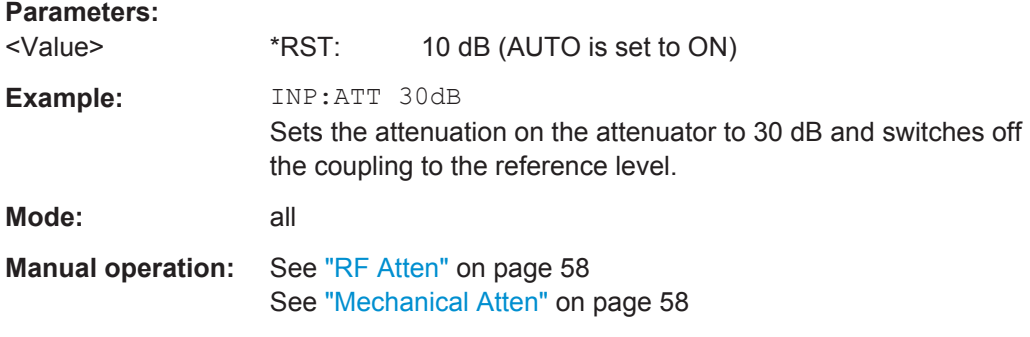

# **INPut:ATTenuation:AUTO** <State>

This command automatically couples the input attenuation to the reference level (state ON) or switches the input attenuation to manual entry (state OFF).

This function is not available if the R&S Digital I/Q Interface (R&S FSV-B17) is active.

#### **Parameters:**

<State>

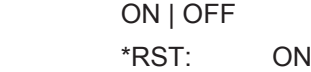

<span id="page-183-0"></span>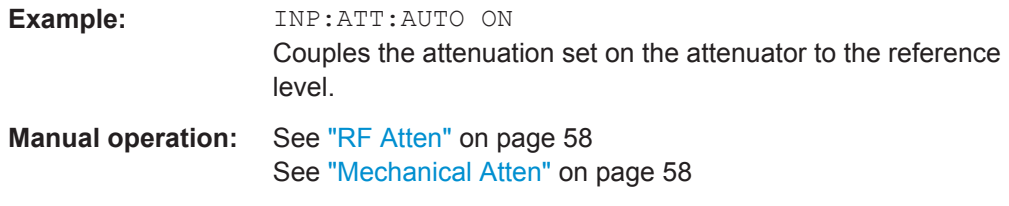

#### **INPut:DIQ:RANGe[:UPPer]** <Level>

Defines or queries the "Full Scale Level", i.e. the level that should correspond to an I/Q sample with the magnitude "1".

This command is only available if the optional R&S Digital I/Q Interface (option R&S FSV-B17) is installed.

For details see the R&S Digital I/Q Interface (R&S FSV-B17) description of the base unit.

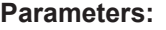

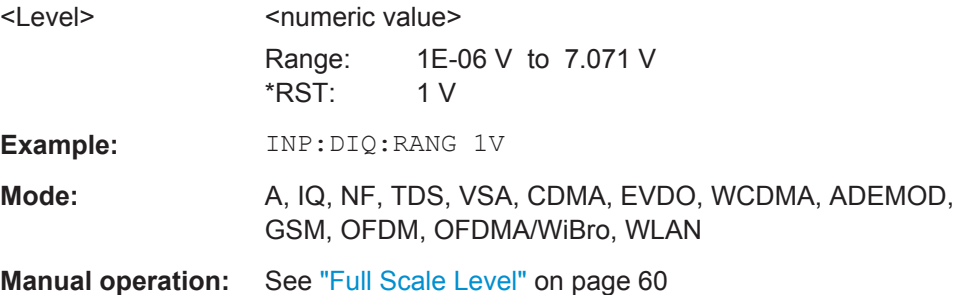

# **INPut:DIQ:SRATe** <SampleRate>

This command specifies or queries the sample rate of the input signal from the R&S Digital I/Q Interface (see ["Input Sample Rate"](#page-58-0) on page 59).

This command is only available if the optional R&S Digital I/Q Interface (option R&S FSV-B17) is installed.

For details see the R&S Digital I/Q Interface (R&S FSV-B17) description of the base unit.

#### **Parameters:**

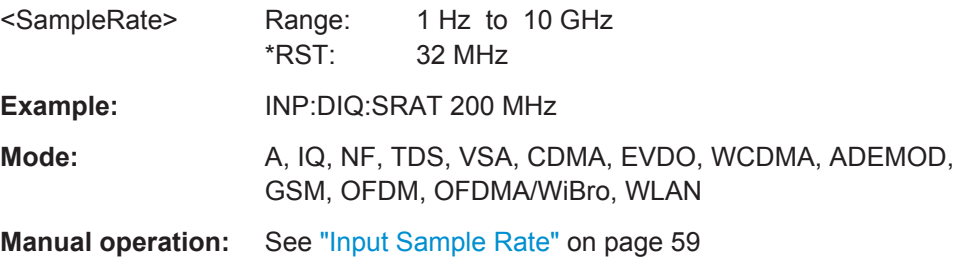

# **INPut:EATT** <Attenuation>

This command defines the electronic attenuation.

<span id="page-184-0"></span>If necessary, the command also turns the electronic attenuator on.

This command is only available with option R&S FSV-B25, but not if R&S FSV-B17 is active.

The attenuation can be varied in 1 dB steps from 0 to 25 dB. Other entries are rounded to the next lower integer value.

If the defined reference level cannot be set for the given RF attenuation, the reference level is adjusted accordingly and the warning "Limit reached" is output.

#### **Parameters:**

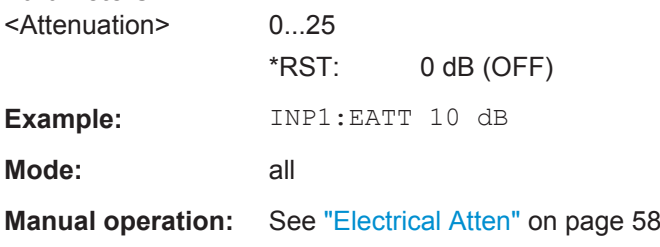

# **INPut:EATT:AUTO** <State>

This command switches the automatic behaviour of the electronic attenuator on or off. If activated, electronic attenuation is used to reduce the operation of the mechanical attenuation whenever possible.

This command is only available with option R&S FSV-B25, but not if R&S FSV-B17 is active.

#### **Parameters:**

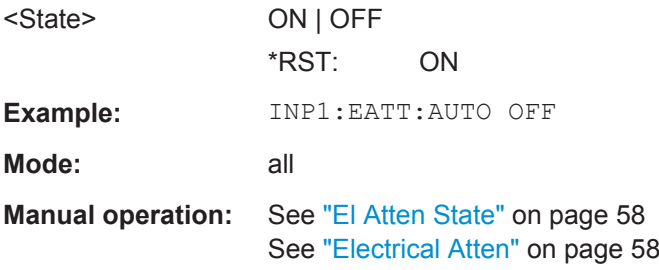

#### **INPut:EATT:STATe** <State>

This command turns the electronic attenuator on or off.

This command is only available with option R&S FSV-B25, but not if R&S FSV-B17 is active.

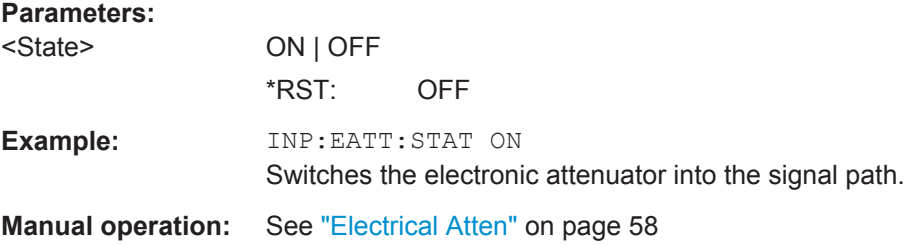

#### <span id="page-185-0"></span>**INPut:GAIN:STATe** <State>

This command turns the 20 dB preamplifier on and off.

With option R&S FSV-B22, the preamplifier only has an effect below 7 GHz.

With option R&S FSV-B24, the amplifier applies to the entire frequency range.

This command is not available when using R&S Digital I/Q Interface (R&S FSV-B17).

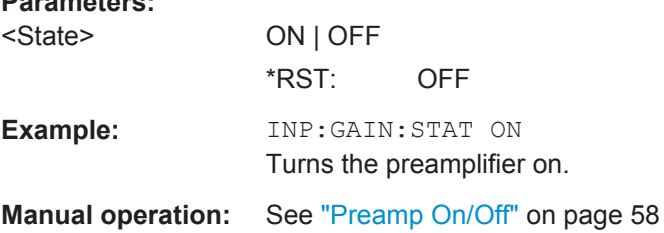

# **INPut:SELect** <Source>

**Parameters:**

This command selects the signal source for measurements.

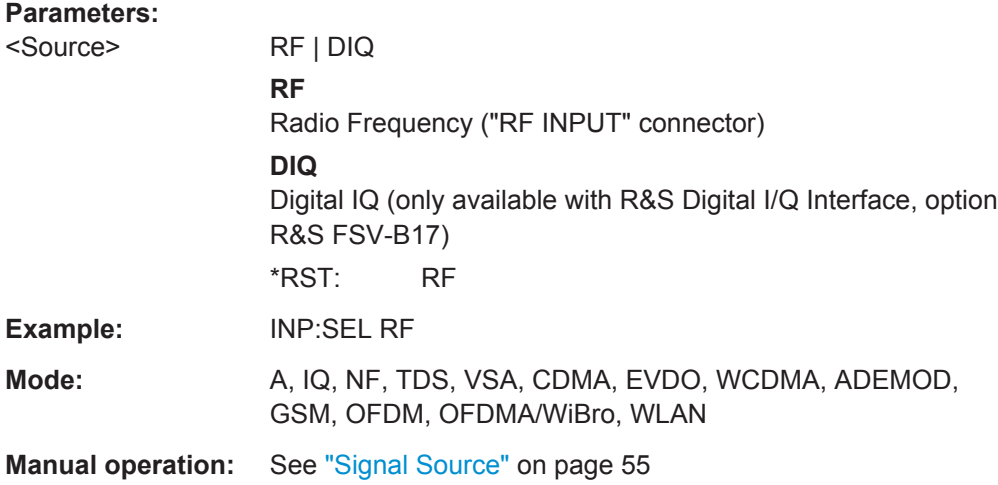

# **4.9 INSTrument Subsystem**

The INSTrument subsystem selects the operating mode of the unit either via text parameters or fixed numbers.

#### **Commands of the INSTrument subsystem:**

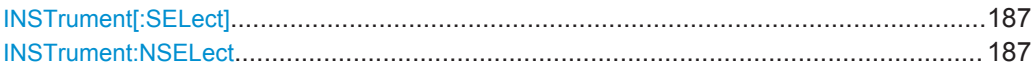

#### <span id="page-186-0"></span>**INSTrument[:SELect]** <Mode>

Selects the operating mode. Note that the commands are different for R&S FSV and R&S FSQ/FSG.

#### **Parameters for setting and query:**  <Mode> SANalyzer | MGSM | GSM

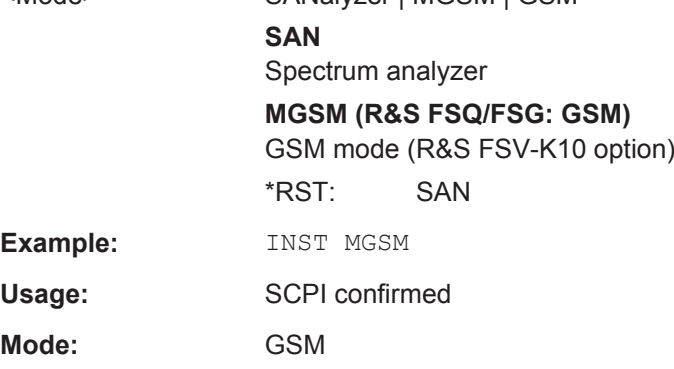

#### **INSTrument:NSELect** <Mode>

Selects the operating mode.

Note that the commands are different for R&S FSV and R&S FSQ/FSG.

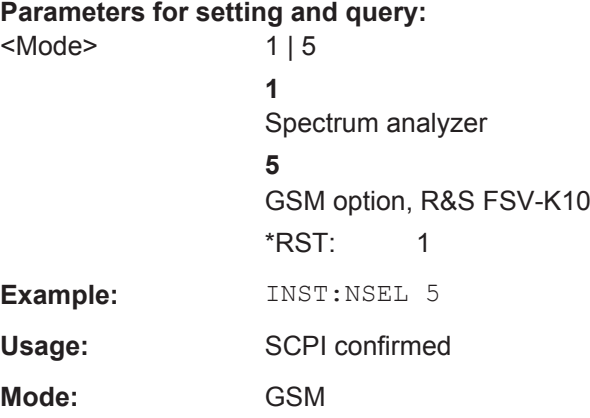

# **4.10 MMEMory Subsystem**

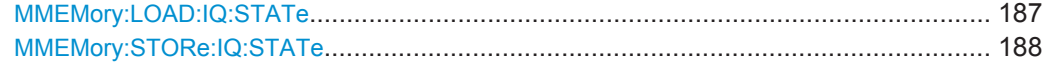

#### **MMEMory:LOAD:IQ:STATe** 1, <FileName>

This command loads the I/Q data from the specified  $.iqw$  file.

I/Q data is imported into the capture buffer. Then evaluation of the data including averaging (according to [Statistic Count\)](#page-55-0) is started. Averaging automatically stops when the defined "Statistic Count" or the end of the captured data is reached.

<span id="page-187-0"></span>**Note:** switch to single sweep mode (INIT: CONT OFF) before importing I/Q data as otherwise the instrument will continue to measure data and display the current results rather than the imported data.

#### **Parameters:**

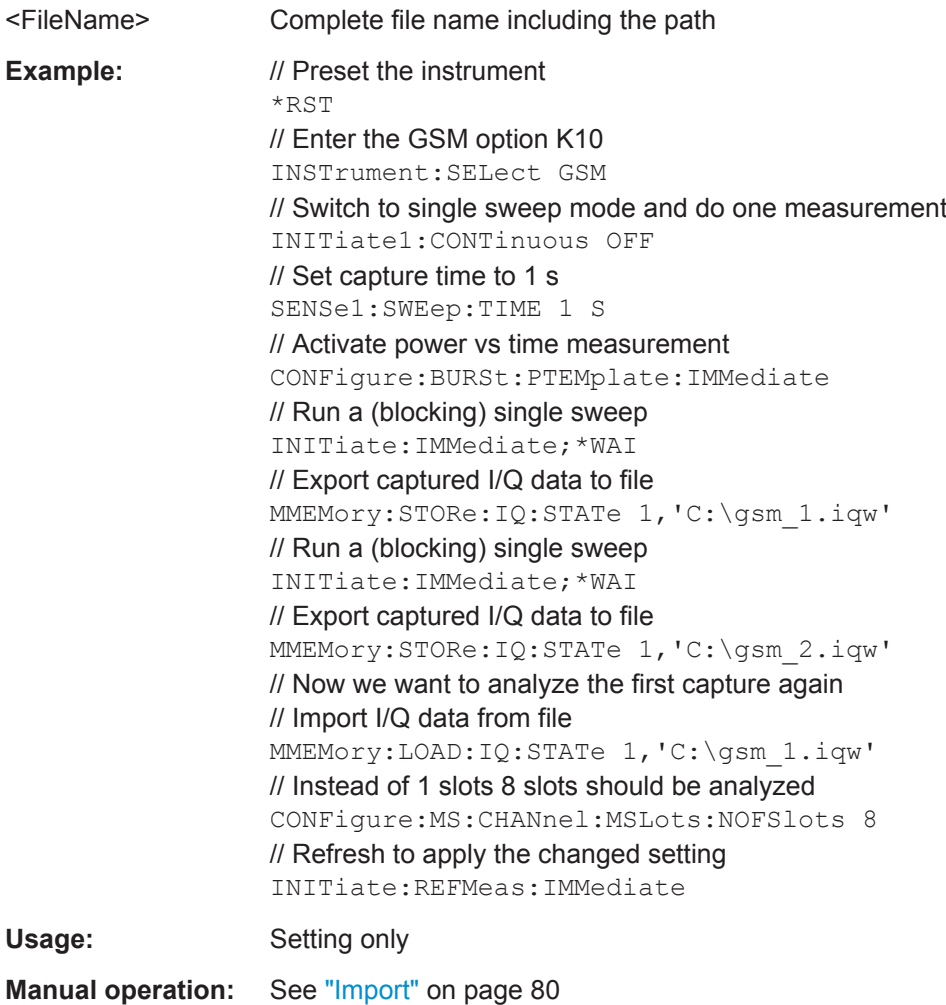

# **MMEMory:STORe:IQ:STATe** 1, <FileName>

This command stores the I/Q data to the specified . iqw file.

#### **Parameters:**

<FileName> Complete file name including the path

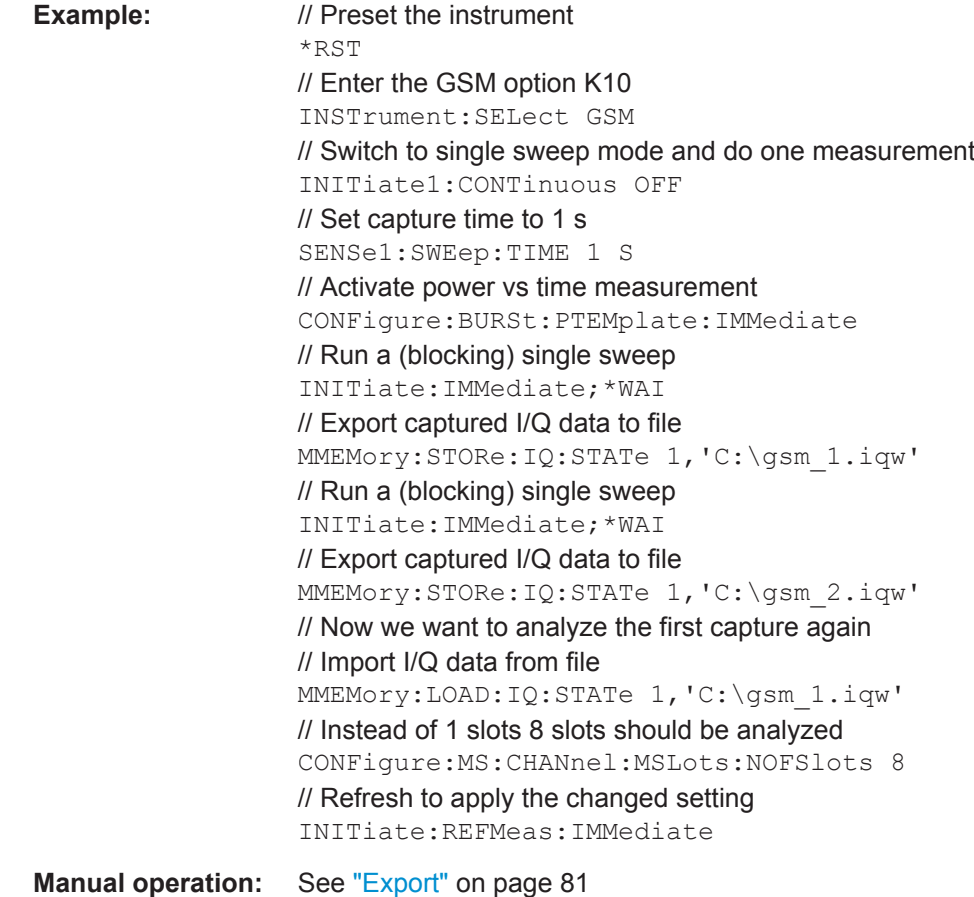

**4.11 READ Subsystem**

The READ subsystem contains commands for starting complex measurement tasks, and for querying the results subsequently.

The following subsystems are included:

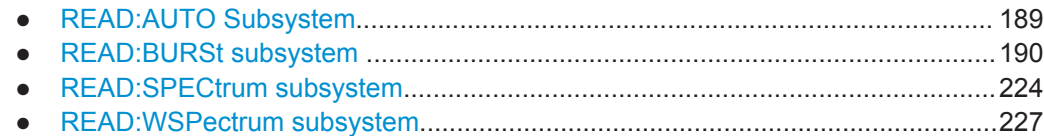

# **4.11.1 READ:AUTO Subsystem**

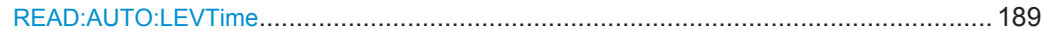

# **READ:AUTO:LEVTime**

This command is used to perform a single measurement to detect the required reference level and the trigger offset automatically.

<span id="page-189-0"></span>Note that this command is maintained for compatibility reasons only. Use [CONFigure\[:MS\]:AUTO:LEVel](#page-97-0) and [CONFigure\[:MS\]:AUTO:TRIGger](#page-97-0) for new remote control programs.

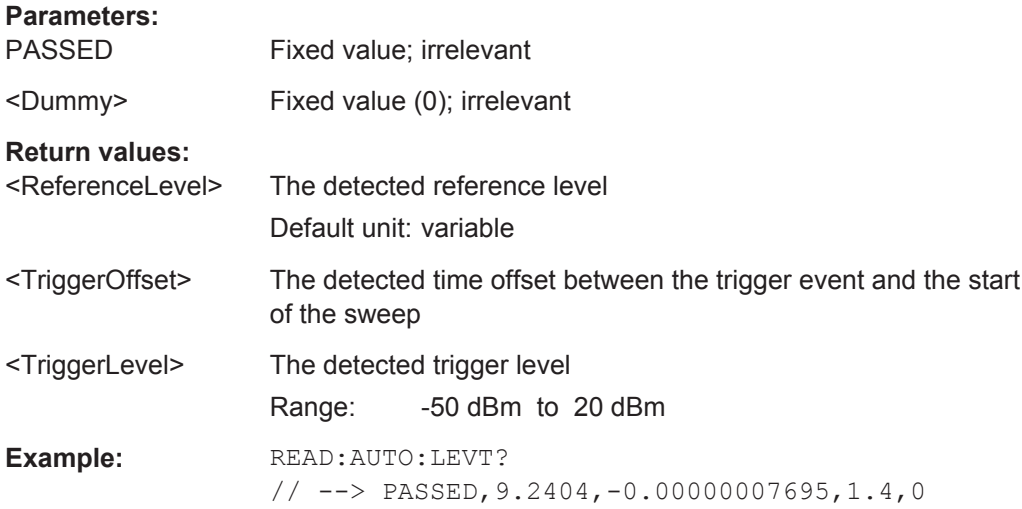

# **4.11.2 READ:BURSt subsystem**

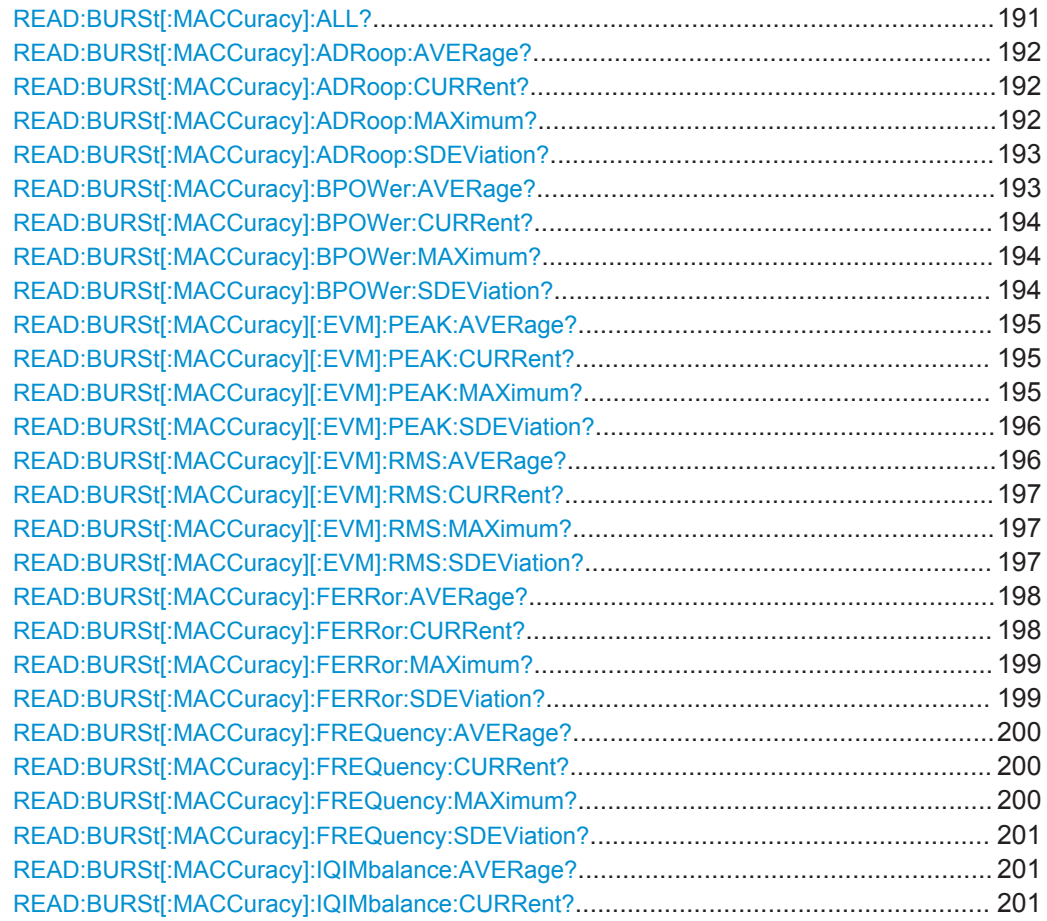

<span id="page-190-0"></span>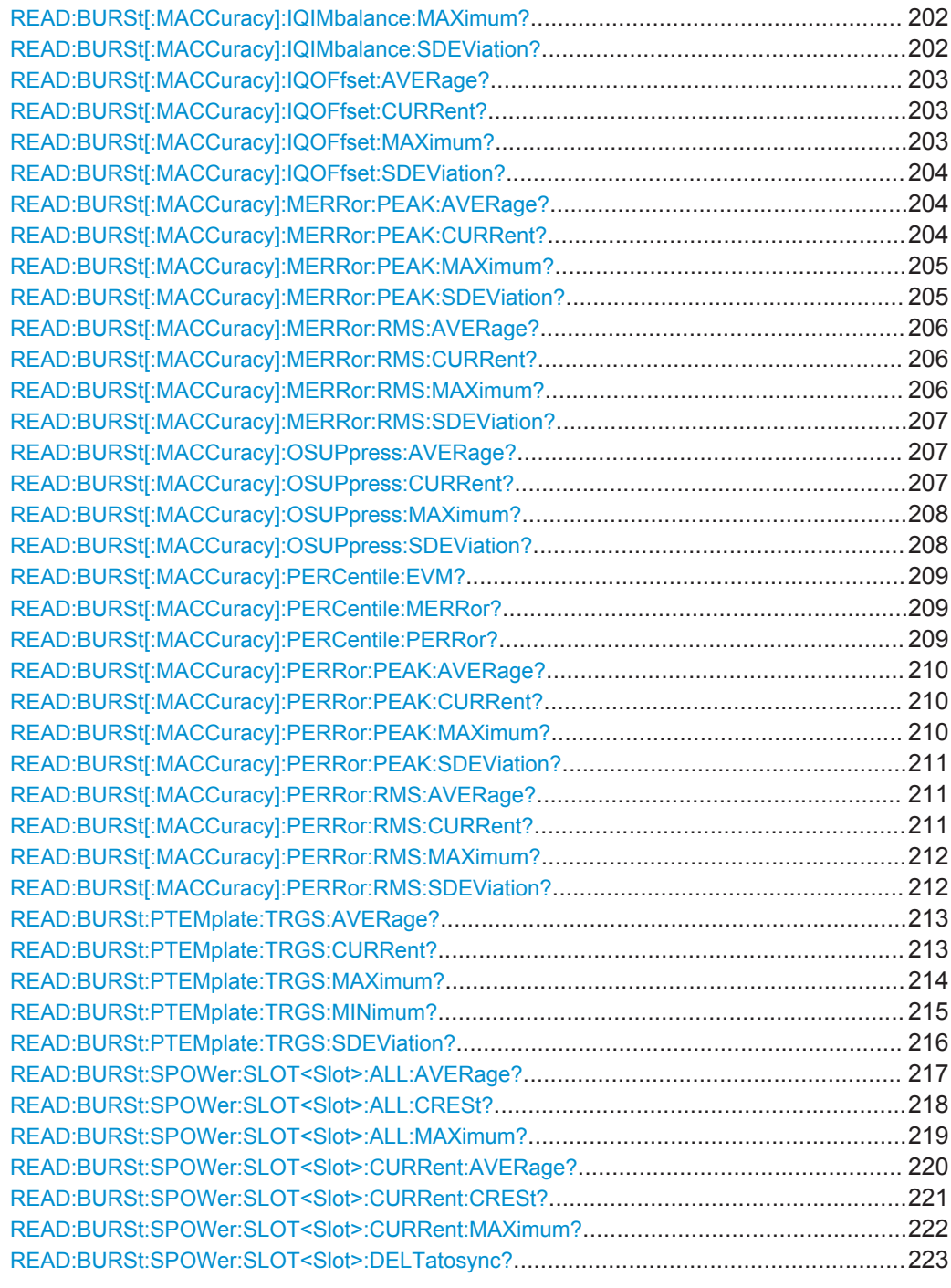

# **READ:BURSt[:MACCuracy]:ALL?**

This command starts the measurement and returns all the results. When the measurement is started the analyzer is automatically set to single sweep.

Further results of the measurement can then be queried without restart of the measurement via the FETCh: BURSt subsystem.

**Example:** READ:BURS:ALL?

<span id="page-191-0"></span>Usage: Query only

**Mode:** GSM

# **READ:BURSt[:MACCuracy]:ADRoop:AVERage?**

This command starts the measurement and reads out the average measurement of the Amplitude Droop taken over the selected number of bursts. When the measurement is started the analyzer is automatically set to single sweep. Further results of the measurement can then be queried without restart of the measurement via the FETCh:BURSt subsystem.

#### **Return values:**

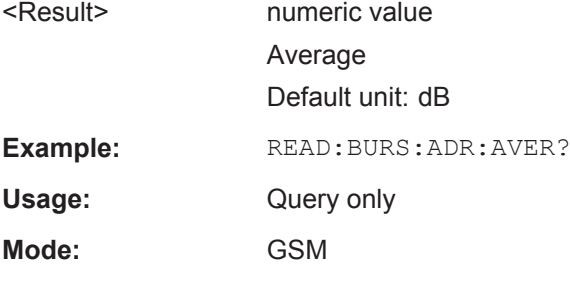

# **READ:BURSt[:MACCuracy]:ADRoop:CURRent?**

This command starts the measurement and reads out the currently measured value of the Amplitude Droop taken over the selected number of bursts. When the measurement is started the analyzer is automatically set to single sweep. Further results of the measurement can then be queried without restart of the measurement via the FETCh:BURSt subsystem.

# **Return values:**

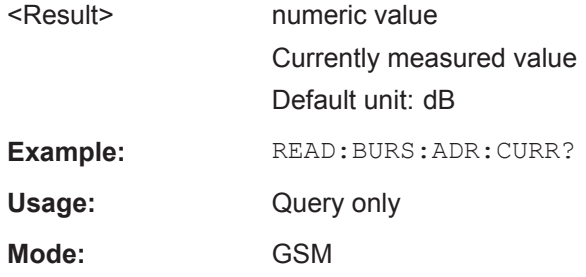

# **READ:BURSt[:MACCuracy]:ADRoop:MAXimum?**

This command starts the measurement and reads out the maximum measurement of the Amplitude Droop taken over the selected number of bursts. When the measurement is started the analyzer is automatically set to single sweep. Further results of the measurement can then be queried without restart of the measurement via the FETCh:BURSt subsystem.

<span id="page-192-0"></span>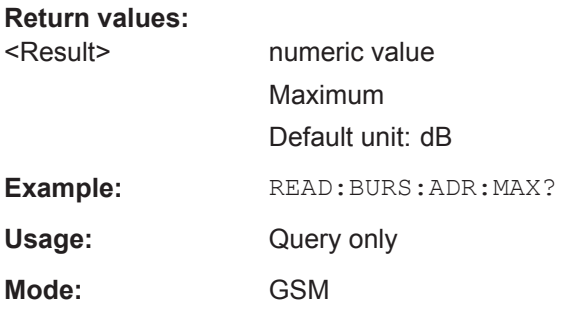

# **READ:BURSt[:MACCuracy]:ADRoop:SDEViation?**

This command starts the measurement and reads out the standard deviation measurement of the Amplitude Droop taken over the selected number of bursts. When the measurement is started the analyzer is automatically set to single sweep. Further results of the measurement can then be queried without restart of the measurement via the FETCh:BURSt subsystem.

#### **Return values:**

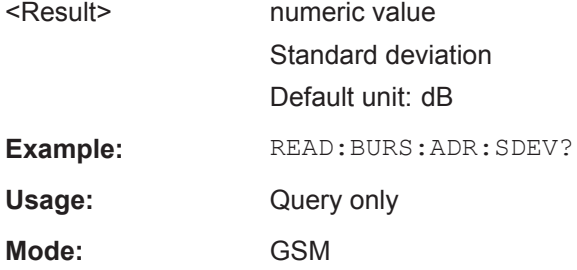

# **READ:BURSt[:MACCuracy]:BPOWer:AVERage?**

This command starts the measurement and reads out the average measurement of the Burst Power taken over the selected number of bursts. When the measurement is started the analyzer is automatically set to single sweep. Further results of the measurement can then be queried without restart of the measurement via the FETCh: BURSt subsystem.

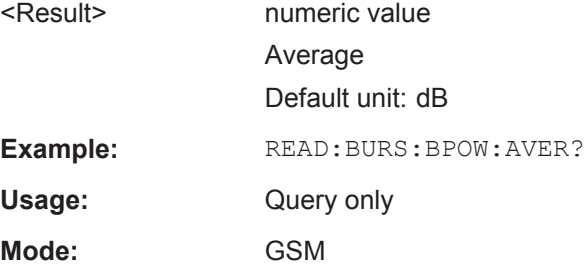

# <span id="page-193-0"></span>**READ:BURSt[:MACCuracy]:BPOWer:CURRent?**

This command starts the measurement and reads out the currently measured value of the Burst Power taken over the selected number of bursts. When the measurement is started the analyzer is automatically set to single sweep. Further results of the measurement can then be queried without restart of the measurement via the FETCh:BURSt subsystem.

**Return values:** 

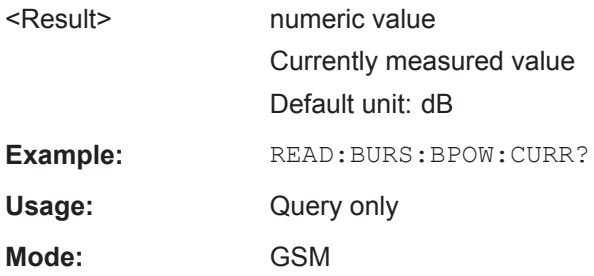

#### **READ:BURSt[:MACCuracy]:BPOWer:MAXimum?**

This command starts the measurement and reads out the maximum measurement of the Burst Power taken over the selected number of bursts. When the measurement is started the analyzer is automatically set to single sweep. Further results of the measurement can then be queried without restart of the measurement via the FETCh:BURSt subsystem.

#### **Return values:**

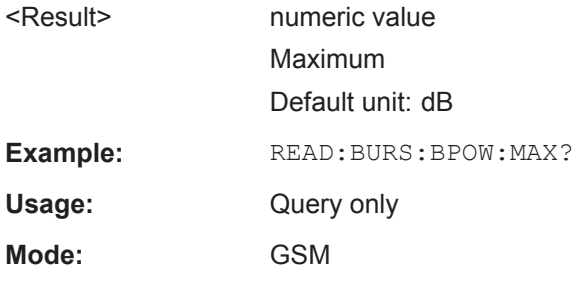

#### **READ:BURSt[:MACCuracy]:BPOWer:SDEViation?**

This command starts the measurement and reads out the standard deviation measurement of the Burst Power taken over the selected number of bursts. When the measurement is started the analyzer is automatically set to single sweep. Further results of the measurement can then be queried without restart of the measurement via the FETCh:BURSt subsystem.

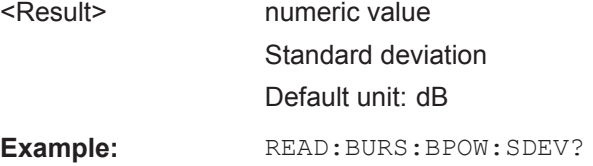

<span id="page-194-0"></span>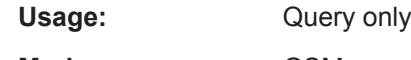

**Mode:** GSM

# **READ:BURSt[:MACCuracy][:EVM]:PEAK:AVERage?**

This command starts the measurement and reads out the average of the peak measurement of the Error Vector Magnitude taken over the selected number of bursts. When the measurement is started the analyzer is automatically set to single sweep. Further results of the measurement can then be queried without restart of the measurement via the FETCh: BURSt subsystem.

#### **Return values:**

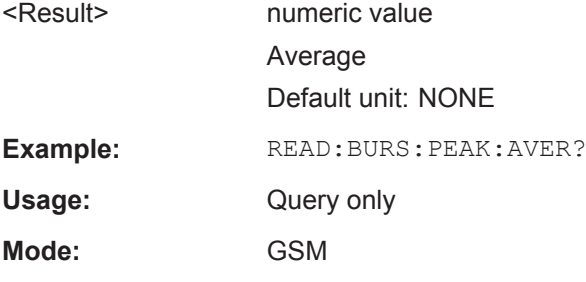

# **READ:BURSt[:MACCuracy][:EVM]:PEAK:CURRent?**

This command starts the measurement and reads out the currently measured peak value of the Error Vector Magnitude taken over the selected number of bursts. When the measurement is started the analyzer is automatically set to single sweep. Further results of the measurement can then be queried without restart of the measurement via the FETCh:BURSt subsystem.

# **Return values:**

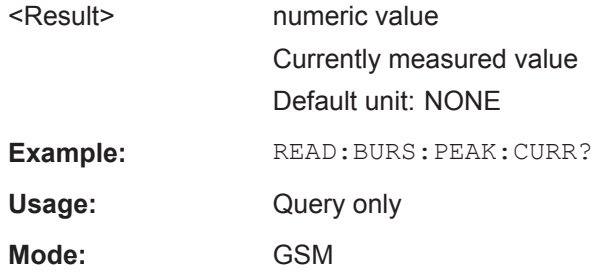

# **READ:BURSt[:MACCuracy][:EVM]:PEAK:MAXimum?**

This command starts the measurement and reads out the maximum of the peak measurement of the Error Vector Magnitude taken over the selected number of bursts. When the measurement is started the analyzer is automatically set to single sweep. Further results of the measurement can then be queried without restart of the measurement via the FETCh: BURSt subsystem.

<span id="page-195-0"></span>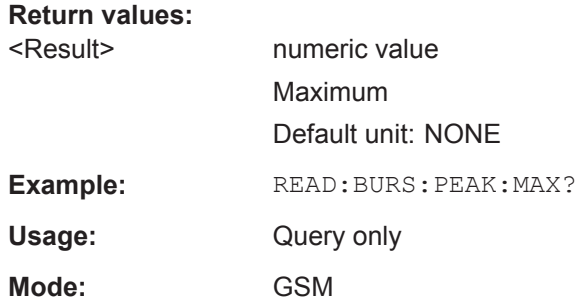

# **READ:BURSt[:MACCuracy][:EVM]:PEAK:SDEViation?**

This command starts the measurement and reads out the average of the peak measurement of the Error Vector Magnitude taken over the selected number of bursts. When the measurement is started the analyzer is automatically set to single sweep. Further results of the measurement can then be queried without restart of the measurement via the FETCh: BURSt subsystem.

# **Return values:**

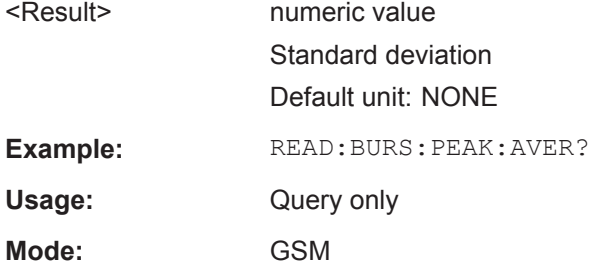

#### **READ:BURSt[:MACCuracy][:EVM]:RMS:AVERage?**

This command starts the measurement and reads out the average of the RMS measurement of the Error Vector Magnitude taken over the selected number of bursts. When the measurement is started the analyzer is automatically set to single sweep. Further results of the measurement can then be queried without restart of the measurement via the FETCh: BURSt subsystem.

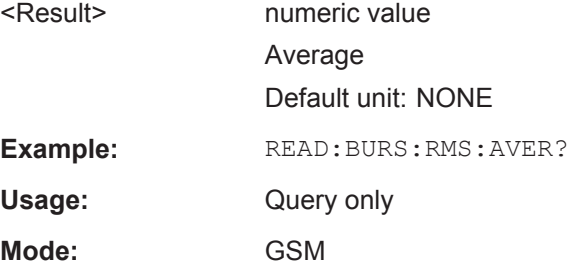

# <span id="page-196-0"></span>**READ:BURSt[:MACCuracy][:EVM]:RMS:CURRent?**

This command starts the measurement and reads out the currently measured RMS value of the Error Vector Magnitude taken over the selected number of bursts. When the measurement is started the analyzer is automatically set to single sweep. Further results of the measurement can then be queried without restart of the measurement via the FETCh:BURSt subsystem.

**Return values:** 

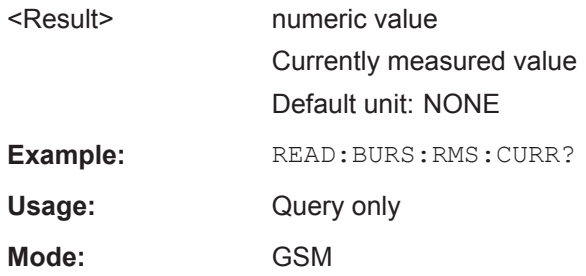

#### **READ:BURSt[:MACCuracy][:EVM]:RMS:MAXimum?**

This command starts the measurement and reads out the maximum of the RMS measurement of the Error Vector Magnitude taken over the selected number of bursts. When the measurement is started the analyzer is automatically set to single sweep. Further results of the measurement can then be queried without restart of the measurement via the FETCh: BURSt subsystem.

#### **Return values:**

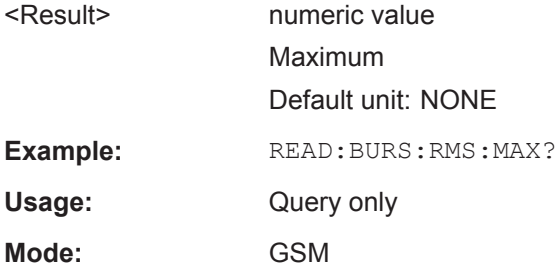

#### **READ:BURSt[:MACCuracy][:EVM]:RMS:SDEViation?**

This command starts the measurement and reads out the standard deviation of the RMS measurement of the Error Vector Magnitude taken over the selected number of bursts. When the measurement is started the analyzer is automatically set to single sweep. Further results of the measurement can then be queried without restart of the measurement via the FETCh: BURSt subsystem.

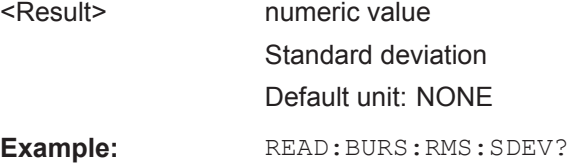

<span id="page-197-0"></span>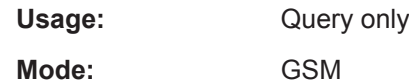

# **READ:BURSt[:MACCuracy]:FERRor:AVERage?**

This command starts the measurement and reads out the average measurement of the Frequency Error taken over the selected number of bursts. When the measurement is started the analyzer is automatically set to single sweep. Further results of the measurement can then be queried without restart of the measurement via the FETCh:BURSt subsystem.

This command is retained for compatibility with R&S FS-K5 only. Use the [READ:](#page-199-0) [BURSt\[:MACCuracy\]:FREQuency:AVERage?](#page-199-0) command which behaves the same way.

#### **Return values:**

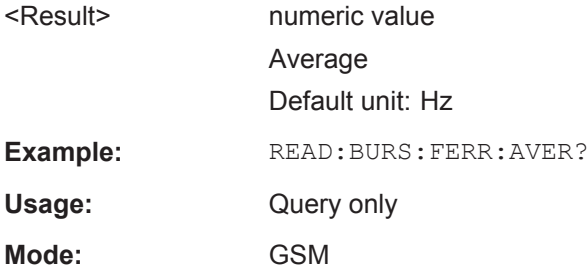

#### **READ:BURSt[:MACCuracy]:FERRor:CURRent?**

This command starts the measurement and reads out the currently measured value of the Frequency Error taken over the selected number of bursts. When the measurement is started the analyzer is automatically set to single sweep. Further results of the measurement can then be queried without restart of the measurement via the FETCh:BURSt subsystem.

This command is retained for compatibility with R&S FS-K5 only. Use the [READ:](#page-199-0) [BURSt\[:MACCuracy\]:FREQuency:CURRent?](#page-199-0) command which behaves the same way.

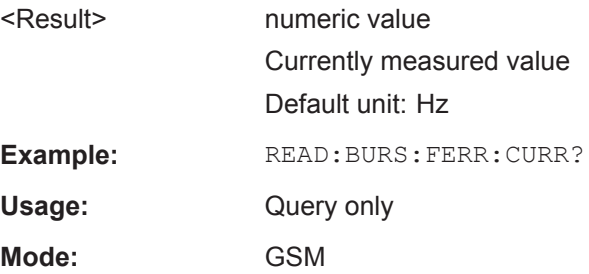

#### <span id="page-198-0"></span>**READ:BURSt[:MACCuracy]:FERRor:MAXimum?**

This command starts the measurement and reads out the maximum measurement of the Frequency Error taken over the selected number of bursts. When the measurement is started the analyzer is automatically set to single sweep. Further results of the measurement can then be queried without restart of the measurement via the FETCh:BURSt subsystem.

This command is retained for compatibility with R&S FS-K5 only. Use the [READ:](#page-199-0) [BURSt\[:MACCuracy\]:FREQuency:MAXimum?](#page-199-0) command which behaves the same way.

#### **Note**

An ongoing measurement can be aborted via the command ABORt.

#### **Return values:**

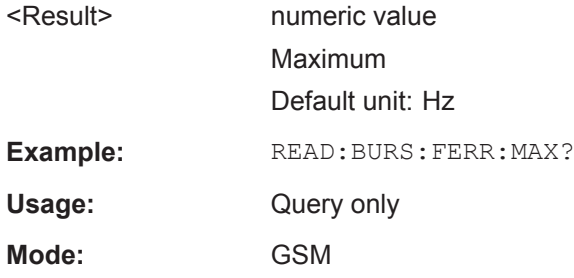

#### **READ:BURSt[:MACCuracy]:FERRor:SDEViation?**

This command starts the measurement and reads out the standard deviation measurement of the Frequency Error taken over the selected number of bursts. When the measurement is started the analyzer is automatically set to single sweep. Further results of the measurement can then be queried without restart of the measurement via the FETCh:BURSt subsystem.

This command is retained for compatibility with R&S FS-K5 only. Use the [READ:](#page-200-0) [BURSt\[:MACCuracy\]:FREQuency:SDEViation?](#page-200-0) command which behaves the same way.

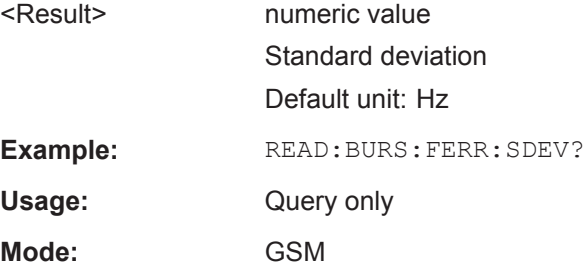

# <span id="page-199-0"></span>**READ:BURSt[:MACCuracy]:FREQuency:AVERage?**

This command starts the measurement and reads out the average measurement of the Frequency Error taken over the selected number of bursts. When the measurement is started the analyzer is automatically set to single sweep. Further results of the measurement can then be queried without restart of the measurement via the FETCh:BURSt subsystem.

**Return values:** 

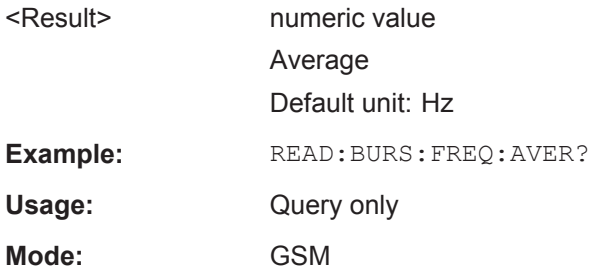

#### **READ:BURSt[:MACCuracy]:FREQuency:CURRent?**

This command starts the measurement and reads out the currently measured value of the Frequency Error taken over the selected number of bursts. When the measurement is started the analyzer is automatically set to single sweep. Further results of the measurement can then be queried without restart of the measurement via the FETCh:BURSt subsystem.

#### **Return values:**

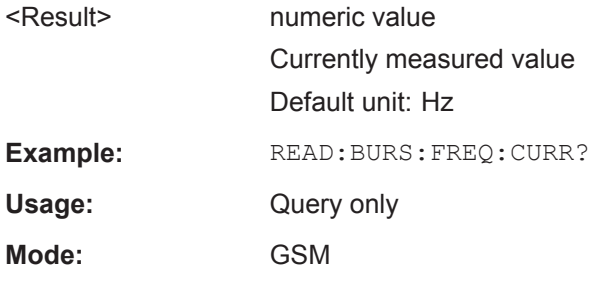

#### **READ:BURSt[:MACCuracy]:FREQuency:MAXimum?**

This command starts the measurement and reads out the maximum measurement of the Frequency Error taken over the selected number of bursts. When the measurement is started the analyzer is automatically set to single sweep. Further results of the measurement can then be queried without restart of the measurement via the FETCh:BURSt subsystem.

**Return values:** 

<Result> numeric value Maximum Default unit: Hz **Example:** READ:BURS:FREQ:MAX?

<span id="page-200-0"></span>Usage: Query only

**Mode:** GSM

# **READ:BURSt[:MACCuracy]:FREQuency:SDEViation?**

This command starts the measurement and reads out the standard deviation measurement of the Frequency Error taken over the selected number of bursts. When the measurement is started the analyzer is automatically set to single sweep. Further results of the measurement can then be queried without restart of the measurement via the FETCh:BURSt subsystem.

#### **Return values:**

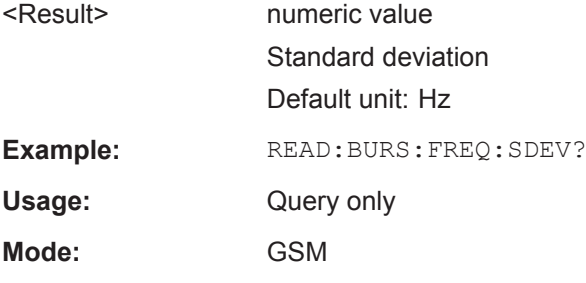

# **READ:BURSt[:MACCuracy]:IQIMbalance:AVERage?**

This command starts the measurement and reads out the average measurement of the IQ Imbalance taken over the selected number of bursts. When the measurement is started the analyzer is automatically set to single sweep. Further results of the measurement can then be queried without restart of the measurement via the FETCh:BURSt subsystem.

#### **Return values:**

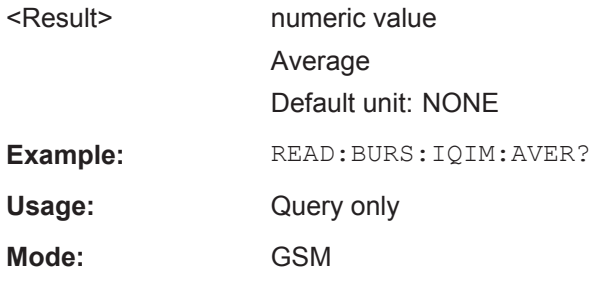

# **READ:BURSt[:MACCuracy]:IQIMbalance:CURRent?**

This command starts the measurement and reads out the currently measured value of the IQ Imbalance taken over the selected number of bursts. When the measurement is started the analyzer is automatically set to single sweep. Further results of the measurement can then be queried without restart of the measurement via the FETCh:BURSt subsystem.

<span id="page-201-0"></span>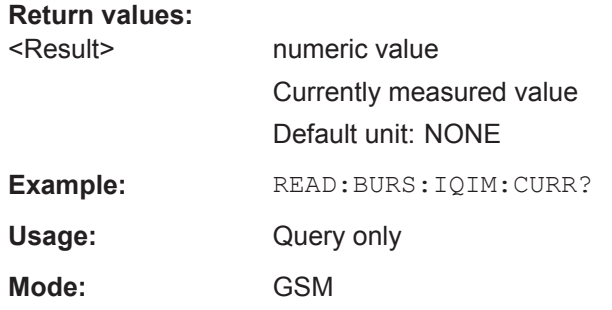

# **READ:BURSt[:MACCuracy]:IQIMbalance:MAXimum?**

This command starts the measurement and reads out the maximum measurement of the IQ Imbalance taken over the selected number of bursts. When the measurement is started the analyzer is automatically set to single sweep. Further results of the measurement can then be queried without restart of the measurement via the FETCh:BURSt subsystem.

#### **Return values:**

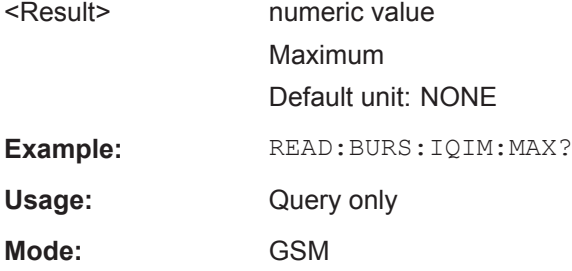

#### **READ:BURSt[:MACCuracy]:IQIMbalance:SDEViation?**

This command starts the measurement and reads out the standard deviation measurement of the IQ Imbalance taken over the selected number of bursts. When the measurement is started the analyzer is automatically set to single sweep. Further results of the measurement can then be queried without restart of the measurement via the FETCh:BURSt subsystem.

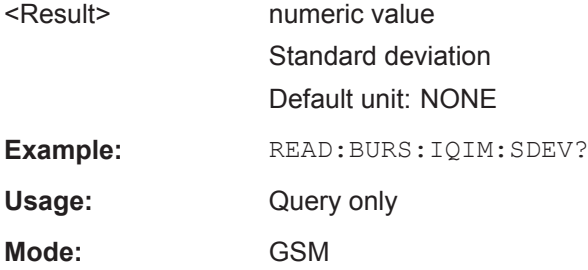

# <span id="page-202-0"></span>**READ:BURSt[:MACCuracy]:IQOFfset:AVERage?**

This command starts the measurement and reads out the average measurement of the IQ Offset taken over the selected number of bursts. When the measurement is started the analyzer is automatically set to single sweep. Further results of the measurement can then be queried without restart of the measurement via the FETCh: BURSt subsystem.

**Return values:** 

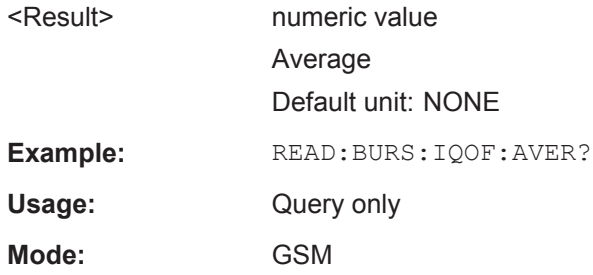

#### **READ:BURSt[:MACCuracy]:IQOFfset:CURRent?**

This command starts the measurement and reads out the currently measured value of the IQ Offset taken over the selected number of bursts. When the measurement is started the analyzer is automatically set to single sweep. Further results of the measurement can then be queried without restart of the measurement via the FETCh:BURSt subsystem.

#### **Return values:**

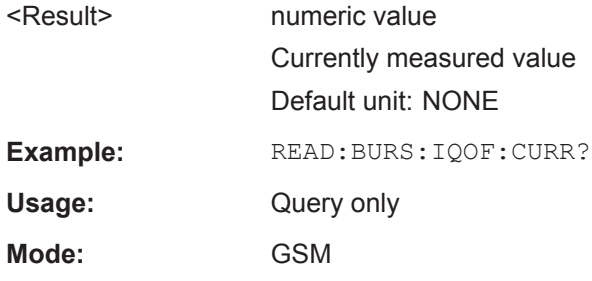

#### **READ:BURSt[:MACCuracy]:IQOFfset:MAXimum?**

This command starts the measurement and reads out the maximum measurement of the IQ Offset taken over the selected number of bursts. When the measurement is started the analyzer is automatically set to single sweep. Further results of the measurement can then be queried without restart of the measurement via the FETCh:BURSt subsystem.

**Return values:**  <Result> numeric value Maximum Default unit: NONE **Example:** READ:BURS:IQOF:MAX? <span id="page-203-0"></span>Usage: Query only

**Mode:** GSM

# **READ:BURSt[:MACCuracy]:IQOFfset:SDEViation?**

This command starts the measurement and reads out the standard deviation measurement of the IQ Offset taken over the selected number of bursts. When the measurement is started the analyzer is automatically set to single sweep. Further results of the measurement can then be queried without restart of the measurement via the FETCh:BURSt subsystem.

#### **Return values:**

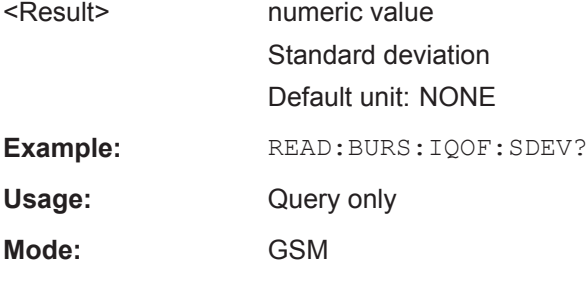

# **READ:BURSt[:MACCuracy]:MERRor:PEAK:AVERage?**

This command starts the measurement and reads out the average of the peak measurement of the Magnitude Error taken over the selected number of bursts. When the measurement is started the analyzer is automatically set to single sweep. Further results of the measurement can then be queried without restart of the measurement via the FETCh:BURSt subsystem.

# **Return values:**

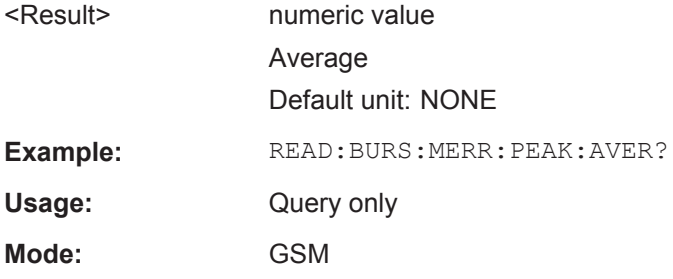

# **READ:BURSt[:MACCuracy]:MERRor:PEAK:CURRent?**

This command starts the measurement and reads out the currently measured peak value of the Magnitude Error taken over the selected number of bursts. When the measurement is started the analyzer is automatically set to single sweep. Further results of the measurement can then be queried without restart of the measurement via the FETCh:BURSt subsystem.

<span id="page-204-0"></span>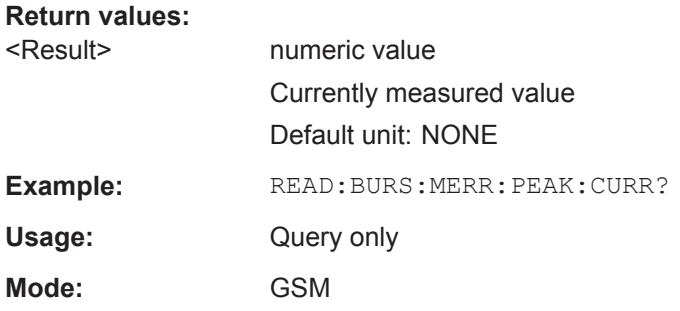

# **READ:BURSt[:MACCuracy]:MERRor:PEAK:MAXimum?**

This command starts the measurement and reads out the maximum of the peak measurement of the Magnitude Error taken over the selected number of bursts. When the measurement is started the analyzer is automatically set to single sweep. Further results of the measurement can then be queried without restart of the measurement via the FETCh:BURSt subsystem.

#### **Return values:**

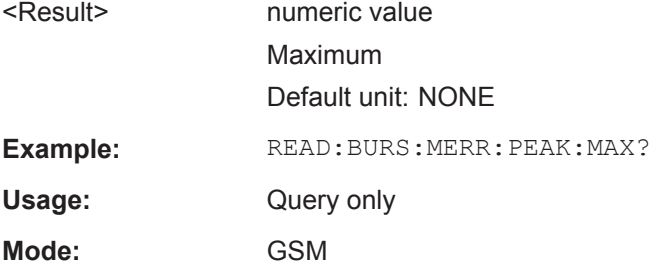

#### **READ:BURSt[:MACCuracy]:MERRor:PEAK:SDEViation?**

This command starts the measurement and reads out the standard deviation of the peak measurement of the Magnitude Error taken over the selected number of bursts. When the measurement is started the analyzer is automatically set to single sweep. Further results of the measurement can then be queried without restart of the measurement via the FETCh: BURSt subsystem.

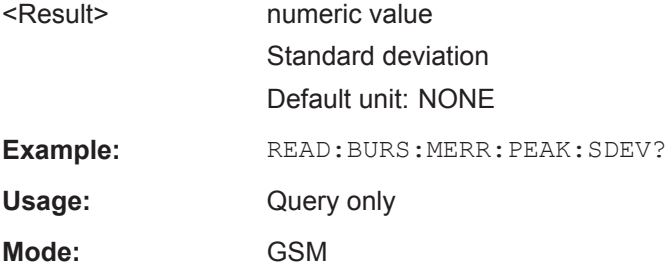

# <span id="page-205-0"></span>**READ:BURSt[:MACCuracy]:MERRor:RMS:AVERage?**

This command starts the measurement and reads out the average of the RMS measurement of the Magnitude Error taken over the selected number of bursts. When the measurement is started the analyzer is automatically set to single sweep. Further results of the measurement can then be queried without restart of the measurement via the FETCh:BURSt subsystem.

**Return values:** 

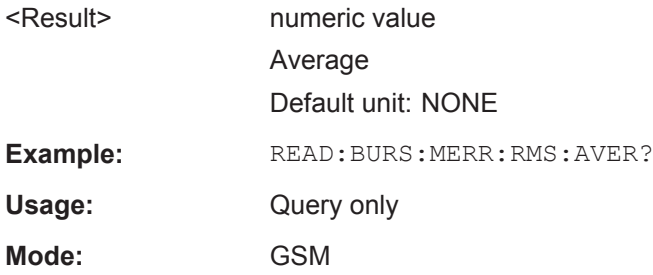

#### **READ:BURSt[:MACCuracy]:MERRor:RMS:CURRent?**

This command starts the measurement and reads out the currently measured RMS value of the Magnitude Error taken over the selected number of bursts. When the measurement is started the analyzer is automatically set to single sweep. Further results of the measurement can then be queried without restart of the measurement via the FETCh:BURSt subsystem.

#### **Return values:**

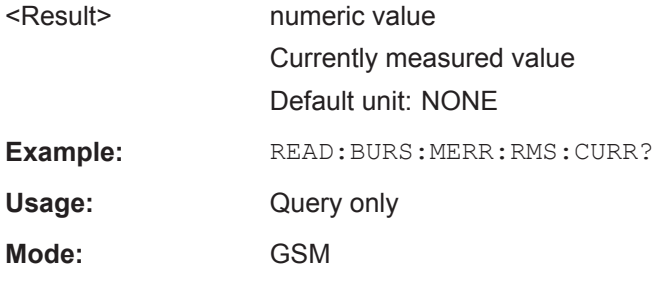

#### **READ:BURSt[:MACCuracy]:MERRor:RMS:MAXimum?**

This command starts the measurement and reads out the maximum of the RMS measurement of the Magnitude Error taken over the selected number of bursts. When the measurement is started the analyzer is automatically set to single sweep. Further results of the measurement can then be queried without restart of the measurement via the FETCh:BURSt subsystem.

**Return values:**  <Result> numeric value Maximum Default unit: NONE **Example:** READ: BURS: MERR: RMS: MAX?

<span id="page-206-0"></span>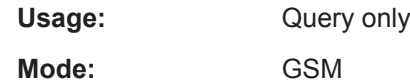

# **READ:BURSt[:MACCuracy]:MERRor:RMS:SDEViation?**

This command starts the measurement and reads out the standard deviation of the RMS measurement of the Magnitude Error taken over the selected number of bursts. When the measurement is started the analyzer is automatically set to single sweep. Further results of the measurement can then be queried without restart of the measurement via the FETCh: BURSt subsystem.

#### **Return values:**

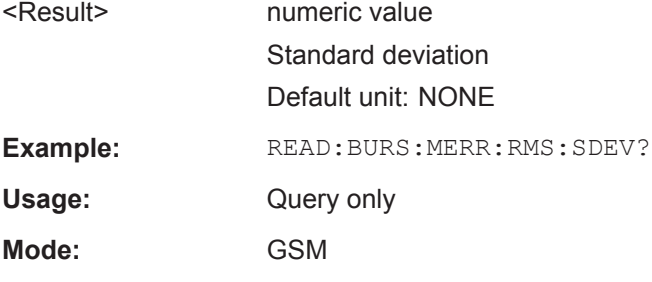

# **READ:BURSt[:MACCuracy]:OSUPpress:AVERage?**

This command starts the measurement and reads out the average measurement of the IQ Offset Suppression taken over the selected number of bursts. When the measurement is started the analyzer is automatically set to single sweep. Further results of the measurement can then be queried without restart of the measurement via the FETCh:BURSt subsystem.

#### **Return values:**

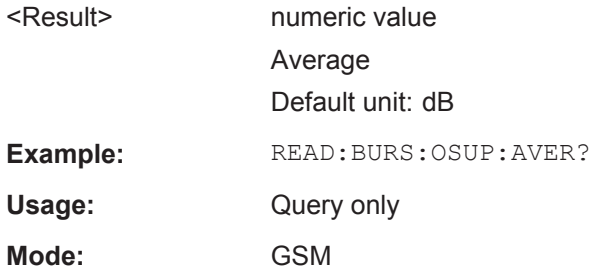

#### **READ:BURSt[:MACCuracy]:OSUPpress:CURRent?**

This command starts the measurement and reads out the currently measured value of the IQ Offset Suppression taken over the selected number of bursts. When the measurement is started the analyzer is automatically set to single sweep. Further results of the measurement can then be queried without restart of the measurement via the FETCh:BURSt subsystem.

<span id="page-207-0"></span>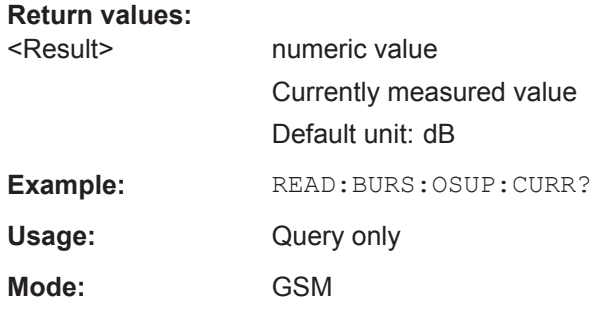

# **READ:BURSt[:MACCuracy]:OSUPpress:MAXimum?**

This command starts the measurement and reads out the maximum measurement of the IQ Offset Suppression taken over the selected number of bursts. When the measurement is started the analyzer is automatically set to single sweep. Further results of the measurement can then be queried without restart of the measurement via the FETCh:BURSt subsystem.

#### **Return values:**

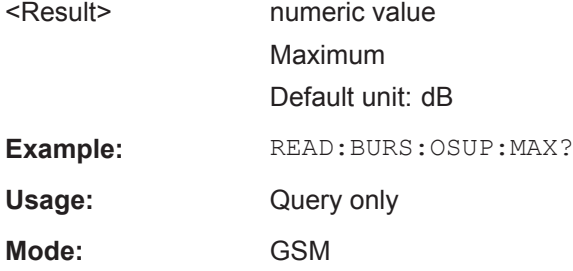

#### **READ:BURSt[:MACCuracy]:OSUPpress:SDEViation?**

This command starts the measurement and reads out the standard deviation measurement of the IQ Offset Suppression taken over the selected number of bursts. When the measurement is started the analyzer is automatically set to single sweep. Further results of the measurement can then be queried without restart of the measurement via the FETCh:BURSt subsystem.

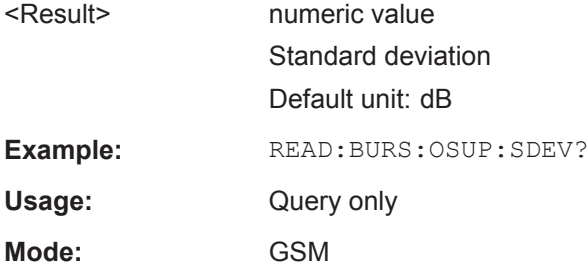

# <span id="page-208-0"></span>**READ:BURSt[:MACCuracy]:PERCentile:EVM?**

This command starts the measurement and reads out the 95 % percentile of the Error Vector Magnitude measurement taken over the selected number of bursts. When the measurement is started the analyzer is automatically set to single sweep. Further results of the measurement can then be queried without restart of the measurement via the FETCh:BURSt subsystem.

#### **Return values:**

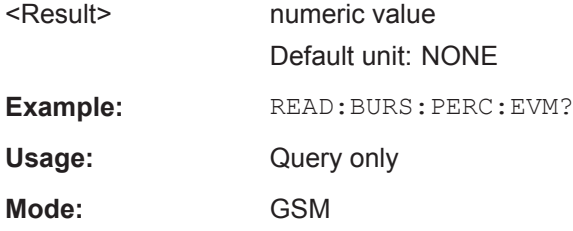

#### **READ:BURSt[:MACCuracy]:PERCentile:MERRor?**

This command starts the measurement and reads out the 95 % percentile of the Magnitude Error measurement taken over the selected number of bursts. When the measurement is started the analyzer is automatically set to single sweep. Further results of the measurement can then be queried without restart of the measurement via the FETCh:BURSt subsystem.

#### **Return values:**

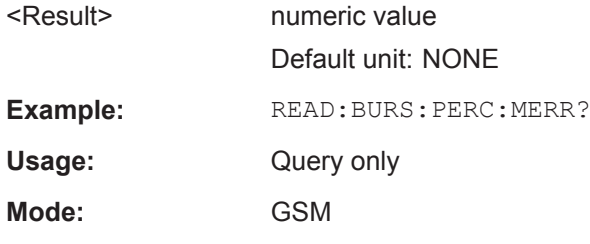

# **READ:BURSt[:MACCuracy]:PERCentile:PERRor?**

This command starts the measurement and reads out the 95 % percentile of the Phase Error measurement taken over the selected number of bursts. When the measurement is started the analyzer is automatically set to single sweep. Further results of the measurement can then be queried without restart of the measurement via the FETCh:BURSt subsystem.

# **Return values:**  <Result> numeric value

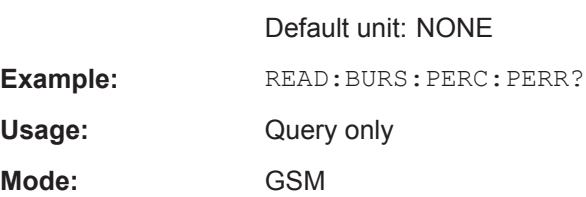

# <span id="page-209-0"></span>**READ:BURSt[:MACCuracy]:PERRor:PEAK:AVERage?**

This command starts the measurement and reads out the average of the peak measurement of the Phase Error taken over the selected number of bursts. When the measurement is started the analyzer is automatically set to single sweep. Further results of the measurement can then be queried without restart of the measurement via the FETCh:BURSt subsystem.

**Return values:** 

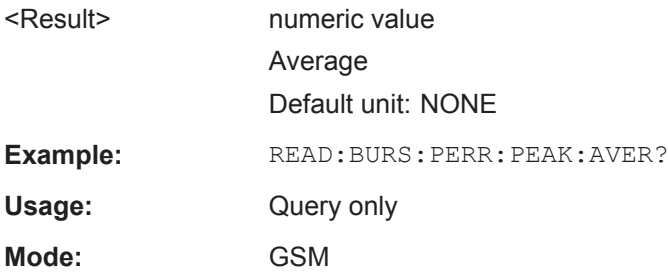

#### **READ:BURSt[:MACCuracy]:PERRor:PEAK:CURRent?**

This command starts the measurement and reads out the currently measured peak value of the Phase Error taken over the selected number of bursts. When the measurement is started the analyzer is automatically set to single sweep. Further results of the measurement can then be queried without restart of the measurement via the FETCh:BURSt subsystem.

#### **Return values:**

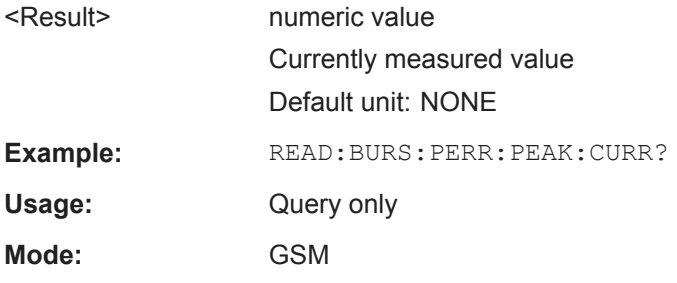

#### **READ:BURSt[:MACCuracy]:PERRor:PEAK:MAXimum?**

This command starts the measurement and reads out the maximum of the peak measurement of the Phase Error taken over the selected number of bursts. When the measurement is started the analyzer is automatically set to single sweep. Further results of the measurement can then be queried without restart of the measurement via the FETCh:BURSt subsystem.

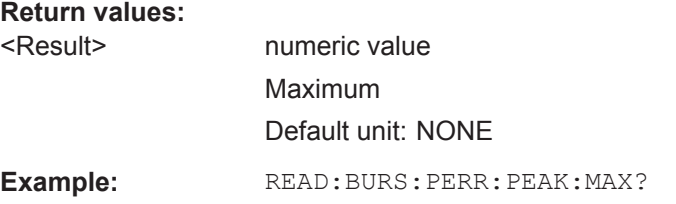

<span id="page-210-0"></span>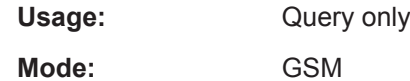

**READ:BURSt[:MACCuracy]:PERRor:PEAK:SDEViation?**

This command starts the measurement and reads out the standard deviation of the peak measurement of the Phase Error taken over the selected number of bursts. When the measurement is started the analyzer is automatically set to single sweep. Further results of the measurement can then be queried without restart of the measurement via the FETCh:BURSt subsystem.

#### **Return values:**

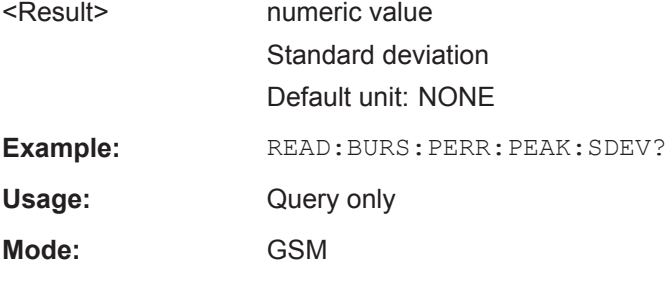

#### **READ:BURSt[:MACCuracy]:PERRor:RMS:AVERage?**

This command starts the measurement and reads out the average of the RMS measurement of the Phase Error taken over the selected number of bursts. When the measurement is started the analyzer is automatically set to single sweep. Further results of the measurement can then be queried without restart of the measurement via the FETCh:BURSt subsystem.

#### **Return values:**

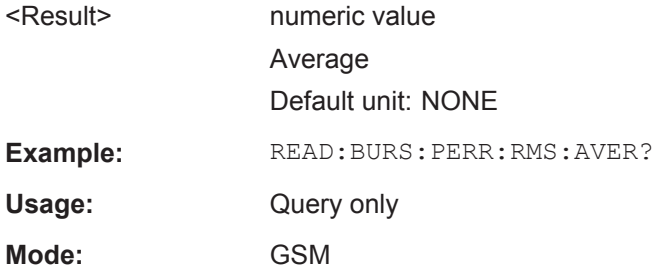

#### **READ:BURSt[:MACCuracy]:PERRor:RMS:CURRent?**

This command starts the measurement and reads out the currently measured RMS value of the Phase Error taken over the selected number of bursts. When the measurement is started the analyzer is automatically set to single sweep. Further results of the measurement can then be queried without restart of the measurement via the FETCh:BURSt subsystem.

<span id="page-211-0"></span>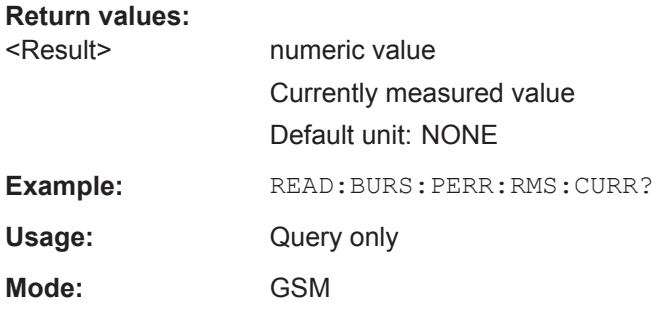

# **READ:BURSt[:MACCuracy]:PERRor:RMS:MAXimum?**

This command starts the measurement and reads out the maximum of the RMS measurement of the Phase Error taken over the selected number of bursts. When the measurement is started the analyzer is automatically set to single sweep. Further results of the measurement can then be queried without restart of the measurement via the FETCh:BURSt subsystem.

#### **Return values:**

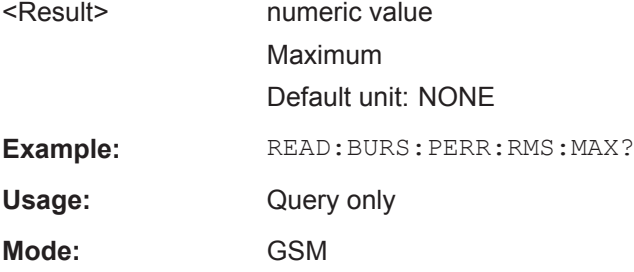

#### **READ:BURSt[:MACCuracy]:PERRor:RMS:SDEViation?**

This command starts the measurement and reads out the standard deviation of the RMS measurement of the Phase Error taken over the selected number of bursts. When the measurement is started the analyzer is automatically set to single sweep. Further results of the measurement can then be queried without restart of the measurement via the FETCh: BURSt subsystem.

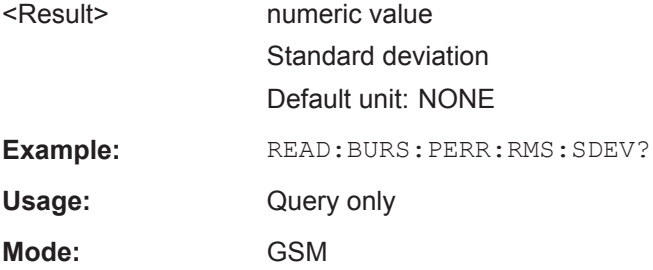

# <span id="page-212-0"></span>**READ:BURSt:PTEMplate:TRGS:AVERage?**

This command starts a "Trigger to Sync" measurement and queries the average time between the external trigger event and the start of the first symbol of the training sequence (midamble) in seconds over the selected number of I/Q captures (see ["Sta](#page-55-0)[tistic Count"](#page-55-0) on page 56). This command is only available if an external trigger is selected and the "Trigger to Sync" measurement is active (see CONFigure: TRGS [: [IMMediate\]](#page-137-0) on page 138).

#### **Return values:**

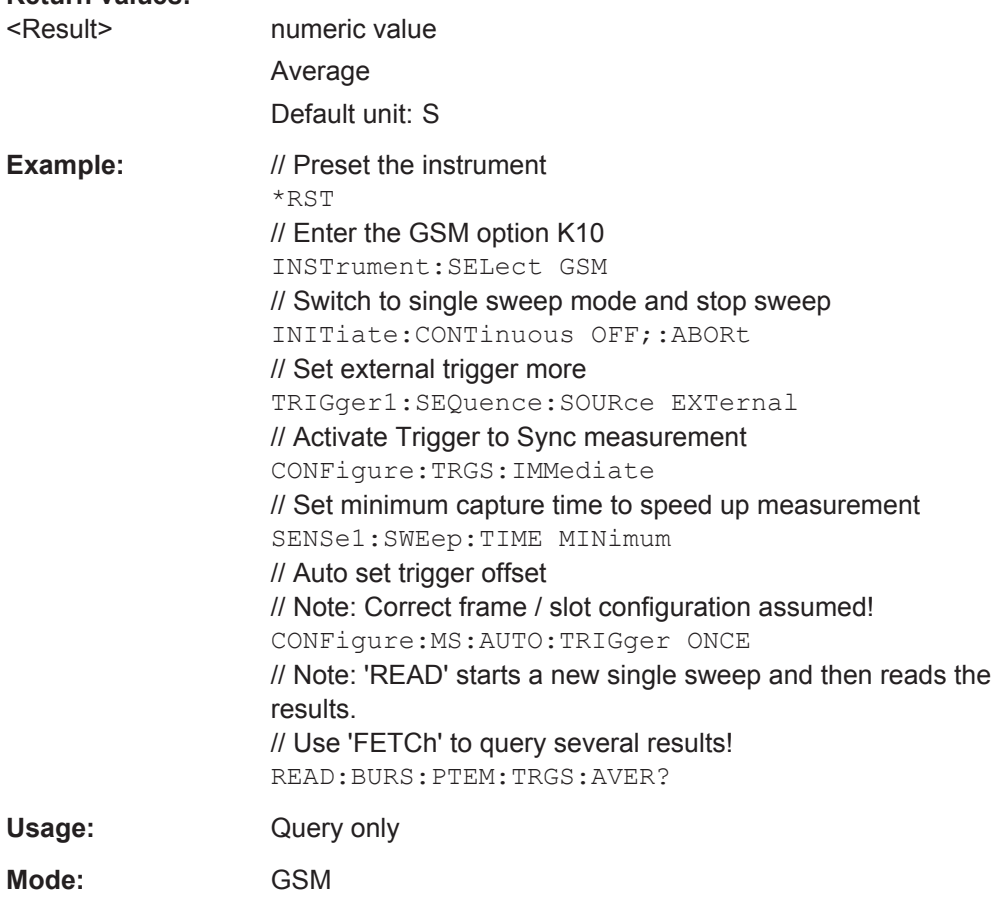

#### **READ:BURSt:PTEMplate:TRGS:CURRent?**

This command starts a "Trigger to Sync" measurement and queries the currently measured time between the external trigger event and the start of the first symbol of the training sequence (midamble) in seconds over the selected number of I/Q captures (see ["Statistic Count"](#page-55-0) on page 56). This command is only available if an external trig-ger is selected and the "Trigger to Sync" measurement is active (see [CONFigure:](#page-137-0) [TRGS\[:IMMediate\]](#page-137-0) on page 138).

#### **Return values:**

<Result> numeric value Currently measured time Default unit: S

<span id="page-213-0"></span>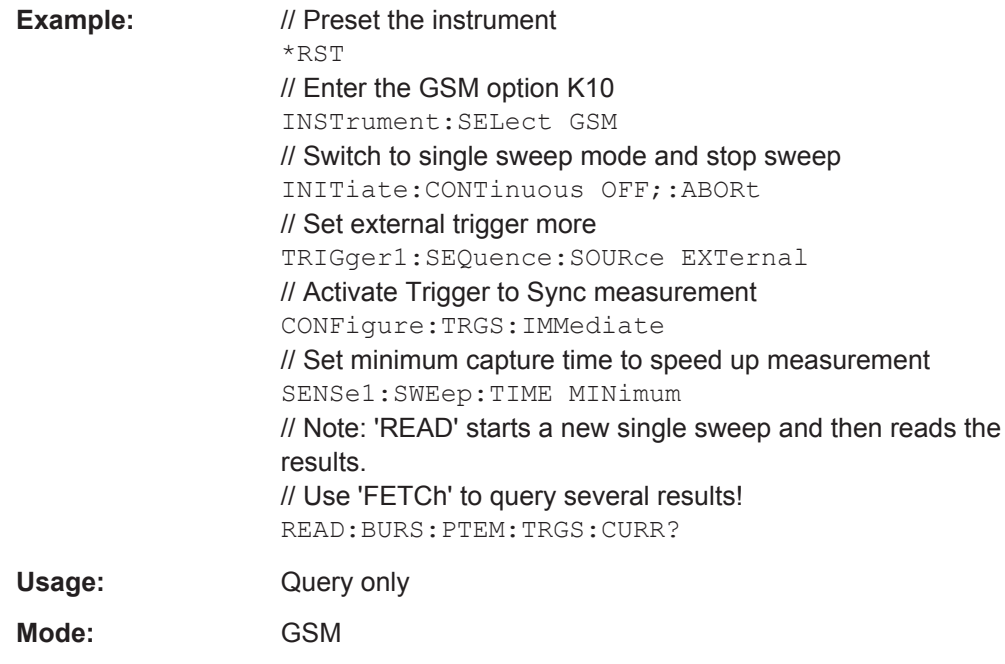

# **READ:BURSt:PTEMplate:TRGS:MAXimum?**

This command starts a "Trigger to Sync" measurement and queries the maximum time between the external trigger event and the start of the first symbol of the training sequence (midamble) in seconds over the selected number of I/Q captures (see ["Sta](#page-55-0)[tistic Count"](#page-55-0) on page 56). This command is only available if an external trigger is selected and the "Trigger to Sync" measurement is active (see CONFigure: TRGS [: [IMMediate\]](#page-137-0) on page 138).

# **Return values:**

<Result> numeric value Maximum Default unit: S

<span id="page-214-0"></span>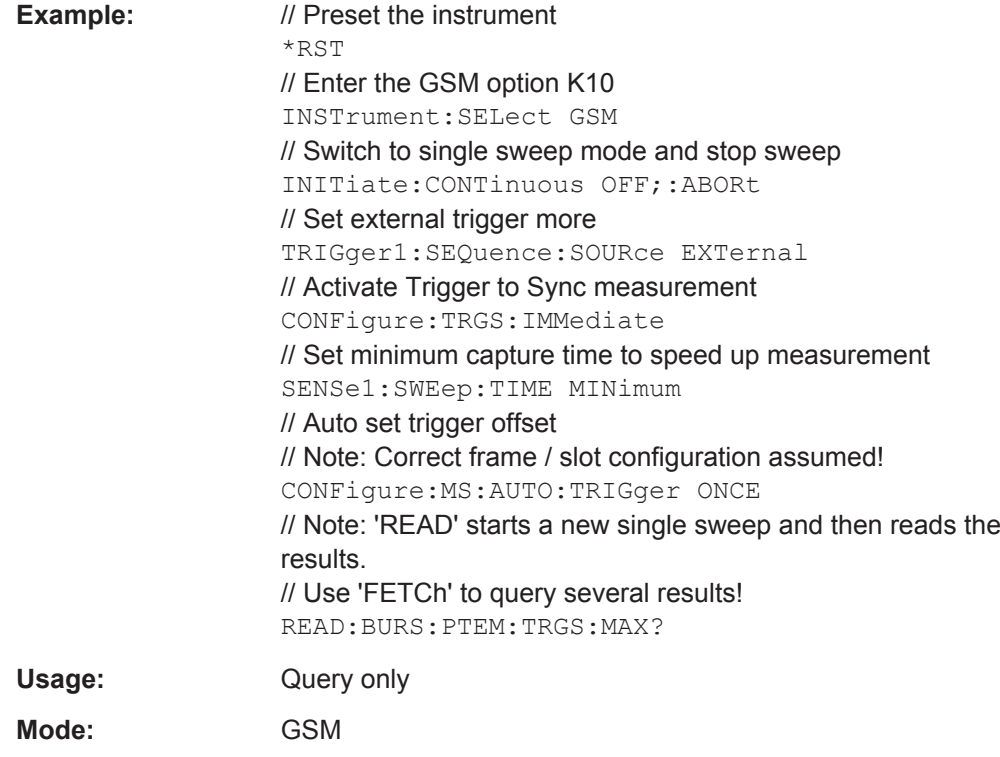

# **READ:BURSt:PTEMplate:TRGS:MINimum?**

This command starts a "Trigger to Sync" measurement and queries the minimum time between the external trigger event and the start of the first symbol of the training sequence (midamble) in seconds over the selected number of I/Q captures (see ["Sta](#page-55-0)[tistic Count"](#page-55-0) on page 56). This command is only available if an external trigger is selected and the "Trigger to Sync" measurement is active (see CONFigure:TRGS [: [IMMediate\]](#page-137-0) on page 138).

#### **Return values:**

<Result> numeric value Minimum Default unit: S

<span id="page-215-0"></span>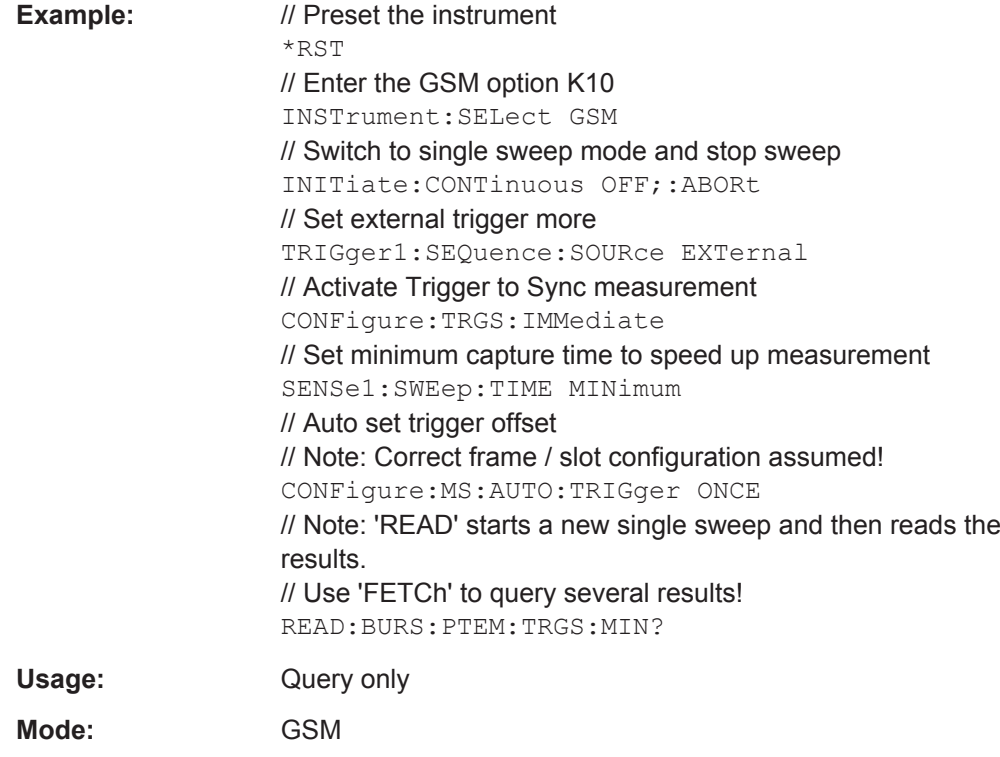

# **READ:BURSt:PTEMplate:TRGS:SDEViation?**

This command starts a "Trigger to Sync" measurement and queries the standard deviation of the time between the external trigger event and the start of the first symbol of the training sequence (midamble) in seconds over the selected number of I/Q captures (see ["Statistic Count"](#page-55-0) on page 56). This command is only available if an external trig-ger is selected and the "Trigger to Sync" measurement is active (see [CONFigure:](#page-137-0) [TRGS\[:IMMediate\]](#page-137-0) on page 138).

#### **Return values:**

<Result> numeric value Standard deviation Default unit: S
READ Subsystem

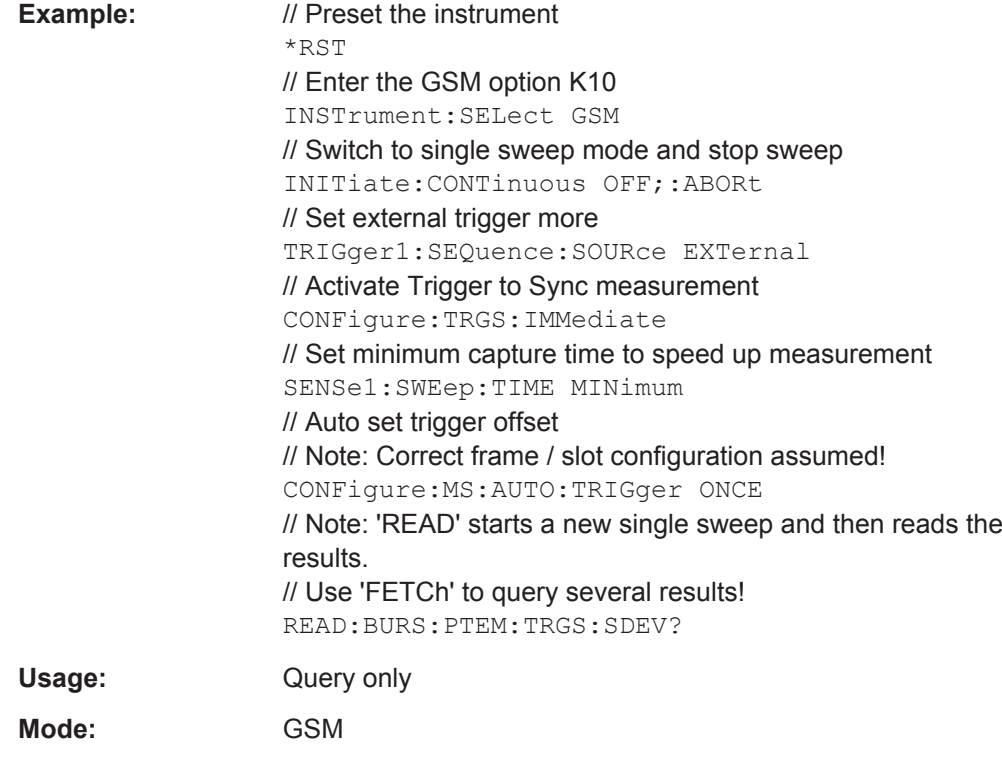

## **READ:BURSt:SPOWer:SLOT<Slot>:ALL:AVERage?**

This command starts the measurement and reads out the average power for the selected slot for all measured burst.

This command is only available if "Power vs Time" measurement is selected (see [CONFigure:BURSt:PTEMplate\[:IMMediate\]](#page-129-0) on page 130).

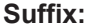

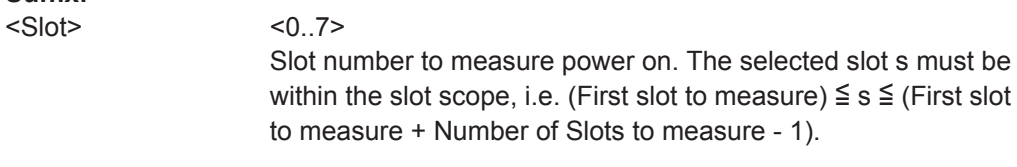

**Return values:** 

<Result> numeric value Average Default unit: dBm

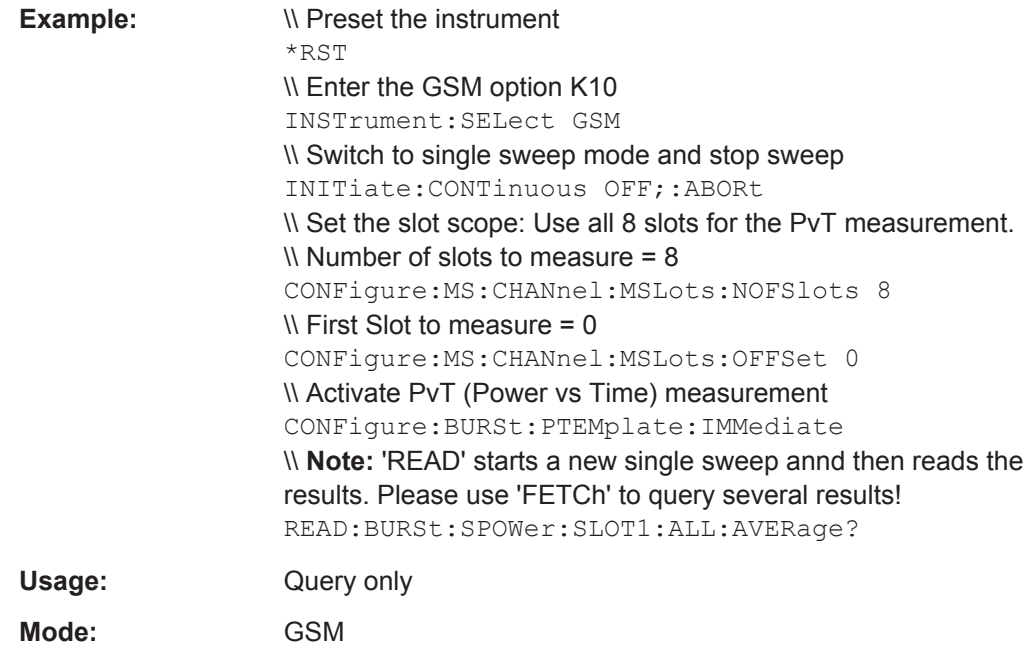

### **READ:BURSt:SPOWer:SLOT<Slot>:ALL:CRESt?**

This command starts the measurement and reads out the crest factor for the selected slot for all measured burst.

This command is only available if "Power vs Time" measurement is selected (see [CONFigure:BURSt:PTEMplate\[:IMMediate\]](#page-129-0) on page 130).

## **Suffix:**

<Slot>

 $< 0.7$ 

Slot number to measure power on. The selected slot s must be within the slot scope, i.e. (First slot to measure)  $\leq$  s  $\leq$  (First slot to measure + Number of Slots to measure - 1).

## **Return values:**

<Result> numeric value Crest factor Default unit: dB

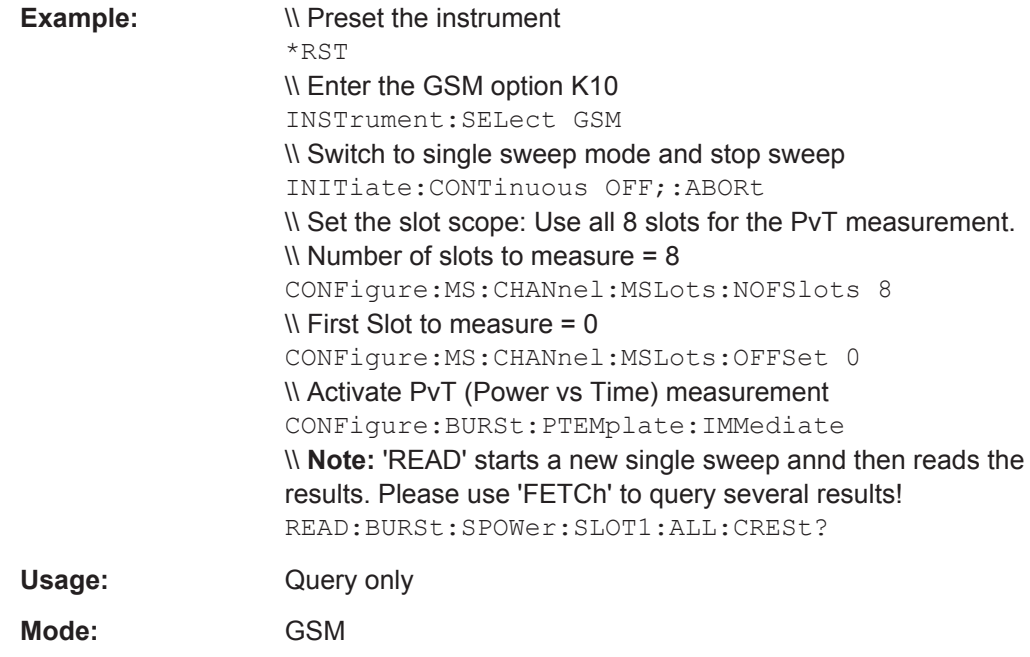

### **READ:BURSt:SPOWer:SLOT<Slot>:ALL:MAXimum?**

This command starts the measurement and reads out the maximum power for the selected slot for all measured burst.

This command is only available if "Power vs Time" measurement is selected (see [CONFigure:BURSt:PTEMplate\[:IMMediate\]](#page-129-0) on page 130).

## **Suffix:**

<Slot>

 $< 0.7$ Slot number to measure power on. The selected slot s must be within the slot scope, i.e. (First slot to measure)  $\leq$  s  $\leq$  (First slot to measure + Number of Slots to measure - 1).

## **Return values:**

<Result> numeric value Maximum Default unit: dBm

READ Subsystem

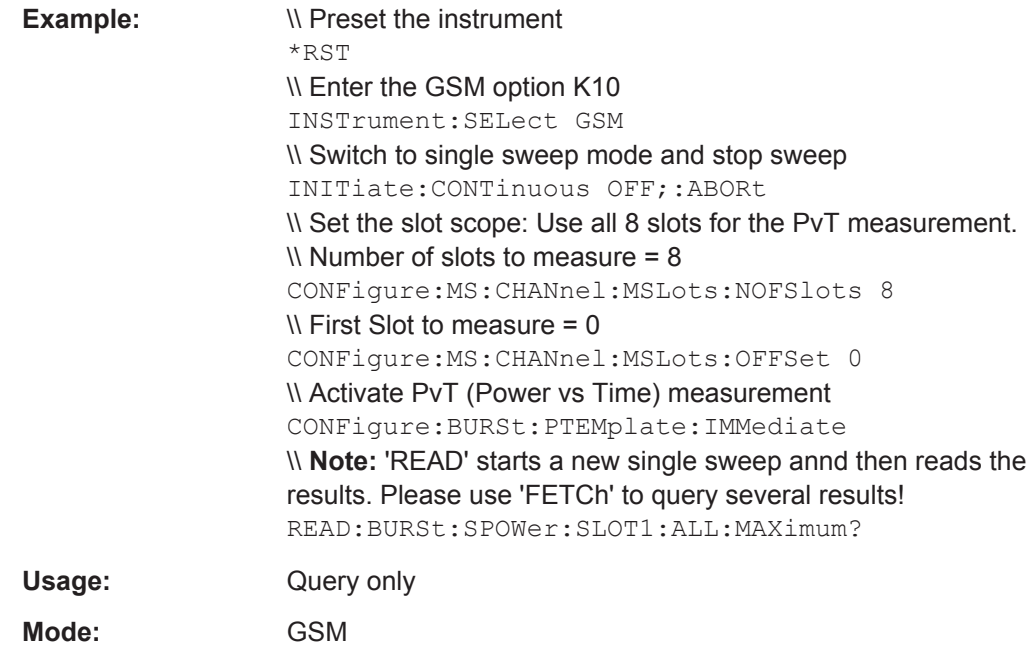

## **READ:BURSt:SPOWer:SLOT<Slot>:CURRent:AVERage?**

This command starts the measurement out the average power for the selected slot for the current burst. This command is only available when the Power vs Time measurement is selected (see [CONFigure:BURSt:PTEMplate\[:IMMediate\]](#page-129-0) on page 130).

## **Suffix:**

<Slot>

 $< 0.7$ Slot number to measure power on. The selected slot s must be within the slot scope, i.e. (First slot to measure)  $\leq$  s  $\leq$  (First slot to measure + Number of Slots to measure - 1).

## **Return values:**

<Result> numeric value Average Default unit: dBm

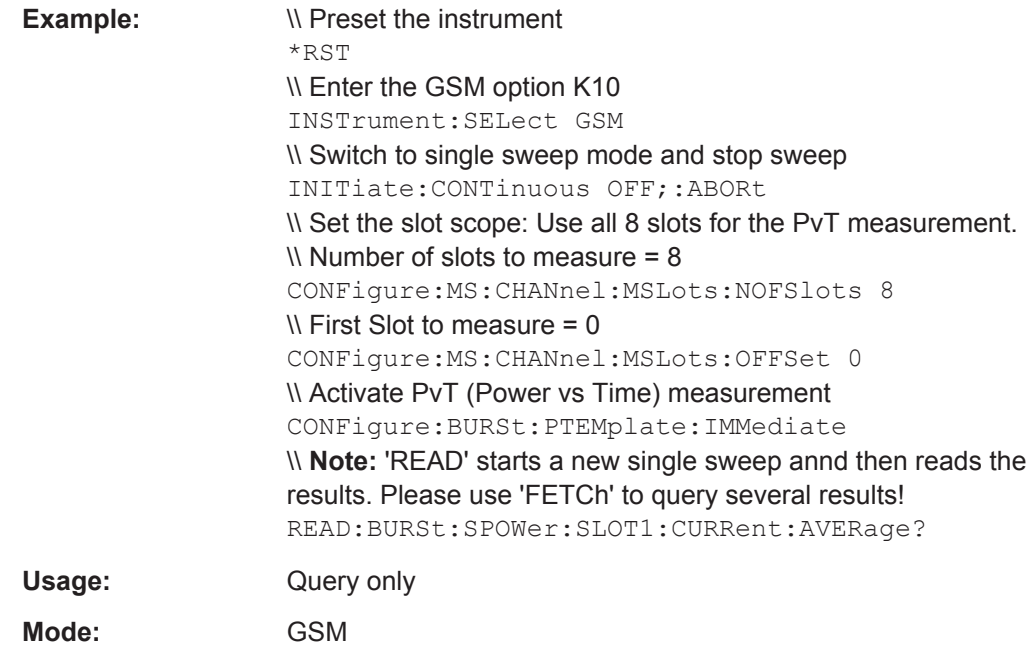

## **READ:BURSt:SPOWer:SLOT<Slot>:CURRent:CRESt?**

This command starts the measurement out the crest factor for the selected slot for the current burst. This command is only available when the "Power vs Time" measurement is selected (see [CONFigure:BURSt:PTEMplate\[:IMMediate\]](#page-129-0) on page 130).

## **Suffix:**

<Slot>

# $< 0.7$

Slot number to measure power on. The selected slot s must be within the slot scope, i.e. (First slot to measure)  $\leq$  s  $\leq$  (First slot to measure + Number of Slots to measure - 1).

## **Return values:**

<Result> numeric value Crest factor Default unit: dB

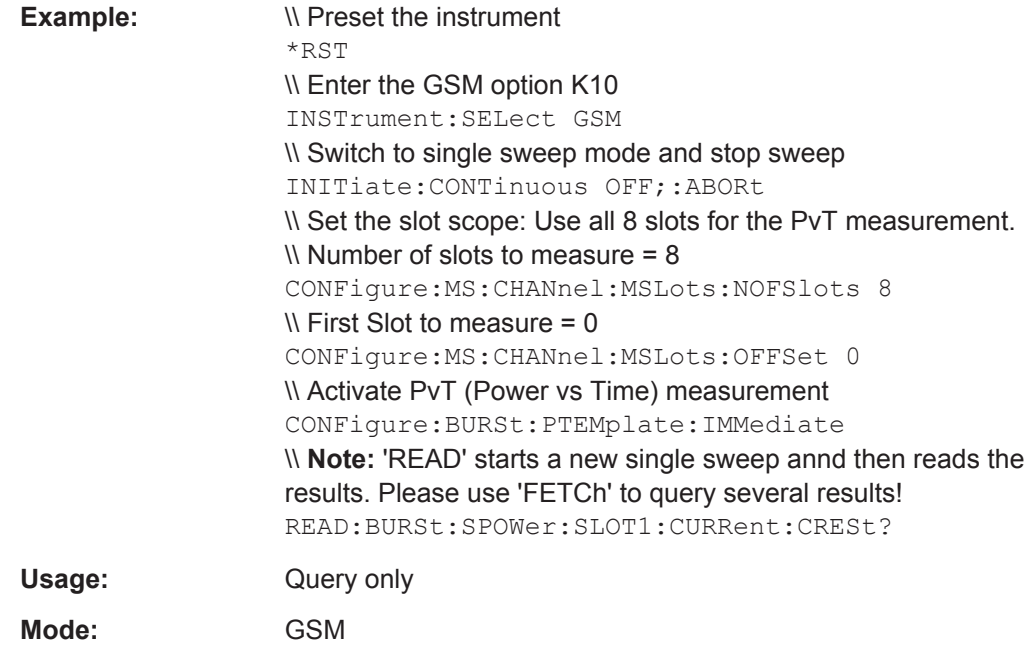

## **READ:BURSt:SPOWer:SLOT<Slot>:CURRent:MAXimum?**

This command starts the measurement out the maximum power for the selected slot for the current burst. This command is only available when the Power vs Time measurement is selected (see [CONFigure:BURSt:PTEMplate\[:IMMediate\]](#page-129-0) [on page 130](#page-129-0)).

## **Suffix:**

<Slot>

## $< 0.7$

Slot number to measure power on. The selected slot s must be within the slot scope, i.e. (First slot to measure)  $\leq$  s  $\leq$  (First slot to measure + Number of Slots to measure - 1).

## **Return values:**

<Result> numeric value Maximum Default unit: dBm

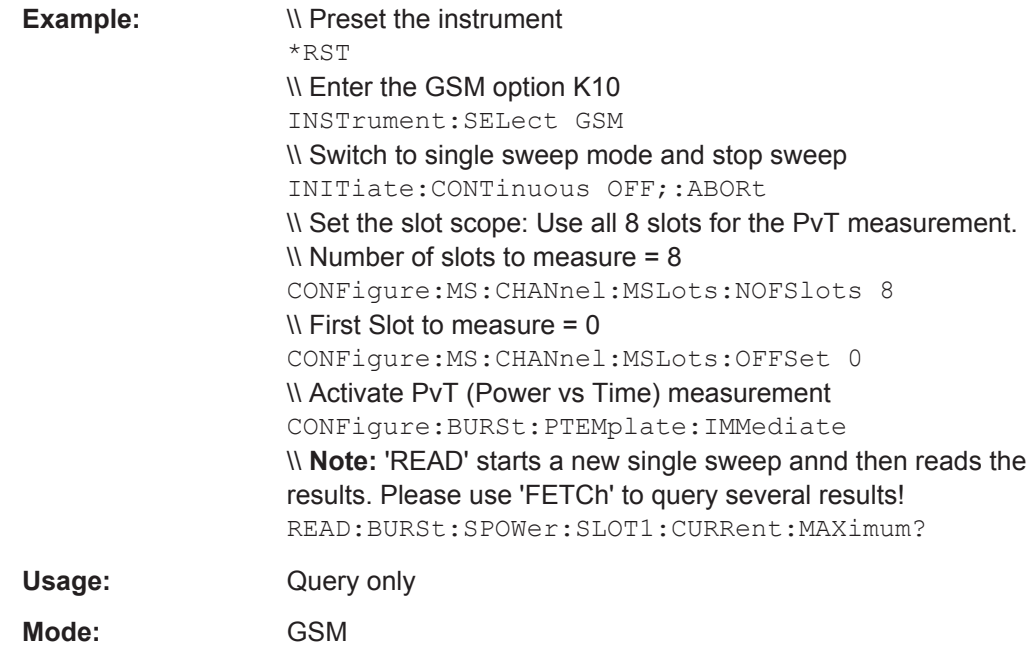

## **READ:BURSt:SPOWer:SLOT<Slot>:DELTatosync?**

This command starts the measurement of the "Delta to Sync" value for the selected slot (see [chapter 3.1.8, "Power vs Time", on page 20\)](#page-19-0). This command is only available when the "Power vs Time" measurement is selected (see CONFigure: BURSt: [PTEMplate\[:IMMediate\]](#page-129-0) on page 130).

#### **Suffix:**

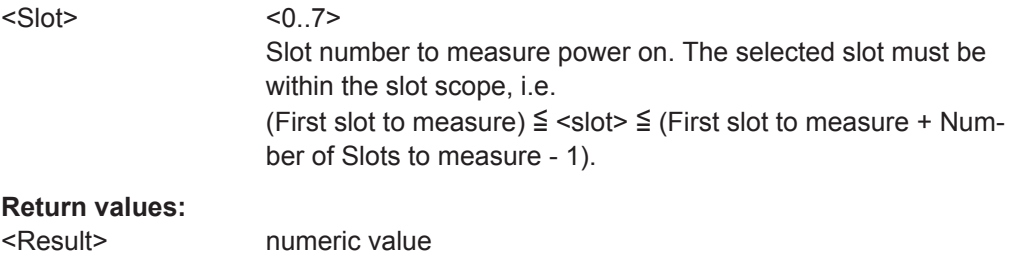

Default unit: dBm

READ Subsystem

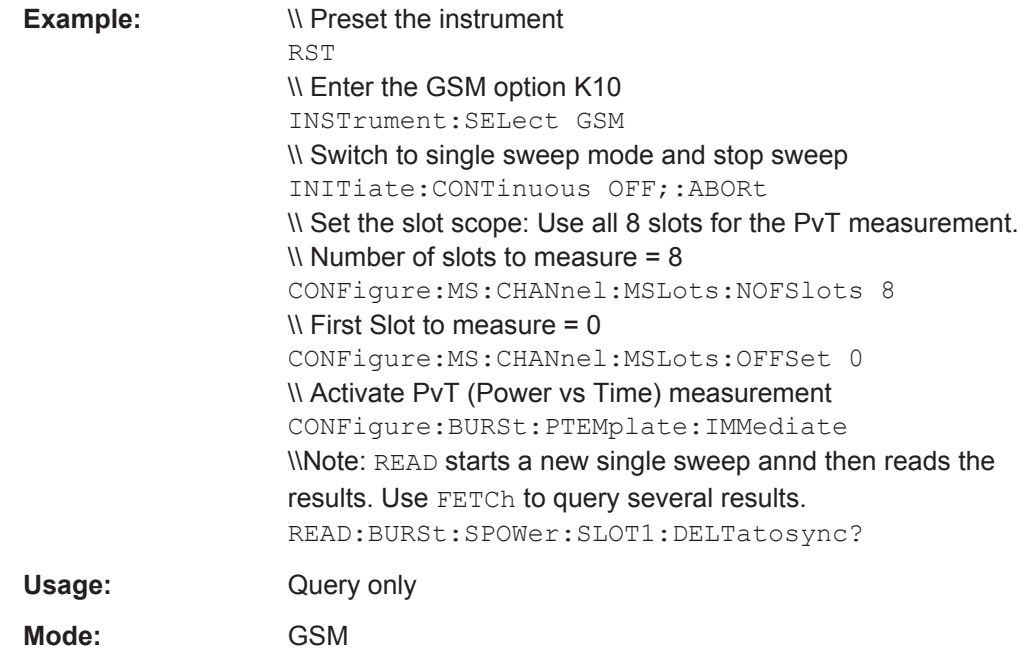

## **4.11.3 READ:SPECtrum subsystem**

## **Commands of the READ:SPECtrum subsystem**

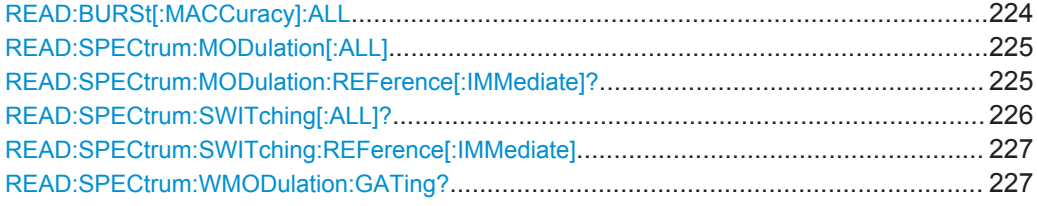

## **READ:BURSt[:MACCuracy]:ALL**

This command starts the measurement and returns all the results. When the measurement is started the analyzer is automatically set to single sweep.

Further results of the measurement can then be queried without restart of the measurement via the FETCh: BURSt subsystem.

## **Return values:**

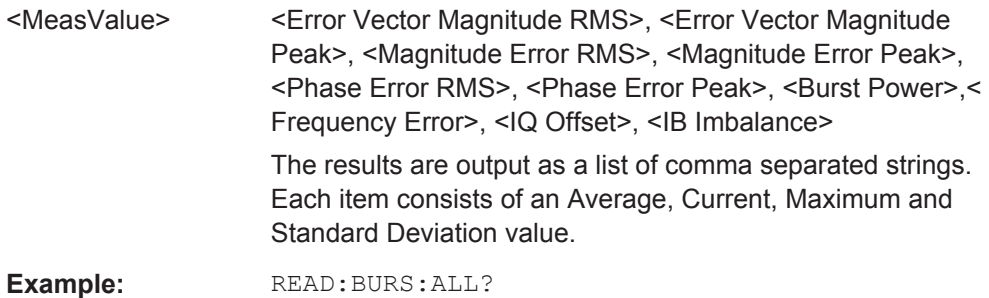

<span id="page-224-0"></span>**Mode:** GSM

## **READ:SPECtrum:MODulation[:ALL]**

This command starts the measurement and returns the result of the measured modulation spectrum of the mobile or base station. This command is only available when the "Modulation Spectrum" measurement is selected (see CONFigure: SPECtrum: [MODulation\[:IMMediate\]](#page-133-0) on page 134).

The result is a list of partial result strings separated by commas.

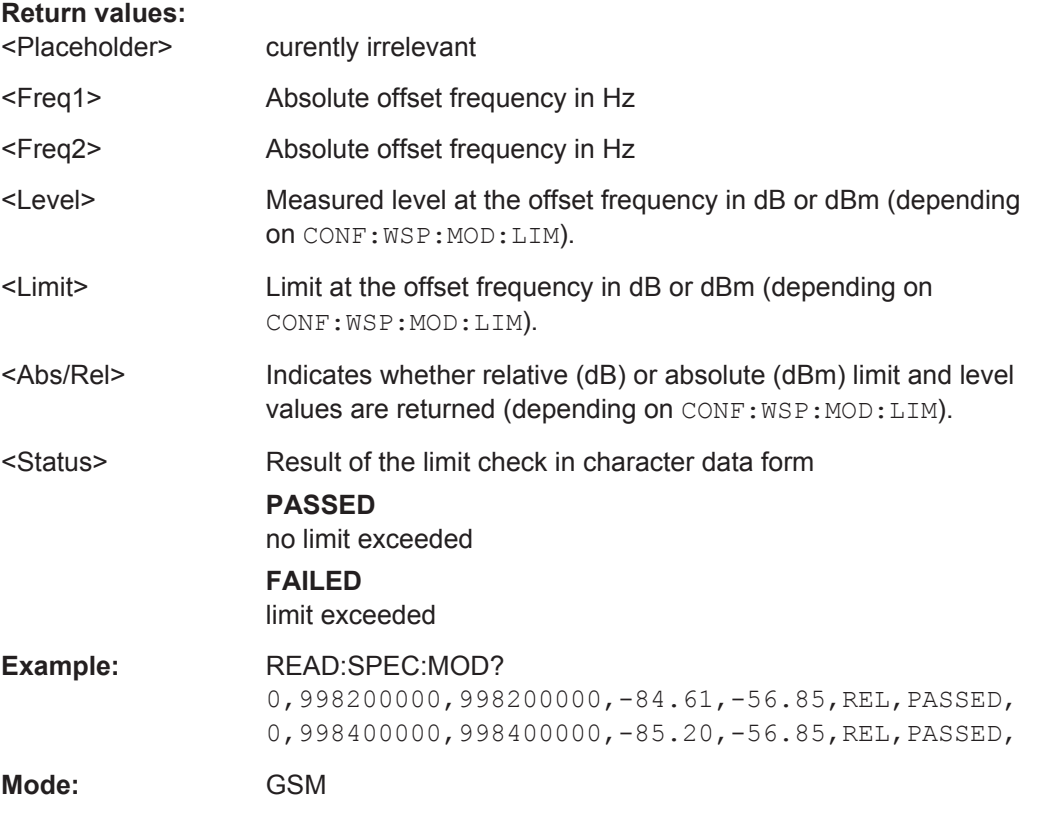

## **READ:SPECtrum:MODulation:REFerence[:IMMediate]?**

This command starts the measurement and returns the measured reference power of the "Modulation Spectrum". This command is only available when the "Modulation Spectrum" measurement is selected (see CONFigure: SPECtrum: MODulation [: [IMMediate\]](#page-133-0) on page 134).

The result is a list of partial result strings separated by commas.

## **Return values:**

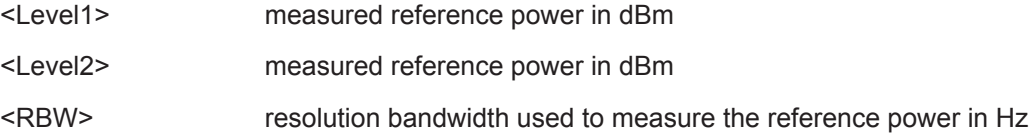

<span id="page-225-0"></span>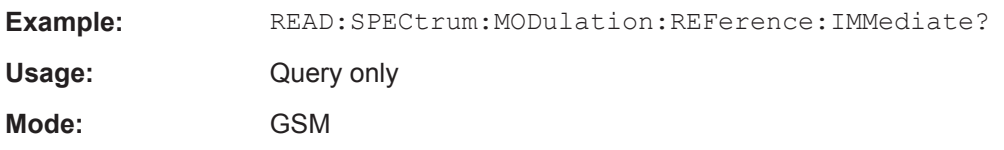

## **READ:SPECtrum:SWITching[:ALL]?**

This command starts the measurement and reads out the result of the measurement of the transient spectrum. This command is only available when the transient spectrum measurement is selected (see [CONFigure:SPECtrum:SWITching\[:IMMediate\]](#page-135-0) [on page 136](#page-135-0)).

The result is a list of partial result strings separated by commas.

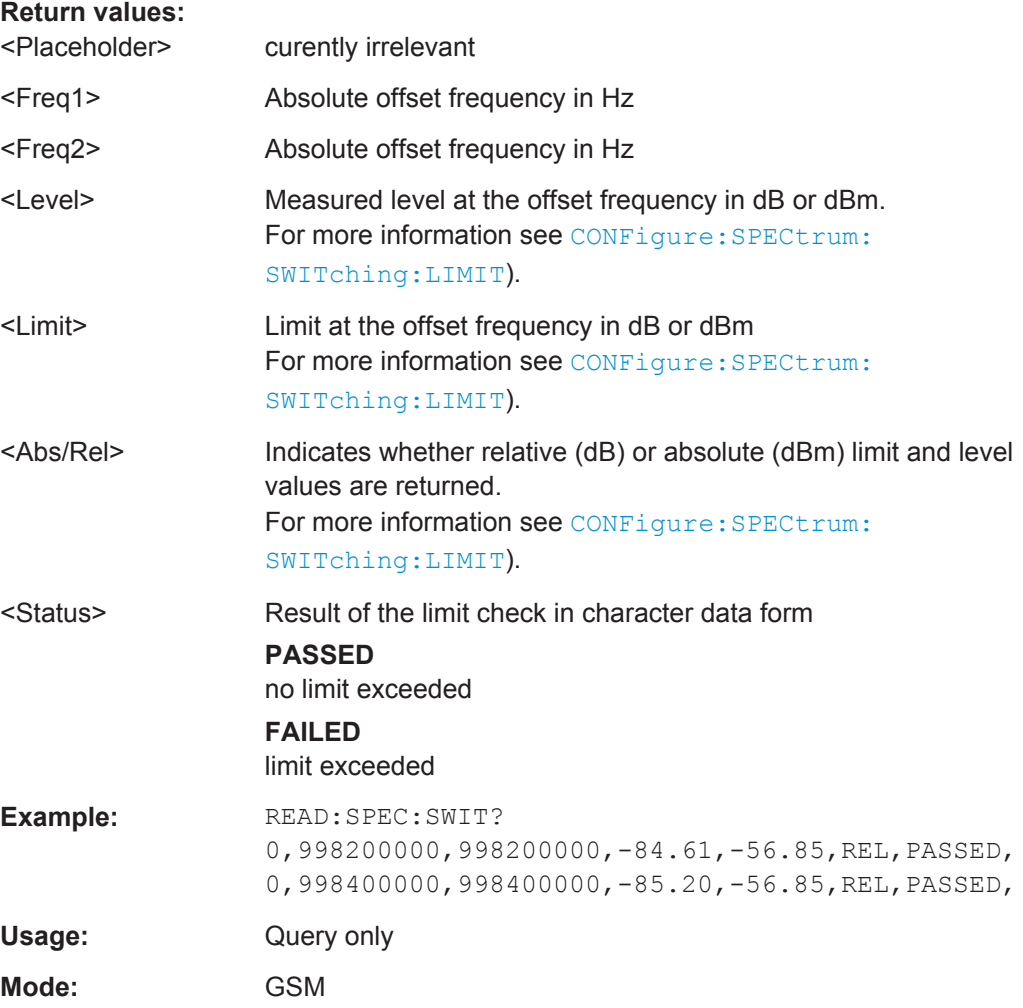

## <span id="page-226-0"></span>**READ:SPECtrum:SWITching:REFerence[:IMMediate]**

This command starts the measurement and returns the measured reference power of the "Transient Spectrum". This command is only available when the "Transient Spectrum" measurement is selected (see [CONFigure:SPECtrum:SWITching\[:](#page-135-0) [IMMediate\]](#page-135-0) on page 136).

The result is a list of partial result strings separated by commas.

## **Return values:**

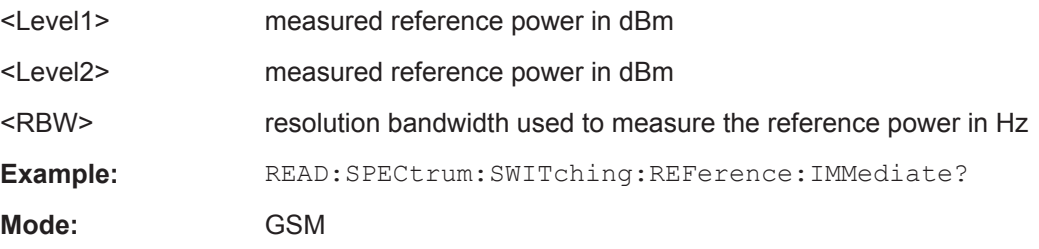

## **READ:SPECtrum:WMODulation:GATing?**

This command reads out the gating settings for gated Wide Modulation Spectrum measurements. It is identical to READ:SPECtrum:WMODulation:GATing? and is maintained for compatibility reasons only.

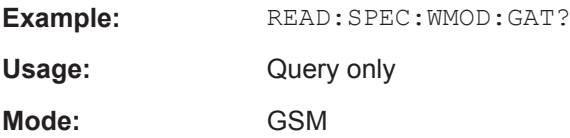

## **4.11.4 READ:WSPectrum subsystem**

## **Commands of the READ:WSPectrum subsystem**

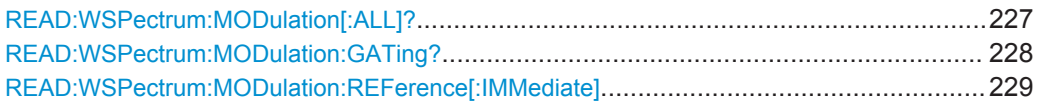

## **READ:WSPectrum:MODulation[:ALL]?**

This command starts the measurement and reads out the result of the measurement of the "Wide Modulation Spectrum" of the mobile or base station. This command is only available when the wide modulation spectrum measurement is selected (see [CONFigure:WSPectrum:MODulation\[:IMMediate\]](#page-138-0) on page 139).

The result is a list of partial result strings separated by commas.

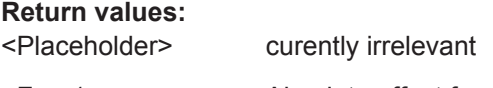

<Freq1> Absolute offset frequency in Hz

<span id="page-227-0"></span>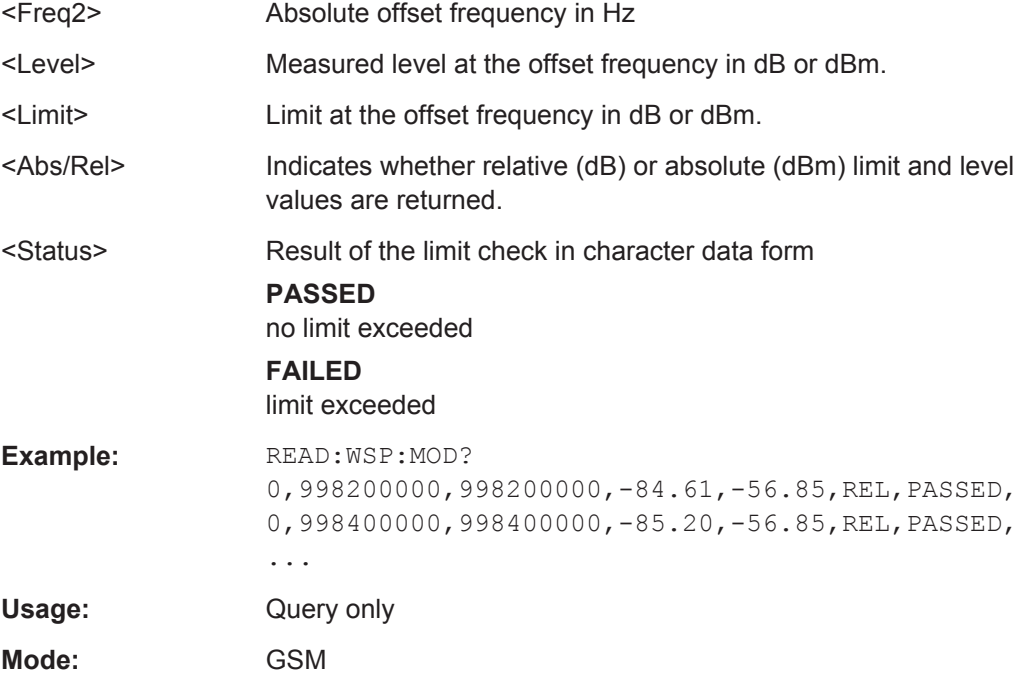

#### **READ:WSPectrum:MODulation:GATing?**

This command reads out the gating settings for gated "Modulation Spectrum" or "Wide Modulation Spectrum" measurements (see [chapter 3.1.9, "Modulation Spectrum",](#page-22-0) [on page 23](#page-22-0) and [chapter 3.1.11, "Wide Modulation Spectrum", on page 27\)](#page-26-0).

The returned values can be used to set the gating interval for "list" measurements (i.e. a series of measurements in zero span mode at several offset frequencies). This is done in the "Spectrum" mode using the SENSe:LIST subsystem (see [SENSe:]LIST:POWer:SET).

Prior to this command make sure you set the correct Trigger Mode ("IF power" or "External") and Trigger Offset (in the "General Settings" dialog, see ["General Settings"](#page-51-0) [on page 52](#page-51-0)). The "Trigger Offset" can be determined using the "Auto Set" (Trigger) functionality of the R&S FSV-K10.

#### **Return values:**

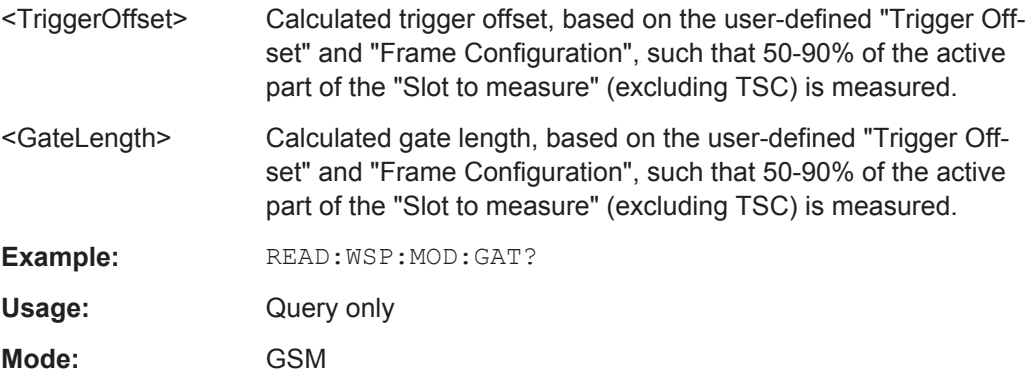

#### <span id="page-228-0"></span>**READ:WSPectrum:MODulation:REFerence[:IMMediate]**

This command starts the measurement and returns the measured reference power of the "Wide Modulation Spectrum". This command is only available when the "Wide Modulation Spectrum" measurement is selected (see CONFigure: WSPectrum: [MODulation\[:IMMediate\]](#page-138-0) on page 139).

The result is a list of partial result strings separated by commas.

#### **Return values:**

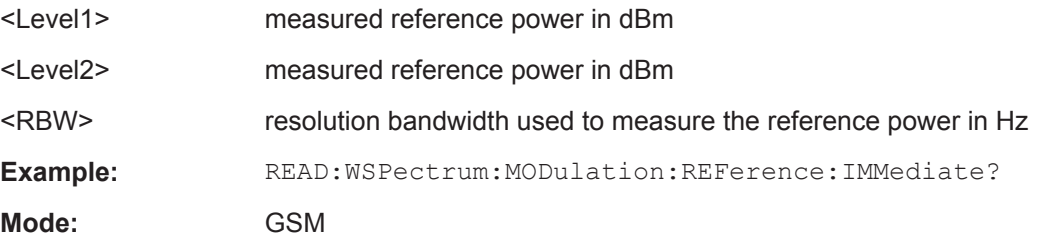

## **4.12 SENSe Subsystem**

The SENSe subsystem is organized in several subsystems. The commands of these subsystems directly control device-specific settings, they do not refer to the signal characteristics of the measurement signal. The SENSe subsystem controls the essential parameters of the analyzer. In accordance with the SCPI standard, the keyword SENSe is optional for this reason, which means that it is not necessary to include the SENSe node in command sequences.

The following subsystems are included:

#### **Commands of the SENSe subsystem:**

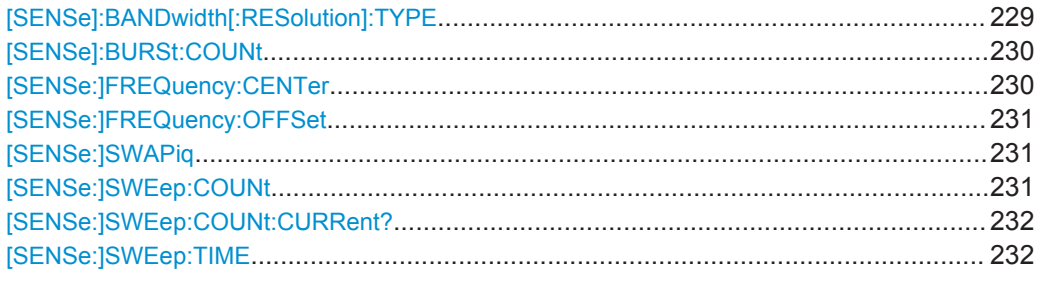

#### **[SENSe]:BANDwidth[:RESolution]:TYPE** <Type>

This command switches the filter type for the resolution filter for the "Modulation Spectrum", "Transient Spectrum" and "Wide Modulation Spectrum" measurement.

## <span id="page-229-0"></span>**Parameters for setting and query:**

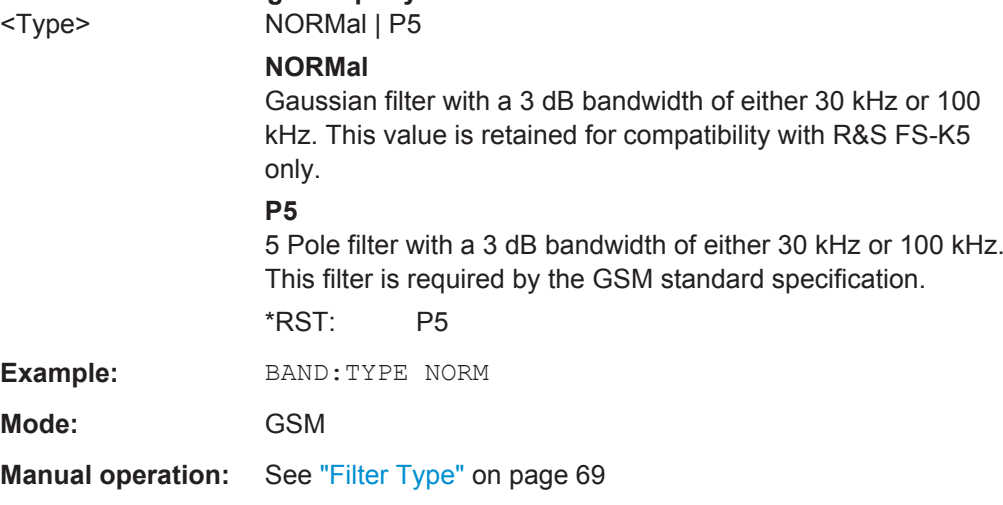

## **[SENSe]:BURSt:COUNt** <Count>

The remote control command is used to specify the number of measurements to be averaged. This command is synonymous with [SENSe: ] SWEep: COUNt on page 231.

#### **Parameters for setting and query:**

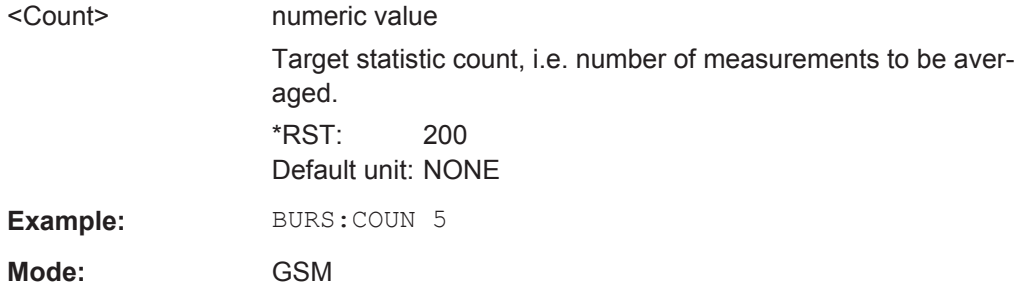

## **[SENSe:]FREQuency:CENTer** <Frequency>

This command defines the center frequency (frequency domain) or measuring frequency (time domain).

If the frequency is modified, the "ARFCN" is updated accordingly.

#### **Parameters:**

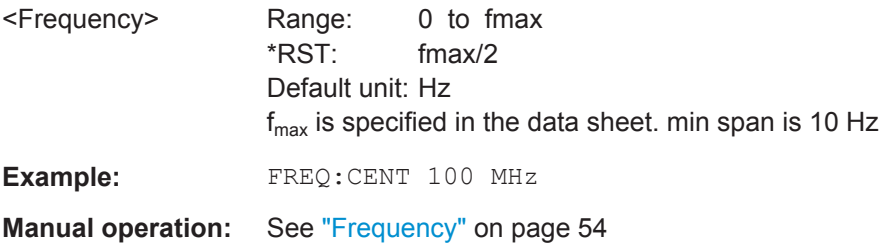

#### <span id="page-230-0"></span>**[SENSe:]FREQuency:OFFSet** <Offset>

This command defines the frequency offset.

**Parameters:**

<Offset> Range: -100 GHz to 100 GHz \*RST: 0 Hz Default unit: Hz **Example:** FREQ:OFFS 1GHZ

**Manual operation:** See ["Frequency Offset"](#page-56-0) on page 57

### **[SENSe:]SWAPiq** <State>

This command defines whether or not the recorded IQ pairs should be swapped (I<- >Q) before being processed. Swapping I and Q inverts the sideband.

Try this function if the TSC can not be found.

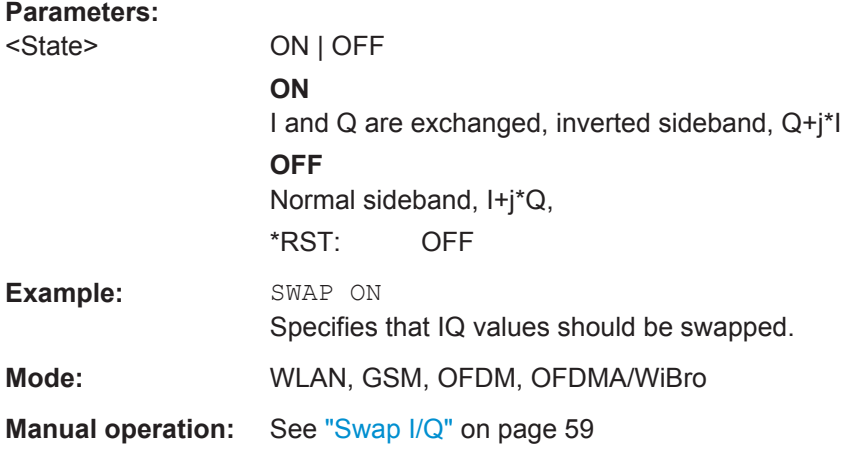

### **[SENSe:]SWEep:COUNt** <NumberSweeps>

This command defines the number of sweeps started with single sweep, which are used for calculating the average or maximum value. If the values 0 or 1 are set, one sweep is performed.

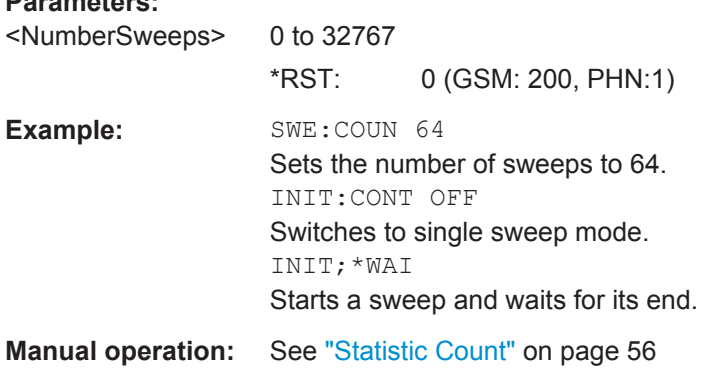

**Parameters:**

### <span id="page-231-0"></span>**[SENSe:]SWEep:COUNt:CURRent?**

This command returns the current [Statistic Count.](#page-55-0) It can be used to track the progress of the averaging progress until it reaches the set "Statistic Count" (see [\[SENSe:](#page-230-0) [\]SWEep:COUNt](#page-230-0) on page 231).

Usage: Query only

#### **[SENSe:]SWEep:TIME** <Time>

This command defines the sweep time.

The range depends on the frequency span.

#### **Parameters:**

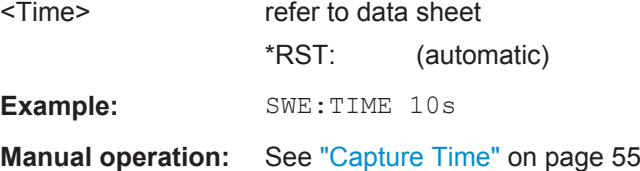

## **4.13 STATus Subsystem**

The STATus subsystem contains the commands for the status reporting system (for details refer to [chapter 5, "Status Reporting System", on page 250\)](#page-249-0). \*RST does not influence the status registers.

- Commands of the STATus subsystem..................................................................232
- [STATus:QUEStionable Subsystem.......................................................................233](#page-232-0)

## **4.13.1 Commands of the STATus subsystem**

#### **STATus:OPERation[:EVENt]**

This command queries the contents of the EVENt part of the STATus:OPERation register. The contents of the EVENt part are deleted after readout.

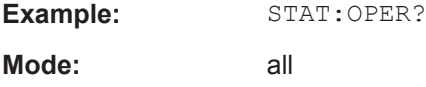

## **STATus:OPERation:CONDition**

This command queries the CONDition part of the STATus:OPERation register (see the base unit description of status registers in the Remote Control Basics chapter).

Readout does not delete the contents of the CONDition part. The value returned reflects the current hardware status.

**Example:** STAT:OPER:COND?

**Mode:** all

## <span id="page-232-0"></span>**4.13.2 STATus:QUEStionable Subsystem**

This subsystem queries the information in the status reporting system. For details see [chapter 5, "Status Reporting System", on page 250.](#page-249-0)

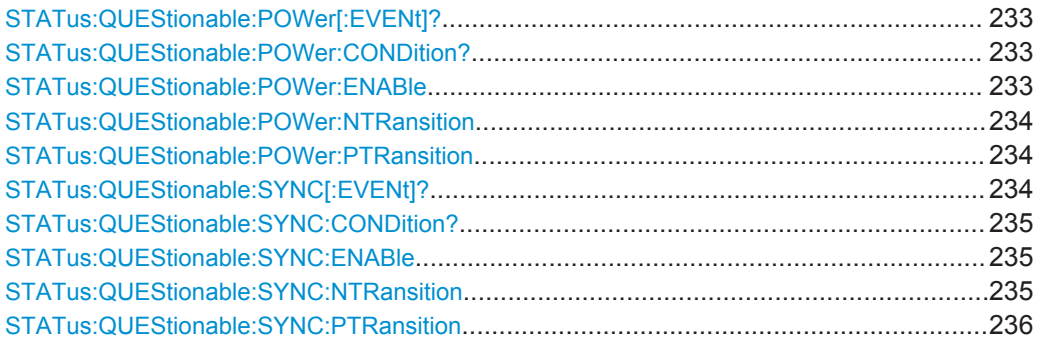

## **STATus:QUEStionable:POWer[:EVENt]?**

This command queries the contents of the "EVENt" part of the STATus:QUEStionable:POWer register. Readout deletes the contents of the "EVENt" part.

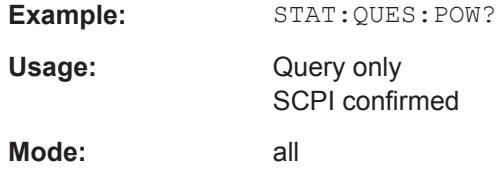

## **STATus:QUEStionable:POWer:CONDition?**

This command queries the contents of the "CONDition" part of the STATus:QUEStionable:POWer register (see [chapter 5.4, "STATus:QUEStiona](#page-252-0)[ble:POWer Register", on page 253](#page-252-0)). Readout does not delete the contents of the "CONDition" part.

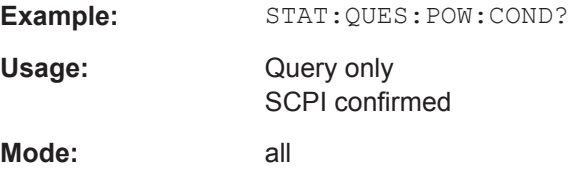

## **STATus:QUEStionable:POWer:ENABle** <BitDefinition>

This command sets the bits of the "ENABle" part of the STATus:QUEStionable:POWer register. The "ENABle" register selectively enables the individual events of the associated "EVENt" part for the summary bit.

<span id="page-233-0"></span>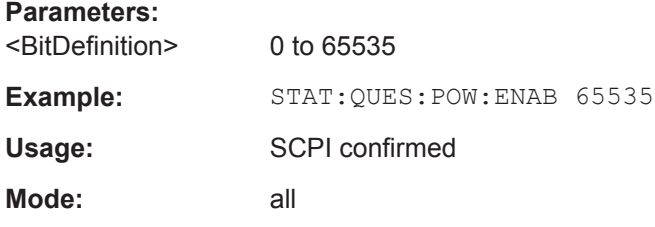

## **STATus:QUEStionable:POWer:NTRansition <BitDefinition>**

This command sets the edge detectors of all bits of the STATus:QUEStionable:POWer register from 1 to 0 for the transitions of the "CONDition" bit.

### **Parameters:**

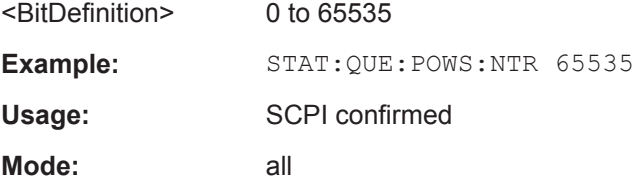

#### **STATus:QUEStionable:POWer:PTRansition** <BitDefinition>

This command sets the edge detectors of all bits of the STATus:QUEStionable:POWer register from 0 to 1 for the transitions of the "CONDition" bit.

#### **Parameters:**

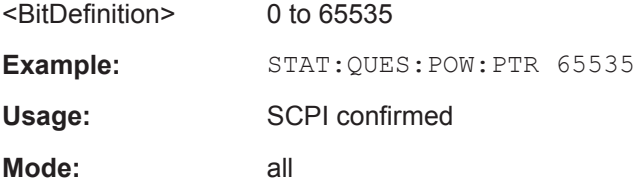

### **STATus:QUEStionable:SYNC[:EVENt]?**

This command queries the contents of the EVENt part of the STATus:QUEStionable:SYNC register.

The EVENt part indicates whether an event has occurred since the last reading, it is the "memory" of the CONDition part. It only indicates events passed on by the transition filters. It is updated continuously. This part can only be read by the user. Reading the register or using the \*CLS command clears it.

For details on possible events see [chapter 5, "Status Reporting System",](#page-249-0) [on page 250](#page-249-0).

**Example:** STAT:QUES:SYNC

Usage: Query only

<span id="page-234-0"></span>**Mode:** GSM

## **STATus:QUEStionable:SYNC:CONDition?**

This command queries the contents of the CONDition part of the STATus:QUEStionable:SYNC register. This register part can only be read, but not written to or cleared. Readout does not delete the contents of the CONDition part.

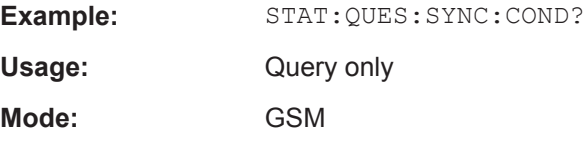

#### **STATus:QUEStionable:SYNC:ENABle** <RegisterContent>

This command sets the bits of the ENABle part of the STATus: QUEStionable: SYNC register for screen A and B. The ENABle register selectively enables the individual events of the associated EVENt part for the summary bit in the status byte.

(See "Hierarchy of Status Registers" in the R&S FSV Operating Manual).

## **Parameters for setting and query:**

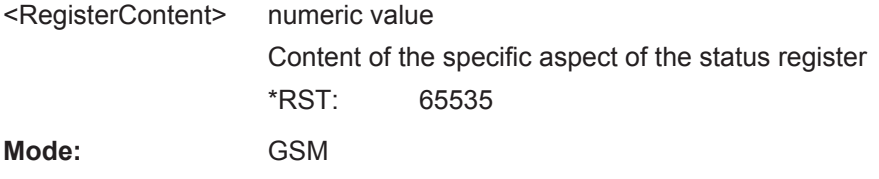

#### **STATus:QUEStionable:SYNC:NTRansition** <RegisterContent>

#### This command determines what bits in the

STATus:QUEStionable:SYNC:CONDition register will set the corresponding bit in the STATus:QUEStionable:SYNC:EVENt register when that bit has a negative transition (1 to 0).The parameter is the sum of the decimal values of the bits that are to be enabled.

## **Parameters for setting and query:**

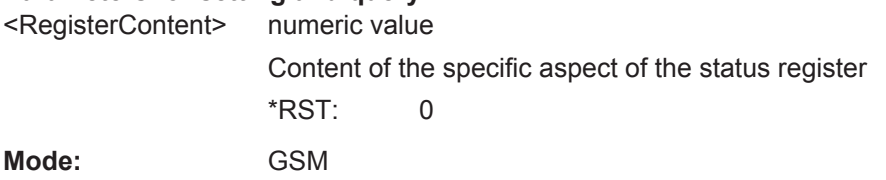

**Mode:** 

## <span id="page-235-0"></span>**STATus:QUEStionable:SYNC:PTRansition** <RegisterContent>

This command determines which bits in the

STATus:QUEStionable:SYNC:CONDition register will set the corresponding bit in the STATus:QUEStionable:SYNC:EVENt register when that bit has a positive transition (0 to 1).The parameter is the sum of the decimal values of the bits that are to be enabled.

## **Parameters for setting and query:**

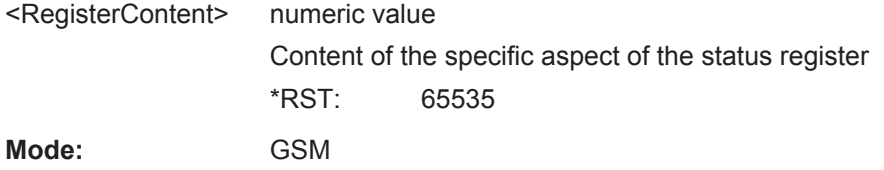

## **4.14 TRACe Subsystem**

The TRACe subsystem controls access to the instruments internal trace memory.

## TRACe[:DATA]? <TraceNumber>

This command reads trace data out of the instrument. The returned values are scaled in the current level unit. In ASCII format, a list of values separated by commas is returned (Comma Separated Values = CSV).

#### **Query parameters:**

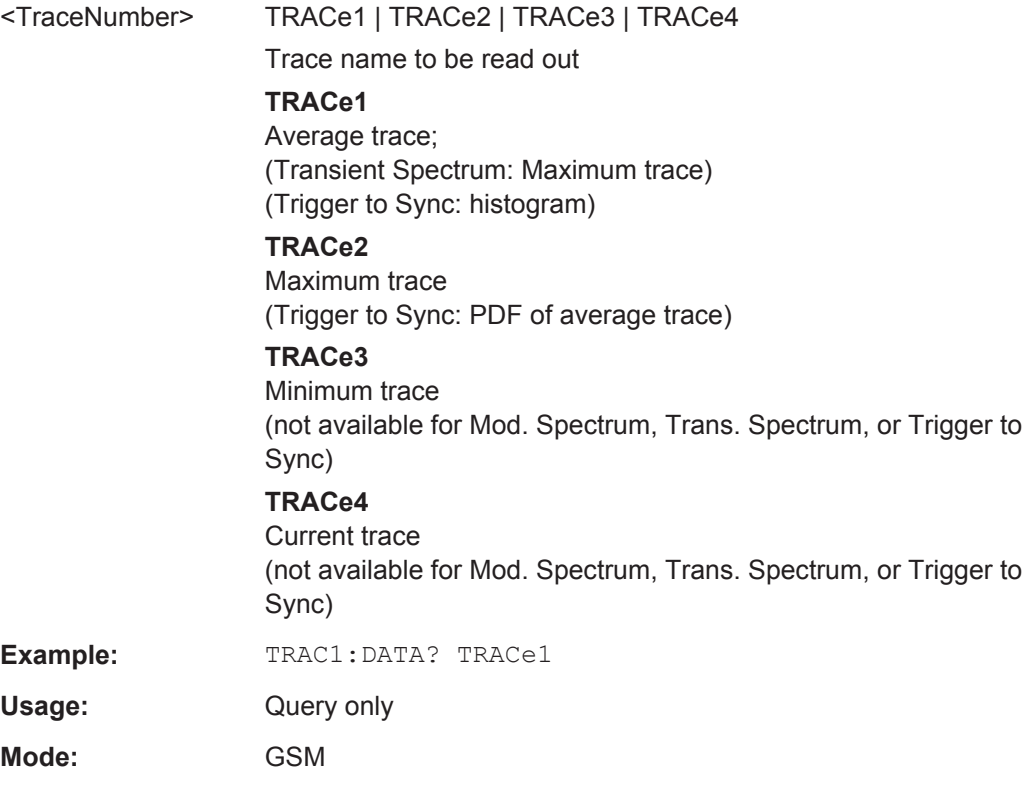

## **TRACe[:DATA]:X?** <TraceNumber>

This command reads the measured x-values (time in seconds) for Power vs Time (PvT) or Trigger to Sync measurements.

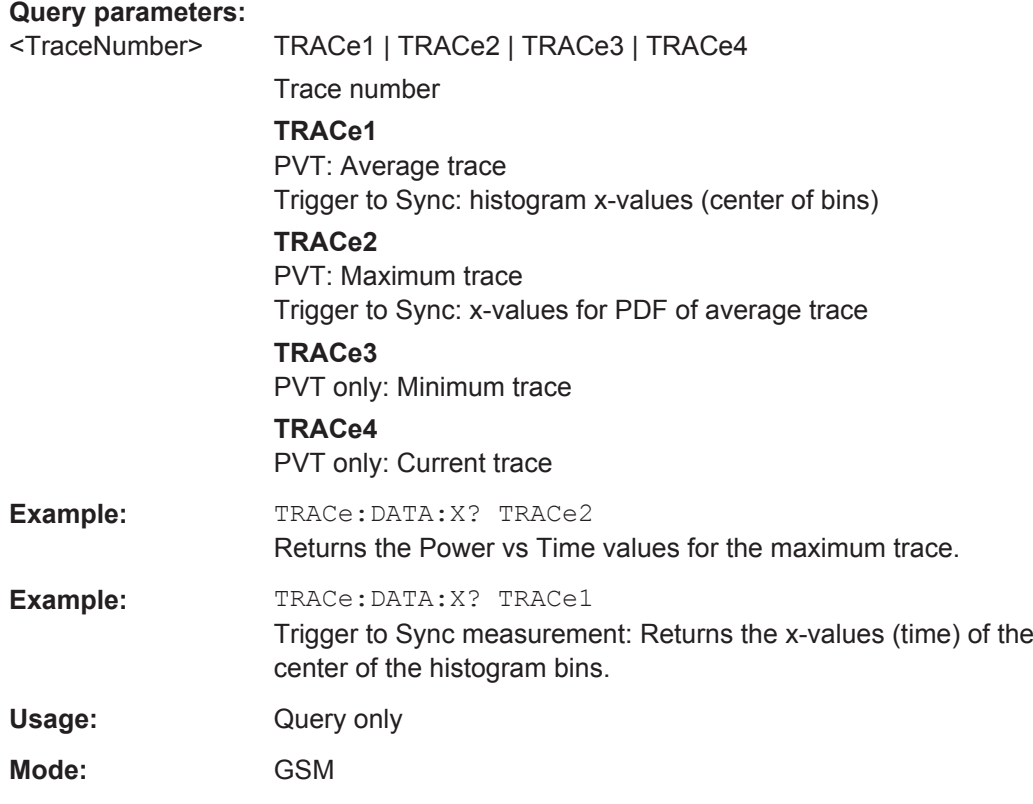

## **TRACe<n>:IQ:DATA:MEMory** <OffsetSamples>, <NoOfSamples>

Returns the captured I/Q data.

Note: The data can be only queried if the measurement is not running.

## **Query parameters:**

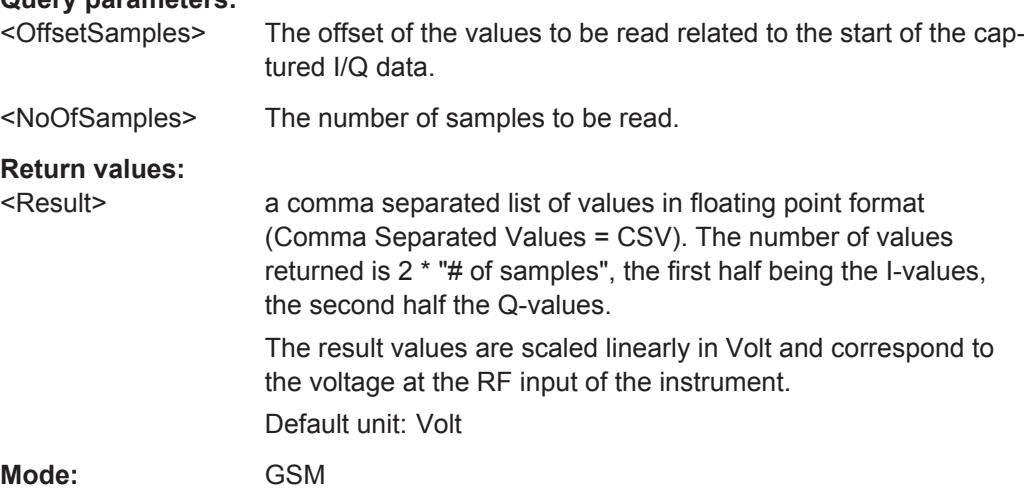

## **4.15 TRIGger Subsystem**

The TRIGger subsystem is used to synchronize instrument actions with events. It is thus possible to control and synchronize the start of a sweep.

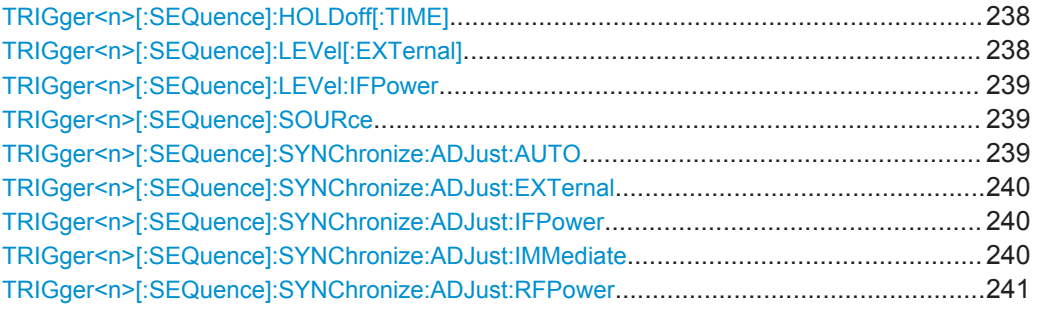

## **TRIGger<n>[:SEQuence]:HOLDoff[:TIME]** <TriggerOffset>

Specifies the time offset between the trigger event (e.g. for an external or power trigger) and the frame start of the GSM signal in seconds.

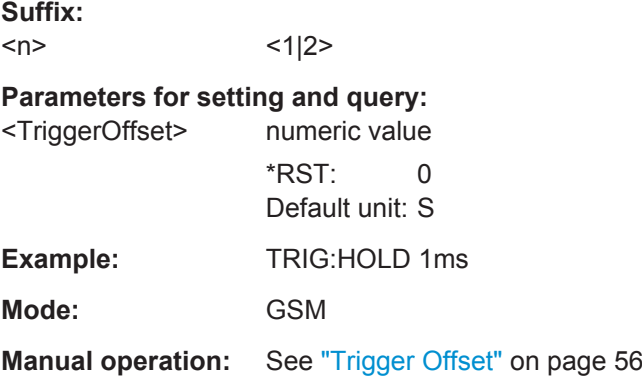

## **TRIGger<n>[:SEQuence]:LEVel[:EXTernal]** <Level>

This command sets the level of the external trigger source.

**Suffix:**   $<sub>n</sub>$ </sub>

 $<1$ |2>

## **Parameters for setting and query:**

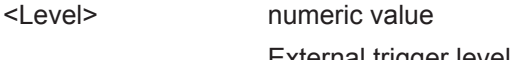

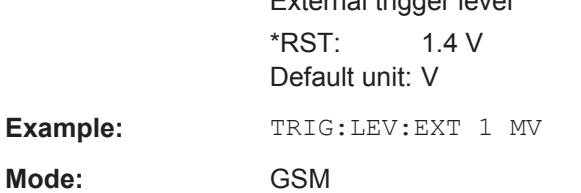

**Manual operation:** See ["Trigger Level"](#page-58-0) on page 59

## <span id="page-238-0"></span>**TRIGger<n>[:SEQuence]:LEVel:IFPower** <TriggerLevel>

This command defines the power level at the third intermediate frequency that must be exceeded to cause a trigger event. Note that any RF attenuation or preamplification is considered when the trigger level is analyzed. If defined, a reference level offset is also considered.

**Suffix:**   $<$ n $>$ irrelevant **Parameters:** <TriggerLevel> \*RST: -20 dBm **Example:** TRIG:LEV:IFP -30DBM **Manual operation:** See ["Trigger Level"](#page-58-0) on page 59

## **TRIGger<n>[:SEQuence]:SOURce** <Source>

This command selects the trigger source.

IF power and RF power triggers are not available together with the bandwidth extension option R&S FSV-B160.

For details on trigger modes refer to the "Trg/Gate Source" softkey in the base unit description.

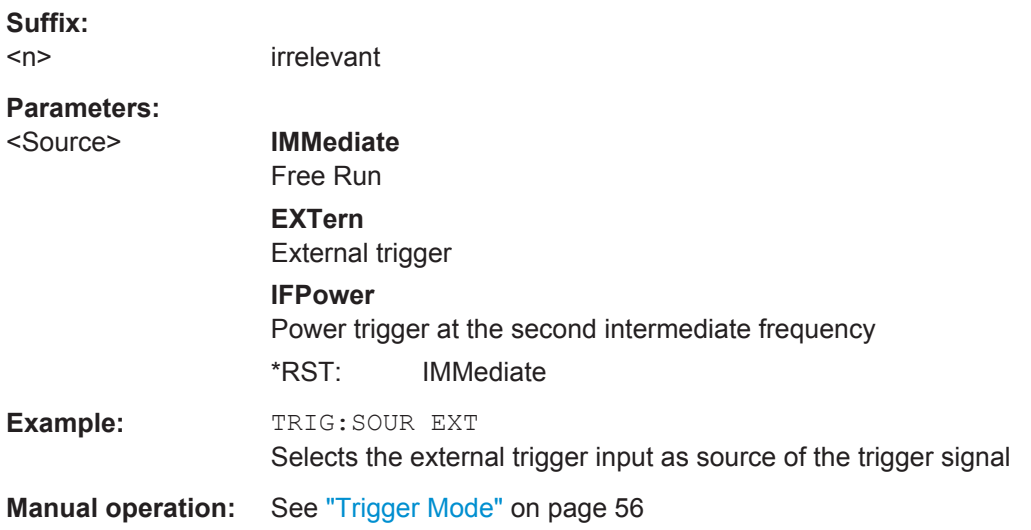

## **TRIGger<n>[:SEQuence]:SYNChronize:ADJust:AUTO** <Value>

This command is identical to CONFigure [:MS]: AUTO: TRIGger on page 98 and is maintained for compatibility reasons only.

**Suffix:**   $<sub>n</sub>$ </sub>

 $<1$ |2>

<span id="page-239-0"></span>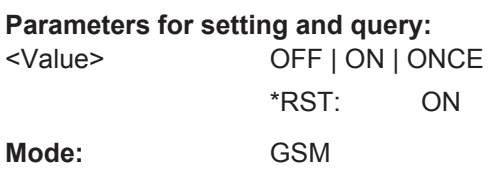

## **TRIGger<n>[:SEQuence]:SYNChronize:ADJust:EXTernal** <TriggerOffset>

If the signal source is RF input, this command sets the trigger motde to "External" and the trigger offset to the defined value.

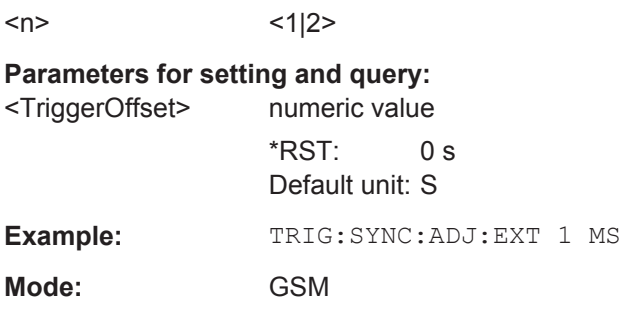

### **TRIGger<n>[:SEQuence]:SYNChronize:ADJust:IFPower** <TriggerOffset>

If the signal source is RF input, this command sets the trigger motde to "Power" and the trigger offset to the defined value.

**Suffix:**   $<sub>n</sub>$ </sub>  $<1$ |2>

**Suffix:** 

## **Parameters for setting and query:**

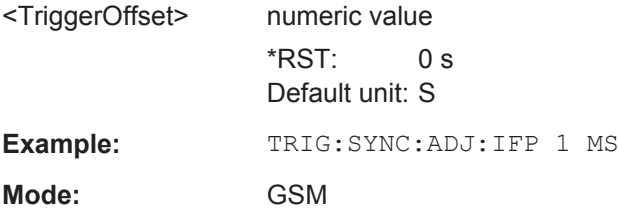

## **TRIGger<n>[:SEQuence]:SYNChronize:ADJust:IMMediate**

This command sets the trigger mode to "FREE RUN".

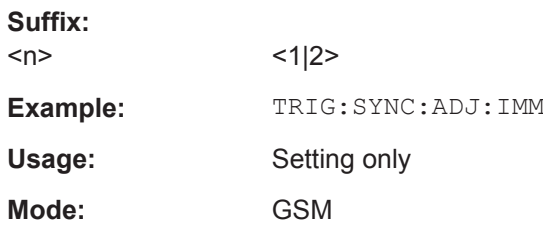

#### <span id="page-240-0"></span>**TRIGger<n>[:SEQuence]:SYNChronize:ADJust:RFPower** <TriggerOffset>

If the signal source is RF input, this command sets the trigger motde to "Power" and the trigger offset to the defined value.

**Suffix:**   $<sub>n</sub>$ </sub>  $<1$ |2> **Parameters for setting and query:**  <TriggerOffset> numeric value \*RST: 0 s Default unit: S **Example:** TRIG:SYNC:ADJ:RFP 1 MS **Mode:** GSM

## **4.16 Commands for Compatibility**

The following commands are retained for compatibility with R&S FS-K5 only. They do not cause errors in a remote program; however, the settings commands have no effect and the query commands do not provide useful results.

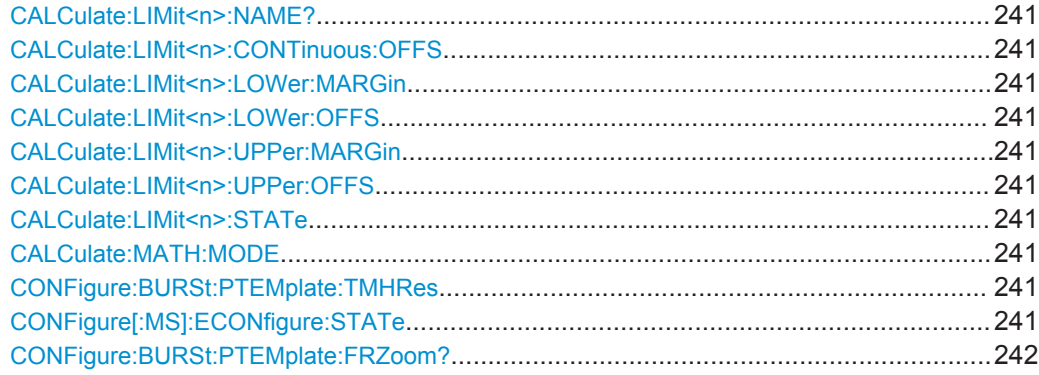

**CALCulate:LIMit<n>:NAME? CALCulate:LIMit<n>:CONTinuous:OFFS CALCulate:LIMit<n>:LOWer:MARGin CALCulate:LIMit<n>:LOWer:OFFS CALCulate:LIMit<n>:UPPer:MARGin CALCulate:LIMit<n>:UPPer:OFFS CALCulate:LIMit<n>:STATe CALCulate:MATH:MODE CONFigure:BURSt:PTEMplate:TMHRes CONFigure[:MS]:ECONfigure:STATe**

These commands are retained for compatibility with R&S FS-K5 only. They do not cause errors in a remote program; however, the settings commands have no effect and the query commands do not provide useful results.

#### <span id="page-241-0"></span>**CONFigure:BURSt:PTEMplate:FRZoom?**

This command is retained for compatibility with R&S FS-K5 only. The query command does not provide useful results.

The setting command is not accepted and returns an error.

Usage: Query only

## **4.17 Example for a Measurement Performed via Remote Control**

The following remote control program switches to the GSM measurement mode, defines the settings and measures the gating settings. It then switches back to the spectrum analyzer mode to perform a list measurement.

For basic information on remote control, see the Remote Basics chapter in the base unit description.

```
// Script for MODULATION SPECTRUM MEASUREMENT
//
// This script allows the user to define
// - the offset frequencies
// - the filter type (gaussian or 5-pole)
//
// This script uses
// - The K10 (GSM) mode to measure the gating settings
// (see READ:SPECtrum:WMODulation:GATing?)
// - The Spectrum Analyzer to perform the list measurement
// (see SENSe1:LIST:POWer subsystem)
// - an IF power trigger
//
// Assumes the following signal:
// 1 GHz, GSM Signal with 0 dBm Power
// Slot 0 1 2 3 4 5 6 7
// Power on on on on on on on on 
// TSC 0 1 2 3 4 5 6 7
//==========================================================================
// Preset the instrument
//==========================================================================
*RST
//==========================================================================
// GSM mode (K10)
//==========================================================================
// Enter the GSM option K10
INSTrument:SELect GSM
```

```
// Switch to single sweep mode and stop sweep
INITiate:CONTinuous OFF;:ABORt
// Configure first slot (slot 0): Normal burst, GMSK, TSC 0
CONFigure:MS:CHANnel:SLOT0:STATe ON
CONFigure:MS:CHANnel:SLOT0:TYPE NB
CONFigure:MS:CHANnel:SLOT0:MTYPe GMSK
CONFigure:MS:CHANnel:SLOT0:FILTer GMSK
CONFigure:MS:CHANnel:SLOT0:TSC 0
// Configure first slot (slot 1): Normal burst, GMSK, TSC 1
CONFigure:MS:CHANnel:SLOT0:STATe ON
CONFigure:MS:CHANnel:SLOT0:TYPE NB
CONFigure:MS:CHANnel:SLOT0:MTYPe GMSK
CONFigure:MS:CHANnel:SLOT0:FILTer GMSK
CONFigure:MS:CHANnel:SLOT0:TSC 1
// Configure first slot (slot 2): Normal burst, GMSK, TSC 2
CONFigure:MS:CHANnel:SLOT0:STATe ON
CONFigure:MS:CHANnel:SLOT0:TYPE NB
CONFigure:MS:CHANnel:SLOT0:MTYPe GMSK
CONFigure:MS:CHANnel:SLOT0:FILTer GMSK
CONFigure:MS:CHANnel:SLOT0:TSC 2
// Configure first slot (slot 3): Normal burst, GMSK, TSC 3
CONFigure:MS:CHANnel:SLOT0:STATe ON
CONFigure:MS:CHANnel:SLOT0:TYPE NB
CONFigure:MS:CHANnel:SLOT0:MTYPe GMSK
CONFigure:MS:CHANnel:SLOT0:FILTer GMSK
CONFigure:MS:CHANnel:SLOT0:TSC 3
// Configure first slot (slot 4): Normal burst, GMSK, TSC 4
CONFigure:MS:CHANnel:SLOT0:STATe ON
CONFigure:MS:CHANnel:SLOT0:TYPE NB
CONFigure:MS:CHANnel:SLOT0:MTYPe GMSK
CONFigure:MS:CHANnel:SLOT0:FILTer GMSK
CONFigure:MS:CHANnel:SLOT0:TSC 4
// Configure first slot (slot 5): Normal burst, GMSK, TSC 5
CONFigure:MS:CHANnel:SLOT0:STATe ON
CONFigure:MS:CHANnel:SLOT0:TYPE NB
CONFigure:MS:CHANnel:SLOT0:MTYPe GMSK
CONFigure:MS:CHANnel:SLOT0:FILTer GMSK
CONFigure:MS:CHANnel:SLOT0:TSC 5
// Configure first slot (slot 6): Normal burst, GMSK, TSC 6
CONFigure:MS:CHANnel:SLOT0:STATe ON
CONFigure:MS:CHANnel:SLOT0:TYPE NB
CONFigure:MS:CHANnel:SLOT0:MTYPe GMSK
CONFigure:MS:CHANnel:SLOT0:FILTer GMSK
CONFigure:MS:CHANnel:SLOT0:TSC 6
// Configure first slot (slot 7): Normal burst, GMSK, TSC 7
```

```
CONFigure:MS:CHANnel:SLOT0:STATe ON
```

```
CONFigure:MS:CHANnel:SLOT0:TYPE NB
CONFigure:MS:CHANnel:SLOT0:MTYPe GMSK
CONFigure:MS:CHANnel:SLOT0:FILTer GMSK
CONFigure:MS:CHANnel:SLOT0:TSC 7
// Slot to measure := 0 slot for time alignment of the PvT masks
// and for the synchronization
CONFigure:MS:CHANnel:MSLots:MEASure 0
// Deactivate continuous auto levelling
CONFigure:MS:POWer:AUTO OFF
// Set Center Frequency
SENSe1:FREQuency:CENTer 1 GHZ
// Set Level 3 dB above expected Signal Power
// Precise value can be measured with the auto level function,
// see below (CONFigure:MS:AUTO:LEVel ONCE).
DISPlay:WINDow1:TRACe1:Y:SCALe:RLEVel 3DBM
// Set trigger mode to IF power trigger
TRIGger1:SEQuence:SOURce IFPower
// Manually set IF power trigger level
// Precise value can be measured with the auto trigger power function,
// below (CONFigure:MS:AUTO:TRIGger ONCE).
TRIGger1:SEQuence:LEVel:IFPower -20DBM
// Manually set trigger offset
// Precise value can be measured with the auto trigger offset function,
// below (CONFigure:MS:AUTO:TRIGger ONCE).
TRIGger1:SEQuence:HOLDoff 0 S
// Do single auto level measurement
CONFigure:MS:AUTO:LEVel ONCE
// Read out the reference level (dBm) -> <RefLevel>
DISPlay:WINDow1:TRACe1:Y:SCALe:RLEVel?
// Example: 2.4468
// Read out the RF attenuation (dB) -> <RfAttn>
INPut1:ATTenuation?
// Example: 13
// Read out the electrical attenuation (dB) -> <ElectricalAttn>
INPut1:EATT?
// Example: 0
// Do one auto trigger offset measurement
// Note: 
// - Correct frame / slot configuration assumed
// - Correct level settings (reference level and attenuations) assumed
// Do single auto trigger measurement (measured and sets the trigger offset)
```

```
// Note: In IF Power trigger mode, also the IF power trigger level will be
// measured and set.
CONFigure:MS:AUTO:TRIGger ONCE
// Read out trigger offset (just informative)
// Returned value: Trigger Offset in seconds
TRIGger1:SEQuence:HOLDoff?
// Example: 7.68923200666904e-008
// Read out IF power trigger level (just informative)
// Returned value: Trigger level in dBm
TRIGger1:SEQuence:LEVel:IFPower?
// Example: -34
// Read out gating settings for gated Modulation Spectrum Measurement
// The returned values can be used for the "LIST" command of the 
// spectrum analyzer.
// The returned values are:
// 1. <TriggerOffset>
// Trigger Offset (sometimes also called Gate Delay) for measuring the 
// Modulation Spectrum with the LIST command of the spectrum analyzer.
// The time from the trigger to the start of the modulation spectrum
// measurement, in seconds.
// 2. <GateLength>
// Gate Length for measuring the Modulation Spectrum
// with the LIST command of the spectrum analyzer.
// The duration of the time interval over which the 
// Modulation Spectrum measurement is made, in seconds.
READ:SPECtrum:WMODulation:GATing?
// Example: 0.000323031,0.0001689
//==========================================================================
// Spectrum Analyzer mode
//==========================================================================
// Go back to spectrum analyzer to perform the list measurement there:
INSTrument:SELect SANalyzer
//--------------------------------------------------------------------------
// Reference Power measurement
//--------------------------------------------------------------------------
// Setup for the list measurement
// Input parameters:
// 1. <b>PERAK meas</b> = <b>OFF</b>// 2. <b>RMS meas</b> = <b>OFF</b>// 3. \angleAVG meas> = ON
```

```
// 4. <trigger mode> = IFP (i.e. IF power trigger)
// 5. <trigger slope> = POS (i.e. positive trigger polarity)
// 6. <TriggerOffset> = 323 US (Take <TriggerOffset> value returned above from
// "READ:SPECtrum:WMODulation:GATing?" command)
// 7. <GateLength> = 169 US (Take <GateLength> value returned above from
// "READ:SPECtrum:WMODulation:GATing?" command)
SENSe1:LIST:POWer:SET OFF, OFF, ON, IFP, POS, 323 US, 169 US
// Do the list power mesaurement at the center frequency (offset frequency 0).
// The returned value is the reference power (dBm)
// Input parameters:
// 1. <CenterFreq> = 1 GHZ
// 2. <RefLevel> = 2.5 dBm (Take <RefLevel> value returned above from 
// "DISPlay:WINDow1:TRACe1:Y:SCALe:RLEVel?" command)
// 3. <RfAttn> = 13 dB (Take <RfAttn> value returned above from 
// "INPut1:ATTenuation?" command)
// 4. <ElectricalAttn> = 0 (Take <ElectricalAttn> value returned above from
// "INPut1:EATT?" command)
// 5. <filter type> = NORM (gaussian) or P5 (5-pole)
// 6. <b>rbw</b> > = 30KHZ// 7. <vbw> = 30KHZ
// 8. <MeasTime> = <StatisticCount>*<GateLength> = 
// 200 * 0.0001689 = 33.78 MS
// 9. <TriggerLevel> = 0 (reserved, must be zero)
SENSe1:LIST:POWer:SEQuence 1 GHZ, 2.5 dBm, 13 dB, 0 dB, NORM, 30 KHZ, 30 KHZ, 33.78 MS, 0 
SENSe1:LIST:POWer:RESult?
// Example: -8.2933588028
//--------------------------------------------------------------------------
// Offset Power measurement
//--------------------------------------------------------------------------
//Do the list power measurement:
// The returned values are the offset powers in dBm
// Input parameters have the same format as above for the reference
// power measurement.
//
// The <MeasTime> value for a statistic count of 20 is calculated as:
// \leqMeasTime> = \leqStatisticCount>*\leqGateLength> = 200 * 0.0001689 = 33.78 MS
//
// Note: the command below must be entered on a single line.
// The command returns the modulation powers per measured offset
// frequency in dBm seperated by commas.
// The list can be modified in order to measure only at certain offset
// frequencies.
//
// SENSe1:LIST:POWer:SEQuence? 
   // 0.99420GHZ, 2.5DBM, 13DB, 0DB, NORM, 100KHZ, 100KHZ, 33.78MS, 0,
// 0.99440GHZ, 2.5DBM, 13DB, 0DB, NORM, 100KHZ, 100KHZ, 33.78MS, 0,
// 0.99460GHZ, 2.5DBM, 13DB, 0DB, NORM, 100KHZ, 100KHZ, 33.78MS, 0,
```
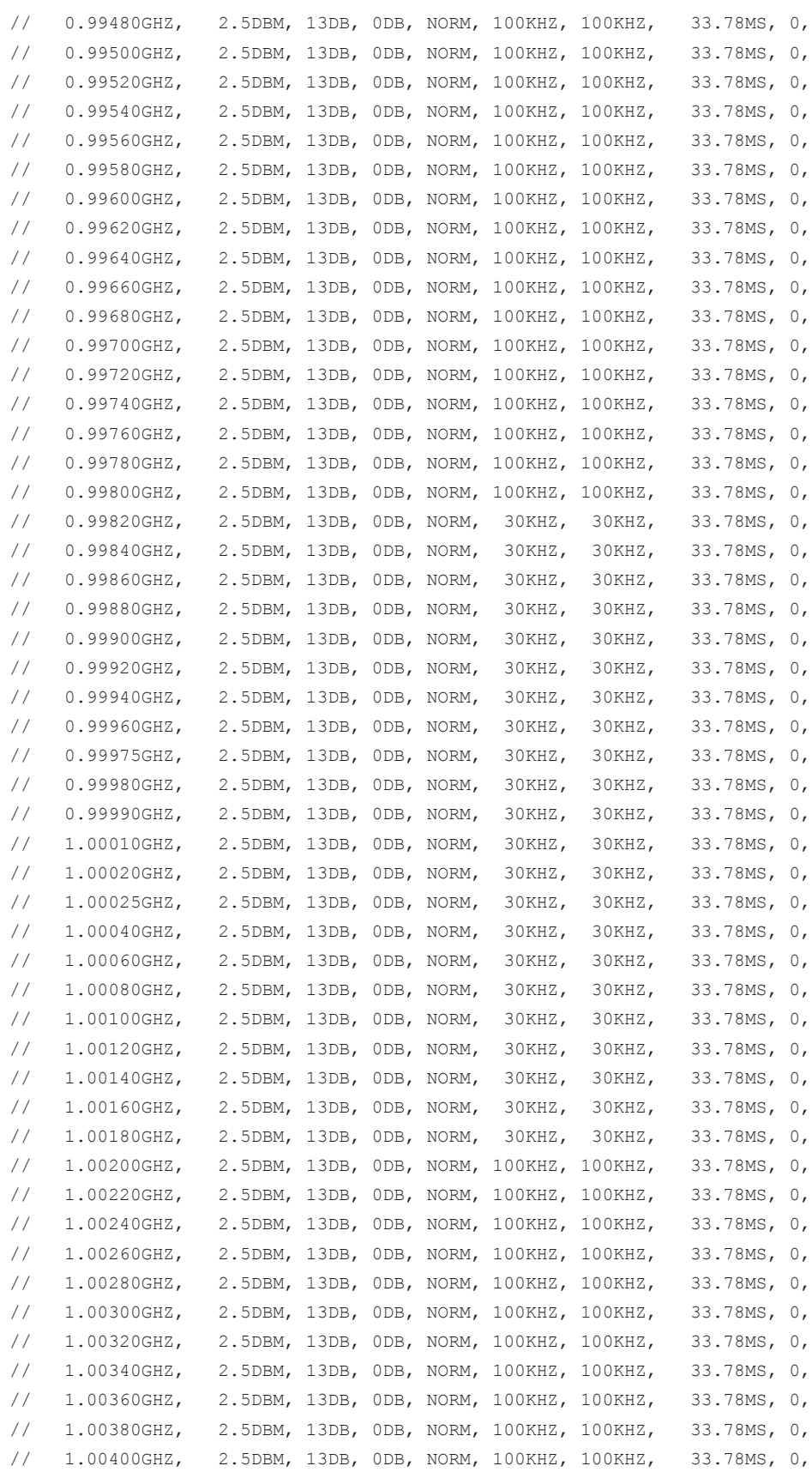

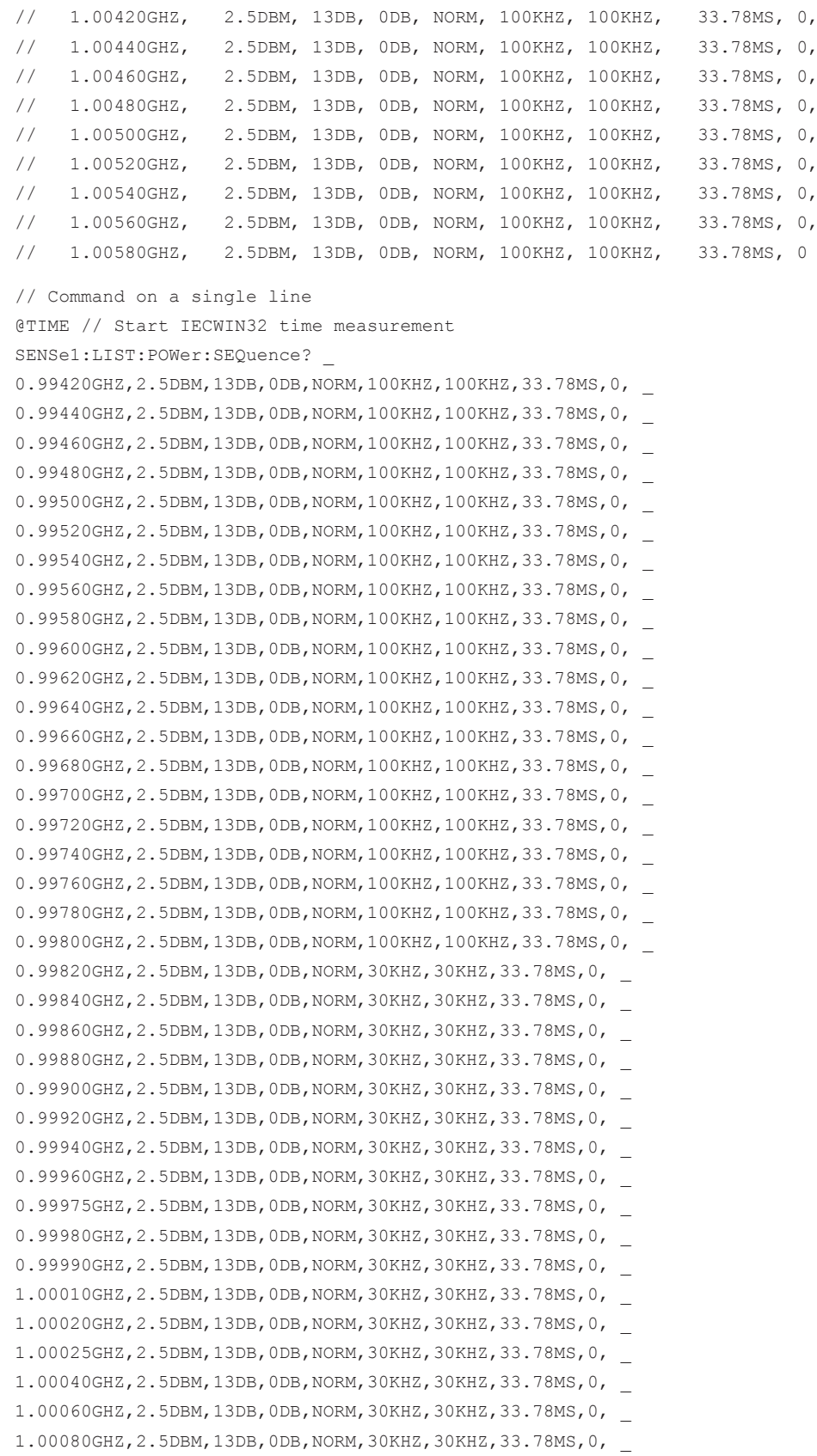

```
1.00100GHZ,2.5DBM,13DB,0DB,NORM,30KHZ,30KHZ,33.78MS,0, _
1.00120GHZ,2.5DBM,13DB,0DB,NORM,30KHZ,30KHZ,33.78MS,0, _
1.00140GHZ,2.5DBM,13DB,0DB,NORM,30KHZ,30KHZ,33.78MS,0, _
1.00160GHZ,2.5DBM,13DB,0DB,NORM,30KHZ,30KHZ,33.78MS,0, _
1.00180GHZ,2.5DBM,13DB,0DB,NORM,30KHZ,30KHZ,33.78MS,0, _
1.00200GHZ,2.5DBM,13DB,0DB,NORM,100KHZ,100KHZ,33.78MS,0, _
1.00220GHZ,2.5DBM,13DB,0DB,NORM,100KHZ,100KHZ,33.78MS,0, _
1.00240GHZ,2.5DBM,13DB,0DB,NORM,100KHZ,100KHZ,33.78MS,0, _
1.00260GHZ,2.5DBM,13DB,0DB,NORM,100KHZ,100KHZ,33.78MS,0, _
1.00280GHZ,2.5DBM,13DB,0DB,NORM,100KHZ,100KHZ,33.78MS,0, _
1.00300GHZ,2.5DBM,13DB,0DB,NORM,100KHZ,100KHZ,33.78MS,0, _
1.00320GHZ,2.5DBM,13DB,0DB,NORM,100KHZ,100KHZ,33.78MS,0, _
1.00340GHZ,2.5DBM,13DB,0DB,NORM,100KHZ,100KHZ,33.78MS,0, _
1.00360GHZ,2.5DBM,13DB,0DB,NORM,100KHZ,100KHZ,33.78MS,0, _
1.00380GHZ,2.5DBM,13DB,0DB,NORM,100KHZ,100KHZ,33.78MS,0, _
1.00400GHZ,2.5DBM,13DB,0DB,NORM,100KHZ,100KHZ,33.78MS,0, _
1.00420GHZ,2.5DBM,13DB,0DB,NORM,100KHZ,100KHZ,33.78MS,0, _
1.00440GHZ,2.5DBM,13DB,0DB,NORM,100KHZ,100KHZ,33.78MS,0, _
1.00460GHZ,2.5DBM,13DB,0DB,NORM,100KHZ,100KHZ,33.78MS,0, _
1.00480GHZ,2.5DBM,13DB,0DB,NORM,100KHZ,100KHZ,33.78MS,0, _
1.00500GHZ,2.5DBM,13DB,0DB,NORM,100KHZ,100KHZ,33.78MS,0, _
1.00520GHZ,2.5DBM,13DB,0DB,NORM,100KHZ,100KHZ,33.78MS,0, _
1.00540GHZ,2.5DBM,13DB,0DB,NORM,100KHZ,100KHZ,33.78MS,0, _
1.00560GHZ,2.5DBM,13DB,0DB,NORM,100KHZ,100KHZ,33.78MS,0, _
1.00580GHZ,2.5DBM,13DB,0DB,NORM,100KHZ,100KHZ,33.78MS,0
@TIME // Stop IECWIN32 time measurement
// If the modulation reference level (-8.29 dBm) is substracted from these
// results the relative value can be compared against the limit for that
// frequency:
// eg. -250KHz Offset: -49.26 dBm - (-8.29 dBm) = -57.55 dB < -33.0 dB Limit
// -> PASSED
```
// FINE

# <span id="page-249-0"></span>5 Status Reporting System

In addition to the registers provided by the base system, the following register is used in the GSM option (R&S FSV-K10): STAT:QUES:SYNC. Although this register is provided by the base system, the GSM option (R&S FSV-K10) uses different bits and definitions.

In this section, only the new and altered status registers/bits for the GSM option (R&S FSV-K10) are described. Detailed information on the status registers of the base system is given in the section "Status Reporting System" in chapter 5 of the Operating Manual on CD.

The status reporting system stores all information on the current operating state of the instrument, e.g. that the instrument is currently performing a calibration and information on errors which have occurred. This information is stored in the status registers and in the error queue. The status registers and the error queue can be queried via IEC bus.

The information is structured hierarchically. The register *status byte* (STB) defined in IEEE 488.2 and its associated mask register *service request enable* (SRE) form the uppermost level. The STB receives its information from the standard *event status register* (ESR) which is also defined in IEEE 488.2 with the associated mask register standard *event status enable* (ESE). The STB registers STATus:OPERation and STA-Tus:QUEStionable, which are defined by SCPI and contain detailed information on the instrument.

The *Individual STatus* flag (IST) and the *parallel poll enable* register (PPE) allocated to it are also part of the status reporting system. The IST flag, like the SRQ, combines the entire instrument status in a single bit. The PPE fulfils the same function for the IST flag as the SRE for the service request.

The output buffer contains the messages the instrument returns to the controller. It is not part of the status reporting system, but determines the value of the MAV bit in the STB.

## **Description of the Status Registers**

All the status registers are the same as those provided by the base system, with the exception of the following:

- STATus: OPERation Although this register is provided by R&S FSV Kernel main, R&S FSV-K10 makes use of bits in this register which are not used within R&S FSV Kernel main
- STATus: QUES: SYNC Although this register is provided by the base system, the GSM option (R&S FSV-K10) uses different bits and definitions.
- STATus: QUES: LIMit This register is provided by the base system; however, in the GSM option (R&S FSV-K10) , there is only 1 limit register combining all displayed limits. (Limit lines are only available in screen A, which displays the traces, while screen B displays the measurement results as a list.)

The deviations from the status register structure of the base system are described below.

STATus:OPERation Register

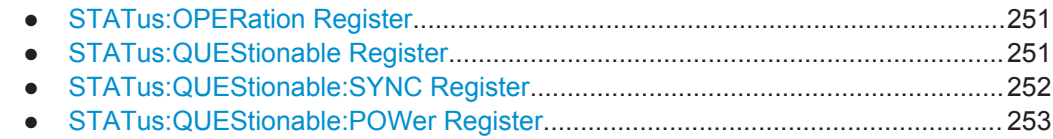

## **5.1 STATus:OPERation Register**

In the CONDition part, this register contains information on which actions the instrument is being executing or, in the EVENt part, information on which actions the instru-ment has executed since the last reading. It can be read using commands [STATus:](#page-231-0) [OPERation:CONDition](#page-231-0) or [STATus:OPERation\[:EVENt\]](#page-231-0).

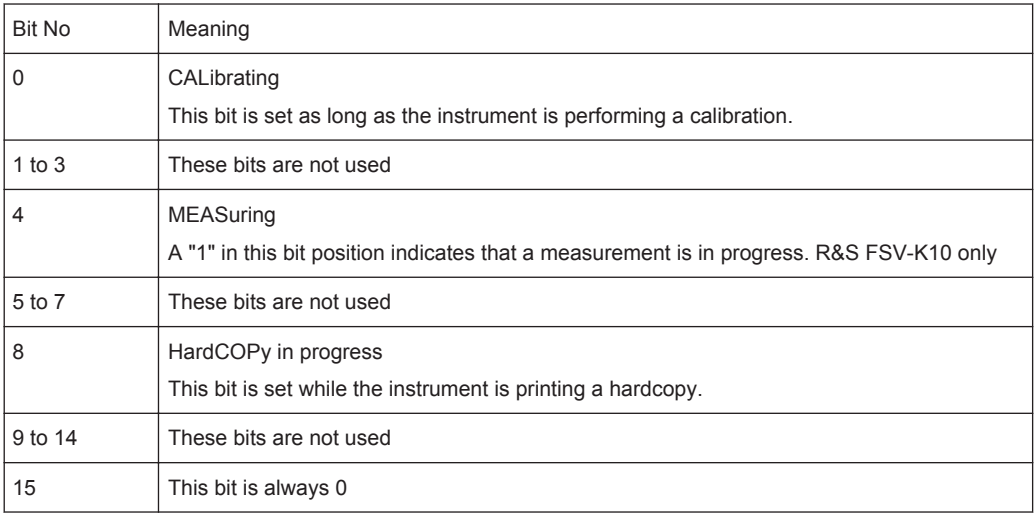

## **5.2 STATus:QUEStionable Register**

This register comprises information about indefinite states which may occur if the unit is operated without meeting the specifications. It can be queried with commands [STATus:OPERation\[:EVENt\]](#page-231-0) and [STATus:OPERation:CONDition](#page-231-0).

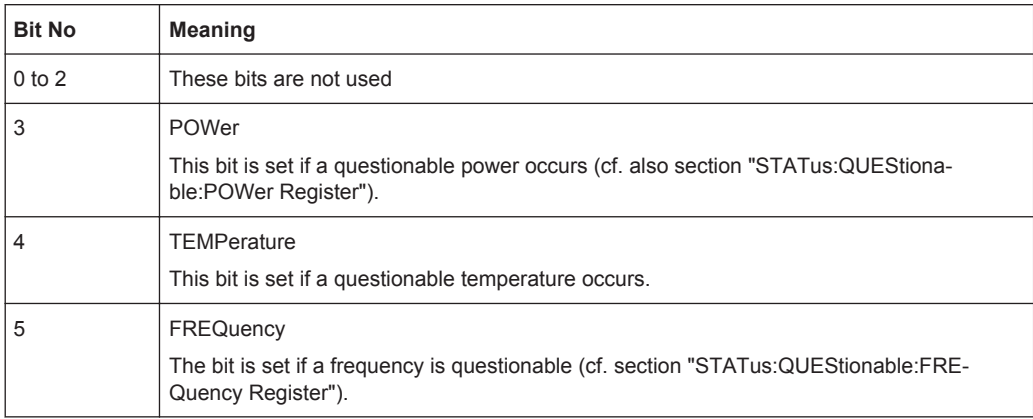

STATus:QUEStionable:SYNC Register

<span id="page-251-0"></span>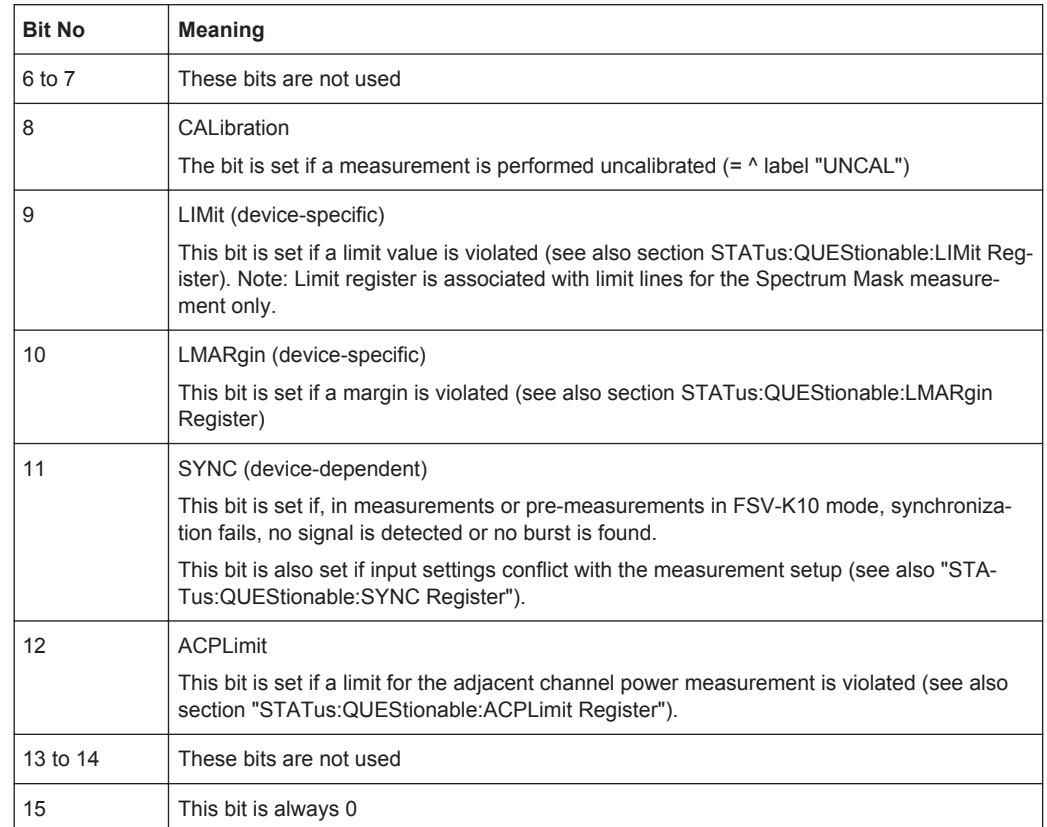

## **5.3 STATus:QUEStionable:SYNC Register**

This contains information about sync and bursts not found, and about pre-measurement results exceeding or falling short of expected values.

The bits can be queried with commands [STATus:QUEStionable:SYNC\[:EVENt\]?](#page-233-0) [on page 234](#page-233-0) and [STATus:QUEStionable:SYNC:CONDition?](#page-234-0) on page 235.

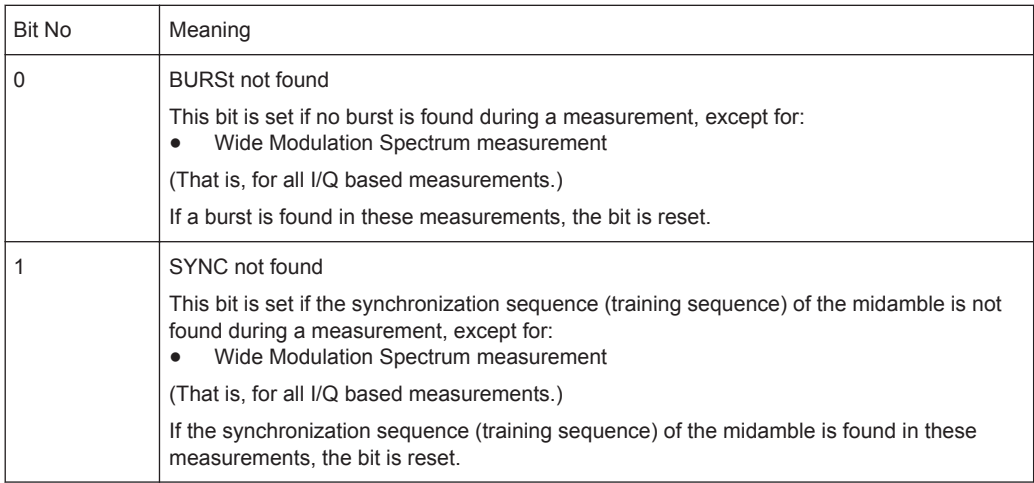
STATus:QUEStionable:POWer Register

<span id="page-252-0"></span>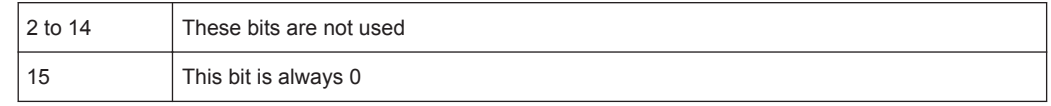

# **5.4 STATus:QUEStionable:POWer Register**

The STATus:QUEStionable:POWer register contains information about possible overload situations that may occur during operation of the R&S FSV.

You can read out the register with STATus: QUEStionable: POWer: CONDition? or [STATus:QUEStionable:POWer\[:EVENt\]?](#page-232-0)

*Table 5-1: Meaning of the bits used in the STATus:QUEStionable:POWer register*

| Bit No.     | <b>Meaning</b>                                          |
|-------------|---------------------------------------------------------|
| $\mathbf 0$ | OVERIoad                                                |
|             | This bit is set if an overload occurs at the RF input.  |
|             | The R&S FSV displays the enhancement label "OVLD".      |
| 1           | <b>UNDerload</b>                                        |
|             | This bit is set if an underload occurs at the RF input. |
|             | The R&S FSV displays the enhancement label "UNLD".      |
| 2           | IF OVerload                                             |
|             | This bit is set if an overload occurs in the IF path.   |
|             | The R&S FSV displays the enhancement label "IFOVL".     |
| 3 to 14     | Unused                                                  |
| 15          | This bit is always 0.                                   |

# **List of Commands**

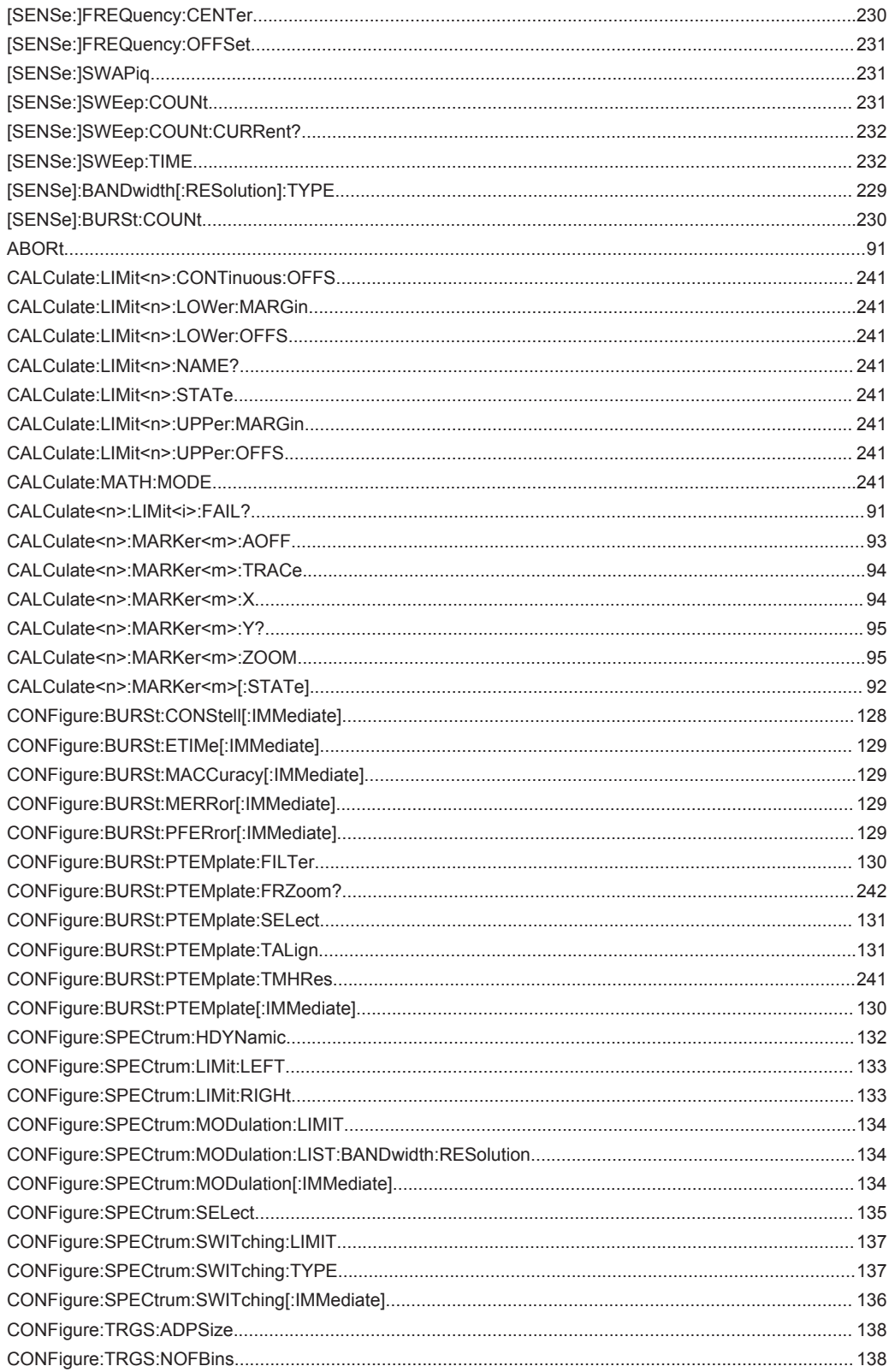

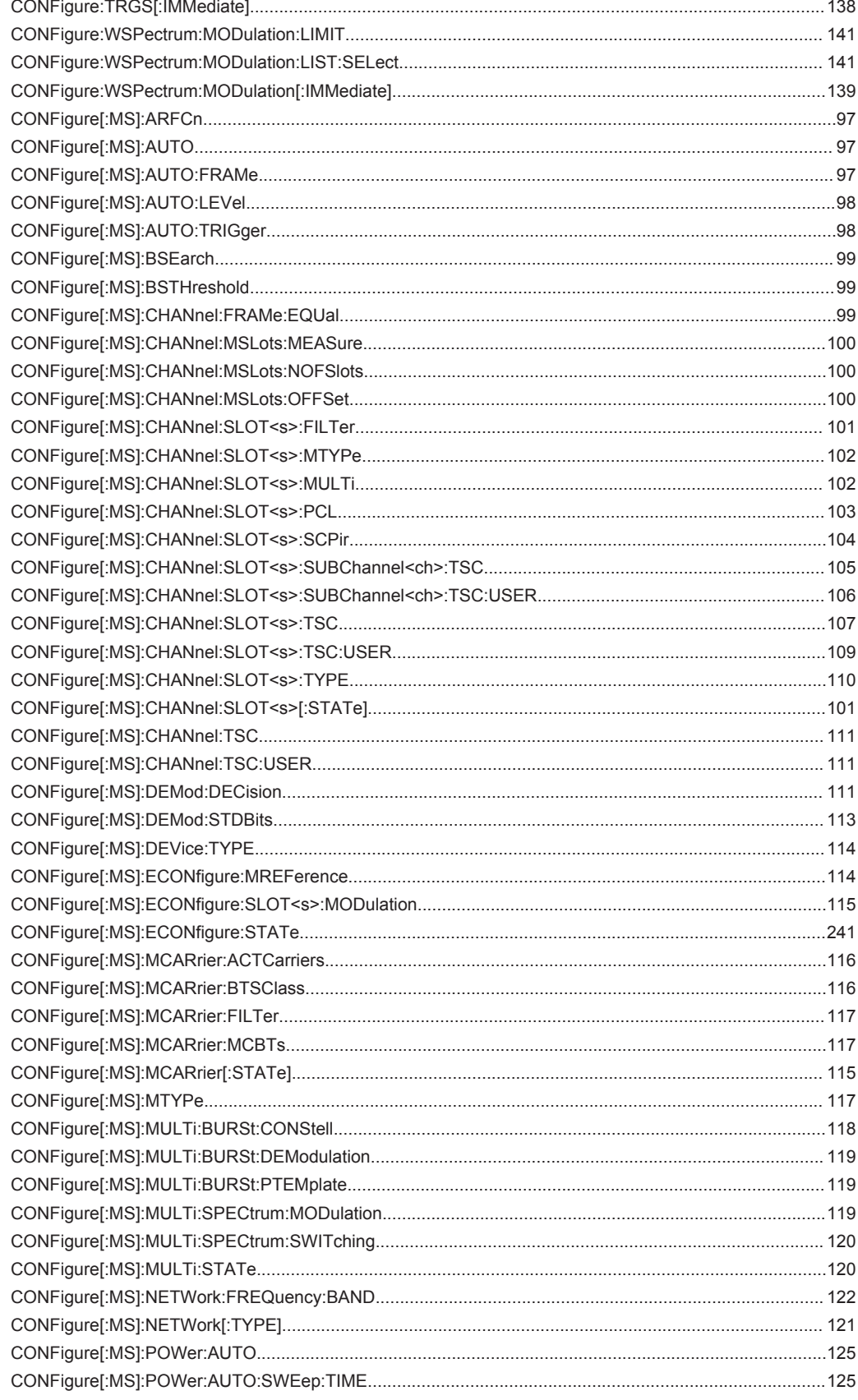

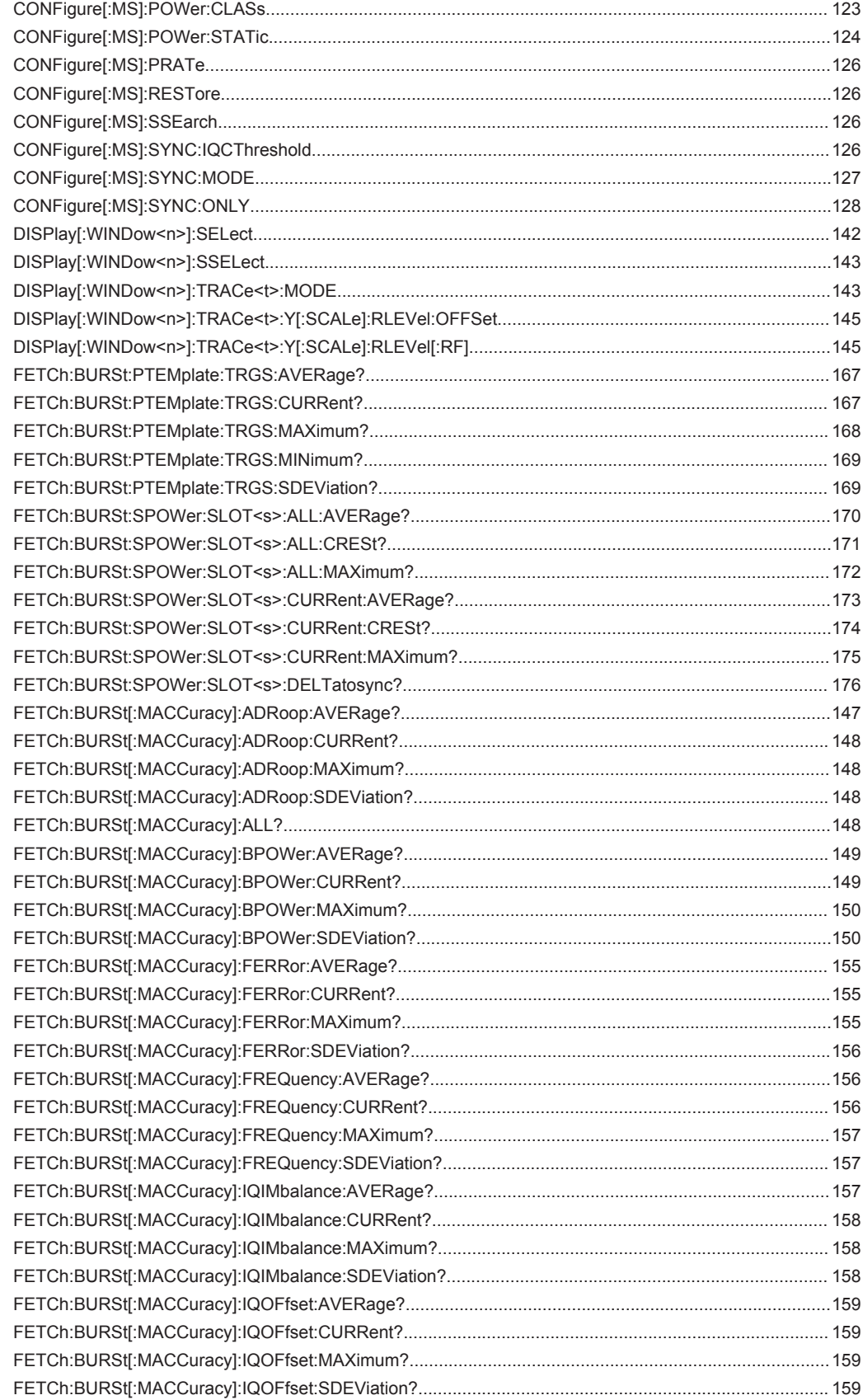

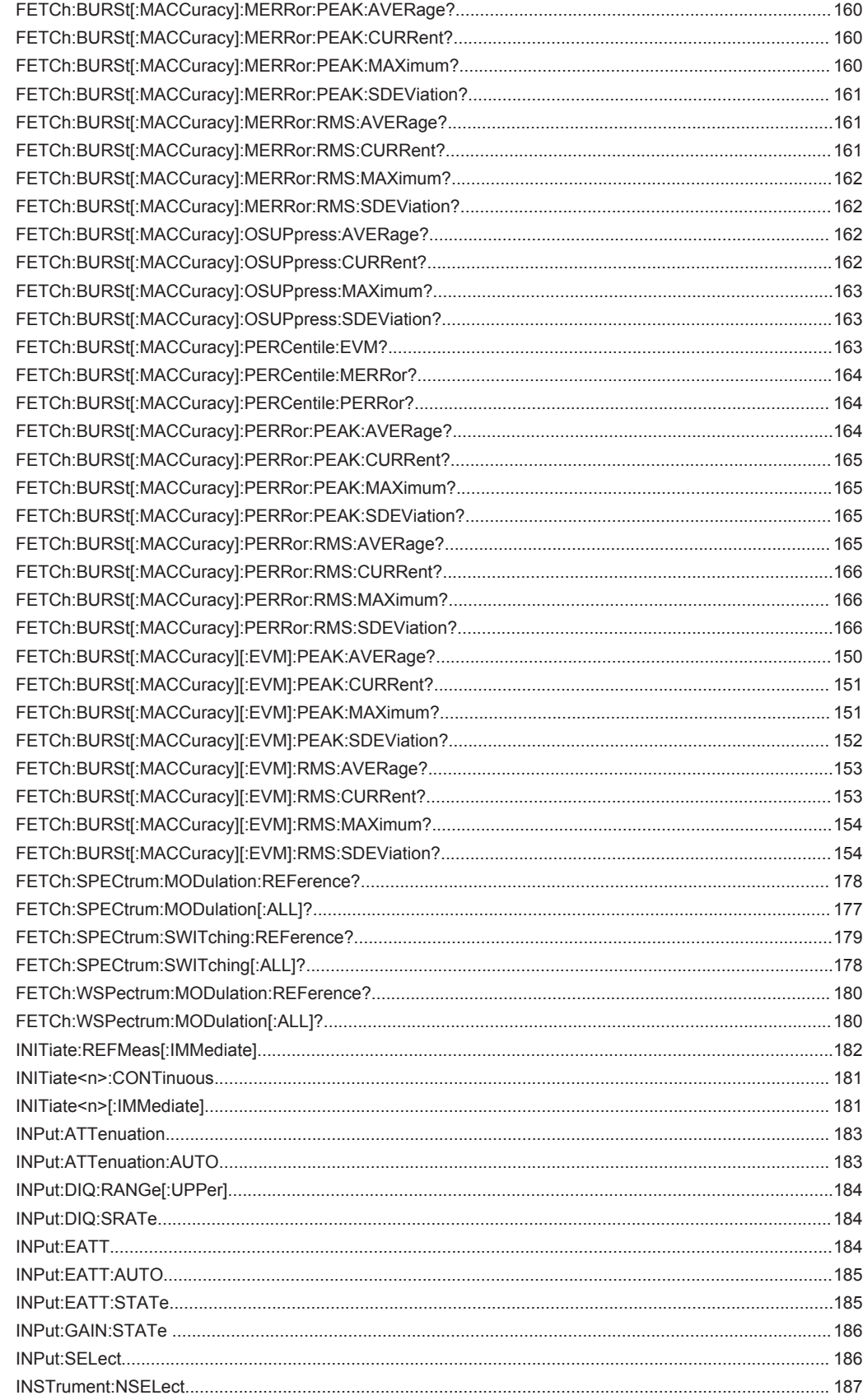

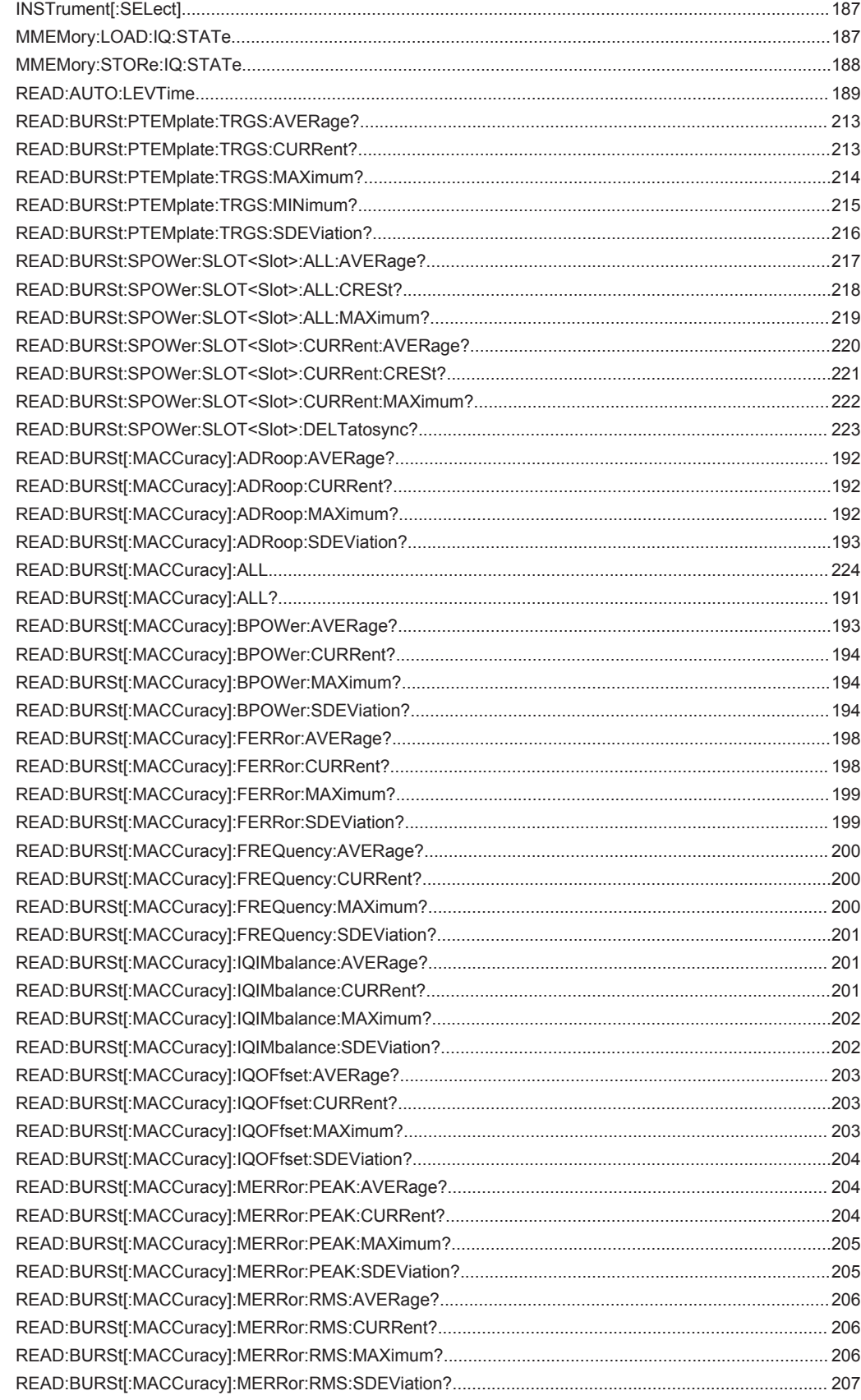

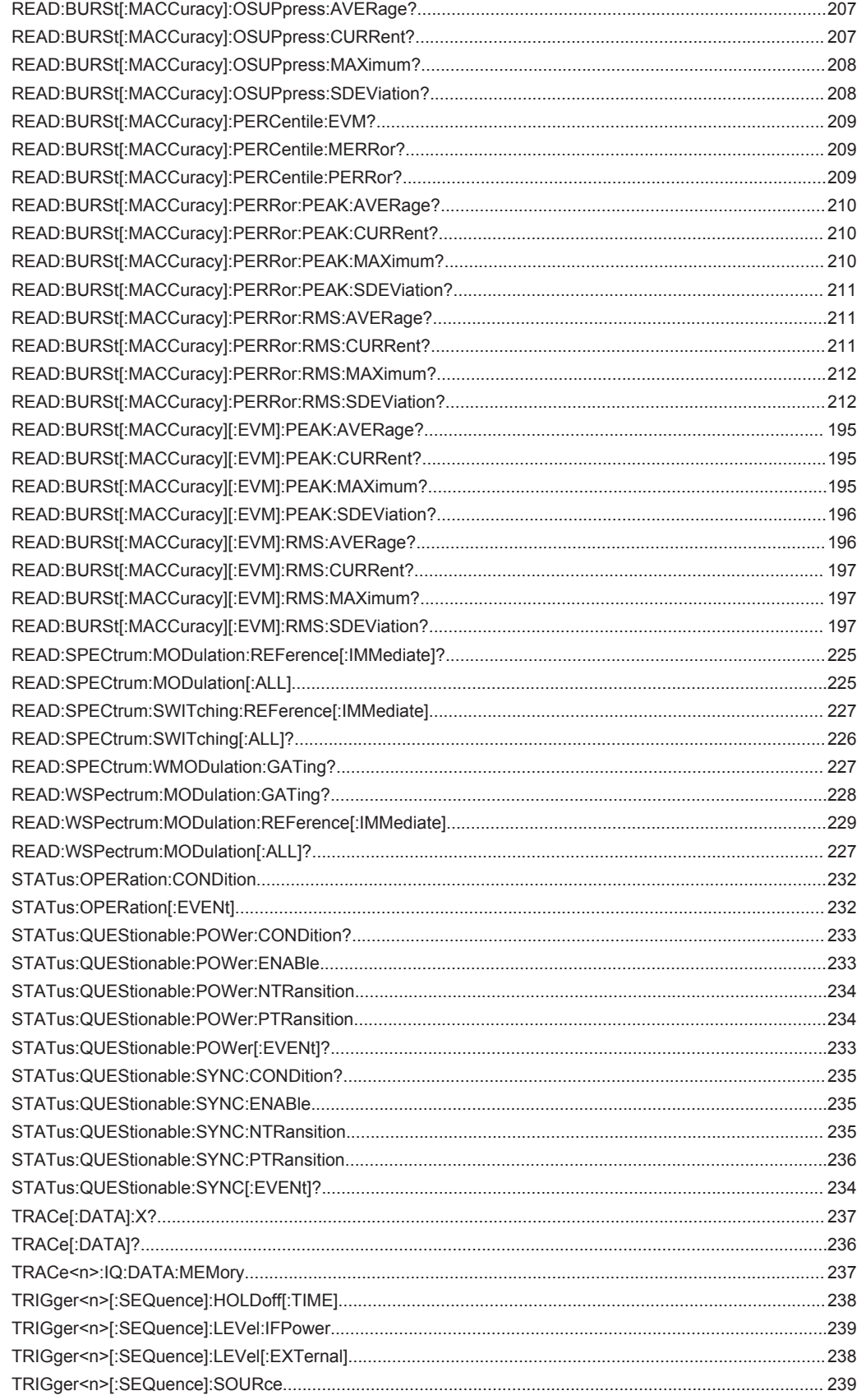

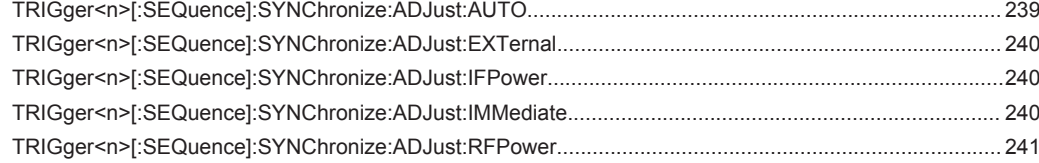

# Index

# **Symbols**

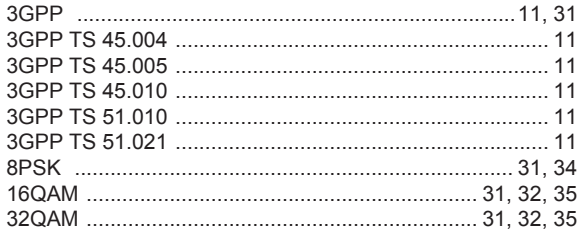

#### $\overline{\mathsf{A}}$

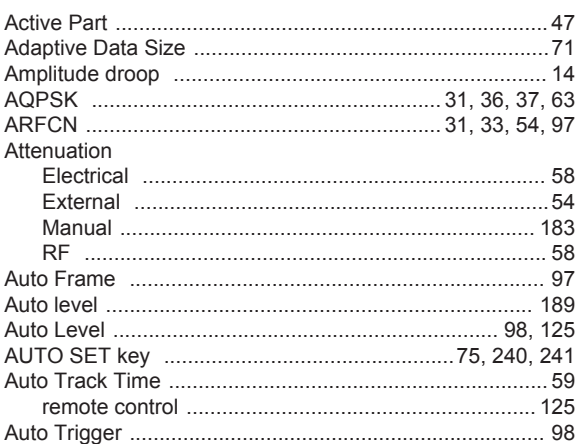

# $\overline{\mathbf{B}}$

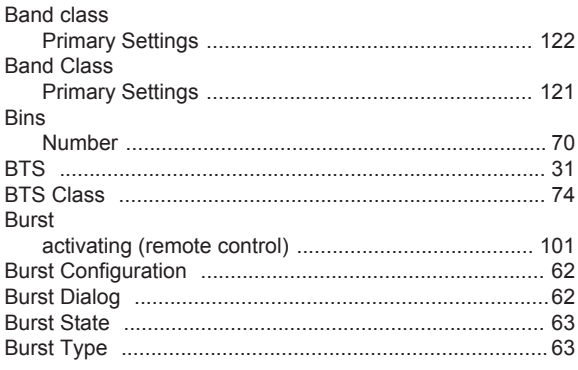

# $\mathbf c$

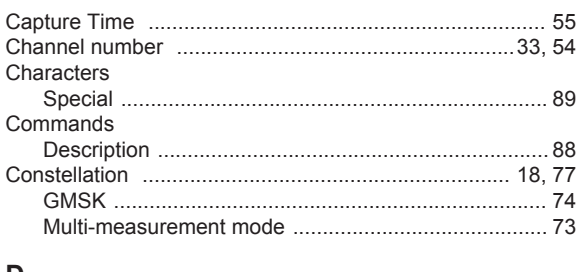

#### D

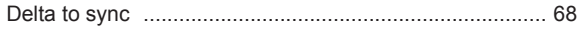

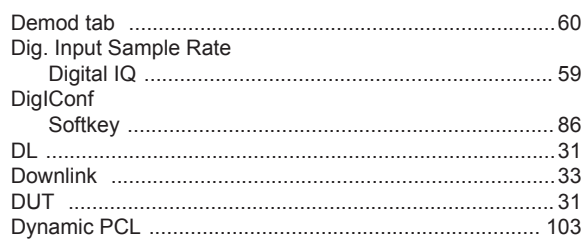

# $\mathsf E$

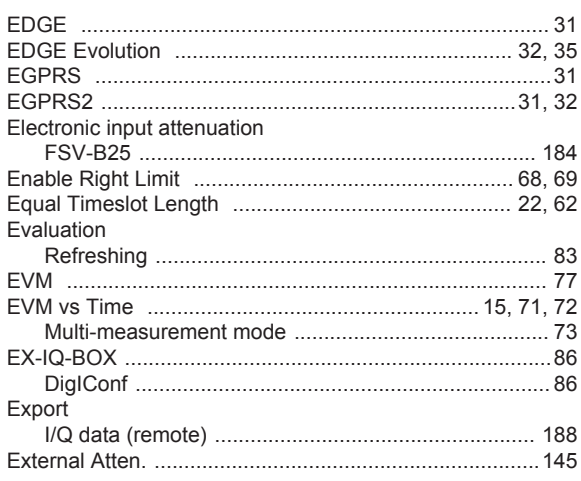

### $\overline{F}$

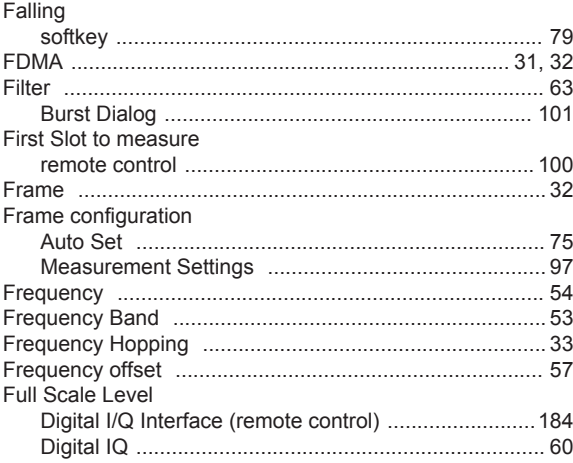

#### G

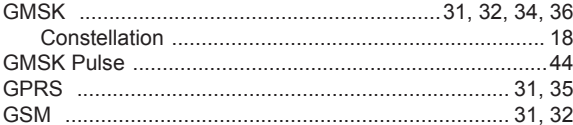

#### $\boldsymbol{\mathsf{H}}$

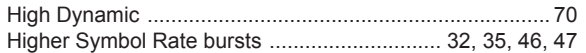

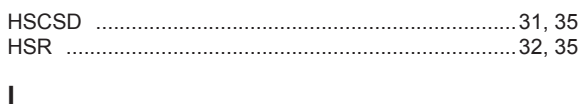

#### J

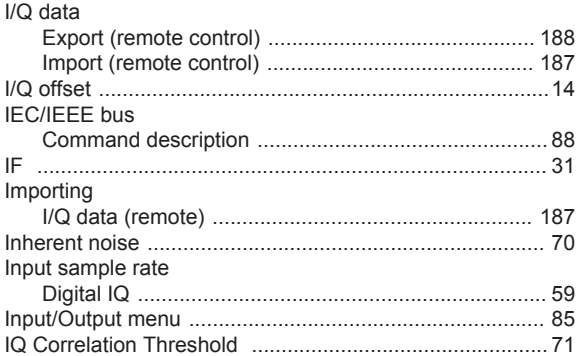

# $\overline{\mathsf{K}}$

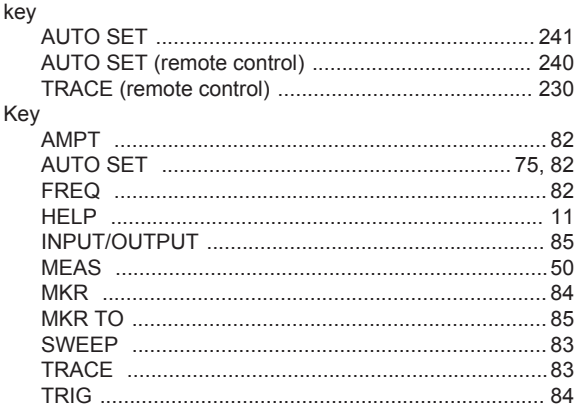

# $\mathsf{L}% _{0}\left( \mathsf{L}_{0}\right) ^{\ast}$

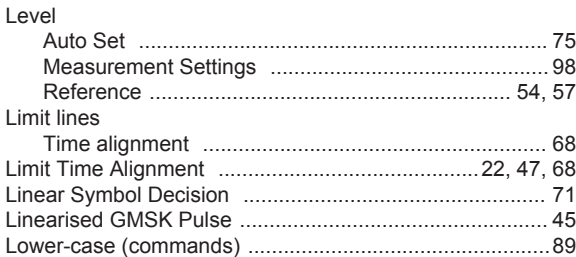

# $\mathsf{M}$

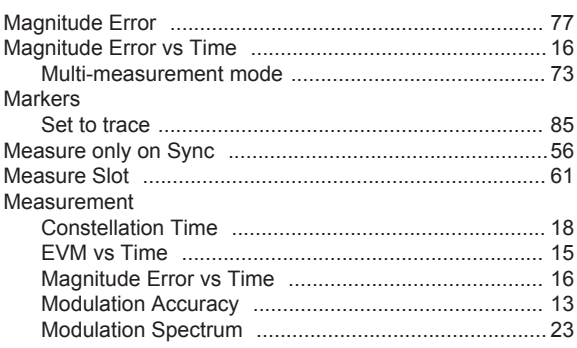

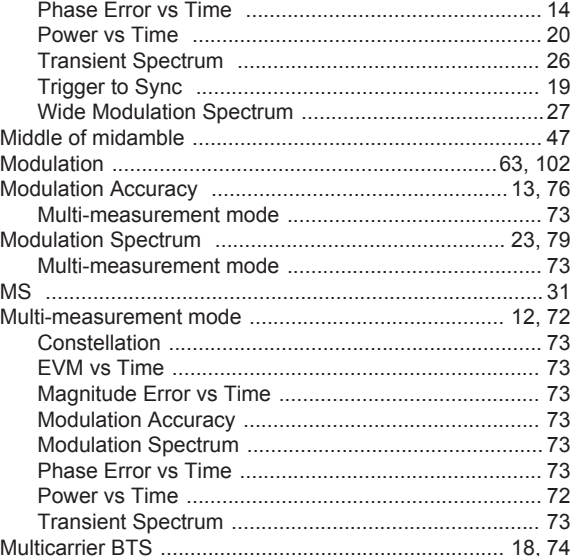

### $\overline{\mathsf{N}}$

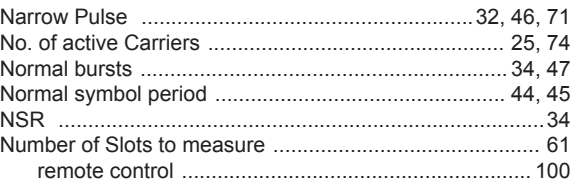

# $\mathsf{o}$

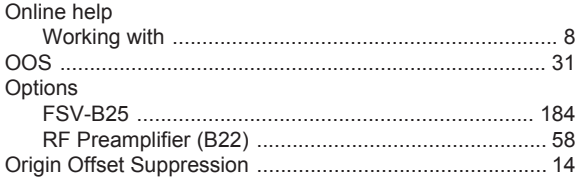

#### $\mathsf{P}$

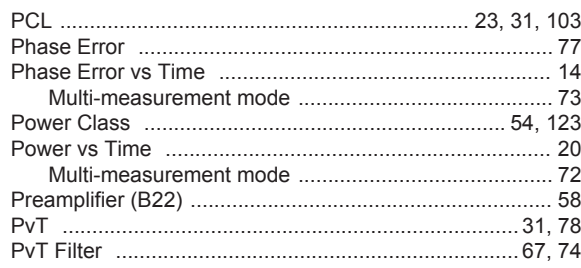

#### $\mathbf Q$

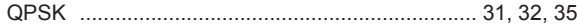

# ${\sf R}$

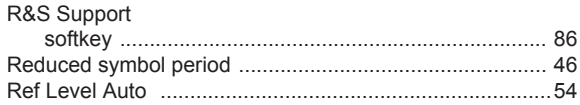

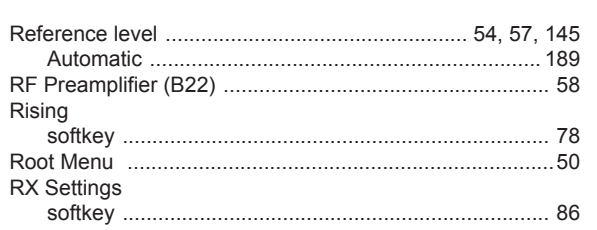

#### ${\mathsf S}$

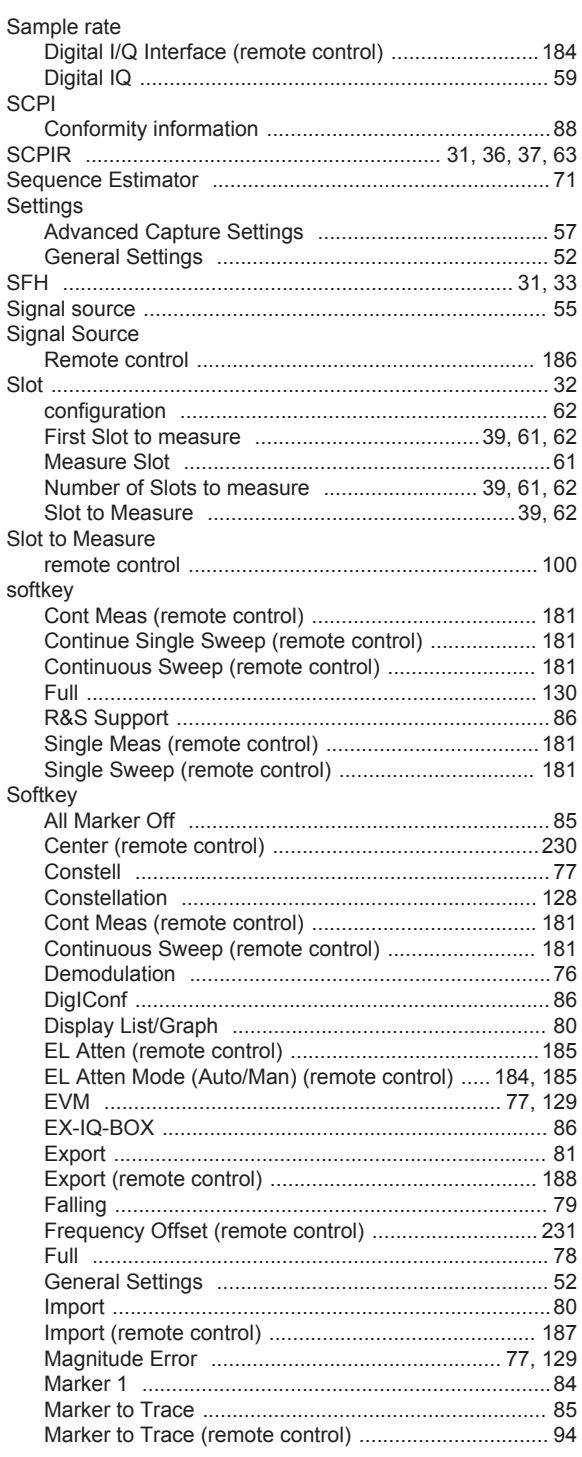

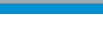

Index

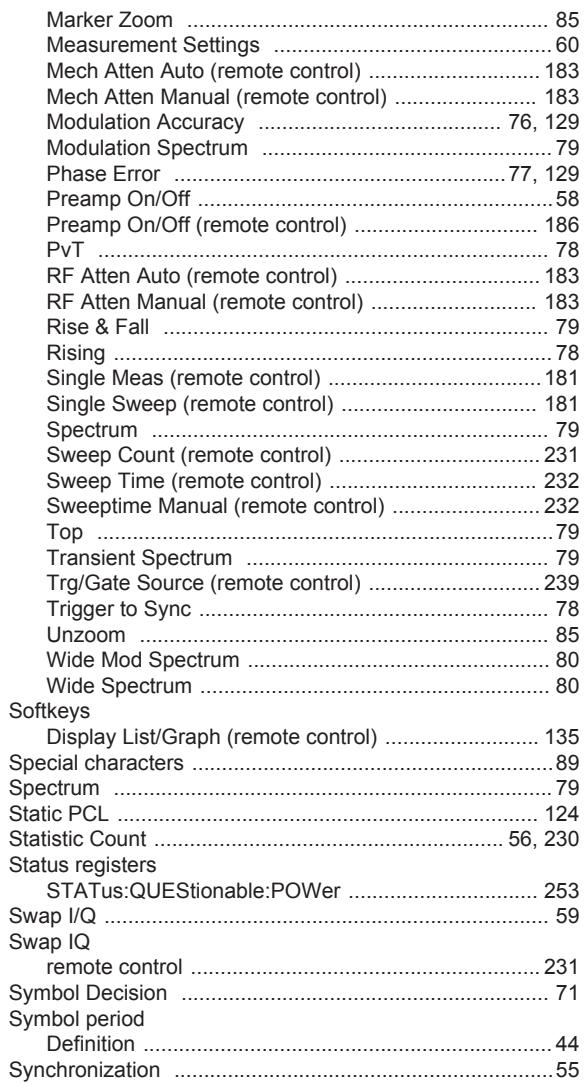

# $\mathbf T$

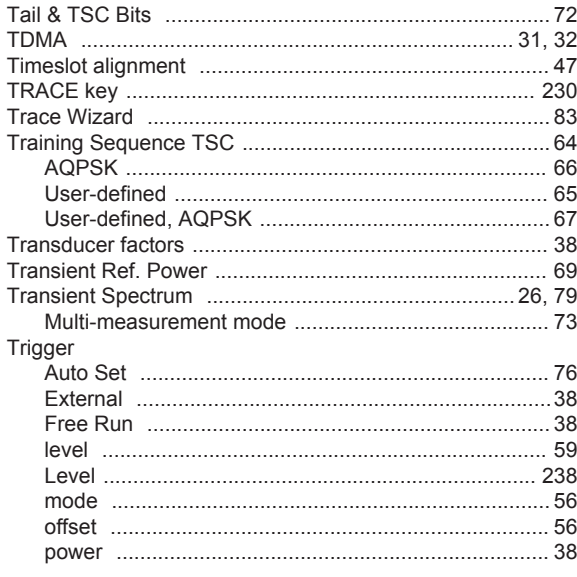

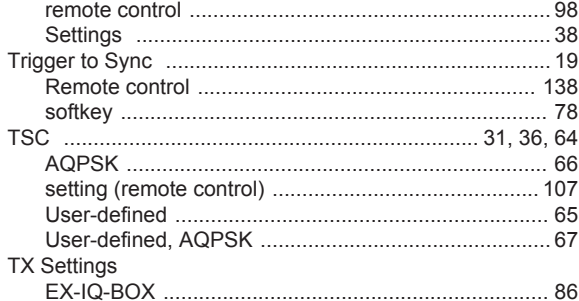

#### $\cup$

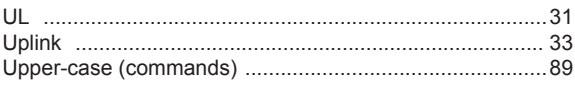

# $\mathsf{V}$

#### W

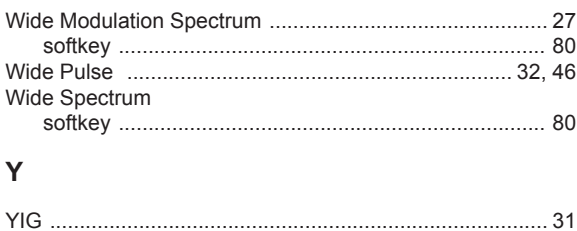